# **PENGEMBANGAN APLIKASI SOLUSI AKUNTANSI KEUANGAN UMKM (SAKU) BERBASIS** *WEB* **MENGGUNAKAN** *FRAMEWORK* **LARAVEL**

**(Skripsi)**

**Oleh BRENDA NATALIA NPM 1717051021**

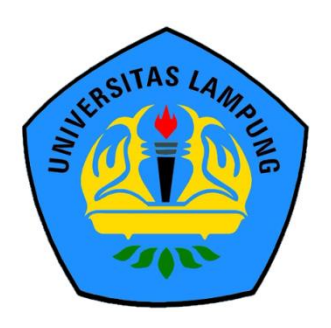

**FAKULTAS MATEMATIKA DAN ILMU PENGETAHUAN ALAM UNIVERSITAS LAMPUNG BANDAR LAMPUNG 2021**

## **ABSTRAK**

## **PENGEMBANGAN APLIKASI SOLUSI AKUNTANSI KEUANGAN UMKM (SAKU) BERBASIS** *WEB* **MENGGUNAKAN** *FRAMEWORK* **LARAVEL**

#### **Oleh**

#### **BRENDA NATALIA**

Perkembangan dalam ilmu pengetahuan dan teknologi informasi memberikan kemudahan bagi manusia dalam menyelesaikan pekerjaannya. Dengan kemajuan teknologi informasi ini, akan membuat pekerjaan manusia yang sebelumnya dilakukan secara manual, kini dapat dilakukan dengan lebih cepat secara komputerisasi, termasuk dalam pembuatan laporan keuangan akuntansi. Pembuatan laporan keuangan akuntansi masih banyak dilakukan secara manual, sehingga akan membutuhkan waktu yang cukup lama.

Pengembangan Aplikasi Solusi Akuntansi Keuangan UMKM (SAKU) Berbasis Web Menggunakan *Framework* Laravel ini dilakukan untuk mempermudah para pelaku UMKM dalam melakukan proses akuntansi. Laporan keuangan yang dihasilkan melalui aplikasi ini dapat dimanfaatkan pengguna dalam pengajuan kredit maupun penghitungan pajak, serta dari laporan keuangan ini, pelaku UMKM dapat melakukan analisa terhadap perkembangan usahanya. Data yang didapat dari aplikasi ini berasal dari *web* API, sehingga data pada *web* sama dengan data pada aplikasi Android. Hasil dari pengujian logika akuntansi pada aplikasi telah menunjukkan bahwa laporan keuangan maupun cetak laporan keuangan yang dihasilkan oleh aplikasi ini telah sesuai dengan kaidah akuntansi.

Kata Kunci: *Web,* Akuntansi, Laravel, UMKM

#### **ABSTRACT**

### *THE DEVELOPMENT OF WEB-BASED SOLUSI AKUNTANSI KEUANGAN UMKM (SAKU) APPLICATION USING LARAVEL FRAMEWORK*

**By**

#### **BRENDA NATALIA**

*Developments in science and information technology provide convenience for humans in completing their works. With the advancement of information technology, it will make work that was done manually, now can be done computerized easily, including in the production of the accounting financial reports. Producing accounting financial reports is still done manually, so it will take a long time.*

*The Development of Web-Based Solusi Akuntansi Keuangan UMKM (SAKU) Application Using Laravel Framework is done to make UMKM to do the accounting process easily. The financial reports generated through this application can be used by users for proposing credit and calculating tax, and from these reports, UMKM can analyze their business development. Data is obtained from web API, so the data in web is the same as in Android. The results from the accounting logic testing have shown that both financial reports and printed financial reports are appropriate with the accounting rules.*

*Keywords:Web, Accounting, Laravel, UMKM*

## **PENGEMBANGAN APLIKASI SOLUSI AKUNTANSI KEUANGAN UMKM (SAKU) BERBASIS** *WEB* **MENGGUNAKAN** *FRAMEWORK* **LARAVEL**

**Oleh**

## **BRENDA NATALIA**

**Skripsi**

**Sebagai Salah Satu Syarat untuk Memperoleh Gelar SARJANA KOMPUTER**

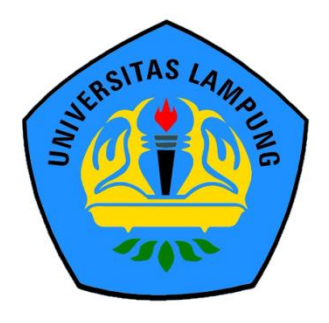

**FAKULTAS MATEMATIKA DAN ILMU PENGETAHUAN ALAM UNIVERSITAS LAMPUNG BANDAR LAMPUNG 2021**

Judul Skripsi

Fakultas

: PENGEMBANGAN APLIKASI SOLUSI AKUNTANSI KEUANGAN UMKM (SAKU) **BERBASIS WEB MENGGUNAKAN FRAMEWORK LARAVEL** 

Nama Mahasiswa Nomor Pokok Mahasiswa Program Studi

: Brenda Natalia : 1717051021 : S1 Ilmu Komputer : Matematika dan Ilmu Pengetahuan Alam

## **MENYETUJUI**

1. Komisi Pembimbing

**Didik Kurnidwan, S.Si., M.T.**<br>NIP 19800419 200501 1 004

しん

Damayanti, S.A.N., M.A.B. NIP 19810106 200501 2 002

2. Ketua Jurusan Ilmu Komputer

S.Si., M.T. **Didik Kurnia** NIP 19800419 200501 1 004

# **MENGESAHKAN**

1. Tim Penguji

Ketua

: Didik Kurniawan, S.SI., M.T.

Penguji I Sekretaris

Penguji II

 $\sim$   $-$ 

: Damayanti, S.A.N., M.A.B.

Penguji Utama

: Anie Rose Irawati, S.T., M.Cs.

2. Dekan-Fakultas Matematika dan Ilmu Pengetahuan Alam

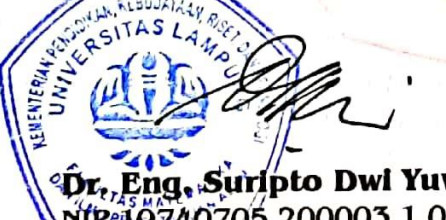

ng, Surípto Dwi Yuwono, S.Si., M.T. NIP-10740705 200003 1 001

Tanggal Lulus Ujian Skripsi: 12 Agustus 2021

## **PERNYATAAN**

Yang bertanda tangan di bawah ini, menyatakan bahwa skripsi saya yang berjudul "Pengembangan Aplikasi Solusi Akuntansi Keuangan UMKM (SAKU) Berbasis Web Menggunakan Framework Laravel" merupakan karya saya sendiri dan bukan karya orang lain. Apabila di kemudian hari terbukti skripsi saya merupakan hasil penjiplakan atau dibuat orang lain, maka saya bersedia menerima sanksi berupa pencabutan gelar yang telah saya terima.

#### Bandar Lampung, 2 September 2021

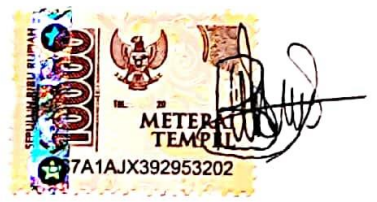

Brenda Natalia NPM. 1717051021

## **RIWAYAT HIDUP**

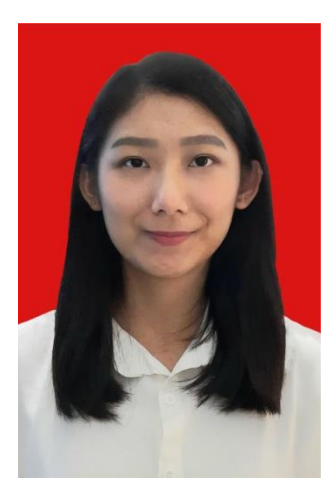

Penulis dilahirkan di Kota Bandar Lampung pada tanggal 13 Desember 1999, sebagai anak kedua dari dua bersaudara. Ayah bernama Sian Wong, ibu bernama Mefa, dan kakak perempuan bernama Debbie Tamara.

Penulis menyelesaikan Taman Kanak-Kanak (TK) di TK Xaverius 1 Bandar Lampung pada tahun 2005, Sekolah Dasar (SD) di SD Xaverius 1 Bandar Lampung pada tahun 2011, Sekolah Menengah Pertama (SMP) di SMP

Xaverius 1 Bandar Lampung pada tahun 2014, dan Sekolah Menengah Atas (SMA) di SMA Xaverius Bandar Lampung pada tahun 2017.

Pada tahun 2017, penulis terdaftar sebagai mahasiswa jurusan Ilmu Komputer Fakultas Matematika dan Ilmu Pengetahuan Alam melalui jalur SNMPTN. Selama menjadi mahasiswa Ilmu Komputer, penulis aktif dalam organisasi Himpunan Mahasiswa Jurusan Ilmu Komputer (HIMAKOM) sebagai anggota Badan Khusus. Pada bulan Juli-Agustus, penulis melaksanakan Kuliah Kerja Nyata (KKN) di Kelurahan Sukamaju, Bandar Lampung. Selama menjadi mahasiswa, penulis aktif mengikuti beberapa kegiatan, antara lain:

- 1. Anggota Badan Khusus HIMAKOM 2018-2019
- 2. Sekretaris Koordinator Divisi Acara PRINTER 2018
- 3. Melaksanakan Kerja Praktek di PT. Tunas Dwipa Matra Bandar Lampung pada tahun 2020.
- 4. Asisten Dosen pada periode 2018/2019 dan 2019/2020.

## **PERSEMBAHAN**

*Puji syukur saya panjatkan kepada Tuhan Yesus atas segala kasih, berkat, dan hikmat yang diberikan kepada penulis.*

*Skripsi ini dipersembahkan untuk:*

*Orang tua yang telah mendukung penulis dalam segala hal.*

*Keluarga Ilmu Komputer 2017.*

*Terimakasih terhadap apapun yang telah kalian berikan.*

## **MOTTO**

*"Tuhan adalah gembalaku, takkan kekurangan aku." –Mazmur 23:1*

*"Segala perkara dapat kutanggung di dalam Dia yang memberi kekuatan kepadaku." –Filipi 4:13*

## *"Takut akan Tuhan adalah permulaan pengetahuan, tetapi orang bodoh menghina hikmat dan didikan." –Amsal 1:7*

*"Never be afraid to trust an unknown future to a known God." –Corrie Ten Boom*

#### **SANWACANA**

 $\mathbf{v}$ 

Puji syukur atas kehadirat Tuhan Yesus, karena atas kasih, berkat, dan hikmat-Nya, penulis dapat menyelesaikan penelitian dengan judul "Pengembangan Aplikasi Solusi Akuntansi Keuangan UMKM (SAKU) Berbasis Web Menggunakan *Framework* Laravel". Penelitian ini dilakukan sebagai syarat untuk memperoleh gelar Sarjana Ilmu Komputer di Universitas Lampung.

Skripsi ini terwujud berkat bantuan dan dorongan dari berbagai pihak. Oleh sebab itu, pada kesempatan ini penulis ingin mengucapkan terimakasih kepada:

- 1. Kedua orangtua dan kakak perempuan, Debbie Tamara, yang selalu mendukung penulis dalam berbagai hal.
- 2. Bapak Didik Kurniawan, S.Si., MT. selaku Ketua Jurusan Ilmu Komputer sekaligus pembimbing utama penulis yang telah memberikan ide, ilmu, masukan, dan nasihat dalam membantu penulis menyelesaikan skripsi ini.
- 3. Ibu Damayanti, S.A.N., M.A.B selaku pembimbing kedua yang telah memberikan masukan, ilmu, dan nasihat dalam membantu penulis dalam menyelesaikan skripsi ini.
- 4. Ibu Anie Rose Irawati, ST, M.Cs. selaku pembahas yang telah memberikan masukan, ide, dan nasihat yang bermanfaat dalam perbaikan pada skripsi ini.
- 5. Bapak Dr. Eng. Suripto Dwi Yuwono, S.Si., M.T sebagai Dekan Fakultas Matematika dan Ilmu Pengetahuan Alam.
- 6. Ibu Astria Hijriani, S.Kom., M.Kom. sebagai Sekretaris Jurusan Ilmu Komputer FMIPA Universitas Lampung.
- 7. Ibu Yohana Tri Utami, S.Kom., M.Kom. selaku pembimbing akademik penulis.
- 8. Seluruh Bapak dan Ibu Dosen Jurusan Ilmu Komputer yang telah memberikan ilmu pengetahuan yang sangat bermanfaat bagi penulis.
- 9. Ibu Ade Nora Maela sebagai Staf Administrasi di Jurusan Ilmu Komputer yang telah membantu segala urusan administrasi selama kuliah.
- 10. Hacker (Oktaviana, Cahyani, Naomy, Patar) yang senantiasa memberikan dukungan dan motivasi dalam penyelesaian skripsi ini.
- 11. Cindy Setiadi yang telah memberikan ilmu akuntansi kepada penulis.
- 12. Tim akuntansi seperjuangan penulis, Oktaviana dan Wildan Mutaqin yang telah berjuang bersama dalam menyelesaikan skripsi.
- 13. Ahmad Fathoni dan Fauzi Riski yang telah membantu penulis dalam menjawab berbagai pertanyaan.
- 14. Teman-teman Ilmu Komputer angkatan 2017 yang telah berjuang bersama-sama dalam menjalankan studi di Jurusan Ilmu Komputer Universitas Lampung.

Penulis menyadari sepenuhnya bahwa skripsi ini masih jauh dari sempurna, namun penulis berharap skripsi ini dapat memberikan manfaat bagi para pembaca.

Bandar Lampung, 2 September 2021

Brenda Natalia NPM. 1717051021

# **DAFTAR ISI**

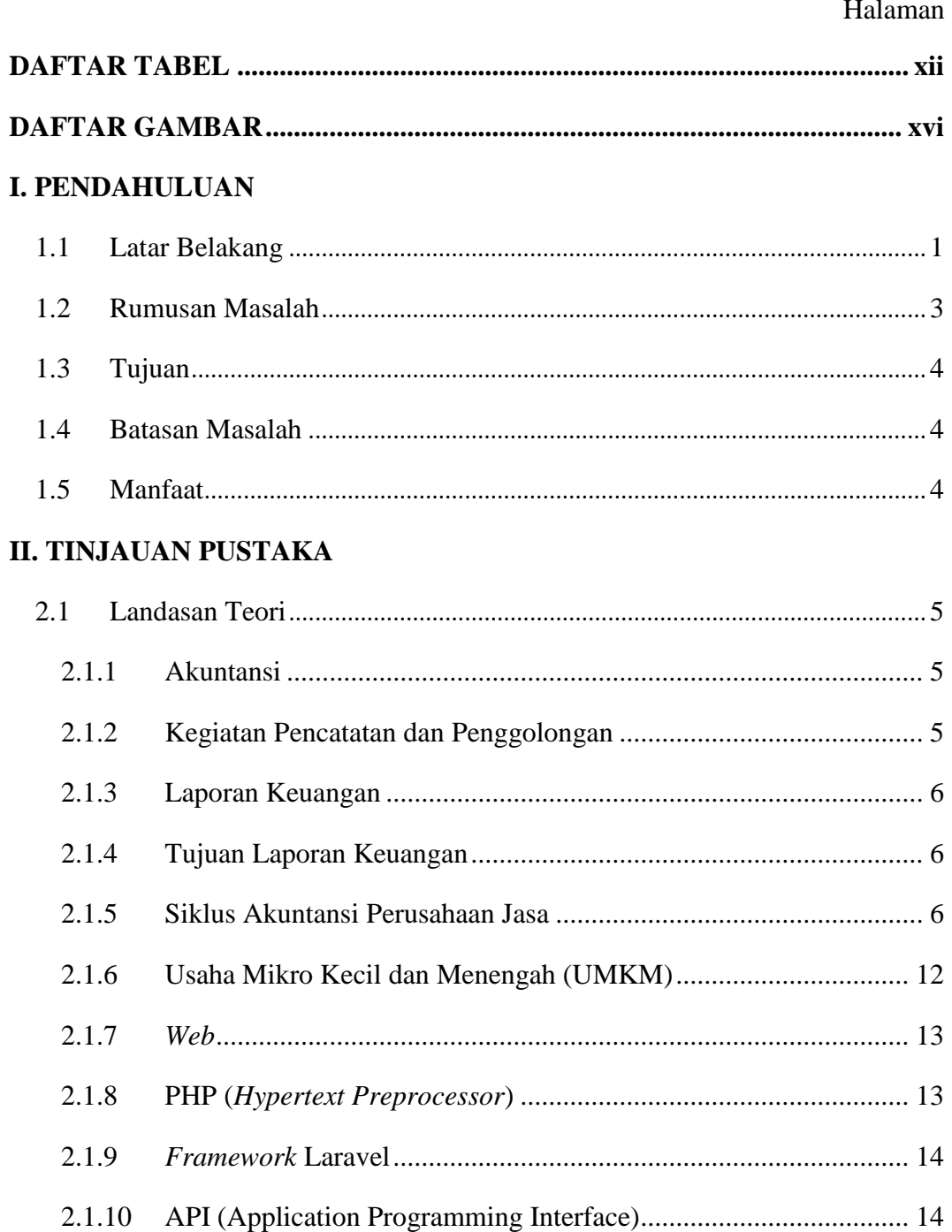

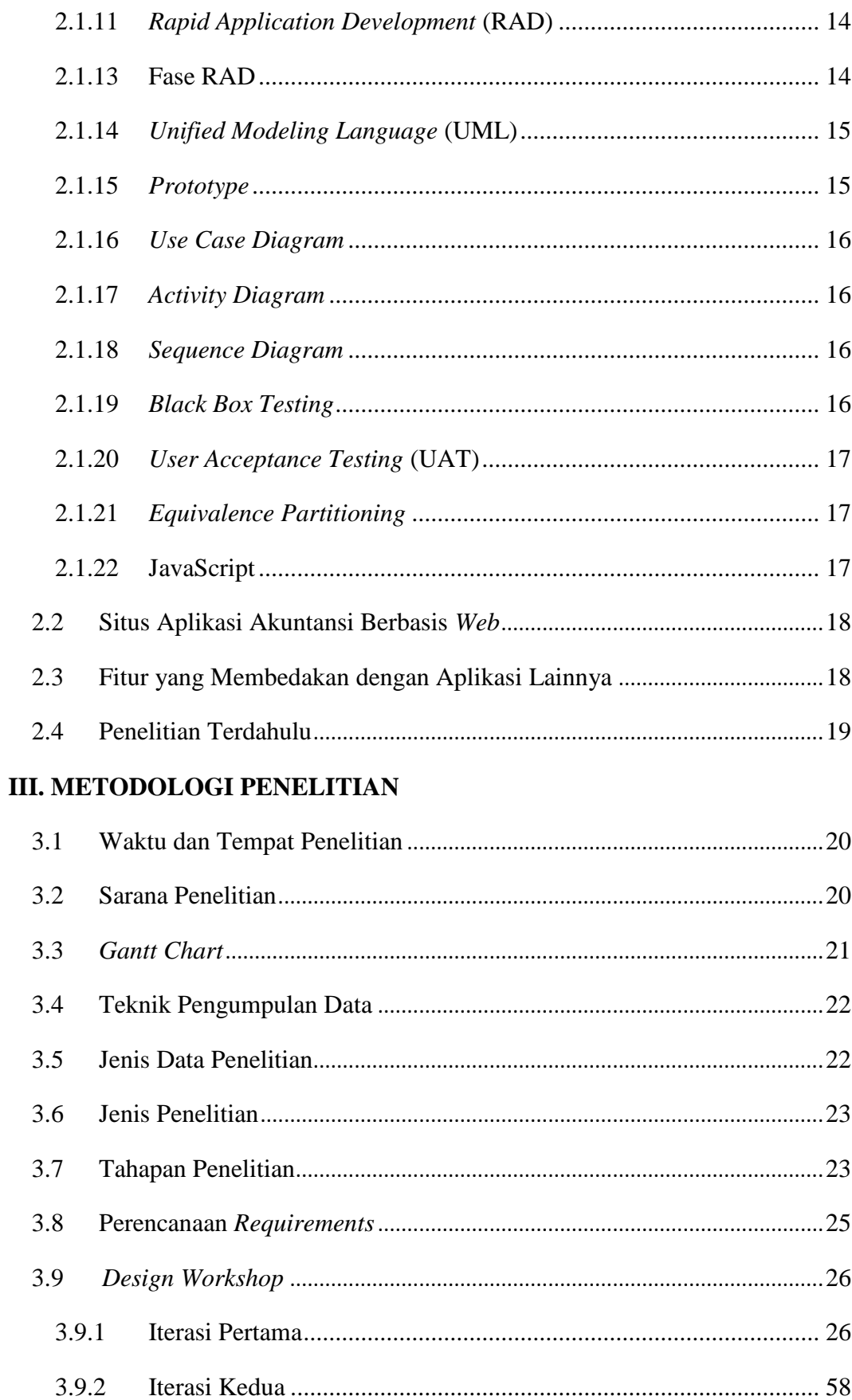

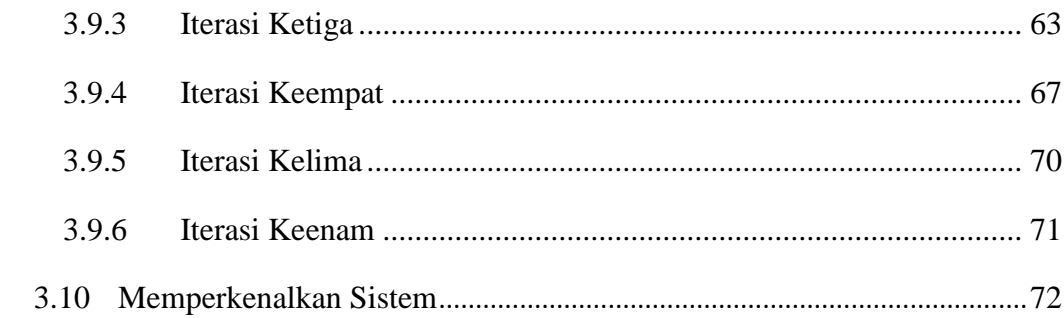

# IV. HASIL DAN PEMBAHASAN

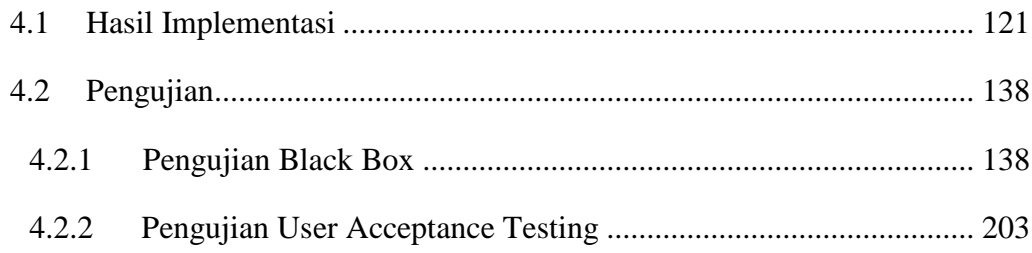

# V. SIMPULAN DAN SARAN

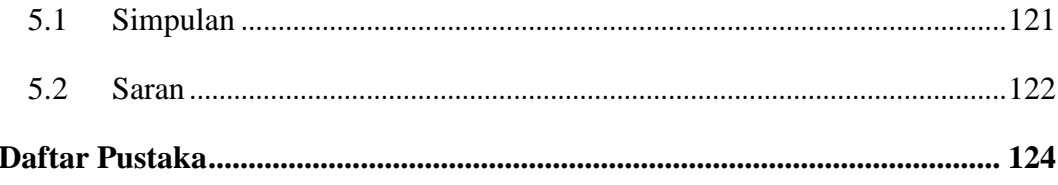

# **DAFTAR TABEL**

<span id="page-15-0"></span>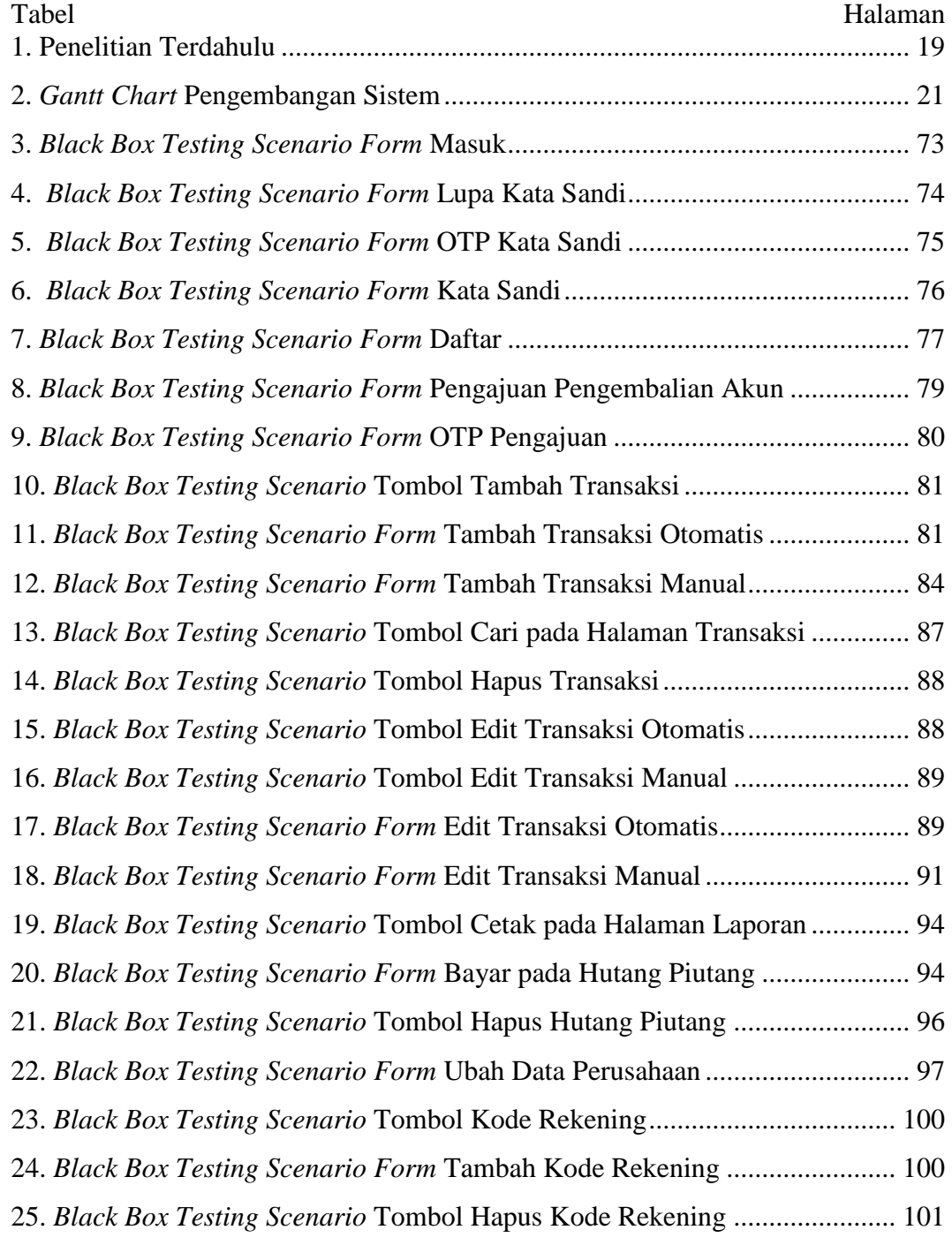

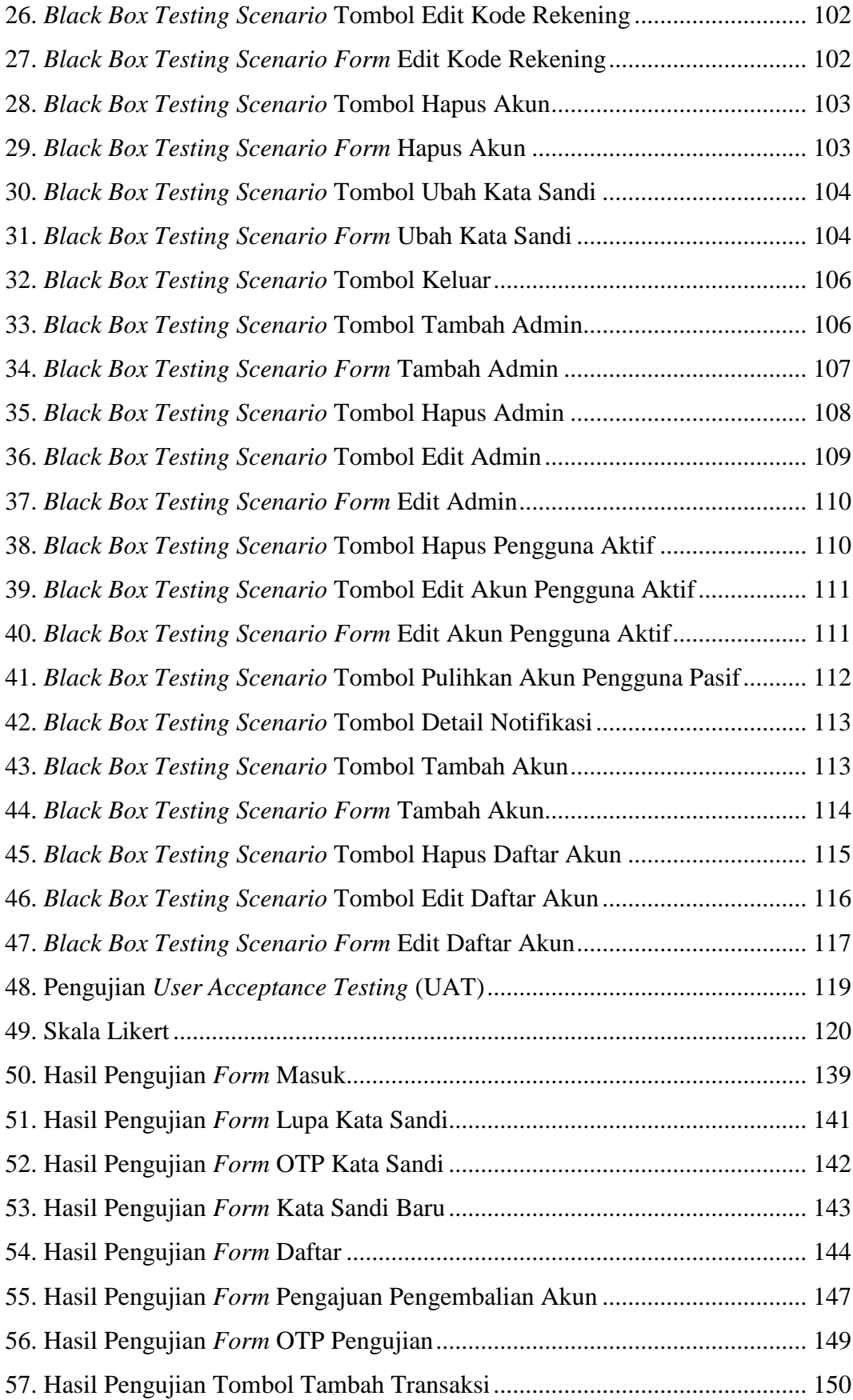

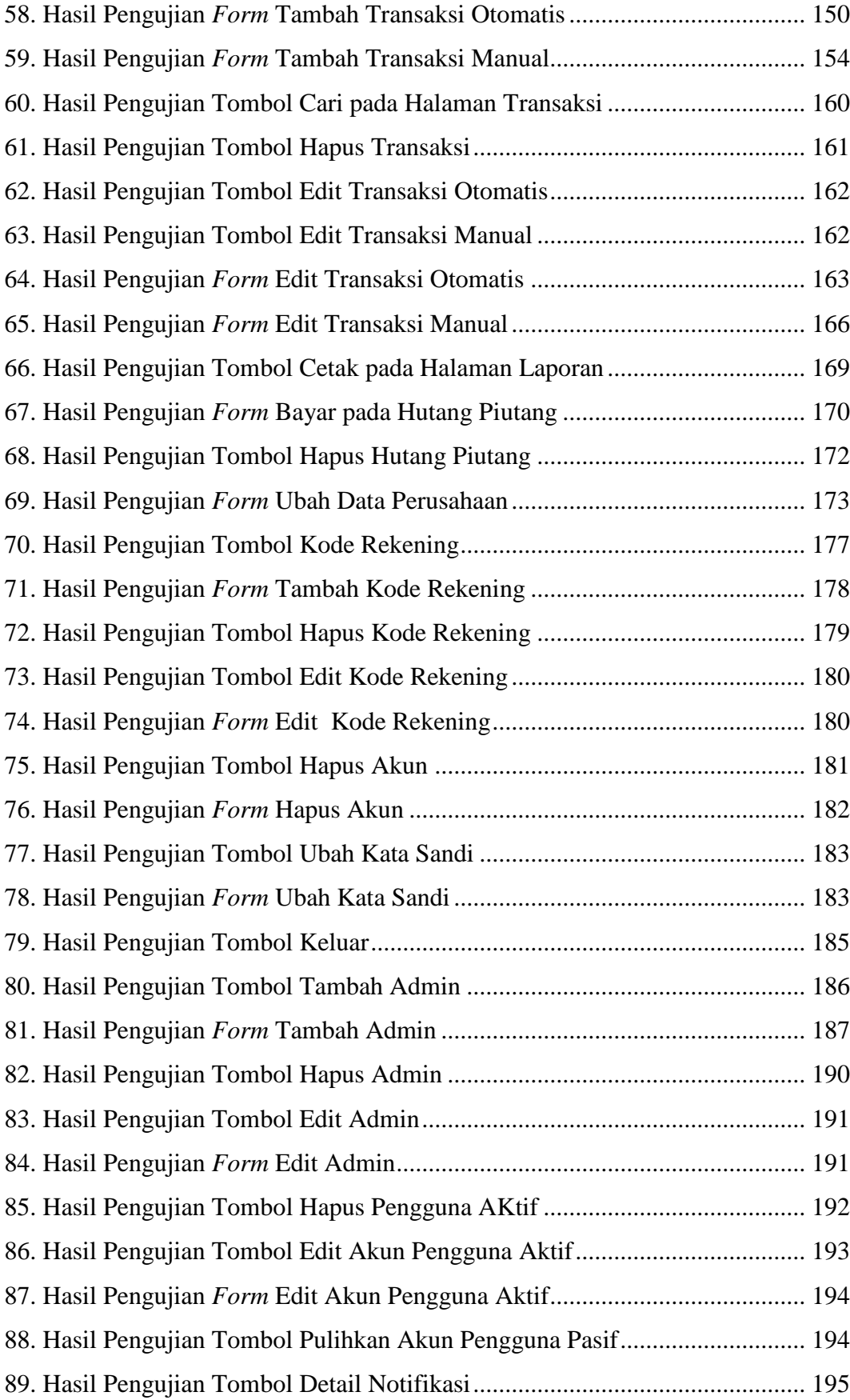

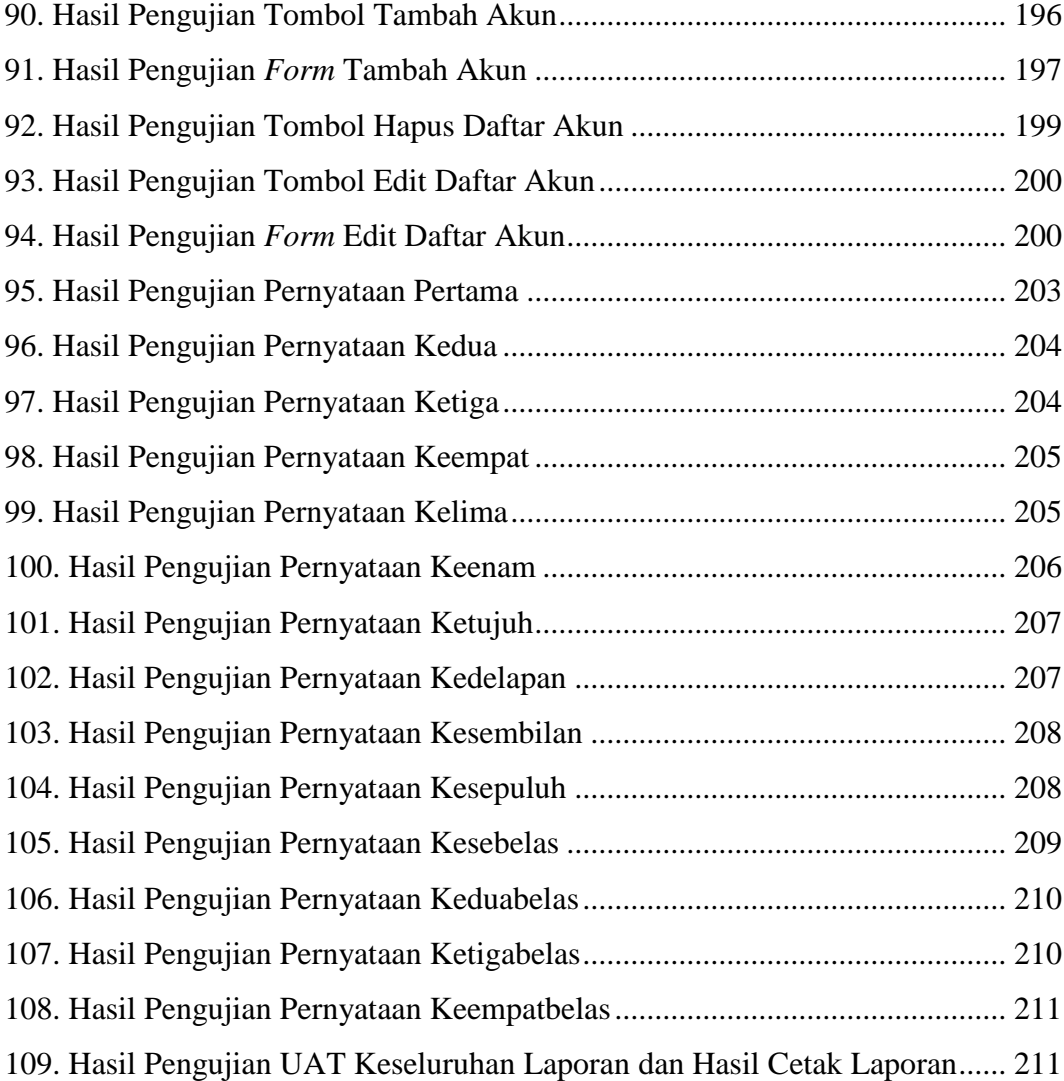

# **DAFTAR GAMBAR**

<span id="page-19-0"></span>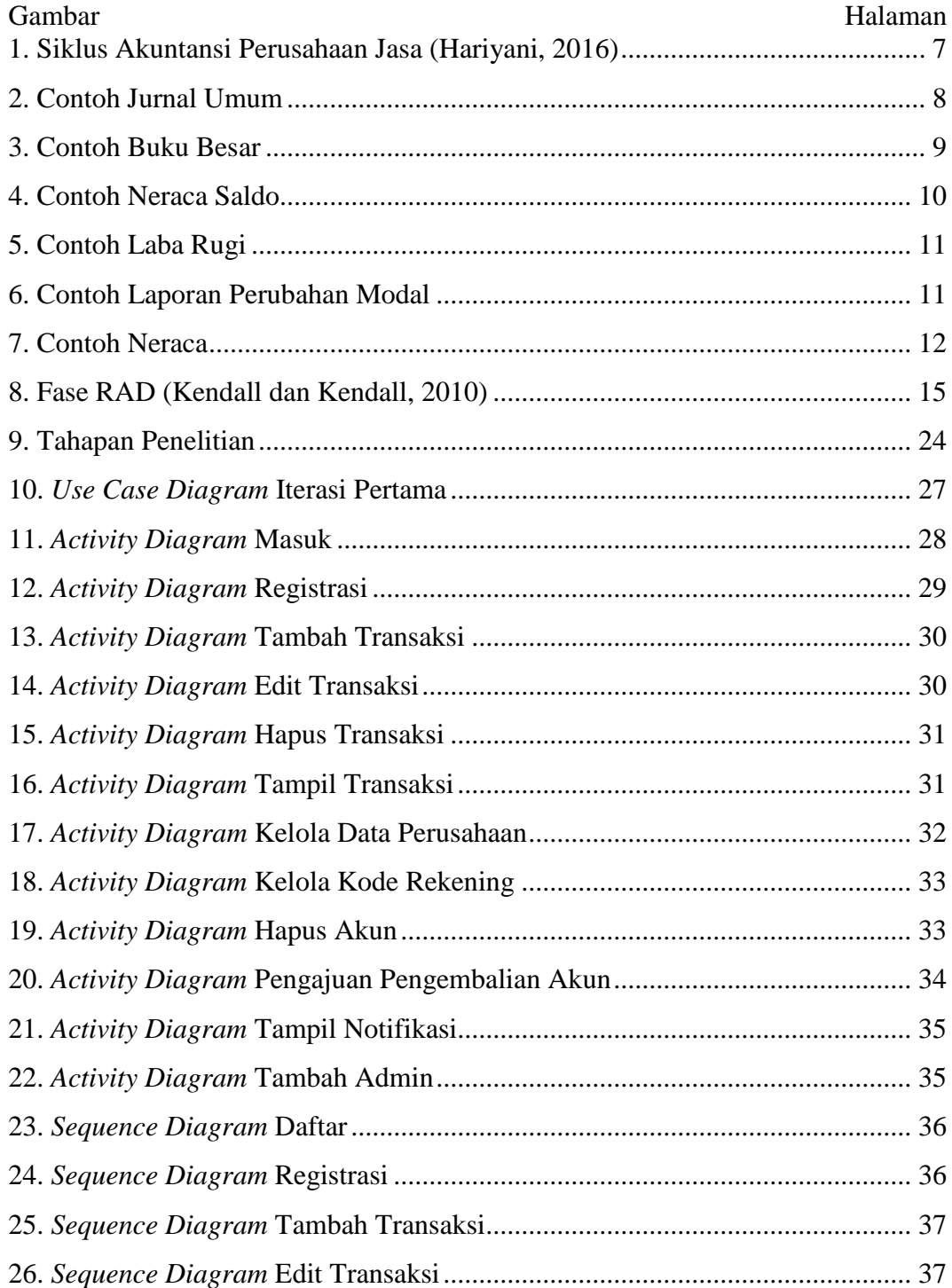

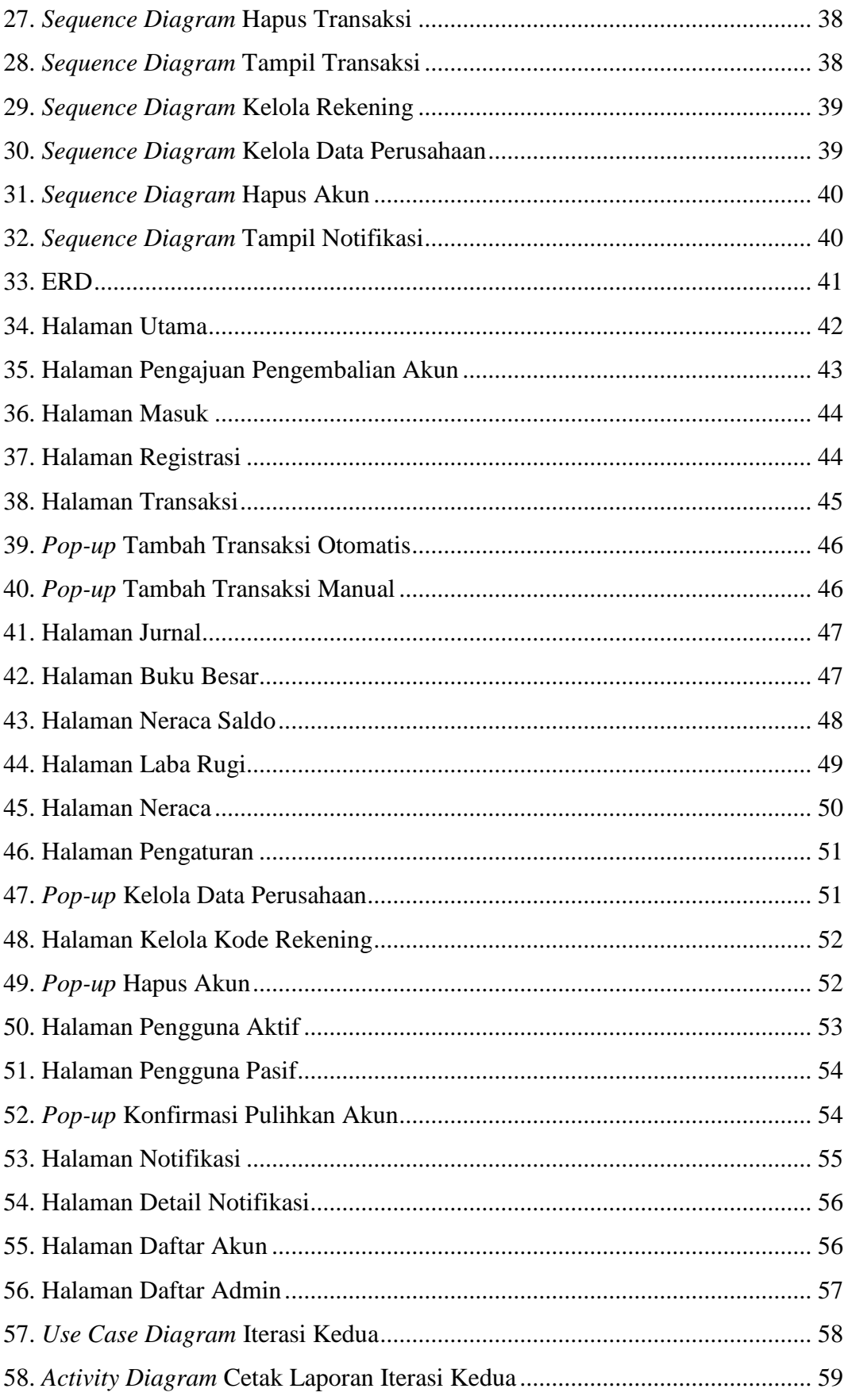

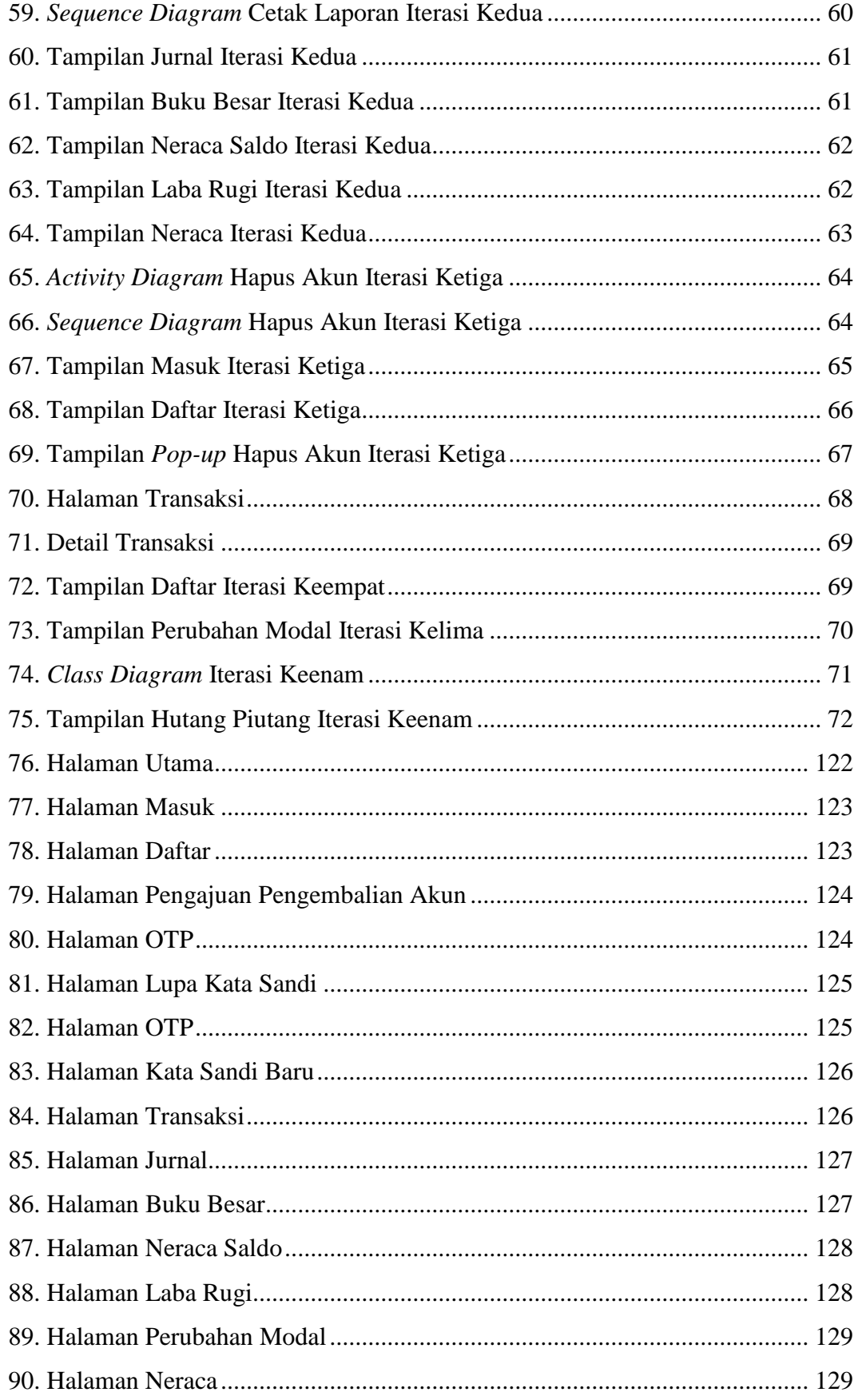

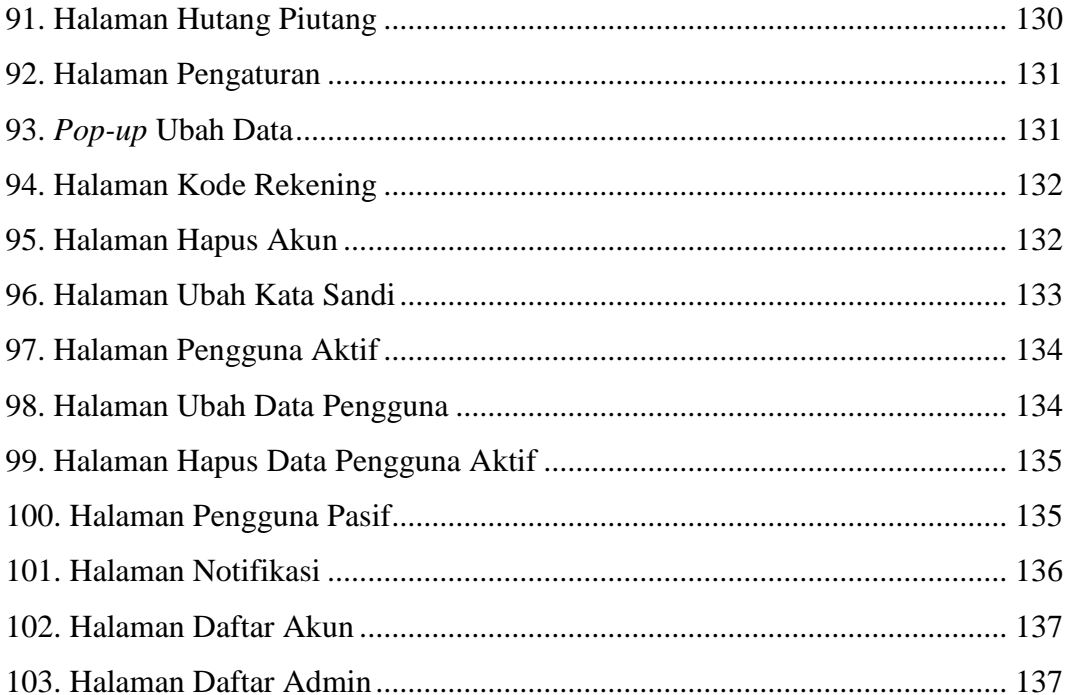

#### **I. PENDAHULUAN**

#### <span id="page-23-0"></span>**1.1 Latar Belakang**

Data statistik (Kementerian Koperasi Dan Usaha Kecil Dan Menengah Republik Indonesia) menunjukkan bahwa pada tahun 2018, jumlah unit UMKM sebesar 99,99% dari total usaha yang ada di Indonesia dengan PDB atas dasar harga berlaku sebesar 61,07%. Menurut Singgih (2007), Usaha Mikro Kecil dan Menengah (UMKM) yang menjadi tulang punggung perekonomian nasional merupakan sektor ekonomi yang menyangkut hajat hidup orang banyak. Kelompok UMKM ini menjadi kunci pengaman perekonomian daerah maupun nasional dalam masa krisis ekonomi. Perekonomian daerah maupun nasional pada umumnya ditopang oleh kegiatan ekonomi berskala kecil dan menengah. UMKM memiliki peran sebagai penyedia lapangan kerja terbesar, pencipta pasar baru dan sumber inovasi.

Penelitian yang dilakukan oleh Layyinaturrobaniyah dan Muizu (2017) menyatakan bahwa persoalan utama yang dihadapi oleh UMKM adalah rendahnya produktivitas UMKM yang disebabkan oleh rendahnya kualitas sumber daya manusia UMKM terutama dalam bidang manajemen, organisasi, penguasaan teknologi, pemasaran, dan rendahnya kompetensi kewirausahaan UMKM jika dibandingkan dengan usaha besar. Saat ini, banyak pelaku UMKM yang mengeluhkan mengenai perkembangan usahanya yang tidak maju dikarenakan kurangnya modal dalam bentuk uang dan ketidakmampuannya dalam mengelola keuangan yang baik. Untuk

menjalankan kegiatan usaha yang efektif dan efisien, pelaku usaha membutuhkan pengelolaan data keuangan yang mendukungnya. Menurut Fatwitawati (2018), pengelolaan keuangan dapat dilakukan melalui akuntansi. Akuntansi berperan dalam mengetahui kinerja keuangan perusahaan, membedakan antara harta perusahaan dengan harta pemilik, mengetahui posisi keuangan dana, membuat anggaran yang tepat, menghitung pajak, dan mengetahui aliran uang tunai dalam periode tertentu.

Dengan pengimplementasian akuntansi dalam UMKM, pelaku UMKM dapat melihat dan melakukan analisa terhadap perkembangan usaha yang dijalaninya melalui laporan keuangan. Untuk mengoptimalkan biaya yang dimiliki, pelaku UMKM juga membutuhkan laporan keuangan sebagai perencanaan terhadap langkah yang akan diambil kedepannya. Menurut Savitri dan Saifudin (2018), laporan keuangan ini digunakan oleh kreditur untuk memberikan kredit kepada pelaku UMKM untuk tambahan modal.

Perkembangan dalam ilmu pengetahuan dan teknologi informasi memberikan kemudahan bagi manusia dalam menyelesaikan pekerjaannya. Pemanfaatan teknologi informasi dapat diaplikasikan dalam berbagai bidang guna memudahkan pekerjaan manusia yang dahulu dikerjakan secara manual kini telah berubah menjadi sistem yang telah terkomputerisasi. Menurut penelitian Rahmayuni (2017), pembuatan laporan keuangan oleh banyak UMKM masih dilakukan secara manual. Pembuatan laporan keuangan ini menghabiskan waktu yang cukup lama dan rentan dalam kehilangan data, sehingga pemanfaatan teknologi informasi sangat dibutuhkan.

Teknologi informasi berbasis *web* memberikan banyak kemudahan bagi manusia dalam hal pengaksesan. Teknologi ini dapat diakses dimana dan kapan saja untuk memperoleh informasi. Penggunaan teknologi ini dapat diimplementasikan dalam berbagai bidang, termasuk dalam pengelolaan keuangan. Pelaku usaha akan lebih mudah mendapatkan laporan keuangan melalui teknologi informasi berbasis *web* ini dengan menggunakan *platform* apapun.

Saat ini, pengembangan *web* dapat dilakukan dengan menggunakan *native* PHP maupun *framework*. Dalam pengembangannya, *native* PHP memerlukan pembuatan komponen dari awal, sedangkan *framework* sudah menyediakan komponen yang dapat digunakan oleh pengembang, sehingga pengembangan *web* menggunakan *native* PHP akan memerlukan waktu yang cukup lama jika dibandingkan dengan *framework*. Terdapat beberapa *framework* PHP yang sering digunakan dalam pengembangan *web*, seperti Laravel, CodeIgniter (CI), Symfony, dan Phalcon. Dari keempat *framework* tersebut, *framework* Laravel memiliki komunitas terbesar, sehingga penyelesaian masalah pada saat pengembangan *web* akan dapat lebih mudah dilakukan.

Berdasarkan uraian di atas, maka diperlukan Pengembangan Aplikasi Akuntansi Solusi Akuntansi Keuangan UMKM (SAKU) Berbasis *Web* Menggunakan *Framework* Laravel sebagai sarana bagi para pelaku UMKM dalam kegiatan ekonomi yang dilakukan. Data pada aplikasi ini didapat dan dibuat dari Wildan Mutaqin, sehingga data pada *web* sama dengan data pada aplikasi Android yang dibuat oleh Oktaviana. Aplikasi ini dapat membantu pelaku UMKM dalam menemukan informasi keuangan berdasarkan laporan keuangan yang didapat dari aplikasi ini. Selain itu, aplikasi ini dapat menjadi alternatif bagi para pelaku usaha untuk melakukan pengelolaan data keuangan dengan lebih cepat.

#### <span id="page-25-0"></span>**1.2 Rumusan Masalah**

Berdasarkan latar belakang yang telah dipaparkan, didapatkan masalah pokok yang menjadi dasar dalam pengerjaan skripsi ini, yaitu "Bagaimana mengembangkan aplikasi akuntansi yang dapat memudahkan pelaku UMKM dalam pengelolaan keuangan."

#### <span id="page-26-0"></span>**1.3 Tujuan**

Tujuan dari penelitian ini adalah mengembangkan aplikasi Solusi Akuntansi Keuangan UMKM (SAKU) berbasis *web* menggunakan *framework* Laravel.

### <span id="page-26-1"></span>**1.4 Batasan Masalah**

Batasan masalah dari penelitian ini adalah sebagai berikut:

- 1. Aplikasi yang akan dikembangkan berbasis *web*.
- 2. Aplikasi menggunakan bahasa pemrograman PHP dengan *framework* Laravel.
- 3. Aplikasi ini mencakup fitur memasukkan data transaksi, data perusahaan, melihat laporan jurnal, buku besar, neraca saldo, neraca, dan laba rugi, serta melihat detail perusahaan.
- 4. Perusahaan yang dapat menggunakan aplikasi ini adalah perusahaan jasa yang termasuk ke dalam kategori UMKM.

#### <span id="page-26-2"></span>**1.5 Manfaat**

Manfaat yang diperoleh dari penelitian ini, yaitu

- 1. Proses pengelolaan keuangan pelaku UMKM menjadi lebih mudah.
- 2. Menyajikan laporan keuangan UMKM dengan lebih cepat.
- 3. Mempermudah pelaku UMKM dalam mendapatkan informasi dari pengelolaan keuangan.

## **II. TINJAUAN PUSTAKA**

## <span id="page-27-0"></span>**2.1 Landasan Teori**

#### <span id="page-27-1"></span>**2.1.1 Akuntansi**

Bahri (2016) mendefinisikan akuntansi sebagai suatu seni dalam mencatat, menggolongkan, mengikhtisarkan, dan melaporkan transaksi secara sistematis berdasarkan standar yang telah ditetapkan. Dengan adanya akuntansi, pihak yang berwenang di dalam perusahaan dapat melakukan pengambilan keputusan dari berbagai tindakan alternatif yang ada di bidang ekonomi. Dikatakan sebagai seni, akuntansi dapat diibaratkan sebagai lukisan atau gambaran seorang pelukis, dimana pelukis dapat menggunakan cara sesuai dengan kemampuannya dalam menghasilkan lukisan tersebut.

#### <span id="page-27-2"></span>**2.1.2 Kegiatan Pencatatan dan Penggolongan**

Menurut Hariyani (2016), kegiatan pencatatan dan penggolongan merupakan kegiatan yang bersifat rutin yang dilakukan secara manual maupun otomatis menggunakan mesin setiap kali terjadi transaksi keuangan.

#### <span id="page-28-0"></span>**2.1.3 Laporan Keuangan**

Menurut Hariyani (2016), laporan keuangan terdiri dari laporan perhitungan laba rugi (*income statement*), laporan perubahan modal (*capital statement*), neraca (*balance sheet*), dan laporan tambahan lainnya yang dibuat pada akhir periode akuntansi.

#### <span id="page-28-1"></span>**2.1.4 Tujuan Laporan Keuangan**

Tujuan laporan keuangan menurut Bahri (2016) adalah menyajikan posisi keuangan, kinerja, dan arus kas perusahaan. Laporan keuangan ini berfungsi bagi perusahaan dalam pengambilan keputusan dan menunjukkan pertanggungjawaban manajemen terhadap sumber daya yang dipercayakan.

#### <span id="page-28-2"></span>**2.1.5 Siklus Akuntansi Perusahaan Jasa**

Menurut Hariyani (2016), siklus akuntansi (*accounting cycle*) yang terdiri dari empat tahapan, yaitu pengamatan, penggolongan, pengikhtisaran, dan pelaporan merupakan proses pencatatan transaksitransaksi keuangan yang terjadi dalam suatu perusahaan atau badan usaha dari awal periode sampai dengan akhir periode dan kembali lagi ke awal periode.

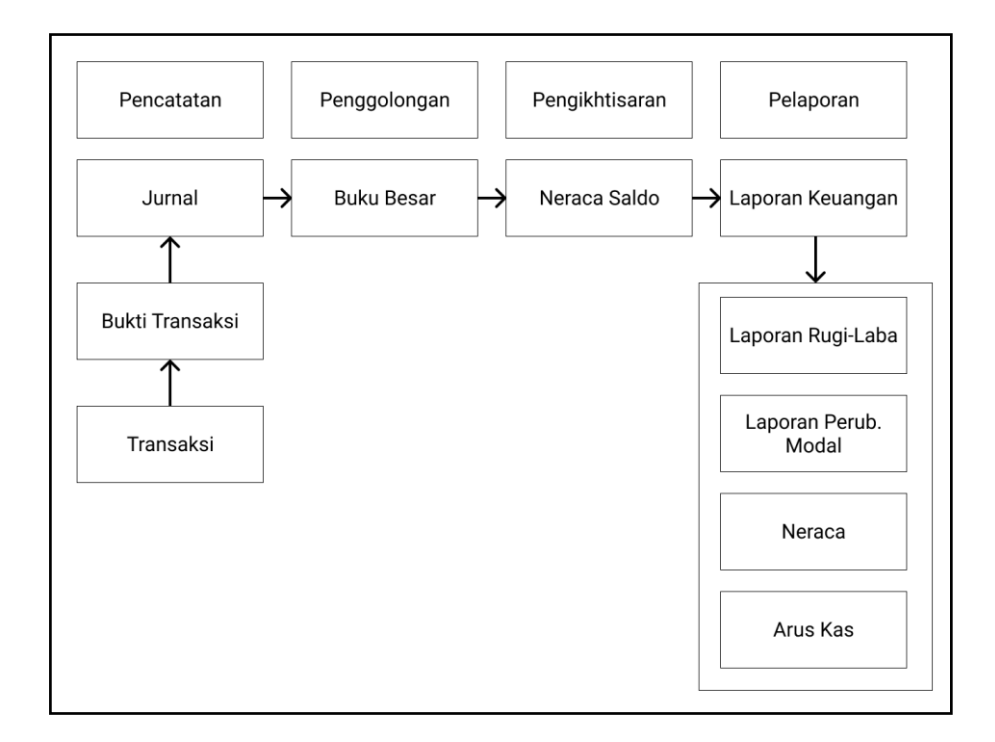

<span id="page-29-0"></span>Gambar 1. Siklus Akuntansi Perusahaan Jasa (Hariyani, 2016)

## **2.1.5.1 Pencatatan**

## Jurnal Umum

Menurut Hariyani (2016), jurnal umum adalah laporan yang mencatat semua transaksi sehari-hari suatu perusahaan secara sistematis dan kronologis. Pencatatan jurnal umum dilakukan berdasarkan bukti yang ada dengan menyebutkan rekening yang didebit dan dikredit.

| PT. ABC<br><b>JURNAL UMUM</b> |                            |           |            |           |            |  |  |  |  |
|-------------------------------|----------------------------|-----------|------------|-----------|------------|--|--|--|--|
| PERIODE: Oktober 2020         |                            |           |            |           |            |  |  |  |  |
| <b>Tanggal</b>                | Keterangan                 | Debit     |            | Kredit    |            |  |  |  |  |
| 02 Oktober 2020               | Kas<br>Modal awal          | <b>Rp</b> | 20.000.000 | Rp        | 20.000.000 |  |  |  |  |
| 10 Oktober 2020               | Sewa dibayar dimuka<br>Kas | Rp        | 5.000.000  | Rp        | 5.000.000  |  |  |  |  |
| 15 Oktober 2020               | Perlengkapan<br>Kas        | Rp        | 2.000.000  | Rp        | 2.000.000  |  |  |  |  |
| 26 Oktober 2020               | Kas<br>Pendapatan          | Rp        | 2.000.000  | Rp        | 2.000.000  |  |  |  |  |
| 30 Oktober 2020               | Beban Gaji<br>Kas          | Rp        | 1.000.000  | <b>Rp</b> | 1.000.000  |  |  |  |  |
|                               | <b>TOTAL</b>               | Rp        | 30.000.000 | Rp        | 30.000.000 |  |  |  |  |

Gambar 2. Contoh Jurnal Umum

# <span id="page-30-0"></span>**2.1.5.2 Penggolongan**

Laporan Buku Besar

Buku besar (*general ledger*) menurut Hariyani (2016) menggambarkan pengaruh transaksi terhadap perubahan harta, utang, dan modal. Laporan ini merupakan kumpulan dari rekening yang saling berhubungan. Nama akun yang digunakan pada ayat jurnal harus sama dengan nama akun di buku besar.

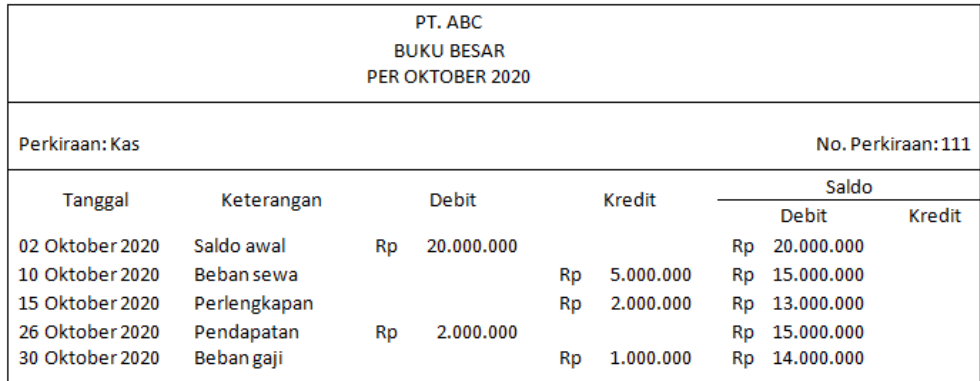

Gambar 3. Contoh Buku Besar

### <span id="page-31-0"></span>**2.1.5.3 Pengikhtisaran**

Laporan Neraca Saldo

Neraca saldo (*trial balance*) menurut Hariyani (2016) merupakan laporan yang berisikan kumpulan dari saldo-saldo yang ada pada buku besar. Laporan ini disusun setelah buku besar dibuat. Neraca saldo memindahkan saldo total setiap akun ke dalam suatu daftar yang berisi empat kolom dan jumlah dari kolom debit dan kredit harus sama.

| PT. ABC<br><b>NERACA SALDO</b><br>PER OKTOBER 2020 |           |            |        |            |  |  |  |  |
|----------------------------------------------------|-----------|------------|--------|------------|--|--|--|--|
| Perkiraan                                          | Debit     |            | Kredit |            |  |  |  |  |
| Kas                                                | Rp        | 20.000.000 |        |            |  |  |  |  |
| Utang bank                                         |           |            | Rp     | 2.000.000  |  |  |  |  |
| Modal, pemilik<br><b>Bahan habis</b>               |           |            | Rp     | 18.500.000 |  |  |  |  |
| pakai                                              | <b>Rp</b> | 1.000.000  |        |            |  |  |  |  |
| Pendapatan                                         |           |            | Rp     | 1.500.000  |  |  |  |  |
| Beban gaji                                         | Rp        | 1.000.000  |        |            |  |  |  |  |
|                                                    | Rp        | 22.000.000 | Rp     | 22.000.000 |  |  |  |  |

Gambar 4. Contoh Neraca Saldo

## <span id="page-32-0"></span>**2.1.5.4 Pelaporan**

# a. Laporan Laba Rugi

Laporan laba rugi menurut Bahri (2016) adalah laporan yang memuat hasil operasi selama satu periode akuntansi. Laporan yang disusun secara sistematis ini memuat penghasilan, beban-beban, dan laba atau rugi.

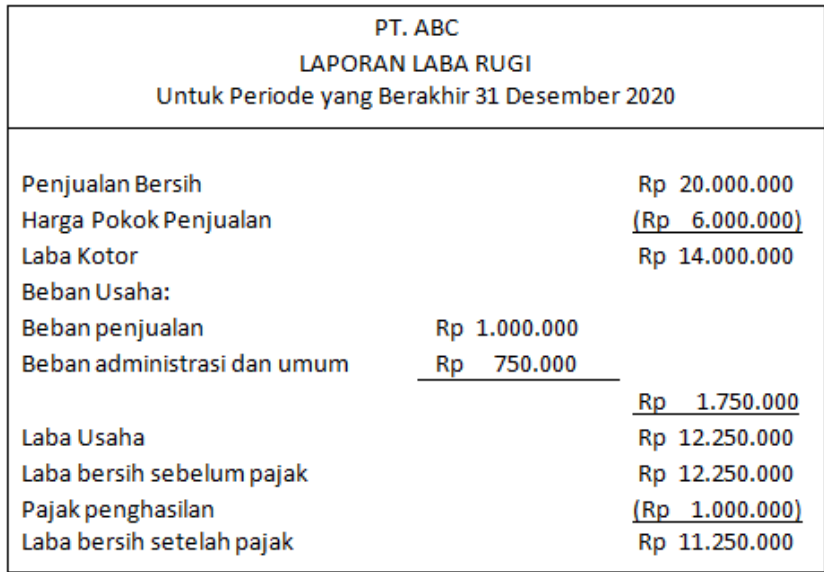

# Gambar 5. Contoh Laba Rugi

# <span id="page-33-0"></span>b. Laporan Perubahan Modal

Menurut Hariyani (2016), laporan perubahan modal menampilkan perubahan modal awal yang disebabkan oleh tambahan modal baru, laba atau rugi, maupun prive atau dividen.

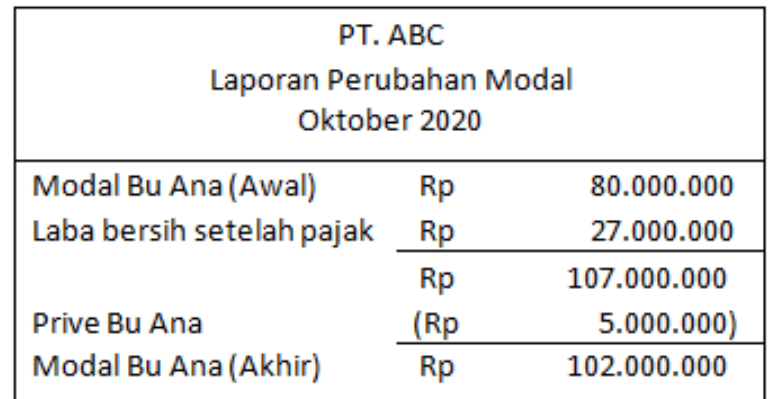

<span id="page-33-1"></span>Gambar 6. Contoh Laporan Perubahan Modal

c. Laporan Neraca

Menurut Bahri (2016), laporan neraca adalah laporan posisi keuangan suatu perusahaan yang menjelaskan aktiva yang merupakan sumber ekonomi suatu perusahaan, utang dan ekuitas yang merupakan investasi sumber ekonomi dan penghasilan perusahaan pada suatu sektor.

| PT. ABC<br><b>NERACA</b><br><b>PERIODE OKTOBER 2020</b> |    |            |               |    |            |  |  |  |
|---------------------------------------------------------|----|------------|---------------|----|------------|--|--|--|
| <b>AKTIVA</b><br><b>PASIVA</b>                          |    |            |               |    |            |  |  |  |
| Kas                                                     | Rp | 20.000.000 | Utang usaha   | Rp | 4.000.000  |  |  |  |
| Piutang usaha                                           | Rp | 2.000.000  |               |    |            |  |  |  |
| Perlengkapan                                            | Rp | 1.500.000  |               |    |            |  |  |  |
| Peralatan                                               | Rp | 750.000    |               |    |            |  |  |  |
|                                                         |    |            | Modal         | Rp | 20.250.000 |  |  |  |
| Jumlah aktiva                                           | Rp | 24.250.000 | Jumlah pasiva | Rp | 24.250.000 |  |  |  |

Gambar 7. Contoh Neraca

#### <span id="page-34-1"></span><span id="page-34-0"></span>**2.1.6 Usaha Mikro Kecil dan Menengah (UMKM)**

Menurut UU No. 20 Tahun 2008 Pasal 3 tentang Usaha Mikro, Kecil dan Menengah, yang dimaksud dengan Usaha Mikro, Kecil dan Menengah yaitu:

- a. Usaha Mikro adalah usaha milik perorangan atau badan usaha perorangan dengan kekayaan bersih kurang dari Rp. 50.000.000, tidak termasuk tanah dan bangunan tempat usaha, serta memiliki hasil penjualan tahunan paling banyak sebesar Rp. 300.000.000.
- b. Usaha Kecil adalah usaha yang berdiri sendiri, yang dilakukan oleh perorangan atau badan usaha yang bukan merupakan anak perusahaan atau bukan cabang perusahaan. Kriteria dari usaha kecil adalah memiliki kekayaan bersih sebesar Rp. 50.000.000 sampai

dengan Rp. 500.000.000 tidak termasuk tanah dan bangunan tempat usaha dan memiliki hasil penjualan tahunan sebesar Rp. 300.000.000 sampai dengan Rp. 2.500.000.000

c. Usaha Menengah adalah usaha yang berdiri sendiri, yang dilakukan oleh perorangan atau badan usaha yang bukan merupakan anak perusahaan atau cabang perusahaan dengan kekayaan bersih sebesar Rp. 500.000.000 sampai dengan Rp. 10.000.000.000, tidak termasuk tanah dan bangunan tempat usaha serta memiliki hasil penjualan tahunan sebesar Rp. 2.500.000.000 sampai dengan Rp. 50.000.000.000.

#### <span id="page-35-0"></span>**2.1.7** *Web*

Menurut Robbins (2012), *web* (awalnya disebut dengan *World Wide Web*, menjadi "www" pada alamat situs) merupakan salah satu cara informasi yang dapat dibagikan melalui *internet*. *Web* memungkinkan dokumen ditautkan satu sama lain menggunakan tautan *hypertext* sehingga membentuk "*web*" besar dengan informasi yang saling terhubung. *Web* menggunakan protokol HTTP (*HyperText Transfer Protocol*).

## <span id="page-35-1"></span>**2.1.8 PHP (***Hypertext Preprocessor***)**

Menurut Nixon (2014), PHP adalah bahasa yang digunakan untuk membuat *server* yang menghasilkan keluaran dinamis. Keluaran ini dapat berbeda setiap kali *browser* kembali mencari halaman. PHP memiliki kendali yang tak terbatas terhadap *web server*.
#### **2.1.9** *Framework* **Laravel**

Menurut Stauffer (2017), Laravel merupakan sebuah *framework* dengan pengembangan aplikasi yang cepat dan fleksibel yang menggunakan konsep *Model-View-Controller* (MVC).

# **2.1.10 API (Application Programming Interface)**

Menurut Masse (2012), untuk berkomunikasi dengan *web services*, *client programs* menggunakan API. Secara umum, API memperlihatkan kumpulan data dan fungsi untuk memfasilitasi interaksi antara program komputer dan memungkinkan mereka untuk bertukar informasi.

#### **2.1.11** *Rapid Application Development* **(RAD)**

*Rapid Application Development* (RAD) menurut Kendall & Kendall (2010) merupakan pengembangan sistem yang mencakup metode pengembangan dan alat perangkat lunak. Beberapa pengembang menggunakan RAD sebagai metode yang dikembangkan pada *ecommerce* baru.

### **2.1.13 Fase RAD**

Menurut Kendall dan Kendall (2010), terdapat tiga fase pada RAD, yaitu fase perencanaan *requirements*, *design workshop*, dan *implementation*. Pada fase perencanaan *requirement* pengguna dan analis bertemu untuk mengidentifikasi aplikasi secara objektif dan informasi yang didapatkan dari objektif tersebut. Fase *design* 

*workshop* adalah fase yang berisi desain sistem dan pendeskripsian fitur-fitur yang ada pada sistem. Pada fase implementasi, aplikasi diuji.

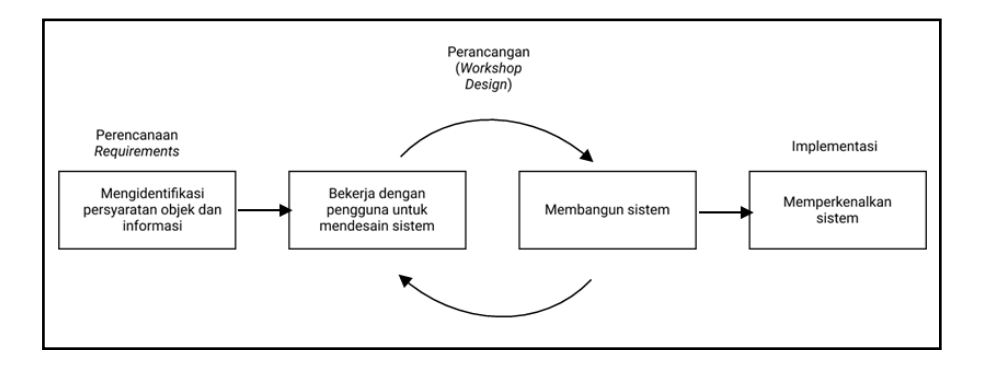

Gambar 8. Fase RAD (Kendall dan Kendall, 2010)

# **2.1.14** *Unified Modeling Language* **(UML)**

Menurut Rumbaugh, dkk (2005), UML adalah bahasa pemodelan visual untuk sistem. UML didesain untuk menggabungkan praktik terbaik saat ini dalam memodelkan teknik dan *software engineering*.

# **2.1.15** *Prototype*

Menurut Rainer, dkk (2013), *prototype* adalah model kerja berskala kecil dari keseluruhan sistem atau model yang hanya berisi komponen-komponen dari sistem baru yang paling menarik bagi pengguna.

#### **2.1.16** *Use Case Diagram*

*Use case diagram* menurut Rumbaugh, dkk (1999) adalah sebuah diagram yang menunjukkan hubungan antara actor dan *use case* pada sebuah sistem.

### **2.1.17** *Activity Diagram*

Menurut Rumbaugh, dkk (1999), *activity diagram* adalah sebuah diagram yang menunjukkan graf aktivitas.

# **2.1.18** *Sequence Diagram*

Menurut Rumbaugh, dkk (1999), *sequence diagram* adalah sebuah diagram yang menunjukkan interaksi objek yang diatur dalam urutan waktu. Khususnya, menampilkan objek yang berpartisipasi dalam sebuah interaksi dan urutan pertukaran perintah atau pesan.

# **2.1.19** *Black Box Testing*

Menurut Copeland (2004), *black box testing* adalah sebuah strategi dimana pengujian didasarkan hanya pada *requirements* dan spesifikasi. Tidak seperti *white box testing*, *black box testing* tidak memerlukan pengetahuan mengenai jalur internal, struktur ataupun implementasi perangkat lunak yang diuji.

Menurut Perry (2006), UAT memastikan bahwa produk akhir dari sebuah sistem sesuai dengan kebutuhan pengguna. Untuk aplikasi bisnis, UAT memastikan bahwa sistem yang diuji memungkinkan pengguna untuk melakukan bisnis secara efisien. Untuk aplikasi *personal*, UAT memastikan bahwa pengguna mendapatkan informasi atau *service* yang mereka perlukan dari sebuah *web* secara efisien.

### **2.1.21** *Equivalence Partitioning*

Menurut Krismadi, dkk (2019), *equivalence partitioning* adalah metode pada *black box testing* yang membagi masukan dari program ke dalam kelas-kelas data.

### **2.1.22 JavaScript**

Menurut Pollock (2010), JavaScript dirilis pada 4 Desember 1995 oleh Netscape Communication dan Sun Microsystems, Inc. JavaScript merupakan bahasa *scripting* berbasis objek dan *client-side* yang dapat membuat halaman *web* menjadi lebih dinamis.

#### **2.2 Situs Aplikasi Akuntansi Berbasis** *Web*

#### a. [www.jurnal.id](http://www.jurnal.id/)

*Web* ini dapat membuat laporan seperti neraca keuangan, arus kas, dan laba-rugi, faktur, pencatatan biaya, pelacakan persediaan, dan manajemen aset. Aplikasi ini memiliki fitur gratis selama 14 hari dan fitur *premium*.

#### b. [www.paper.id](http://www.paper.id/)

Fitur yang disediakan oleh layanan *free* dari *web* ini adalah *digital payment*, *custom invoice*, dan email *template*, pencatatan stok dari aktivitas penjualan dan pembelian, pencatatan beban dan transaksi keuangan, laporan keuangan (neraca keuangan dan laba rugi), dan dapat digunakan oleh satu pengguna. Fitur yang disediakan oleh layanan *jet* adalah semua fitur di layanan *free* ditambah dengan fitur management stock, multi gudang, *edit chart of account*, kustomisasi pajak, *free on*-*site training*, dan dapat diakses oleh pengguna. Layanan terakhir yang disediakan oleh *web* ini adalah semua fitur yang ada pada layanan *jet*, *recurring invoice*, dan dapat diakses oleh enam pengguna.

c. [www.accurate.id](http://www.accurate.id/)

Untuk menikmati fitur yang terdapat pada *web* ini dapat digunakan secara gratis selama tiga puluh hari. Fitur-fitur yang terdapat dalam aplikasi ini adalah multi mata uang, transaksi berulang, piutang pelanggan, stok *opname*, *backup* otomatis, persediaan dan gudang, dan persetujuan transaksi.

#### **2.3 Fitur yang Membedakan dengan Aplikasi Lainnya**

Fitur yang terdapat pada aplikasi akuntansi berbasis *web* ini adalah pembuatan laporan jurnal, buku besar, neraca saldo, laba rugi, perubahan modal, neraca, dan hutang piutang. Fitur yang ada saat ini dapat digunakan

secara gratis. Aplikasi SAKU ini dapat diakses melalui situs *web* maupun aplikasi Android.

# **2.4 Penelitian Terdahulu**

Penelitian terdahulu mengenai pengembangan aplikasi akuntansi berbasis *web* terdapat pada Tabel 1 berikut.

Tabel 1. Penelitian Terdahulu

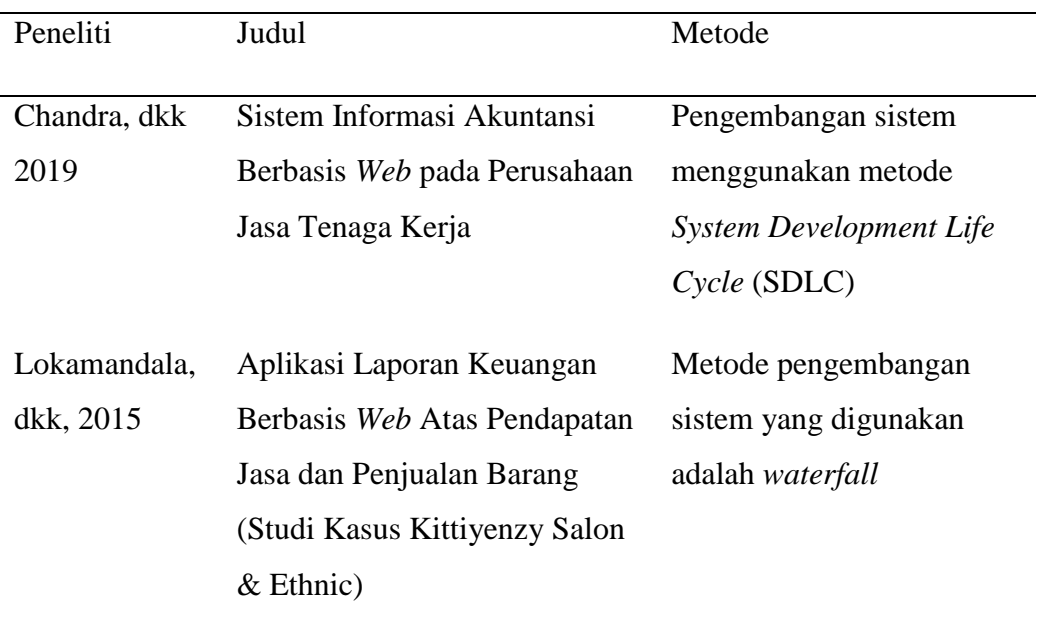

#### **III. METODOLOGI PENELITIAN**

#### **3.1 Waktu dan Tempat Penelitian**

Penelitian ini dilaksanakan di Jurusan Ilmu Komputer Fakultas Matematika dan Ilmu Pengetahuan Alam (FMIPA) Universitas Lampung. Waktu penelitian yaitu pada tahun ajaran 2020/2021.

# **3.2 Sarana Penelitian**

Sarana pendukung yang digunakan dalam penelitian ini adalah sebagai berikut:

a. Perangkat Keras

Perangkat keras yang digunakan dalam penelitian ini adalah satu unit *Laptop* HP 14 BW00X dengan spesifikasi *processor* AMD A9, RAM 12 GB, *Hard Disk* 500GB.

b. Perangkat Lunak

Perangkat lunak yang digunakan dalam penelitian ini berupa sistem operasi Windows 10, Visual Studio Code yang digunakan dalam pembuatan kode program, Figma yang digunakan dalam perancangan desain tampilan web, StarUML yang digunakan dalam perancangan diagram sistem dan Postman yang digunakan untuk melihat *response* dari API.

# **3.3** *Gantt Chart*

Tabel 2. *Gantt Chart* Pengembangan Sistem

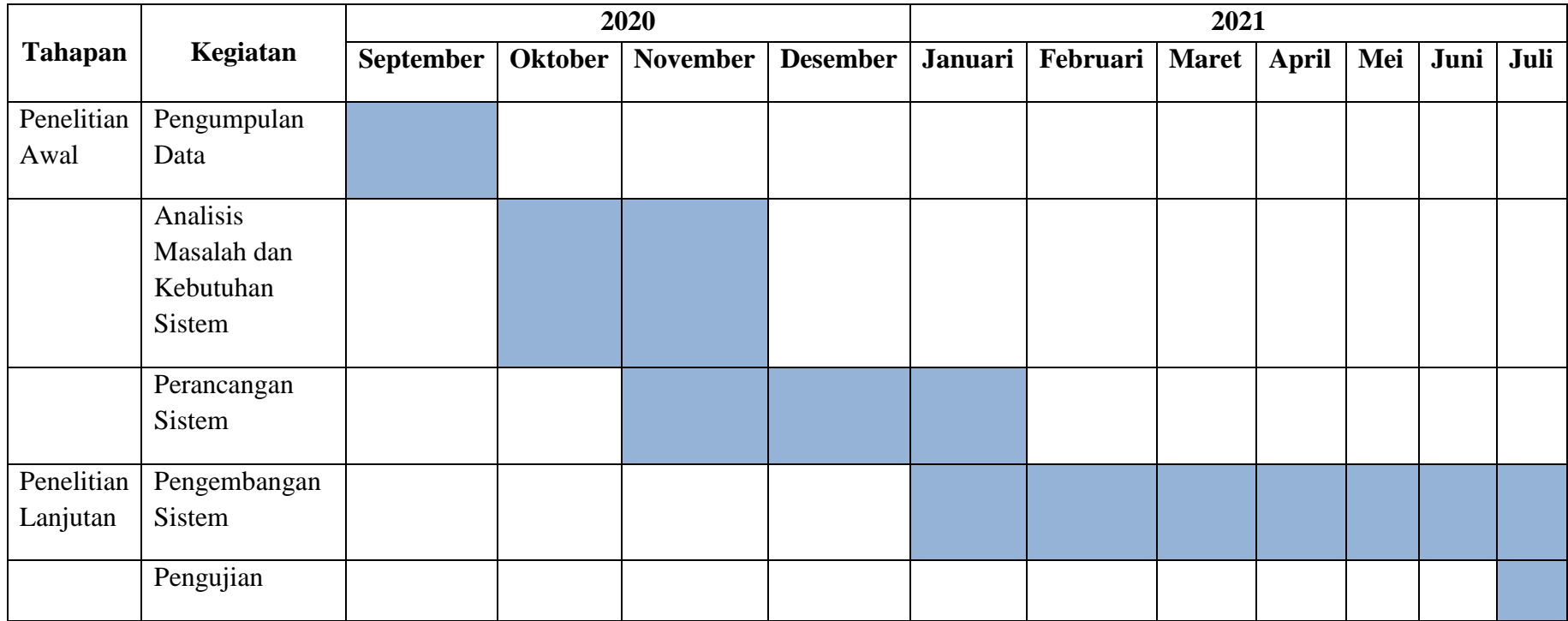

#### **3.4 Teknik Pengumpulan Data**

Teknik pengumpulan data yang digunakan dalam penelitian ini adalah sebagai berikut:

a. Observasi

Observasi dilakukan dengan mengamati dan mempelajari fitur-fitur yang disediakan oleh aplikasi akuntansi yang berbasis *web* maupun *mobile*.

b. Studi Pustaka

Studi pustaka dilakukan dengan mengumpulkan data dan informasi sebagai pedoman dalam pembuatan aplikasi akuntansi. Informasi dan data dapat berupa jurnal, skripsi, laporan penelitian, dan sumber-sumber lainnya. Studi pustaka yang dicari akan berhubungan dengan pemahaman dan pembuatan aplikasi *web*, aplikasi akuntansi, perancangan desain tampilan, perancangan diagram sistem, pemrograman *web* menggunakan *framework* Laravel, pemrograman PHP, akuntansi dasar, dan laporan keuangan.

# **3.5 Jenis Data Penelitian**

Jenis data penelitian yang digunakan adalah sebagai berikut:

a. Data Primer

Data primer didapatkan dari observasi aplikasi akuntansi yang pernah ada.

b. Data Sekunder

Data ini diperoleh dari pengolahan data primer dan sumber-sumber lain, seperti studi literatur tentang akuntansi dasar.

### **3.6 Jenis Penelitian**

Jenis penelitian dalam penelitian ini merupakan penelitian kualitatif. Menurut Leavy (2017), penelitian kualitatif digunakan untuk mengeksplorasi, membuka makna yang terkait dengan aktivitas, situasi, peristiwa atau artefak dan membangun penalaran mengenai beberapa dimensi kehidupan sosial. Data yang didapat dalam penelitian ini berupa data yang bersifat lisan maupun tulisan yang didapat dari ahli dan aplikasi yang pernah dibuat sebelumnya.

# **3.7 Tahapan Penelitian**

Penelitian ini dilakukan untuk membantu pelaku UMKM dalam pembuatan laporan akuntansi keuangan. Tahapan penelitian merupakan langkah yang dilakukan untuk mencapai tujuan penelitian ini.

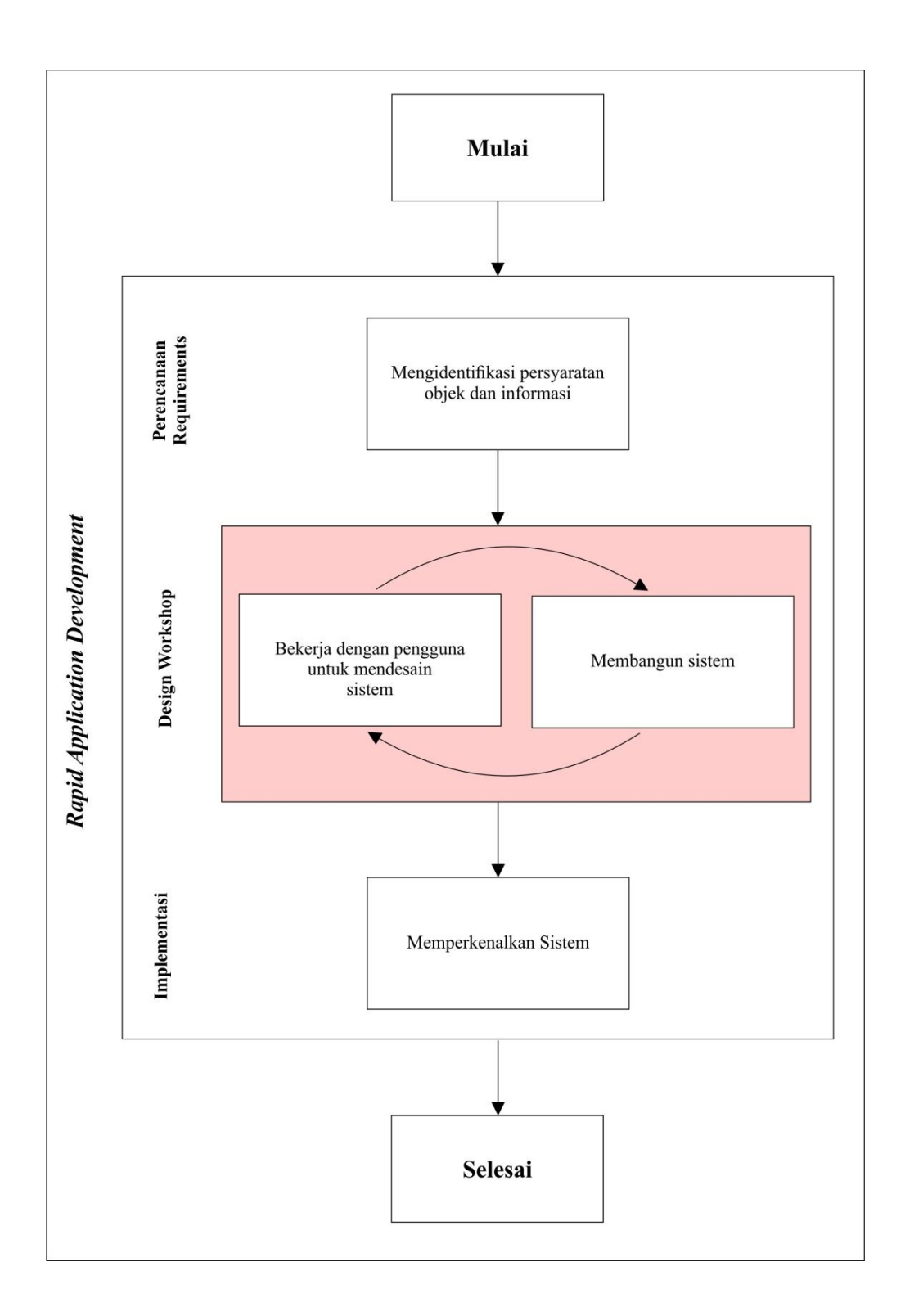

Gambar 9. Tahapan Penelitian

Penelitian dimulai dengan melakukan identifikasi persyaratan objek dan informasi. Pada tahap ini, kegiatan yang dilakukan adalah mengobservasi aplikasi akuntansi berbasis *web* yang pernah dibuat sebelumnya, yaitu

25

paper.id, mempelajari akuntansi dasar agar *output* yang dihasilkan valid, dan mengidentifikasi fitur-fitur yang akan dikembangkan pada aplikasi.

Tahap selanjutnya adalah *design workshop* yang terdiri dari dua kegiatan, yaitu bekerja dengan pengguna untuk mendesain sistem dan membangun sistem. Pada tahap ini, *prototype* ditunjukkan kepada pengguna, kemudian pengguna akan memberi masukan terhadap desain dan fitur yang akan dikembangkan pada aplikasi. Selanjutnya, sistem akan diimplementasikan ke dalam bentuk program berdasarkan desain dan fitur yang telah diberi masukan sebelumnya. Setelah sistem dibangun, sistem didemokan ke pengguna, jika sistem telah disetujui oleh pengguna, maka akan dilanjutkan ke tahap selanjutnya, namun jika sistem tidak disetujui, maka sistem kembali direvisi oleh pengembang.

Tahap terakhir dari penelitian ini adalah implementasi. Pada tahap ini, sistem diperkenalkan kepada jaringan pengguna yang lebih luas. Pengujian fungsional pada penelitian ini dilakukan dengan menggunakan metode *blackbox testing* dan pengujian akurasi yang dilakukan oleh ahli.

#### **3.8 Perencanaan** *Requirements*

Aplikasi SAKU terdiri dari tiga aktor, yaitu pelaku UMKM, superadmin, dan admin. Untuk dapat menggunakan fitur utama yang ada pada aplikasi, baik pelaku UMKM, admin maupun superadmin harus melakukan *login* terlebih dahulu sesuai dengan *role* masing-masing. Fitur yang dapat digunakan oleh pelaku UMKM setelah melakukan *login* adalah melihat data transaksi, menambah data transaksi, mengedit data transaksi, menghapus data transaksi, mengelola data perusahaan, melihat laporan, mengelola daftar kode rekening, mengubah data perusahaan, mengubah kata sandi, dan menghapus akun, sedangkan fitur yang tersedia bagi pelaku UMKM sebelum melakukan *login* adalah mengajukan pemulihan akun yang telah dihapus. Admin dapat melihat daftar pengguna aktif, mengedit data pengguna aktif, menghapus pengguna

aktif, melihat daftar pengguna pasif, memulihkan akun pengguna pasif, melihat notifikasi pengajuan pengembalian akun, dan mengelola kode rekening. Superadmin dapat melihat, menambah, menghapus, dan mengedit admin.

#### **3.9** *Design Workshop*

Setelah analisis kebutuhan sistem, tahap selanjutnya yang dilakukan adalah *design workshop*. *Design workshop* terdiri dari desain sistem dan desain *user interface* yang kemudian akan diimplementasikan dalam bentuk kode program. Penulisan kode program menggunakan bahasa pemrograman PHP dengan menggunakan *framework* Laravel versi 7. Data didapat dari *web* API yang dibuat dan disediakan oleh Wildan Mutaqin. Pada tahap ini, desain dipresentasikan kepada pembimbing, yang kemudian akan didapat masukan berupa perubahan *user interface* maupun fitur tambahan. Tahap ini akan terus berulang sampai tidak didapatkan masukan dari pembimbing.

### **3.9.1 Iterasi Pertama**

#### **1. Desain Sistem**

Tahap ini akan dibuat *activity diagram*, *sequence diagram*, dan *Entity Relationship Diagram* (ERD).

#### 1. *Use Case Diagram*

*Use case diagram* yang digambarkan pada Gambar 10. menunjukkan desain kebutuhan fungsional pada aplikasi SAKU. Setiap aktor harus melakukan *login* sesuai *role*-nya masing-masing.

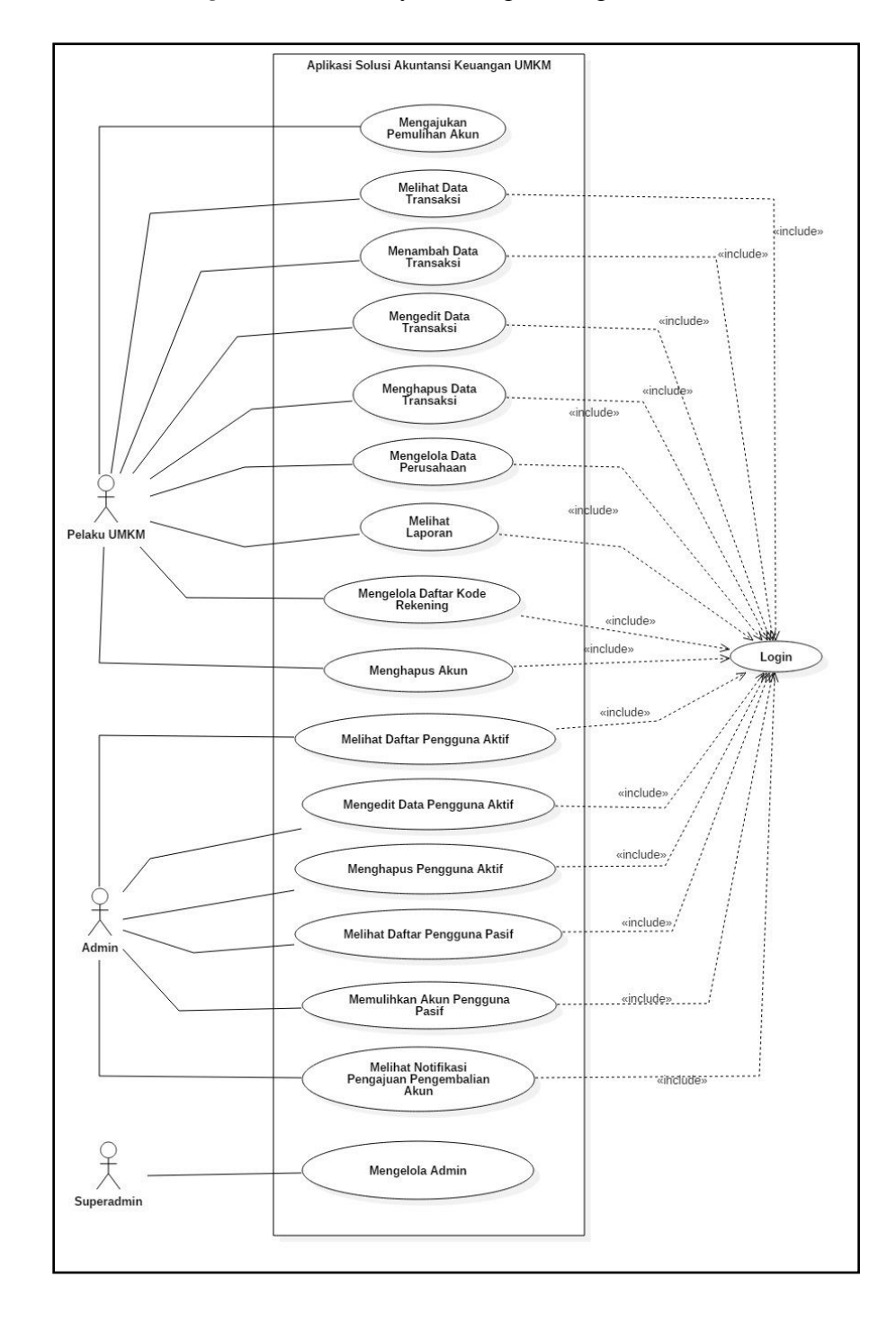

Gambar 10. *Use Case Diagram* Iterasi Pertama

- 2. *Activity Diagram*
	- a. Pelaku UMKM
	- 1. *Activity Diagram* Masuk dan Registrasi

*Activity diagram* ini menunjukkan proses validasi inputan dikirim oleh pengguna ke sistem untuk melakukan masuk ataupun registrasi di aplikasi yang akan dikembangkan. Jika inputan yang dikirim oleh pengguna valid, maka *database* akan mengirimkan data autentikasi ke sistem. Kemudian, sistem akan menyimpan token yang digunakan untuk dapat mengakses data pengguna melalui API.

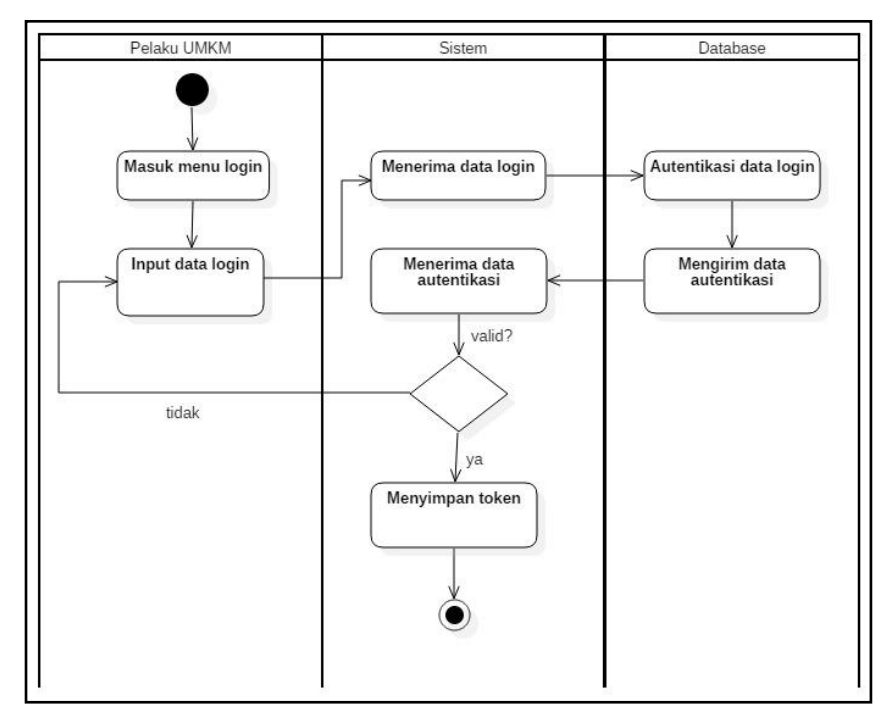

Gambar 11. *Activity Diagram* Masuk

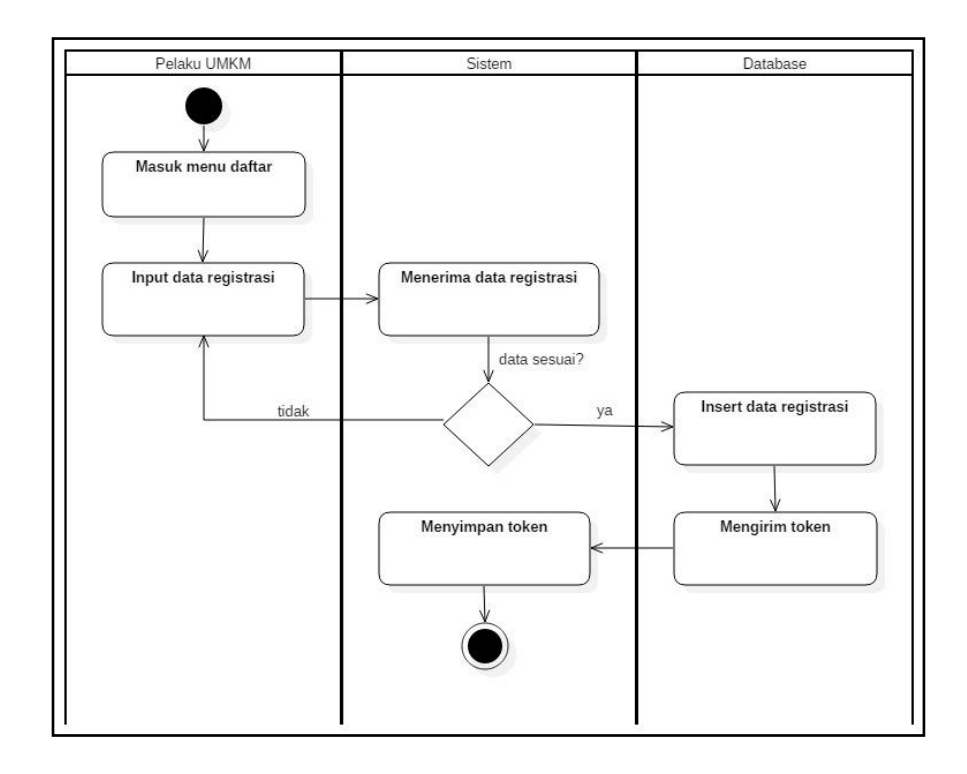

Gambar 12. *Activity Diagram* Registrasi

# 2. *Activity Diagram* Tambah, Edit, Hapus, dan Tampil Transaksi

*Activity diagram* tambah transaksi menjelaskan tentang tambah transaksi. Pengguna harus mengisi data transaksi sesuai dengan data jenis data yang telah ditetapkan. Jika validasi berhasil, maka data transaksi berhasil ditambahkan. *Activity diagram* tambah transaksi digambarkan pada Gambar 13, *activity* diagram edit transaksi digambarkan pada Gambar 14, *activity diagram* hapus transaksi digambarkan pada Gambar 15, dan *activity diagram* tampil transaksi digambarkan pada Gambar 16.

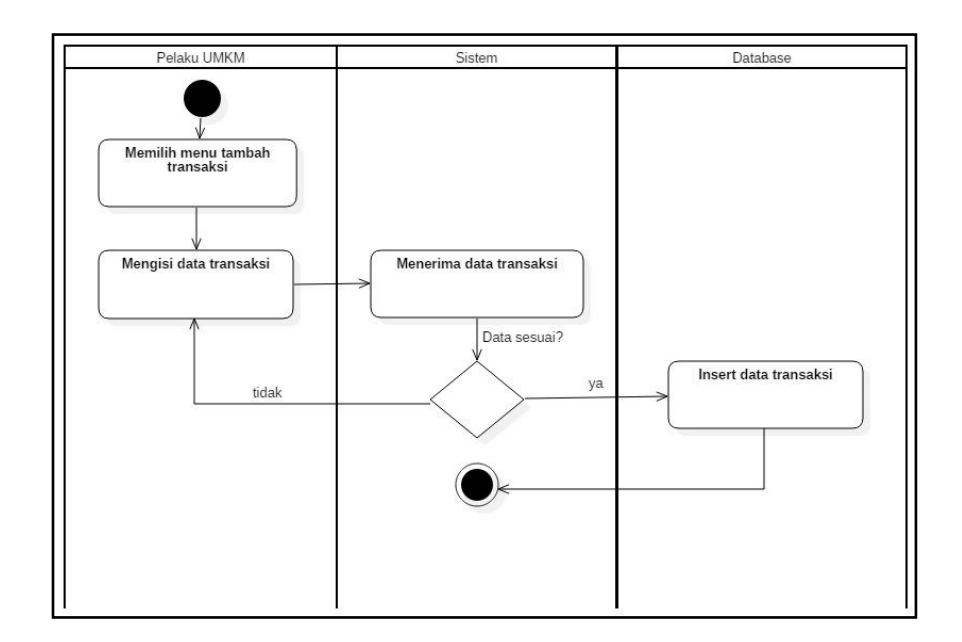

Gambar 13. *Activity Diagram* Tambah Transaksi

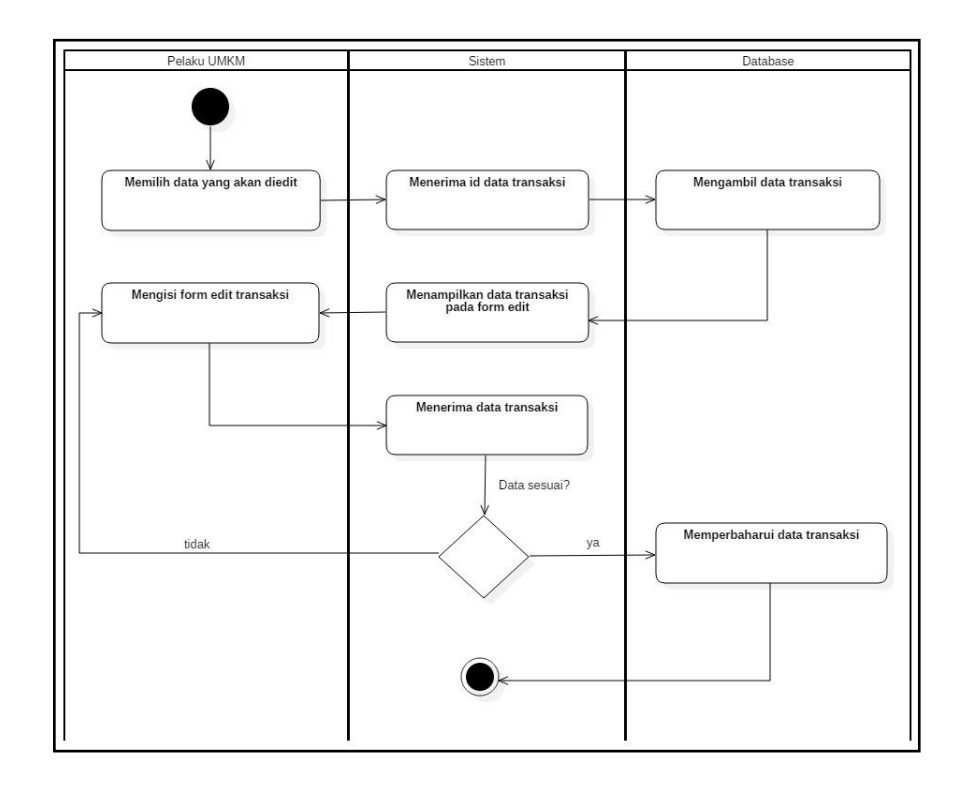

Gambar 14. *Activity Diagram* Edit Transaksi

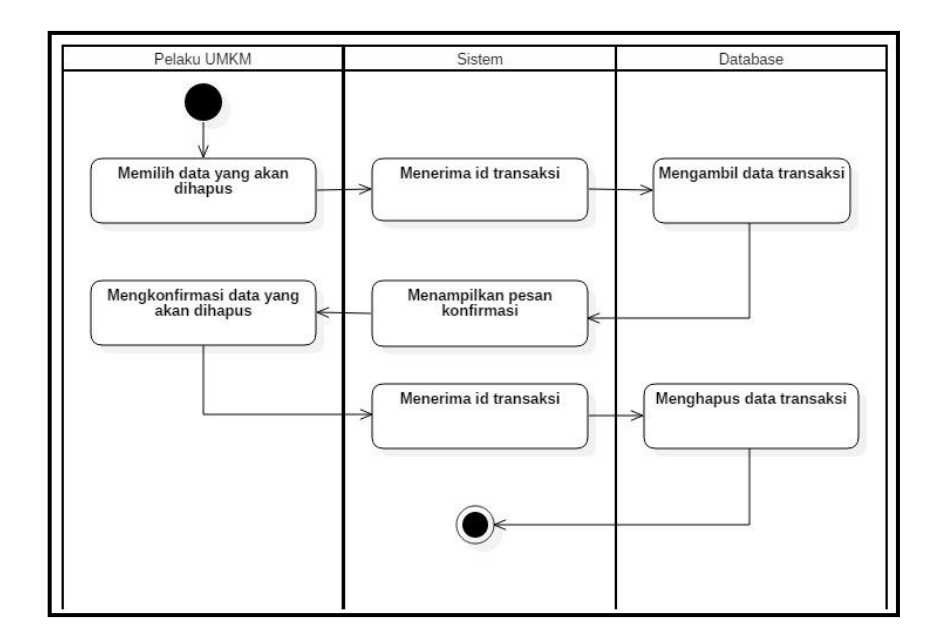

Gambar 15. *Activity Diagram* Hapus Transaksi

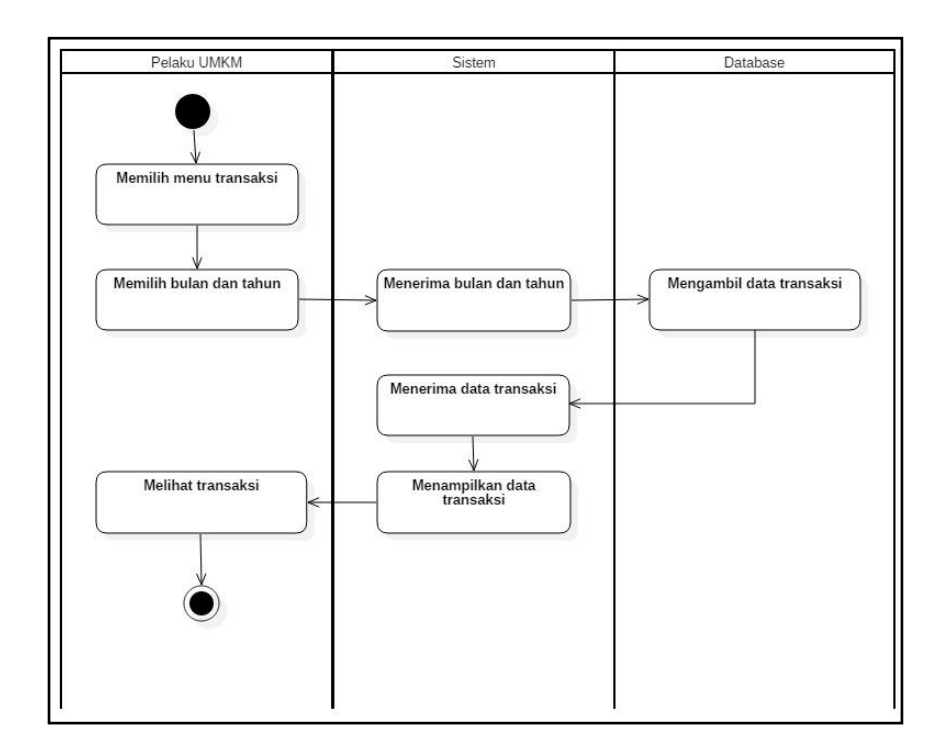

Gambar 16. *Activity Diagram* Tampil Transaksi

4. *Activity Diagram* Kelola Data Perusahaan, Kode Rekening, dan Hapus Akun

*Activity diagram* kelola data perusahaan digambarkan pada Gambar 17 dan *activity diagram* kelola kode rekening yang digambarkan pada Gambar 18 menjelaskan tentang tambah, edit, dan hapus kode rekening.

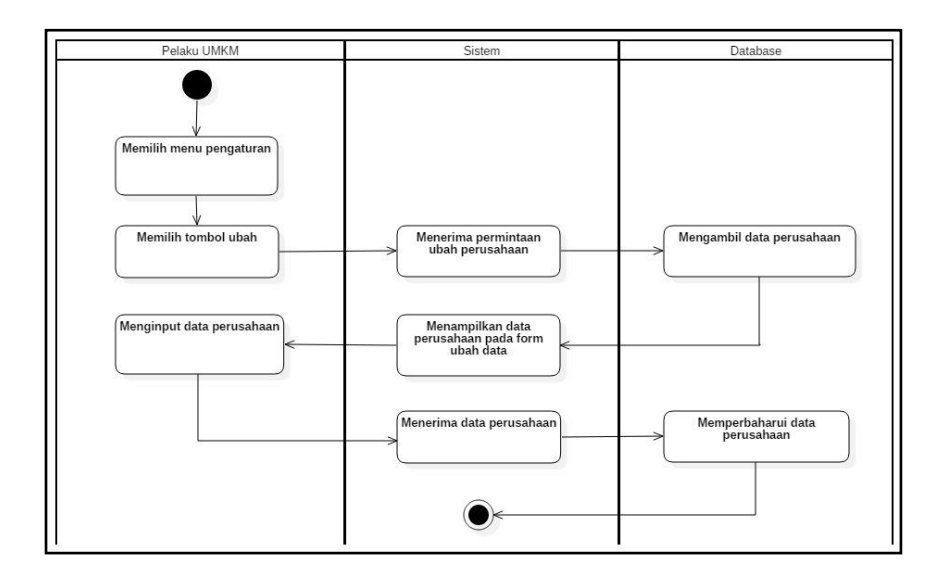

Gambar 17. *Activity Diagram* Kelola Data Perusahaan

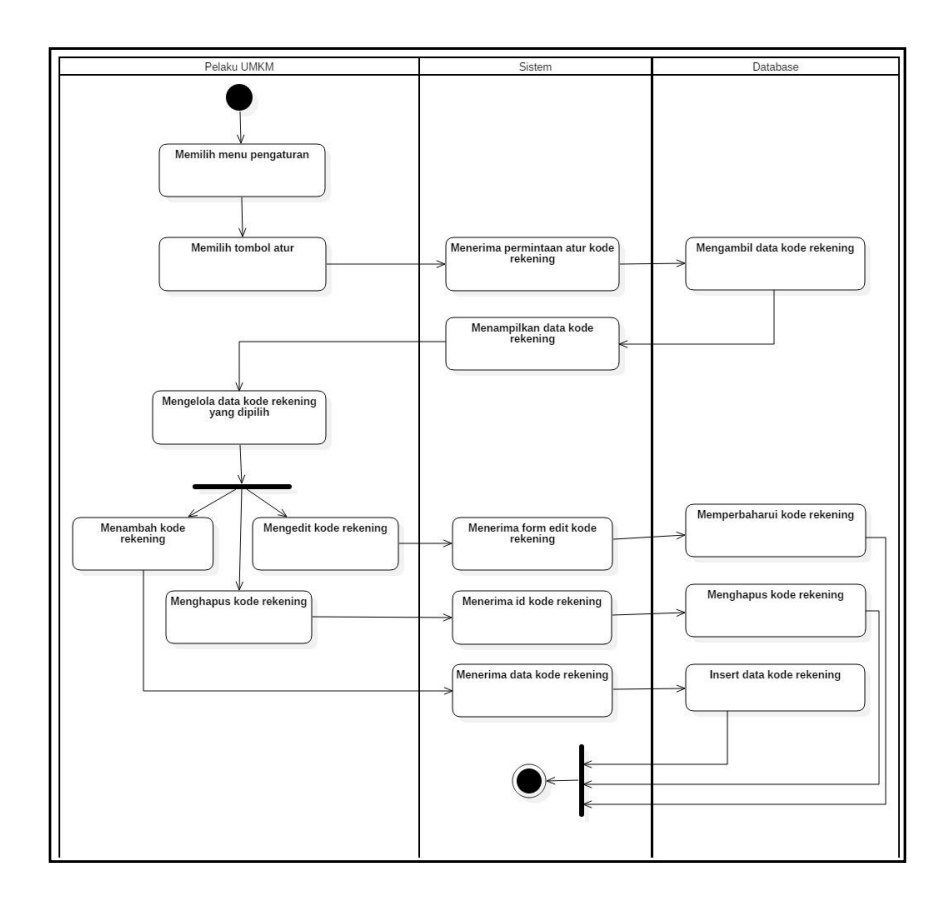

Gambar 18. *Activity Diagram* Kelola Kode Rekening

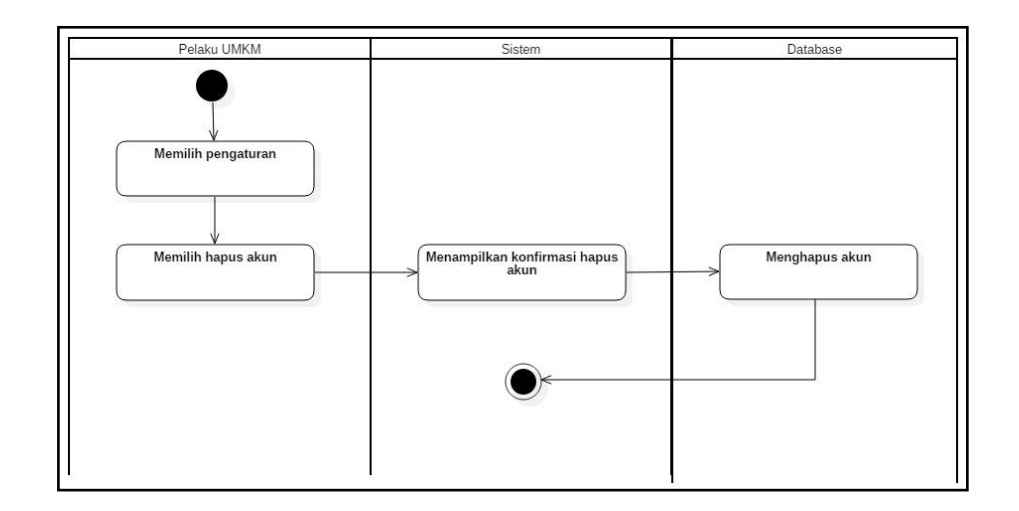

Gambar 19. *Activity Diagram* Hapus Akun

# 7. *Activity Diagram* Pengajuan Pengembalian Akun

*Activity diagram* pengajuan pengembalian akun ini menjelaskan tentang proses pengembalian akun yang pernah dihapus oleh

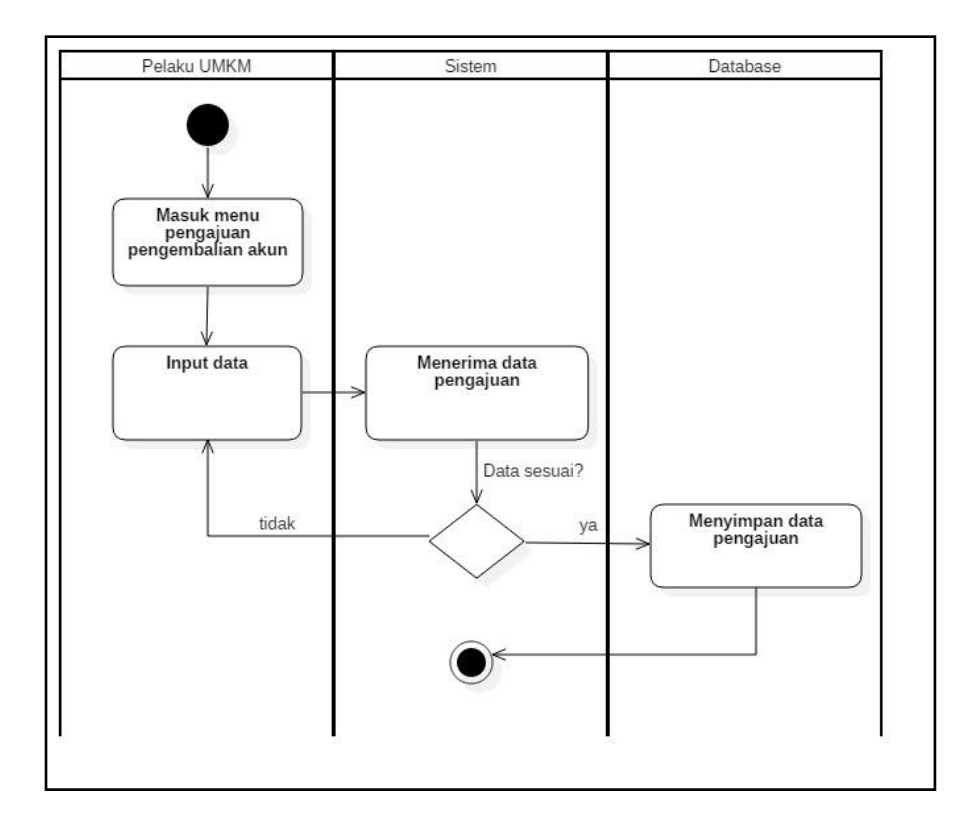

pengguna. Pengguna harus mengajukan pengembalian akunnya melalui *form* yang disediakan oleh aplikasi SAKU.

Gambar 20. *Activity Diagram* Pengajuan Pengembalian Akun

# b. Admin

1. *Activity Diagram* Tampil Notifikasi

*Activity diagram* tampil notifikasi yang digambarkan pada Gambar 21 menjelaskan tentang proses notifikasi ditampilkan oleh aplikasi.

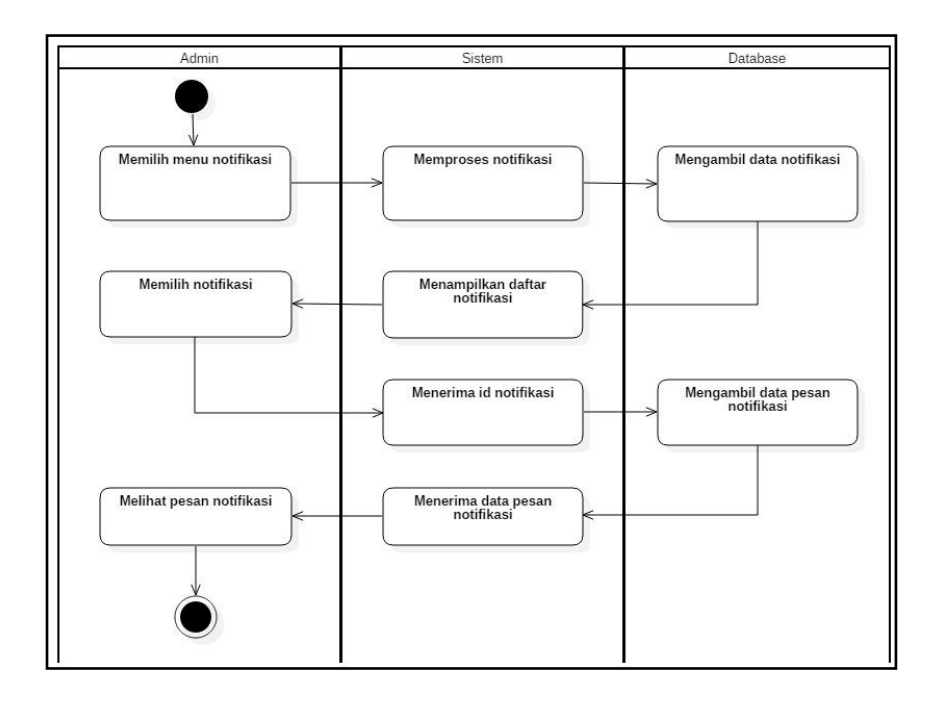

Gambar 21. *Activity Diagram* Tampil Notifikasi

- c. Superadmin
- 1. *Activity Diagram* Tambah Admin

*Activity diagram* tambah admin menjelaskan tentang menambahkan admin dapat dilihat pada Gambar 22.

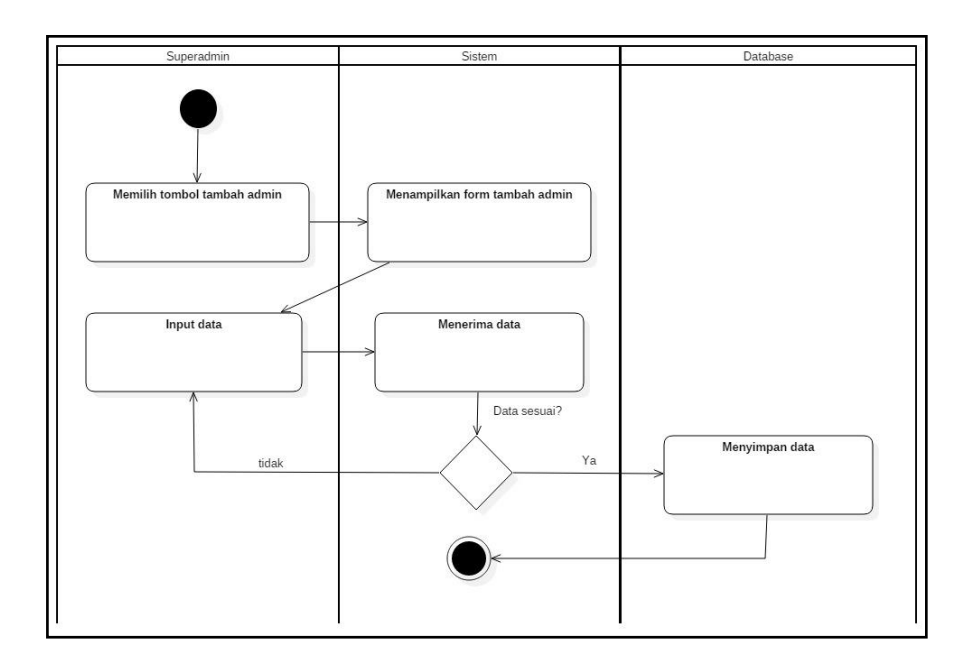

Gambar 22. *Activity Diagram* Tambah Admin

- 2. *Sequence Diagram*
- a. Pelaku UMKM
- 1. *Sequence Diagram* Daftar dan Registrasi

*Sequence diagram* daftar digambarkan pada Gambar 23 dan *sequence diagram* registrasi digambarkan pada Gambar 24.

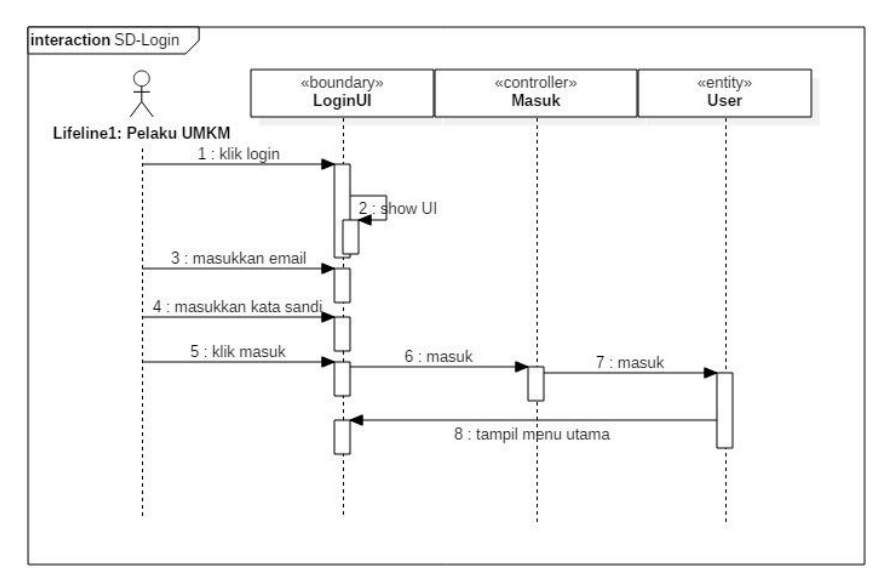

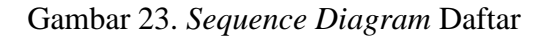

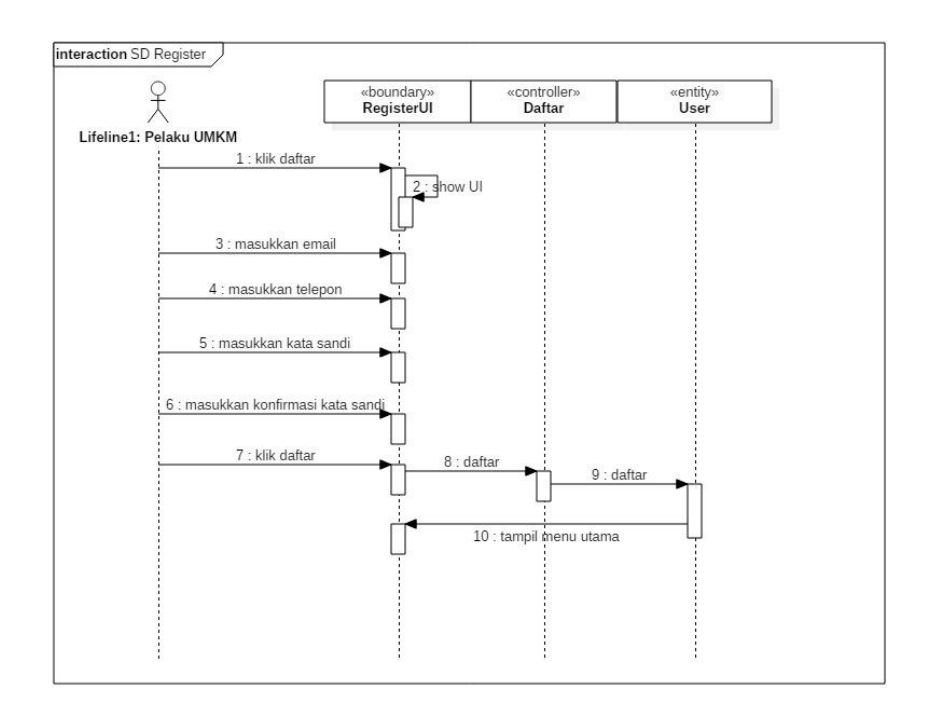

Gambar 24. *Sequence Diagram* Registrasi

2. *Sequence Diagram* Tambah, Edit, Hapus, dan Tampil Transaksi

*Sequence diagram* tambah transaksi digambarkan pada Gambar 25, *sequence diagram* edit transaksi digambarkan pada Gambar 26, *sequence diagram* hapus transaksi digambarkan pada Gambar 27, dan *sequence diagram* tampil transaksi digambarkan pada Gambar 28.

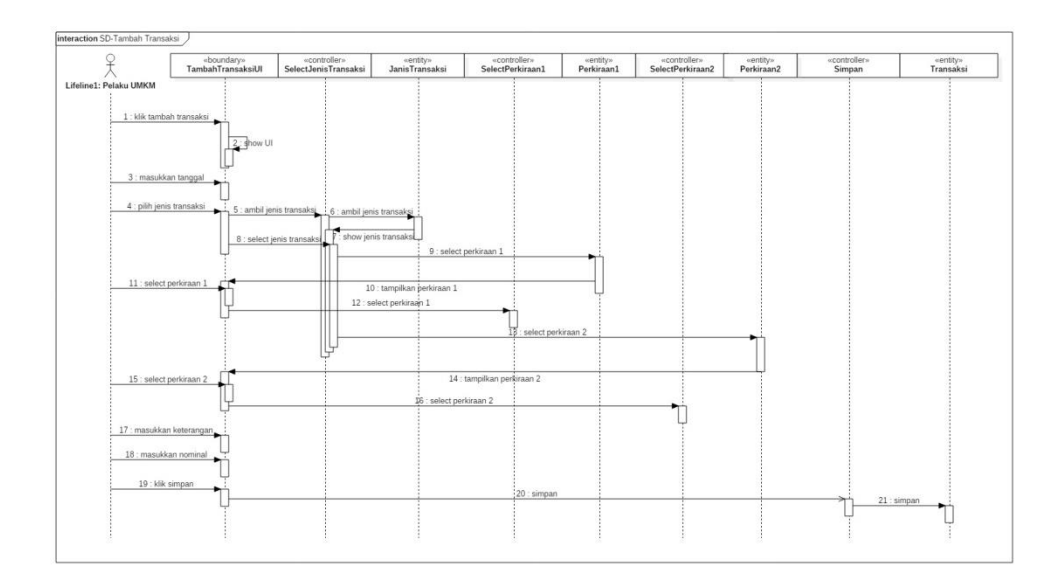

Gambar 25. *Sequence Diagram* Tambah Transaksi

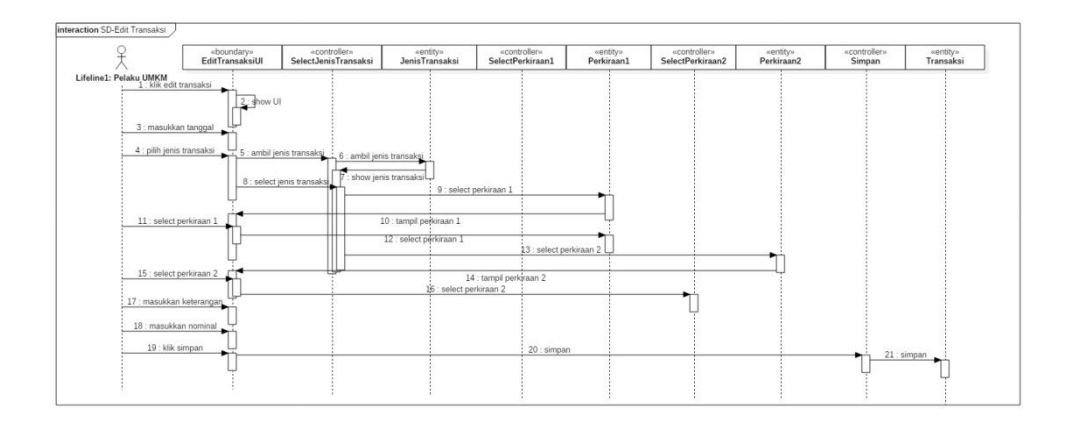

Gambar 26. *Sequence Diagram* Edit Transaksi

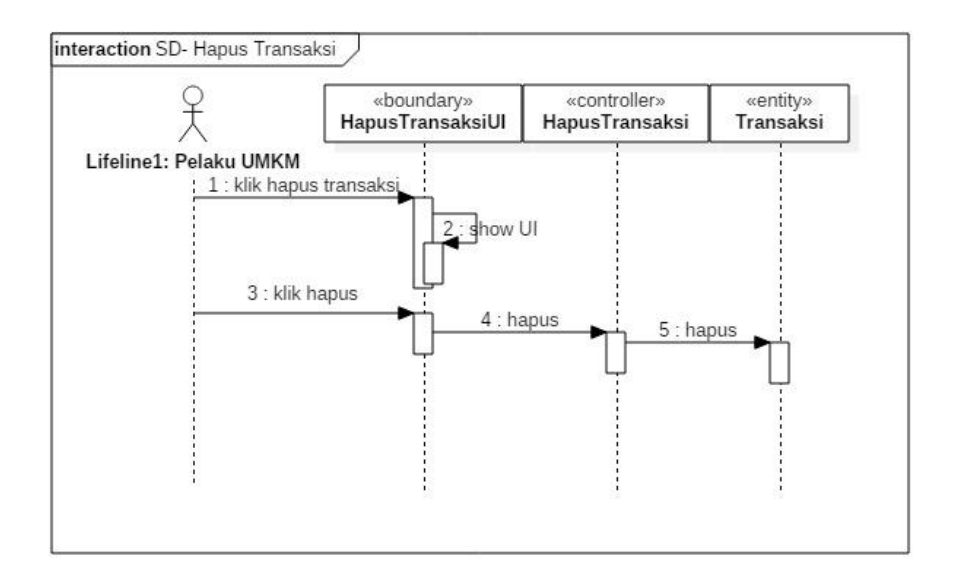

Gambar 27. *Sequence Diagram* Hapus Transaksi

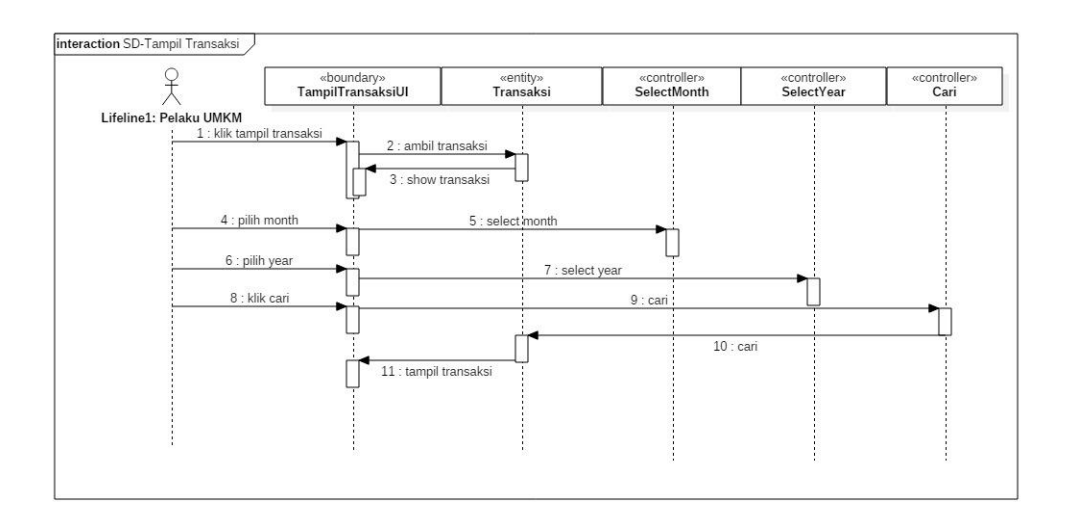

Gambar 28. *Sequence Diagram* Tampil Transaksi

4. *Sequence Diagram* Kelola Rekening, Data Perusahaan dan Hapus Akun

*Sequence diagram* kelola rekening digambarkan pada Gambar 29 dan *sequence diagram* kelola data perusahaan digambarkan pada Gambar 30, *sequence diagram* hapus akun digambarkan pada Gambar 31.

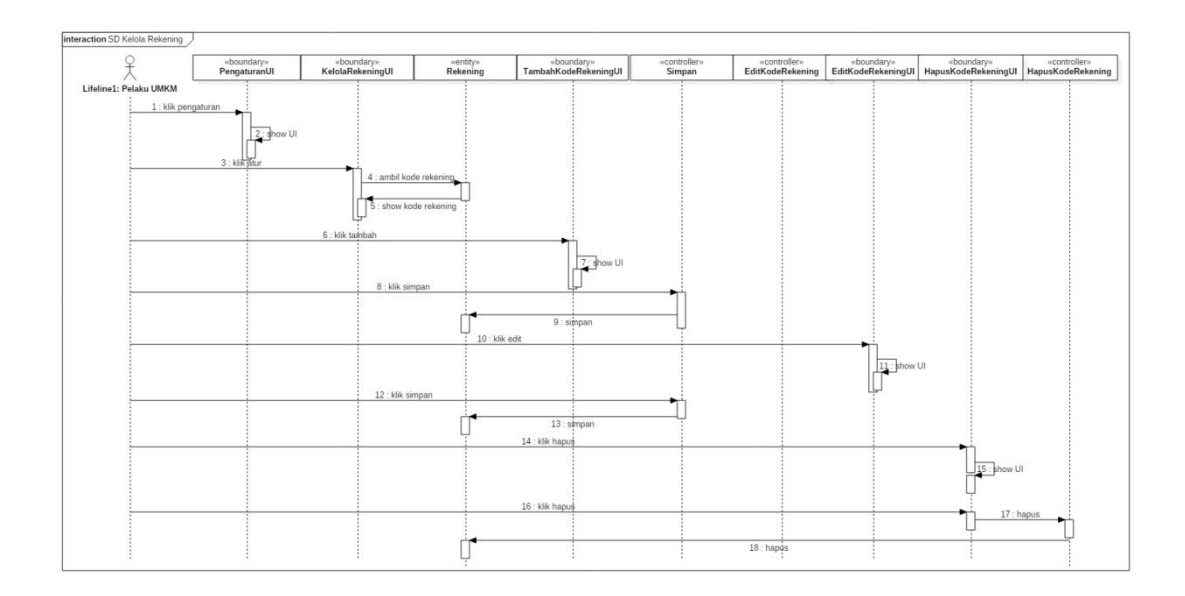

Gambar 29. *Sequence Diagram* Kelola Rekening

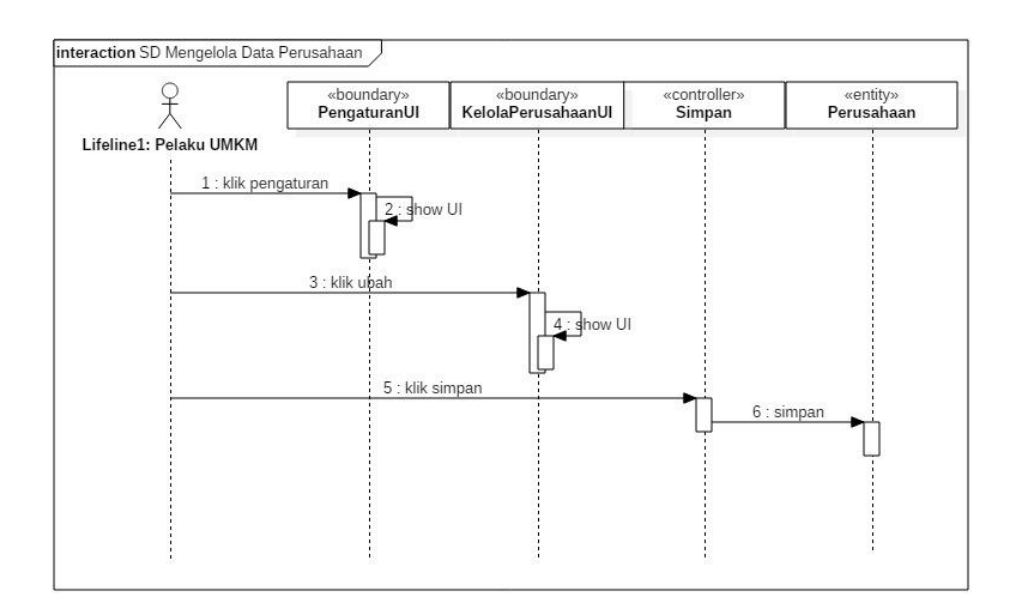

Gambar 30. *Sequence Diagram* Kelola Data Perusahaan

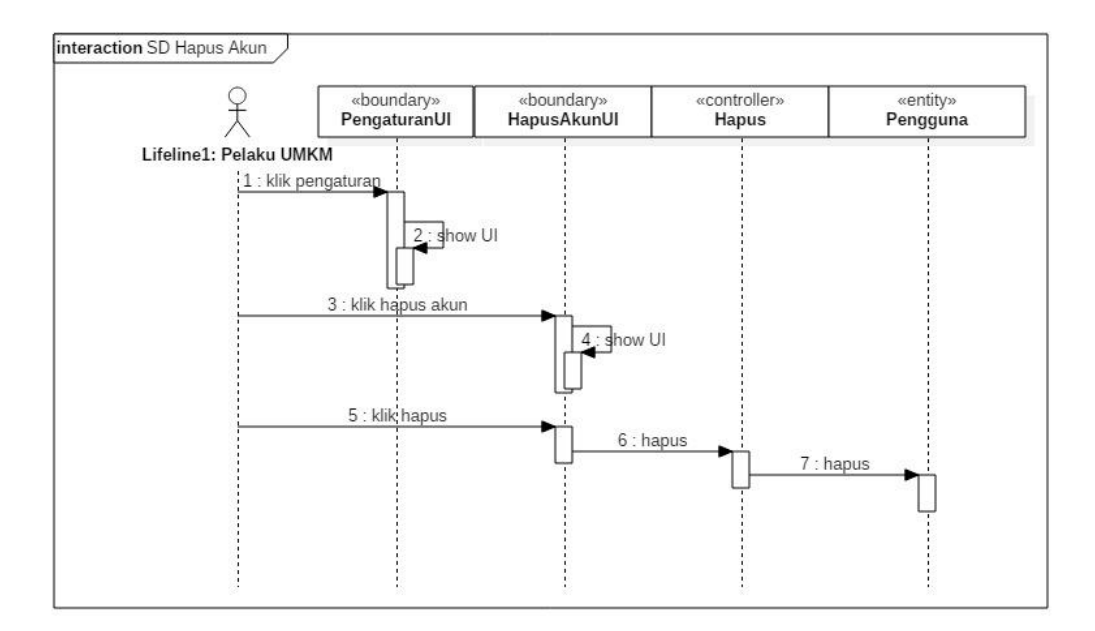

# Gambar 31. *Sequence Diagram* Hapus Akun

- b. Admin
- 1. *Sequence Diagram* Tampil Notifikasi

*Sequence diagram* tampil notifikasi digambarkan pada Gambar 32.

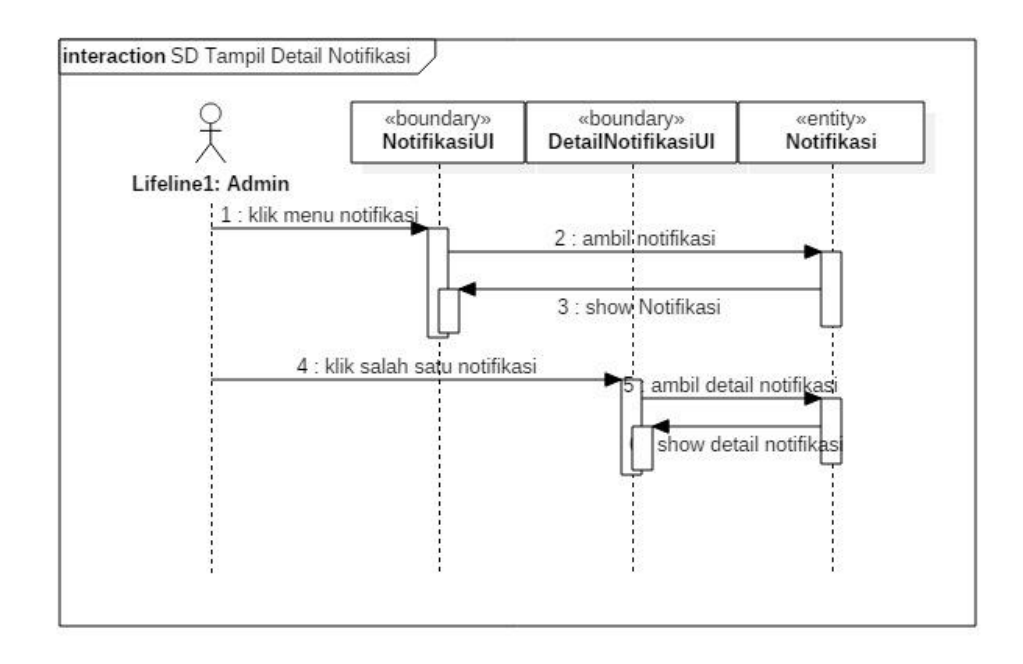

Gambar 32. *Sequence Diagram* Tampil Notifikasi

### 3. *Entity Relationship Diagram*

Aplikasi SAKU ini menggunakan API sebagai sumber data yang dibuat oleh Wildan Mutaqin. Berikut *Entity Relationship Diagram*  (ERD) digambarkan pada Gambar 33.

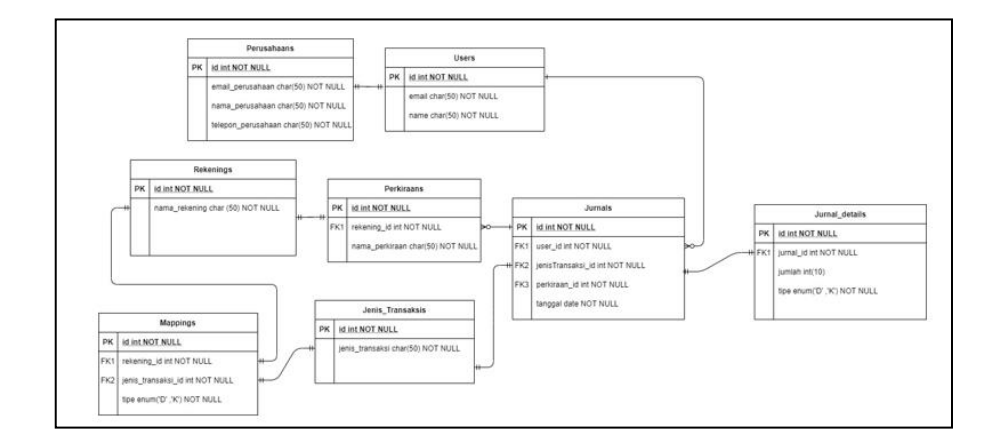

Gambar 33. ERD

# **2. Desain** *User Interface*

Perancangan *interface* aplikasi SAKU dibuat dengan *prototype* pada tingkat *medium fidelity*. Hasil *prototype* diperlihatkan kepada ahli yang kemudian akan didapatkan masukan fitur maupun tampilan yang dilakukan secara berulang.

- a. Pelaku UMKM
	- 1. Halaman Utama dan Permohonan Pengembalian Akun

Tampilan halaman utama merupakan tampilan yang akan tampil saat aplikasi pertama kali dibuka oleh pengguna. Pada tampilan ini terdapat tombol daftar yang jika diklik akan menuju ke halaman registrasi, tombol masuk yang jika diklik akan menuju ke halaman *login*, dan *floating button* yang jika diklik akan mengarahkan pengguna ke halaman pengajuan pengembalian akun seperti yang terlihat pada Gambar 35.

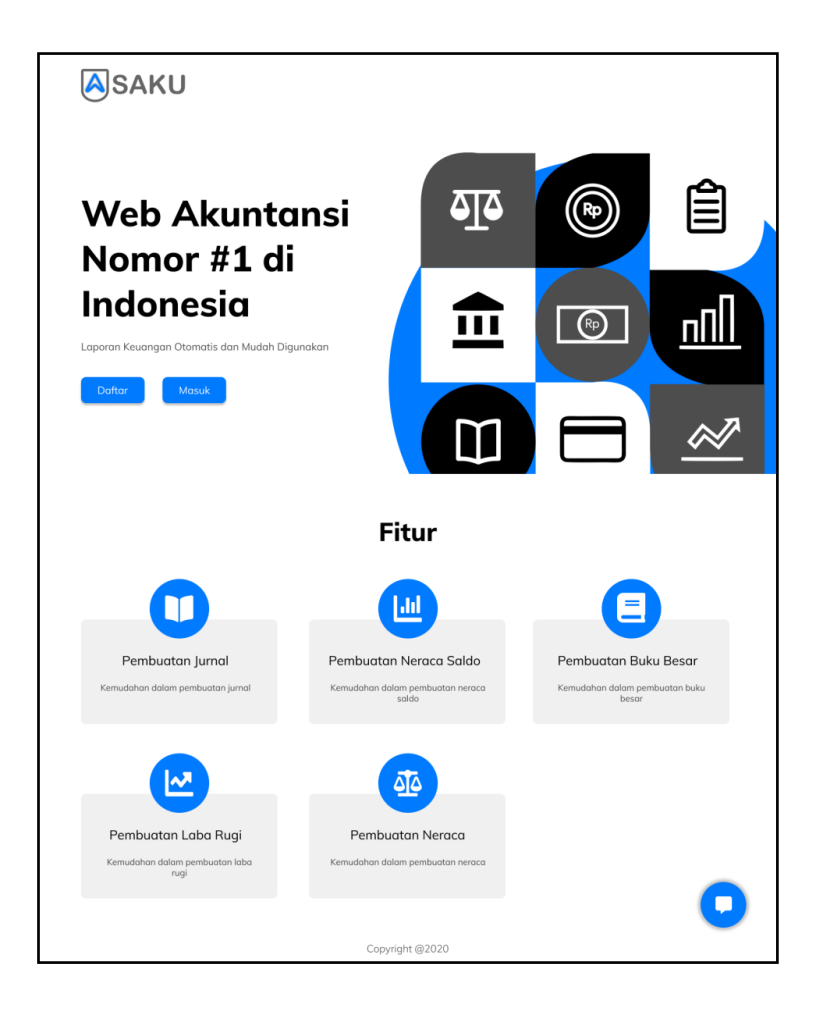

Gambar 34. Halaman Utama

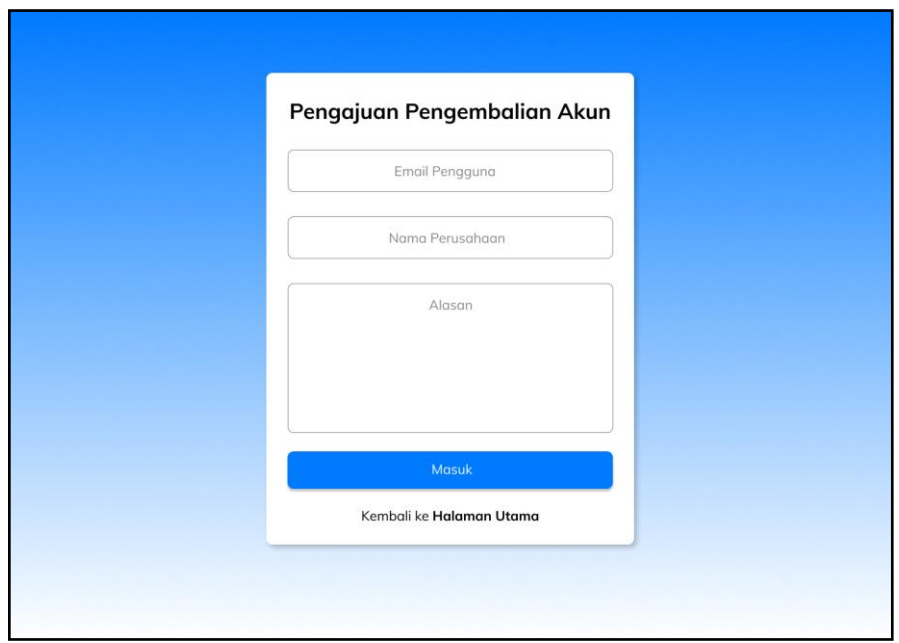

Gambar 35. Halaman Pengajuan Pengembalian Akun

2. Halaman Masuk dan Registrasi

Halaman ini berisi *form* yang harus diisi oleh pengguna untuk dapat menggunakan fitur utama aplikasi SAKU. Semua pengguna melakukan *login* pada halaman ini (*multi user login*). Semua *form* harus di *input* dengan benar sesuai dengan format yang sesuai. Jika data yang di *input* valid, maka pengguna akan diarahkan ke halaman transaksi.

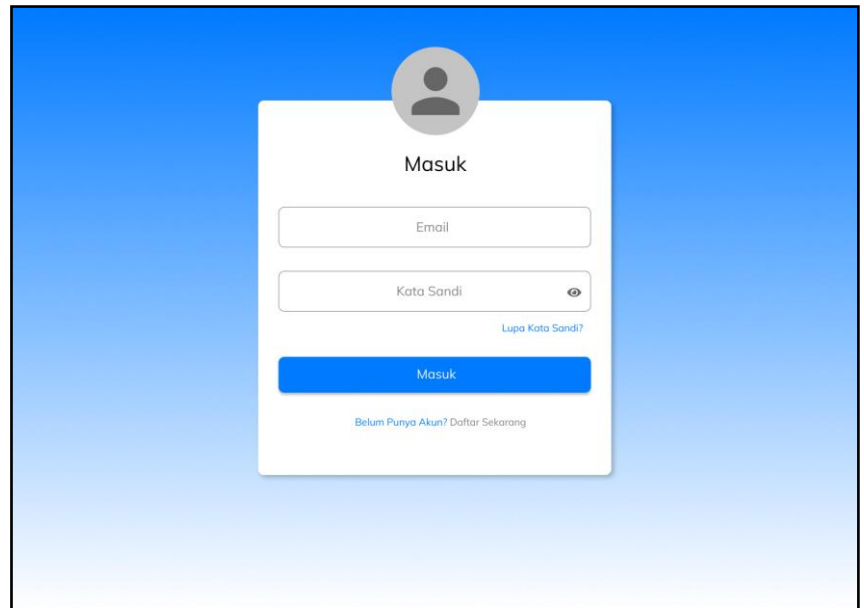

Gambar 36. Halaman Masuk

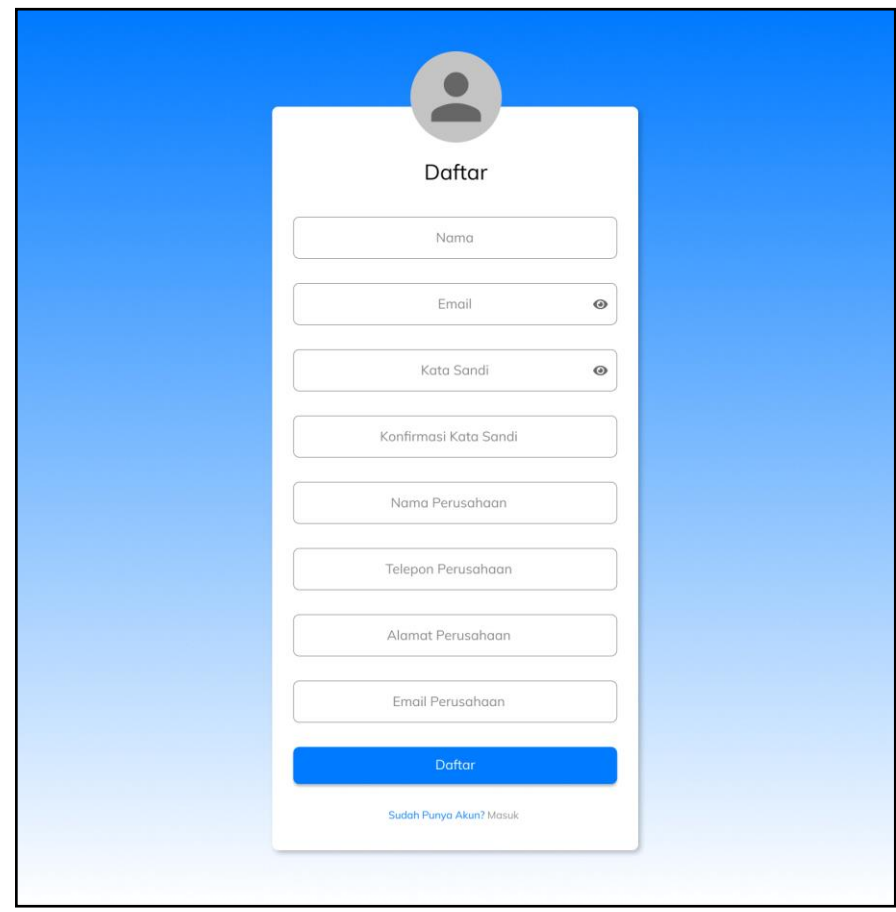

Gambar 37. Halaman Registrasi

#### 3. Halaman Transaksi

Pada halaman ini memuat daftar transaksi keuangan yang dilakukan dan telah diinput oleh pelaku UMKM. *Select option* pada bagian atas halaman berisikan daftar bulan dan tahun yang digunakan dalam melakukan pencarian transaksi. Tombol tambah transaksi jika diklik akan menampilkan *pop-up* yang berisikan *form* tambah transaksi seperti yang digambarkan pada Gambar 39 dan Gambar 40. Transaksi manual digunakan untuk jenis perkiraan yang lebih dari dua dalam sebuah transaksi. Pada bagian atas daftar transaksi, terdapat *search bar* untuk mencari data transaksi.

| <b>ASAKU</b>                         |                                                                                           | Jaya123 $\blacktriangledown$ |
|--------------------------------------|-------------------------------------------------------------------------------------------|------------------------------|
| Transaksi                            | <b>Transaksi</b>                                                                          |                              |
| $\blacksquare$ Jurnal                | Cari<br>+ Tambah Transaksi<br>2020<br>$\blacktriangledown$<br>$\blacktriangledown$<br>Mei |                              |
| <b>Buku Besar</b>                    | Q                                                                                         |                              |
| <b>III</b> Neraca Saldo              |                                                                                           |                              |
| Laba Rugi                            | 2020-05-01<br>Dibayar Piutang Andi<br>500.000                                             | $\mathbf{z}$<br>m            |
| Al <sup>4</sup> Neraca<br>Pengaturan | 2020-05-01<br>Penyesuaian<br>20.000.000                                                   | $\mathbb{Z}^*$<br>m          |
|                                      | 2020-05-01<br>Dibayar Piutang Rina<br>800.000                                             | $\mathbb{Z}^*$<br>Ш          |
|                                      | 2020-05-01<br>Pendapatan<br>600.000                                                       | $\mathbf{z}$<br>Ш            |

Gambar 38. Halaman Transaksi

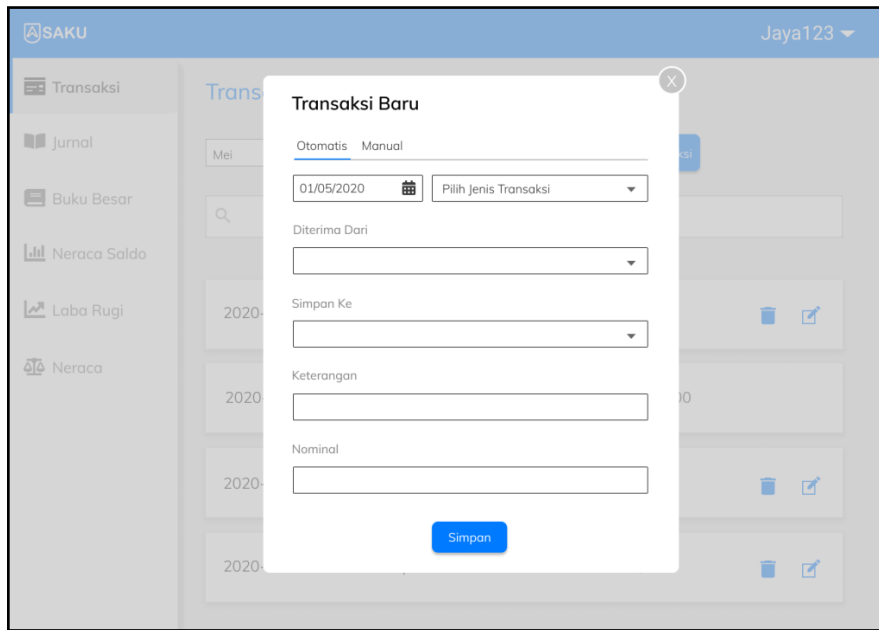

Gambar 39. *Pop-up* Tambah Transaksi Otomatis

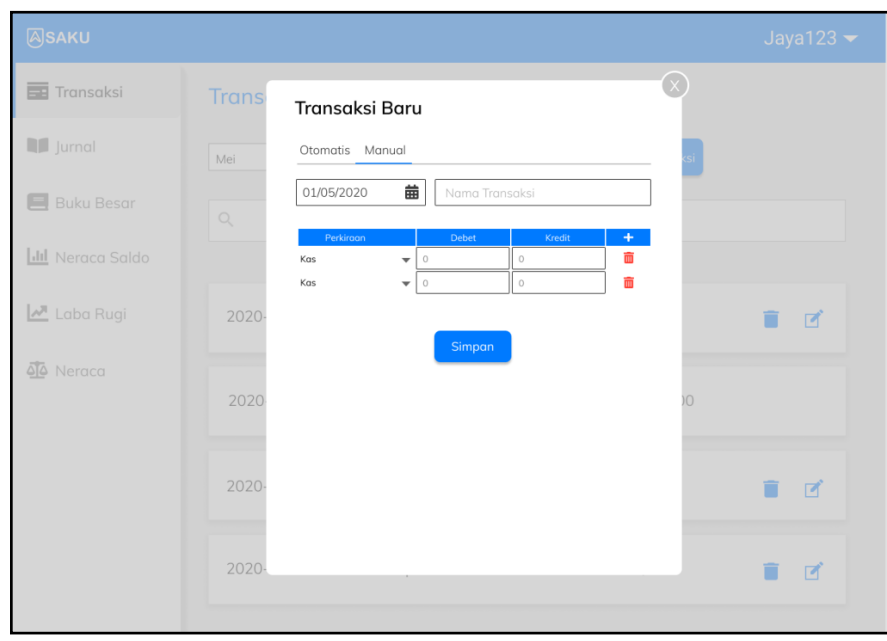

Gambar 40. *Pop-up* Tambah Transaksi Manual

4. Halaman Jurnal

Halaman jurnal menampilkan jurnal berdasarkan bulan dan tahun yang dipilih.

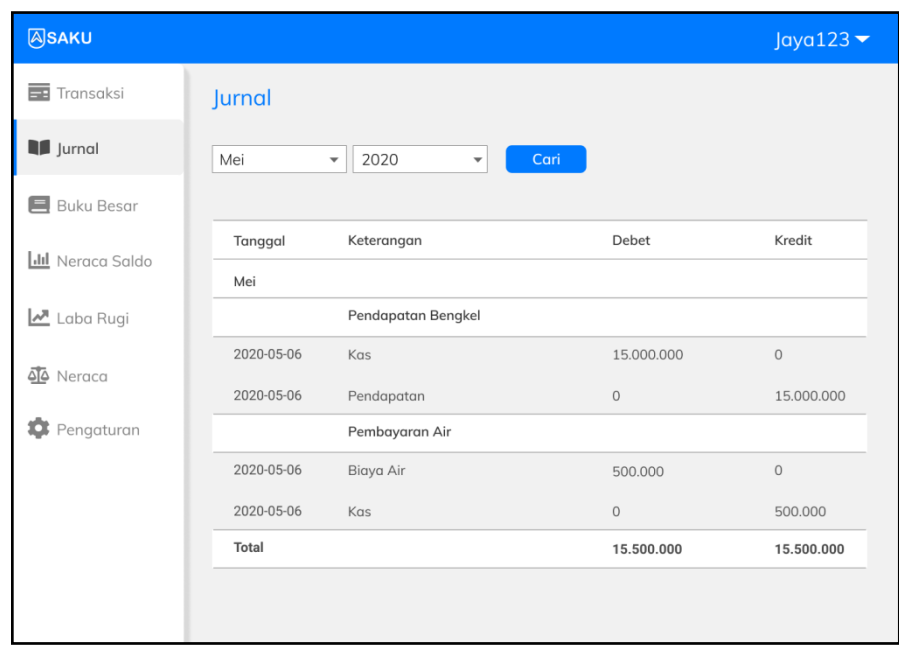

Gambar 41. Halaman Jurnal

# 5. Halaman Buku Besar

Halaman buku besar berisikan buku besar dalam bentuk tabel yang ditampilkan berdasarkan jenis perkiraan, bulan, dan tahun yang dipilih oleh pengguna.

| <b>ASAKU</b>            |                   |                                                |                              |           | Java123    |
|-------------------------|-------------------|------------------------------------------------|------------------------------|-----------|------------|
| Transaksi               | <b>Buku Besar</b> |                                                |                              |           |            |
| $\blacksquare$ Jurnal   | Kas               | Mei<br>$\mathbf{v}$<br>$\overline{\mathbf{v}}$ | 2020<br>$\blacktriangledown$ | Cari      |            |
| <b>国</b> Buku Besar     |                   |                                                |                              |           |            |
|                         | Tanggal           | Keterangan                                     | Debet                        | Kredit    | Saldo      |
| <b>III</b> Neraca Saldo | 06-05-2020        | Pendapatan                                     | 15,000,000                   | $\circ$   | 15.000.000 |
| Laba Rugi               | 07-05-2020        | Pembayaran Listrik                             | $\mathbf 0$                  | 500.000   | 14.000.000 |
|                         | 07-05-2020        | Pembayaran Air                                 | $\mathsf{O}\xspace$          | 500,000   | 13,500,000 |
| A Neraca                | Total             |                                                | 15.000.000                   | 1.000.000 | 13.500.000 |
| o<br>Pengaturan         |                   |                                                |                              |           |            |
|                         |                   |                                                |                              |           |            |
|                         |                   |                                                |                              |           |            |
|                         |                   |                                                |                              |           |            |
|                         |                   |                                                |                              |           |            |
|                         |                   |                                                |                              |           |            |
|                         |                   |                                                |                              |           |            |

Gambar 42. Halaman Buku Besar

# 6. Halaman Neraca Saldo

Halaman neraca saldo berisikan neraca saldo dalam bentuk tabel yang ditampilkan berdasarkan bulan dan tahun yang dipilih oleh pengguna.

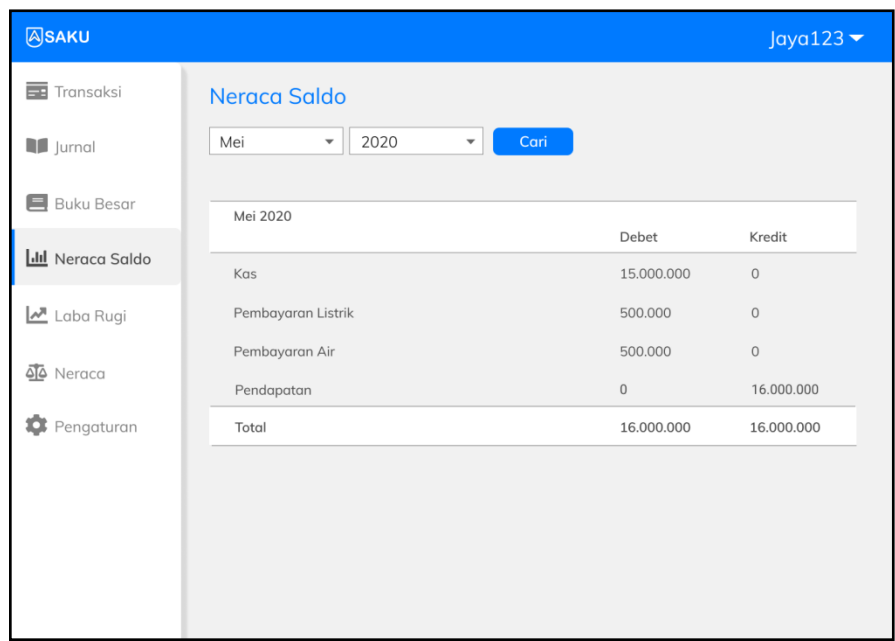

Gambar 43. Halaman Neraca Saldo

7. Halaman Laba Rugi

Halaman laba rugi yang digambarkan pada Gambar 44 berisi laporan laba rugi yang ditampilkan berdasarkan bulan dan tahun yang dipilih oleh pengguna.

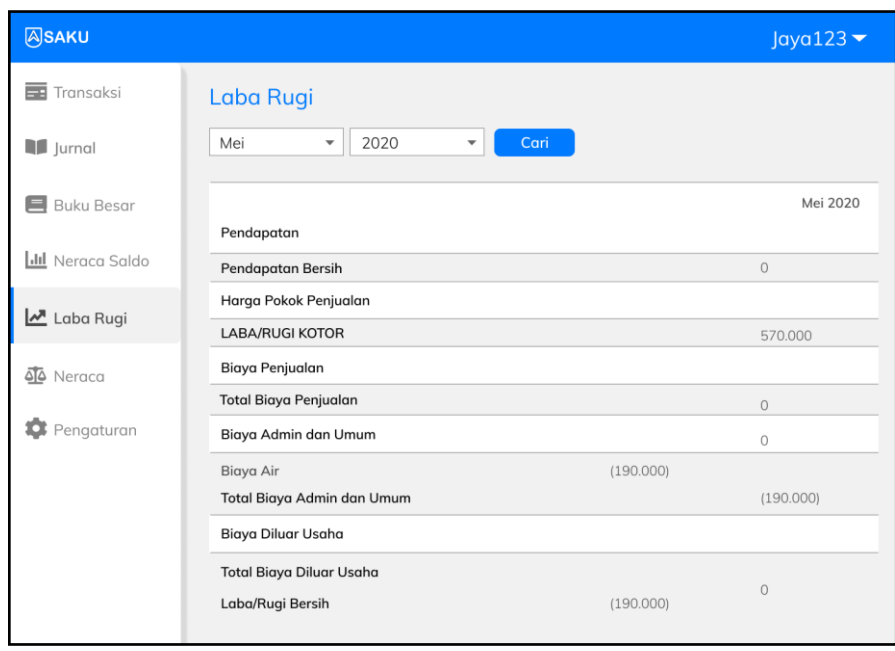

Gambar 44. Halaman Laba Rugi

8. Halaman Neraca

Halaman ini menampilkan neraca dalam bentuk tabel yang ditampilkan berdasarkan bulan dan tahun yang dipilih oleh pengguna. Tampilan halaman neraca digambarkan pada Gambar 45.
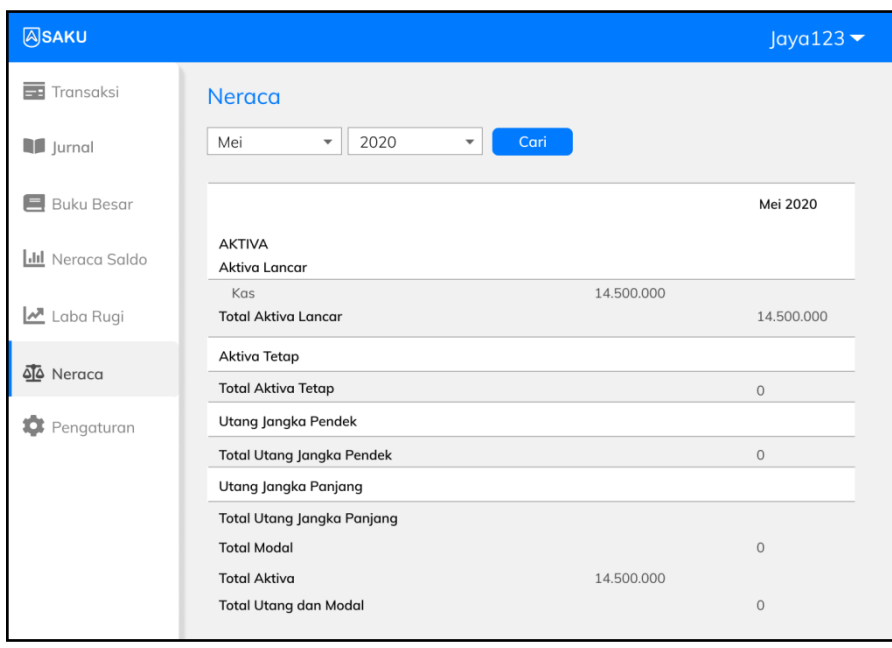

Gambar 45. Halaman Neraca

## 9. Halaman Pengaturan, *Pop-up* Kelola Data Perusahaan, Halaman Kelola Kode Rekening, *Pop-up* Hapus Akun

Halaman ini terdapat fitur kelola data perusahaan, kelola kode rekening, dan hapus akun. Jika tombol ubah pada kelola data perusahaan diklik, maka akan ditampilkan *pop-up* edit data perusahaan seperti yang terlihat pada Gambar 46. Tombol atur pada kelola data rekening jika diklik, maka akan diarahkan ke halaman kode rekening seperti yang terlihat pada Gambar 47. Jika tombol hapus pada hapus akun diklik, maka akan ditampilkan *pop-up* yang berisi *form* kata sandi seperti yang terlihat pada Gambar 48.

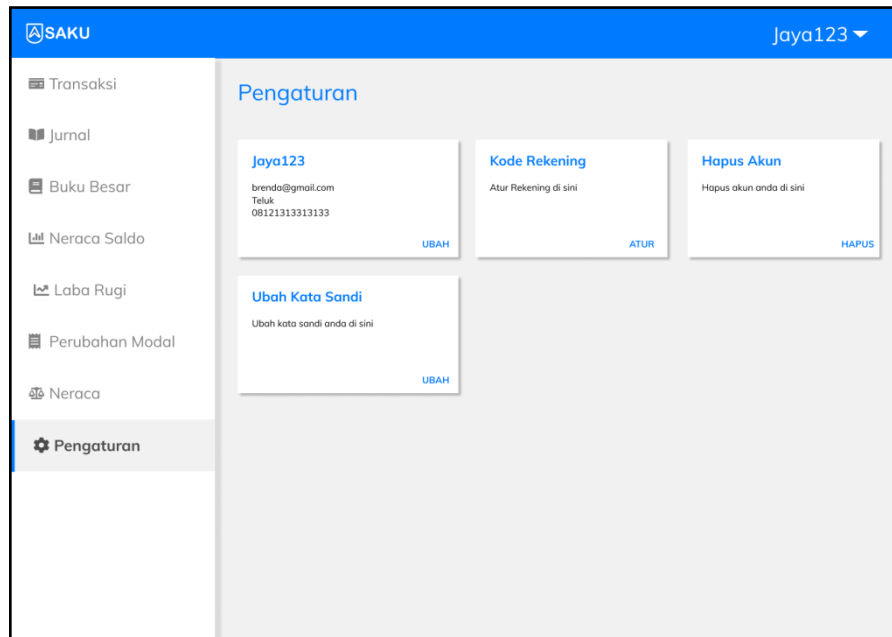

Gambar 46. Halaman Pengaturan

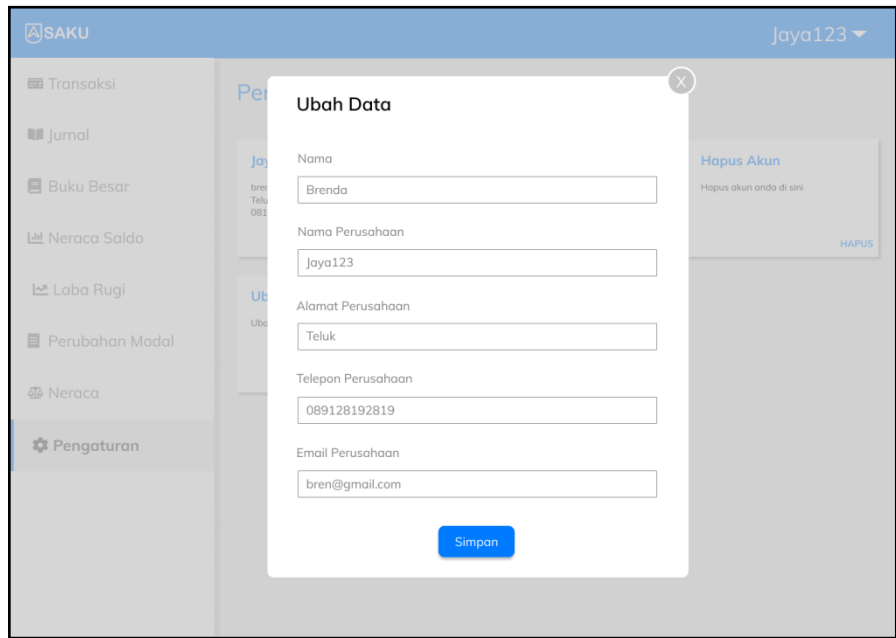

Gambar 47. *Pop-up* Kelola Data Perusahaan

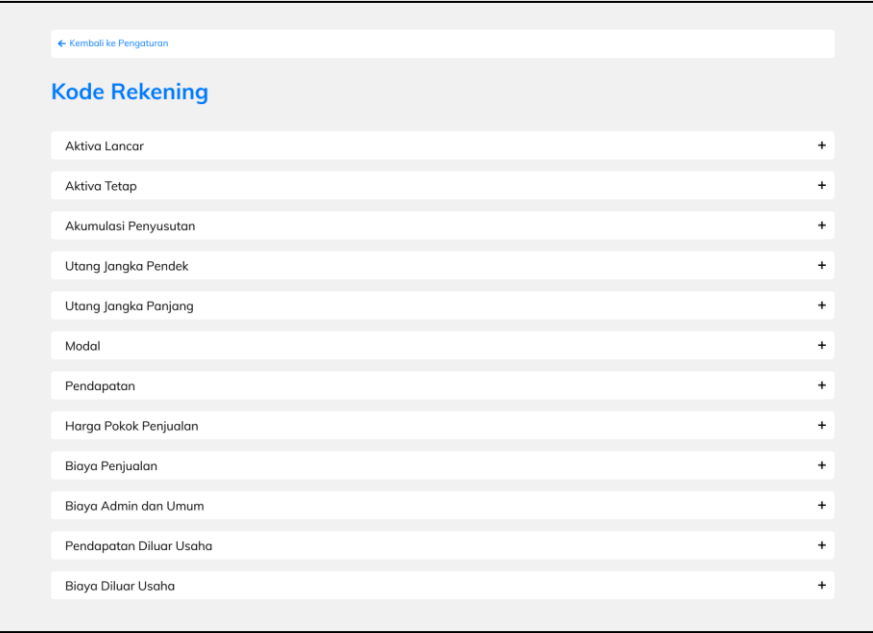

## Gambar 48. Halaman Kelola Kode Rekening

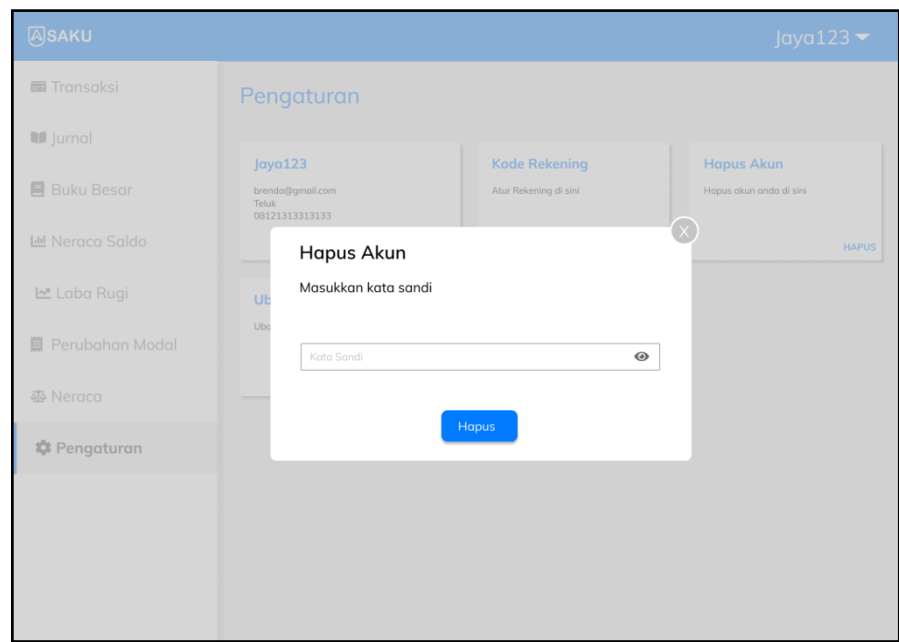

Gambar 49. *Pop-up* Hapus Akun

#### b. Admin

#### 1. Halaman Pengguna Aktif

Halaman ini memuat daftar pengguna yang masih aktif menggunakan akunnya pada aplikasi SAKU. Pada setiap baris tabel, terdapat tombol hapus yang jika diklik akan menampilkan *pop-up* konfirmasi penghapusan dan tombol edit yang jika diklik akan menampilkan *pop-up form* edit. Baris pada tabel halaman ini bersifat *expandable*, dimana admin dapat melihat detail data dari pengguna.

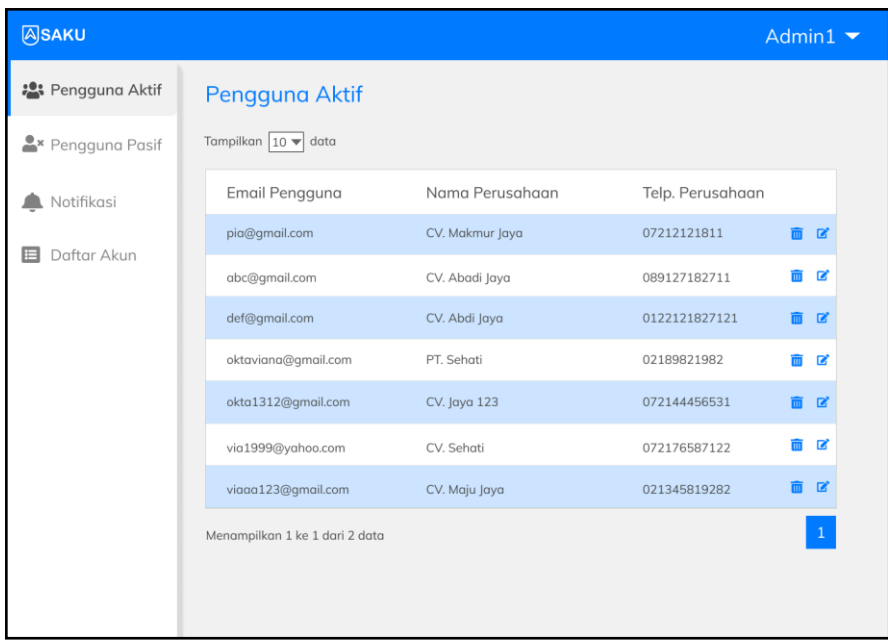

Gambar 50. Halaman Pengguna Aktif

2. Halaman Pengguna Pasif dan *Pop-up* Konfirmasi Pulihkan Akun

Halaman ini menampilkan daftar pengguna yang telah menghapus akun dalam bentuk tabel. Setiap baris pada tabel terdapat tombol pulihkan yang jika diklik akan menampilkan *pop-up* konfirmasi seperti yang terlihat pada Gambar 52. Jika salah satu baris diklik, maka akan tampil data detail pengguna pada bagian bawah baris yang dipilih (*expandable*).

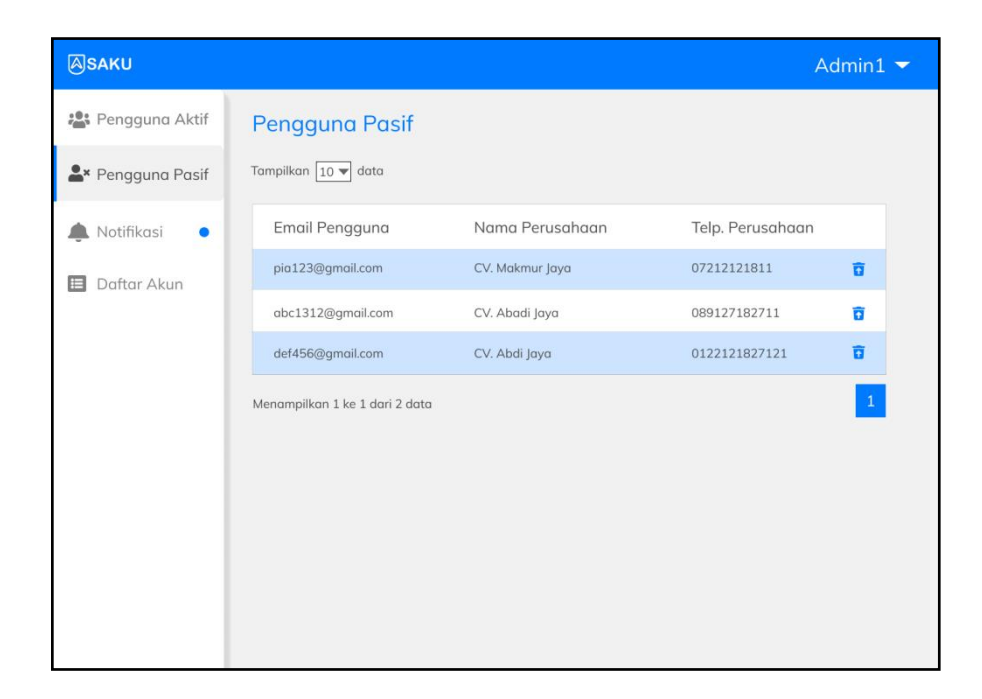

Gambar 51. Halaman Pengguna Pasif

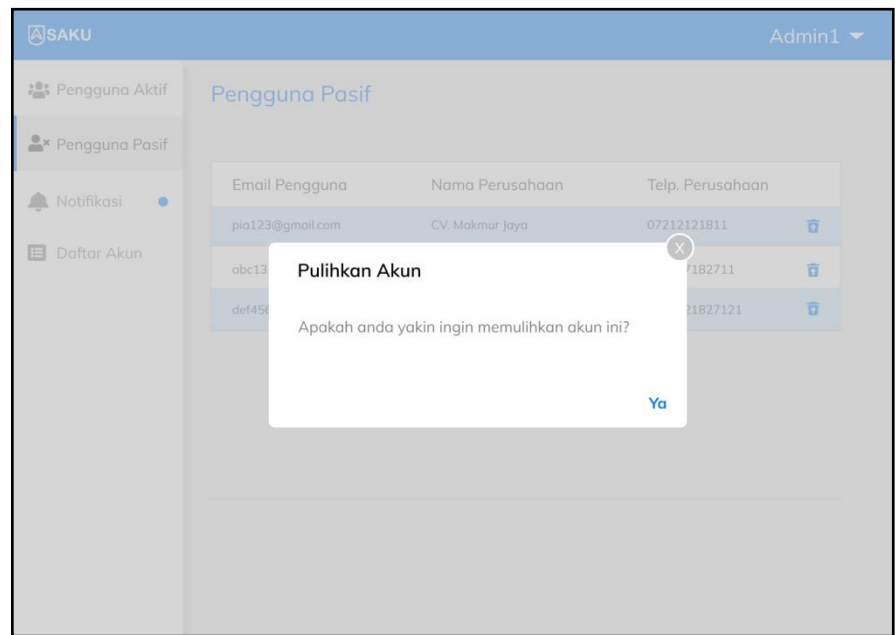

Gambar 52. *Pop-up* Konfirmasi Pulihkan Akun

3. Halaman Notifikasi dan Detail Notifikasi

Halaman ini memuat daftar notifikasi pengajuan pengembalian akun oleh pelaku UMKM. Pada pilihan menu notifikasi pada *navbar* terdapat *badge* yang menandakan bahwa terdapat pesan notifikasi

yang belum dibuka. *Badge* juga terdapat pada daftar notifikasi yang belum dibuka oleh admin. Jika admin membuka salah satu daftar pada halaman ini, maka akan diarahkan ke *pop-up* permohonan pengembalian akun seperti yang terlihat pada Gambar 54. dan *badge* pada daftar tersebut akan hilang.

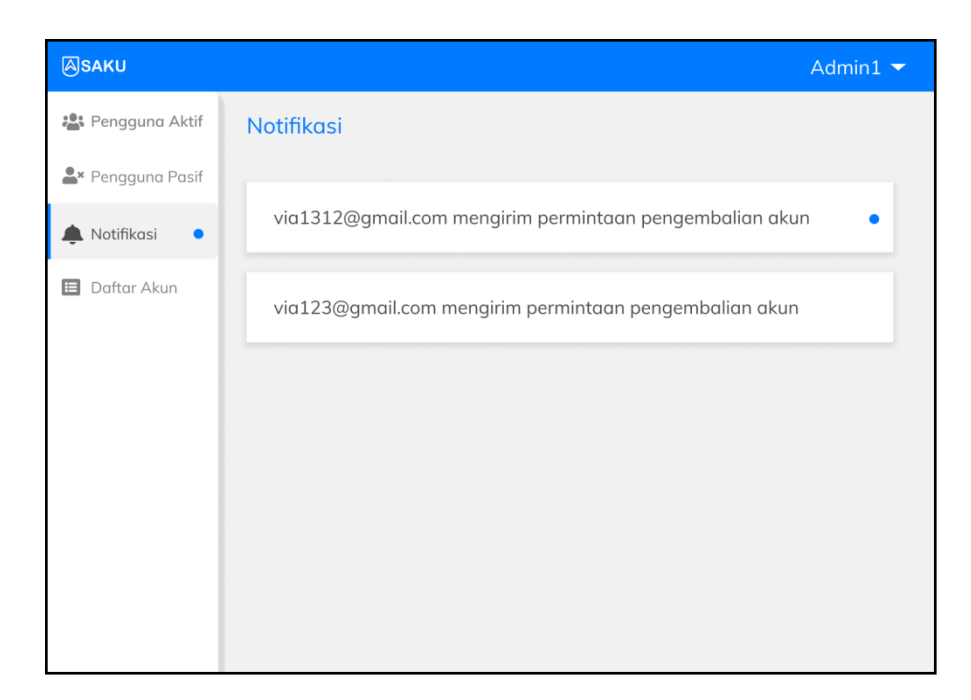

Gambar 53. Halaman Notifikasi

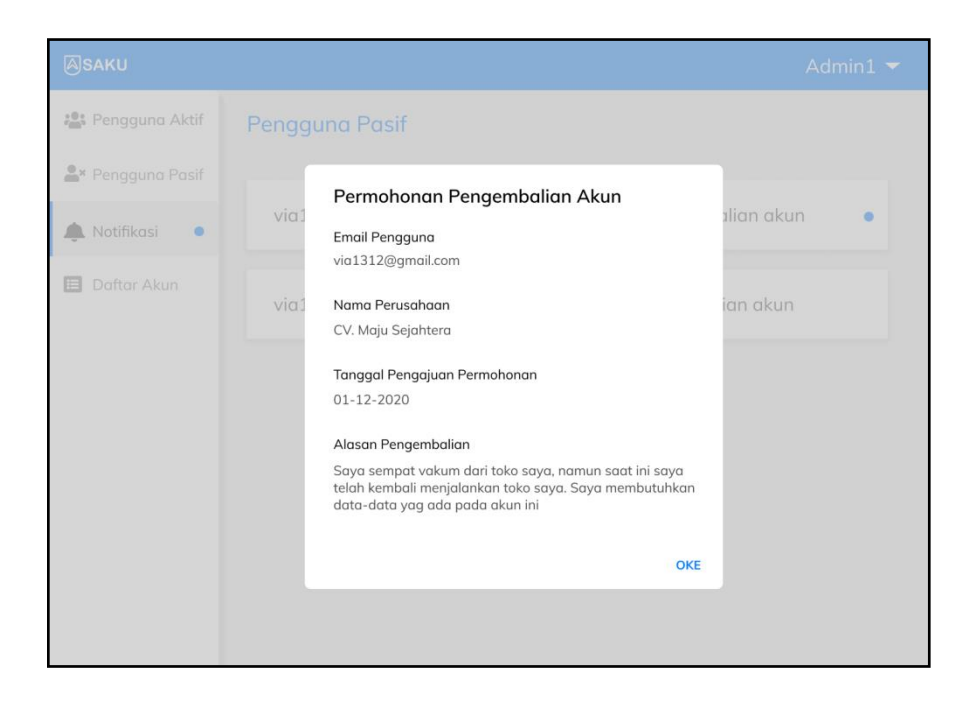

Gambar 54. Halaman Detail Notifikasi

#### 4. Halaman Daftar Kode Akun

Halaman ini menampilkan daftar kode akun *master* yang ditampilkan pada kode rekening pengguna. Pada halaman ini, admin dapat menambahkan, menghapus, dan mengedit kode akun.

| <b>ASAKU</b>                         |                |                         |           |                  | Admin1 $\blacktriangleright$ |  |
|--------------------------------------|----------------|-------------------------|-----------|------------------|------------------------------|--|
| : Pengguna Aktif                     | Daftar Akun    |                         |           |                  |                              |  |
| <b>Tambah Akun</b><br>Pengguna Pasif |                |                         |           |                  |                              |  |
| Notifikasi                           | Id             | Nama Akun               | Kode Akun | Telp. Perusahaan |                              |  |
| Daftar Akun<br>目                     | $\mathbf{1}$   | Kas                     | 101       | 07212121811      | $\mathbf{z}$<br>而            |  |
|                                      | $\overline{2}$ | <b>Bank</b>             | 102       | 089127182711     | 冒<br>m                       |  |
|                                      | 3              | Perlengkapan            | 103       | 0122121827121    | $\alpha$<br>而                |  |
|                                      | $\overline{4}$ | Persedigan Bahan Baku   | 104       | 02189821982      | $\mathbf{z}$<br>m            |  |
|                                      | 5              | Persediaan Bahan Dagang | 105       | 072144456531     | $\mathbf{z}$<br>而            |  |
|                                      | 6              | Sewa Dibayar Dimuka     | 106       | 072176587122     | ø<br>而                       |  |
|                                      | $\overline{7}$ | Piutang Usaha           | 107       | 021345819282     | $\mathbf{z}$<br>m            |  |
|                                      | 8              | Tanah                   | 108       | 072176587122     | $\mathbb{Z}$<br>而            |  |
|                                      | 9              | Bangunan                | 109       | 072176587122     | $\mathbb{Z}$                 |  |
|                                      | 10             | Kendaraan               | 110       | 072176587122     | ø                            |  |

Gambar 55. Halaman Daftar Akun

### c. Superadmin

### Halaman Daftar Admin

Halaman ini terdaftar daftar admin yang telah terdaftar. Halaman daftar admin dapat dilihat pada Gambar 56.

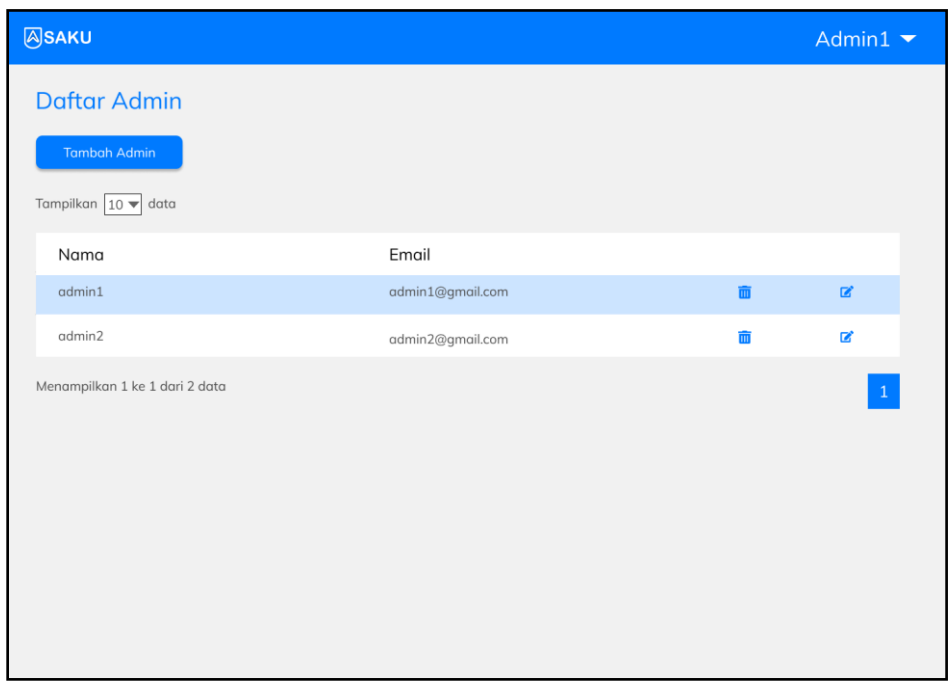

#### Gambar 56. Halaman Daftar Admin

Pada iterasi pertama, didapat masukan fitur baru, yaitu cetak laporan, sehingga iterasi berlanjut ke iterasi kedua.

#### **3.9.2 Iterasi Kedua**

#### **1. Desain Sistem**

## b. *Use Case Diagram*

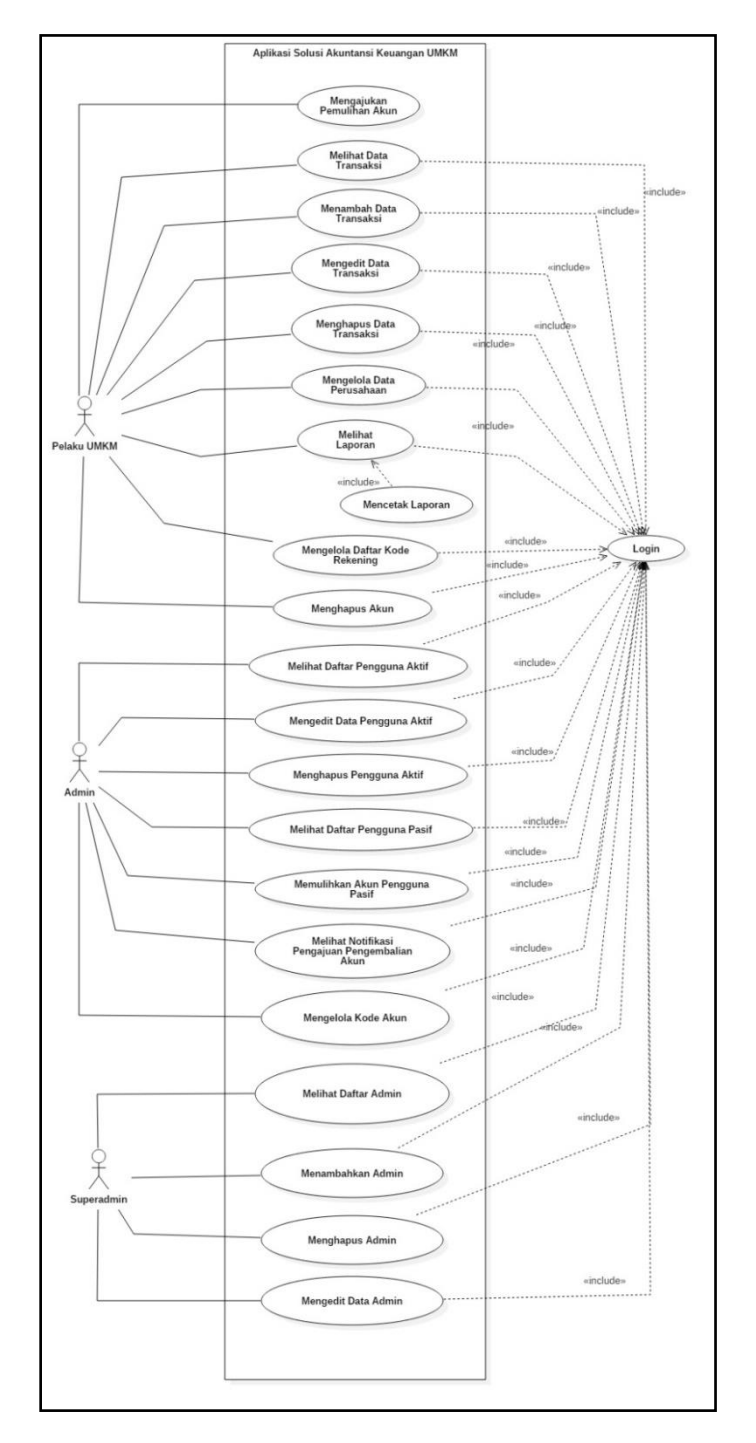

Gambar 57. *Use Case Diagram* Iterasi Kedua

#### a. *Activity Diagram*

*Activity diagram* cetak laporan yang digambarkan pada Gambar 58 menjelaskan tentang proses cetak laporan, dimana pengguna harus melihat laporan terlebih dahulu sebelum mencetak laporan.

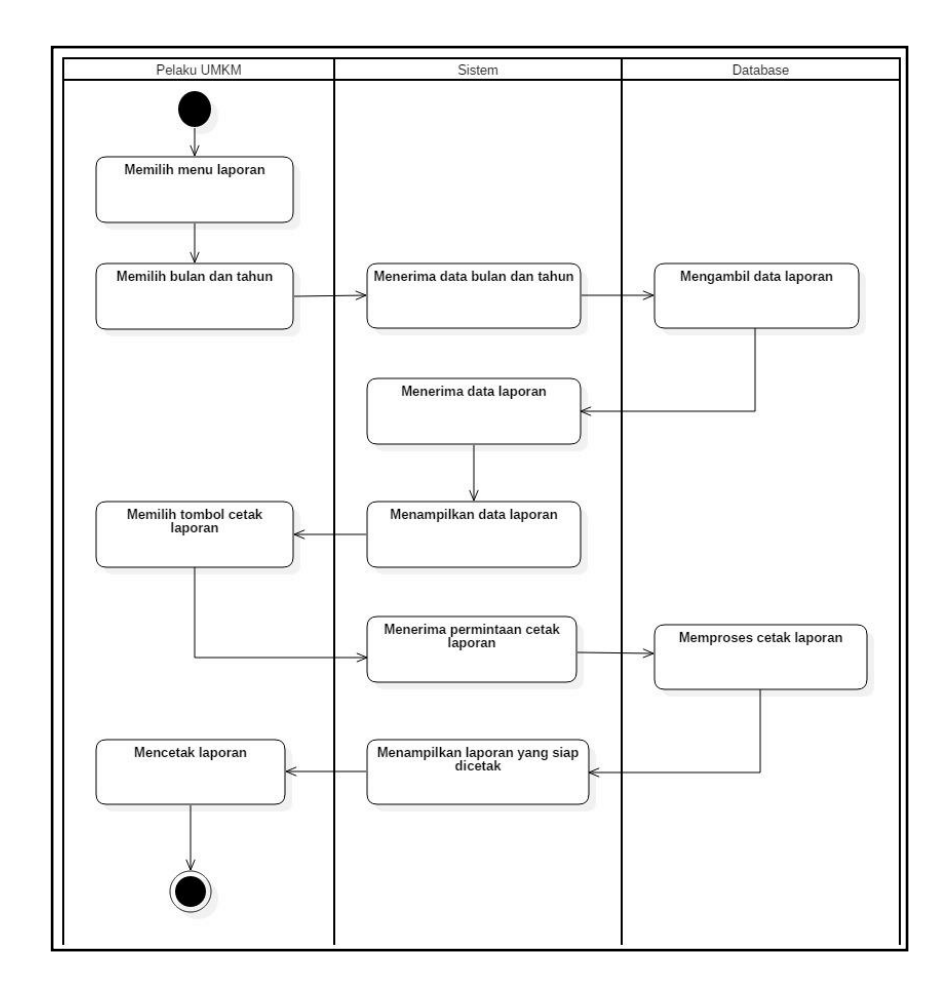

Gambar 58. *Activity Diagram* Cetak Laporan Iterasi Kedua

#### b. *Sequence Diagram*

*Sequence diagram* cetak laporan digambarkan pada Gambar 59. Saat halaman salah satu laporan dibuka, maka akan ditampilkan laporan berdasarkan bulan dan tahun saat itu.

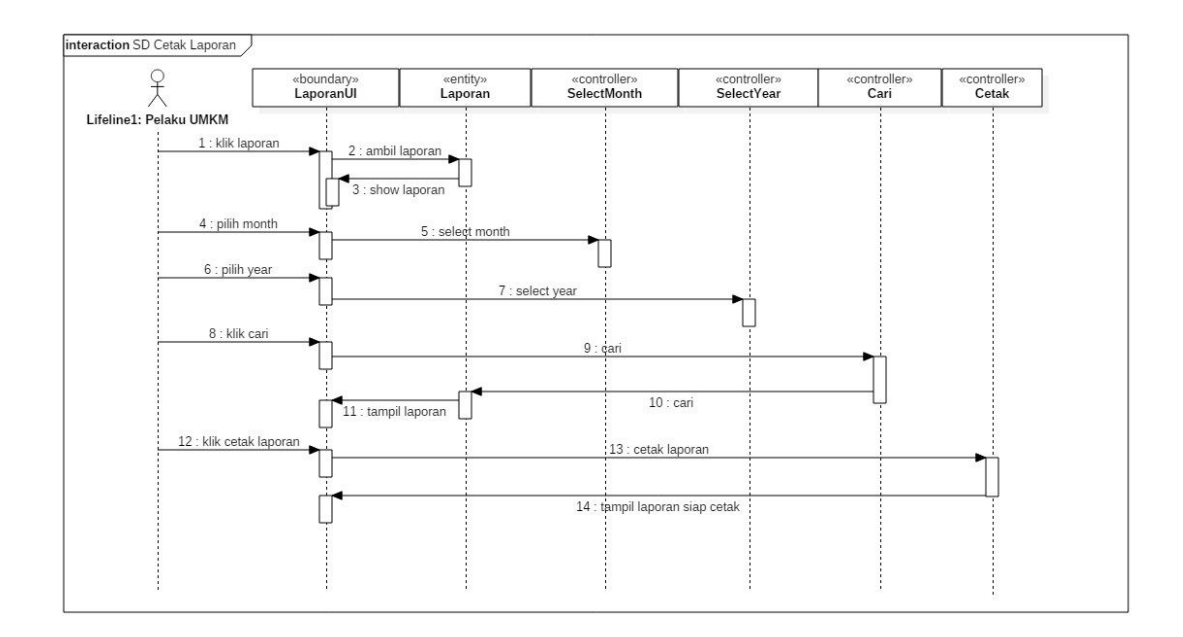

Gambar 59. *Sequence Diagram* Cetak Laporan Iterasi Kedua

## **2. Desain** *User Interface*

Menu cetak laporan terdapat pada semua laporan yang ada pada aplikasi. Jika tombol cetak laporan diklik, pengguna akan diarahkan ke *tab* baru yang menampilkan laporan siap cetak dengan ekstensi .pdf. Pengguna dapat langsung mencetak laporan dan mengunduh laporan.

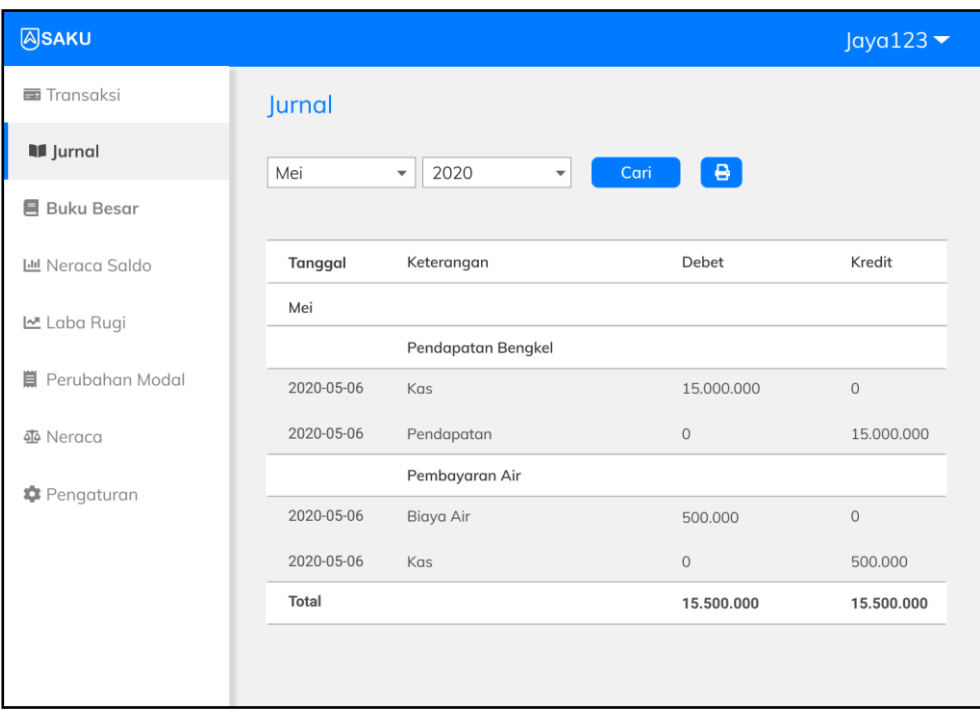

Gambar 60. Tampilan Jurnal Iterasi Kedua

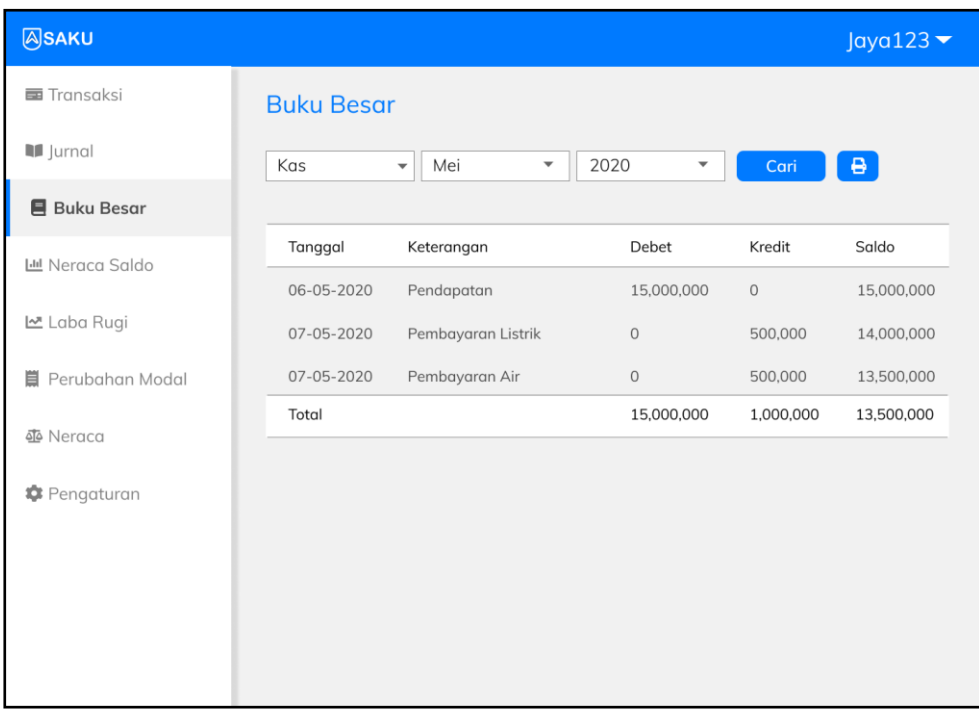

# Gambar 61. Tampilan Buku Besar Iterasi Kedua

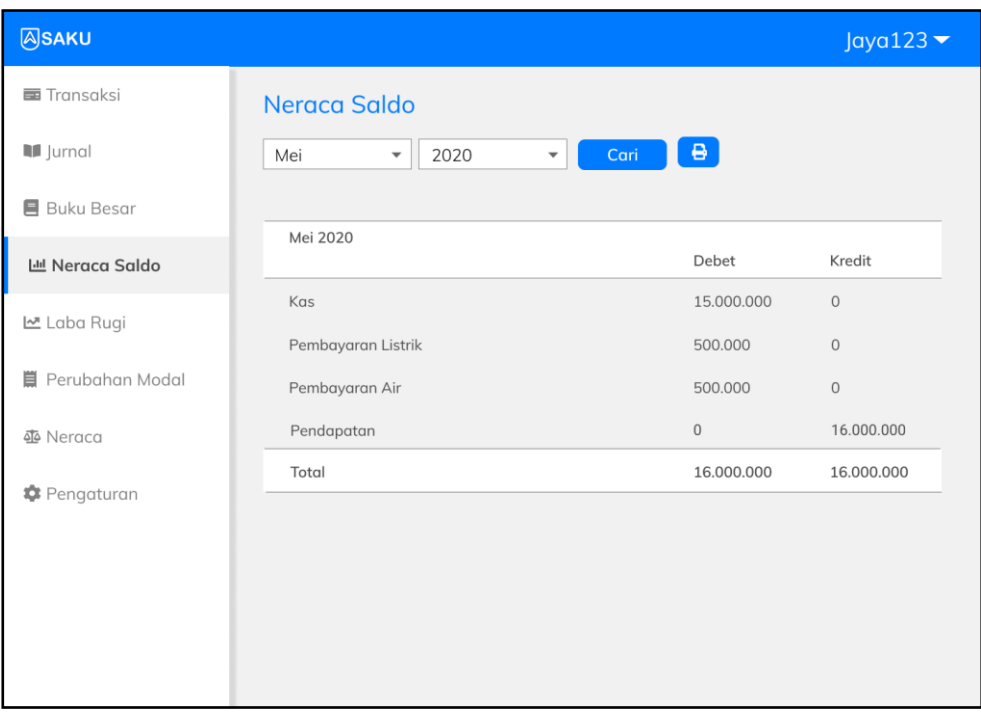

Gambar 62. Tampilan Neraca Saldo Iterasi Kedua

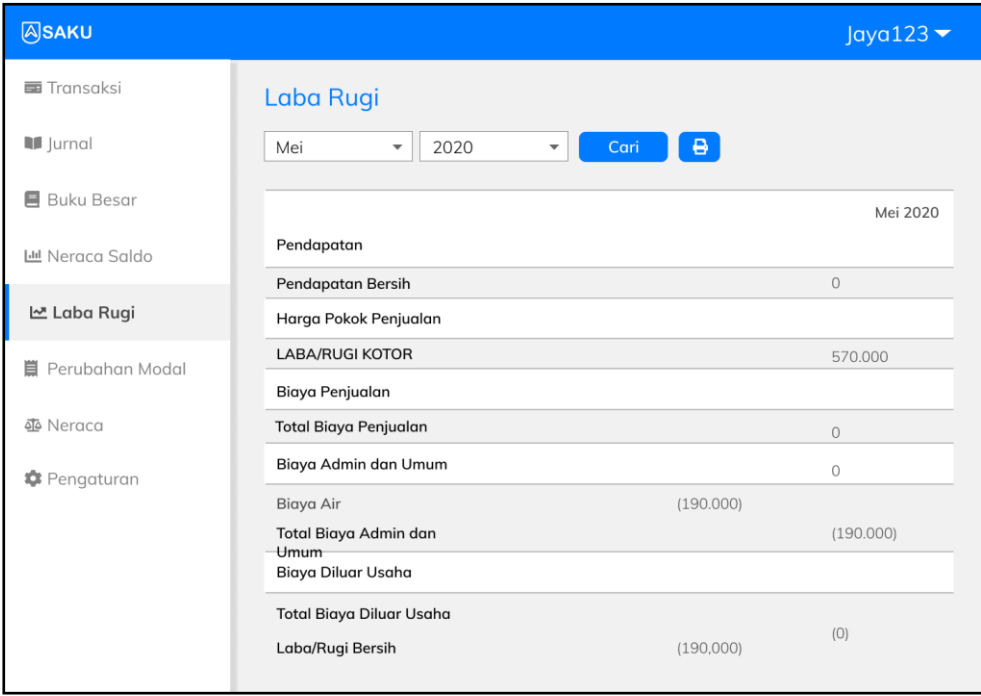

Gambar 63. Tampilan Laba Rugi Iterasi Kedua

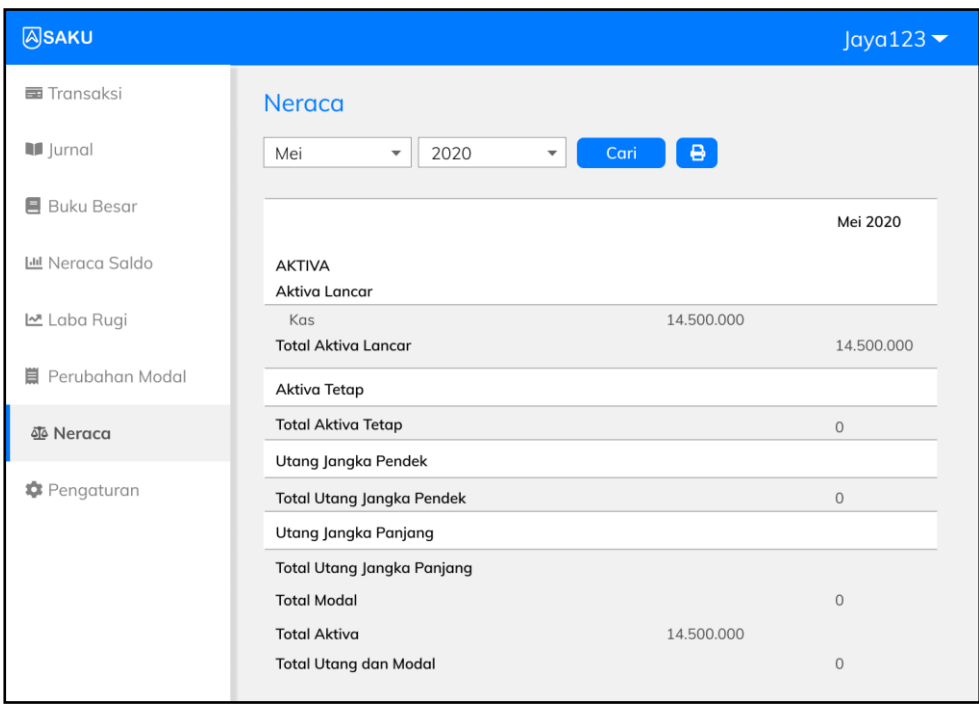

Gambar 64. Tampilan Neraca Iterasi Kedua

Pada iterasi kedua, didapat masukan, yaitu menambahkan fitur masuk dan daftar menggunakan akun Google dan penambahan pengisian *password* saat menghapus akun. Iterasi akan berlanjut ke iterasi ketiga.

#### **3.9.3 Iterasi Ketiga**

#### **1. Desain Sistem**

Hapus akun dengan penambahan *input password* digambarkan pada *activity diagram* dan *sequence diagram* berikut.

a. *Activity Diagram* Hapus Akun

*Activity diagram* hapus akun yang digambarkan pada Gambar 65, menjelaskan tentang proses hapus akun yang dilakukan oleh pengguna. Untuk dapat menghapus akunnya, pengguna harus memasukkan kata sandi yang valid.

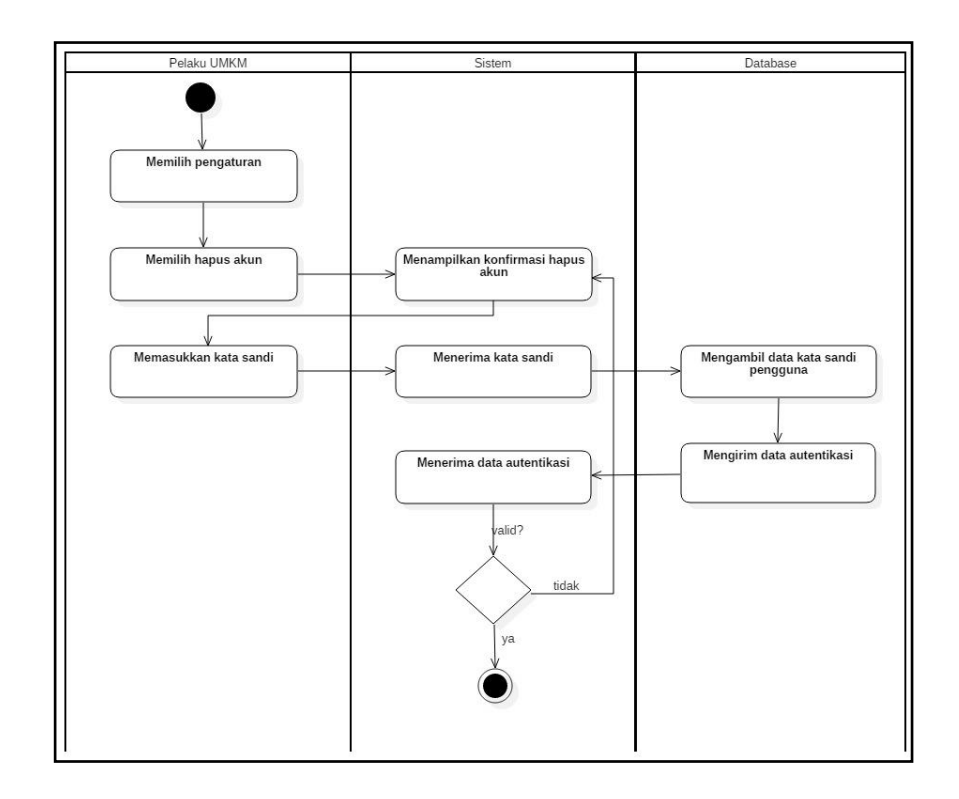

Gambar 65. *Activity Diagram* Hapus Akun Iterasi Ketiga

## b. *Sequence Diagram* Hapus Akun

*Sequence diagram* hapus akun digambarkan pada Gambar 66.

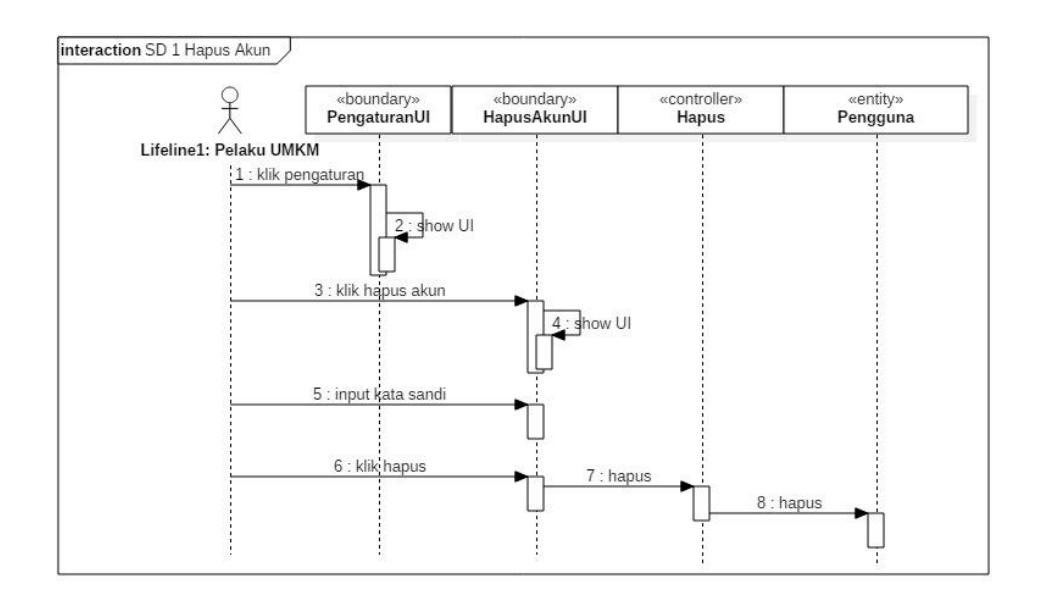

Gambar 66. *Sequence Diagram* Hapus Akun Iterasi Ketiga

## **2. Desain** *User Interface*

a. Halaman Masuk

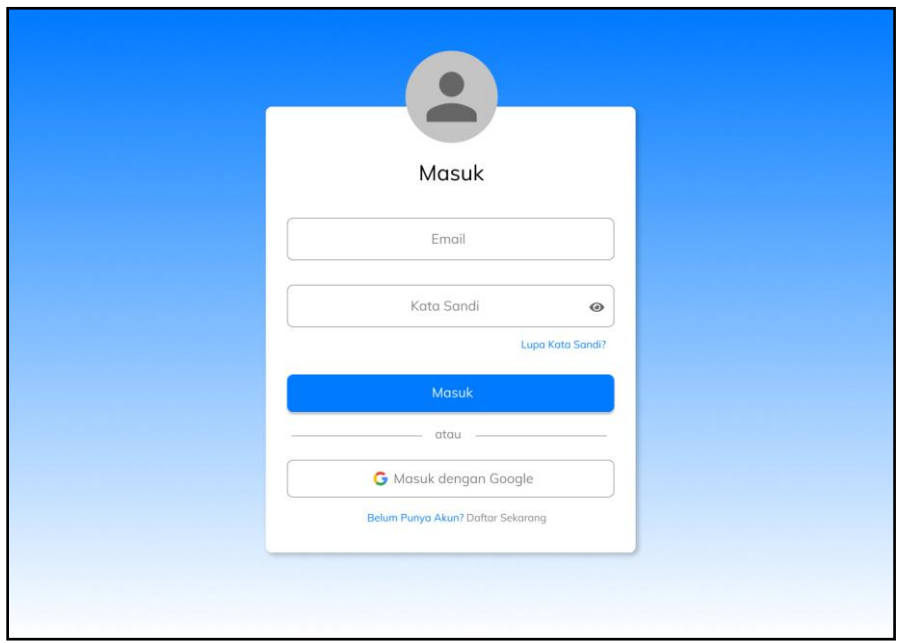

Gambar 67. Tampilan Masuk Iterasi Ketiga

## b. Halaman Daftar

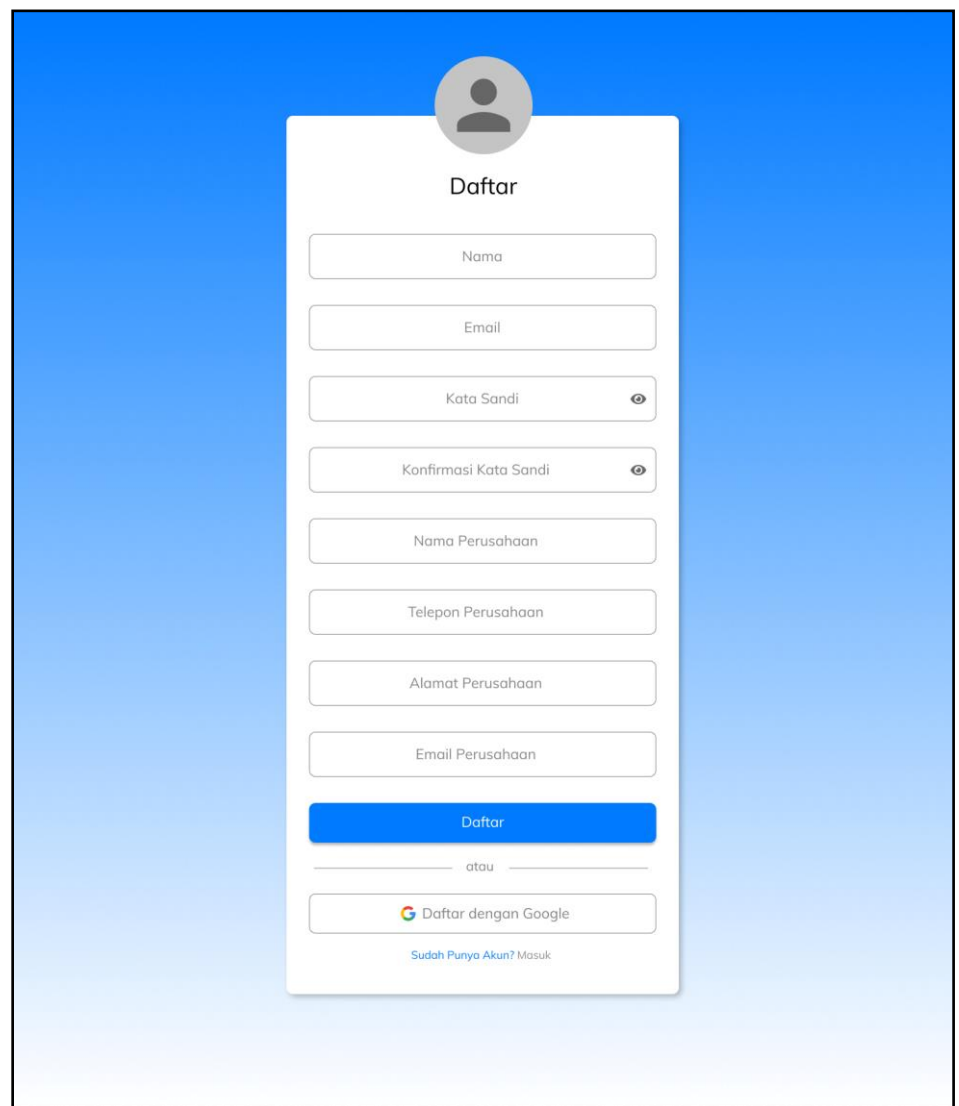

Gambar 68. Tampilan Daftar Iterasi Ketiga

#### a. Halaman *Pop-up* Hapus Akun

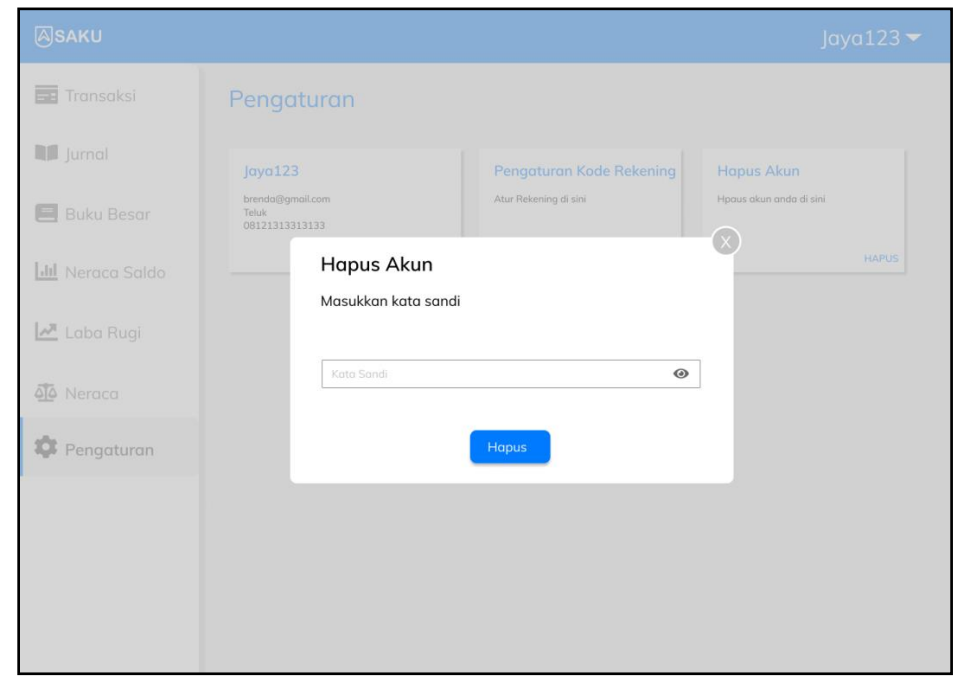

Gambar 69. Tampilan *Pop-up* Hapus Akun Iterasi Ketiga

Pada iterasi ini didapat masukan, yaitu menambahkan warna yang menunjukkan pemasukan dan pengeluaran kas dan menambahkan keterangan yang lengkap pada setiap transaksi yang dibuat oleh pengguna. Keterangan lengkap pada tampilan transaksi dibuat agar tidak terlihat menumpuk. *Input* data perusahaan pada halaman registrasi dihilangkan dan ditambahkan pada halaman khusus *input* data perusahaan. Iterasi berlanjut ke iterasi keempat.

#### **3.9.4 Iterasi Keempat**

#### **1. Desain** *User Interface*

a. Halaman Transaksi

Setiap transaksi yang diklik akan menampilkan detail transaksi dalam bentuk *expandable table* seperti yang terlihat pada Gambar 71. Jenis

transaksi pemasukan, hutang, dan tambah modal diberi warna hijau, jenis transaksi pengeluaran, piutang, dan tarik modal diberi warna merah, jenis transaksi pengalihan aset dan penyesuaian diberi warna oranye dan transaksi manual diberi warna abu-abu.

| <b>ASAKU</b>        |                             |                                      |                    |   | Jaya123 $\blacktriangledown$ |  |
|---------------------|-----------------------------|--------------------------------------|--------------------|---|------------------------------|--|
| Transaksi           | <b>Transaksi</b>            |                                      |                    |   |                              |  |
| <b>III</b> Jurnal   | Mei<br>$\blacktriangledown$ | Cari<br>2020<br>$\blacktriangledown$ | + Tambah Transaksi |   |                              |  |
| ■ Buku Besar        | $\hbox{\large \it Q}$       |                                      |                    |   |                              |  |
| Lill Neraca Saldo   |                             |                                      |                    |   |                              |  |
| Laba Rugi           | 2020-05-01                  | Dibayar Piutang Andi                 | 500.000            | 而 | $\mathbf{z}$                 |  |
| ala Neraca          |                             |                                      |                    |   |                              |  |
| <b>C</b> Pengaturan | 2020-05-01                  | Penyesuaian                          | 20,000,000         | 而 | $\mathbf{z}$                 |  |
|                     |                             |                                      |                    |   |                              |  |
|                     | 2020-05-01                  | Dibayar Piutang Rina                 | 800.000            | 而 | $\mathbf{z}$                 |  |
|                     | 2020-05-01                  | Pendapata                            | 600.000            | 而 | $\mathbf{z}$                 |  |
|                     |                             | n                                    |                    |   |                              |  |

Gambar 70. Halaman Transaksi

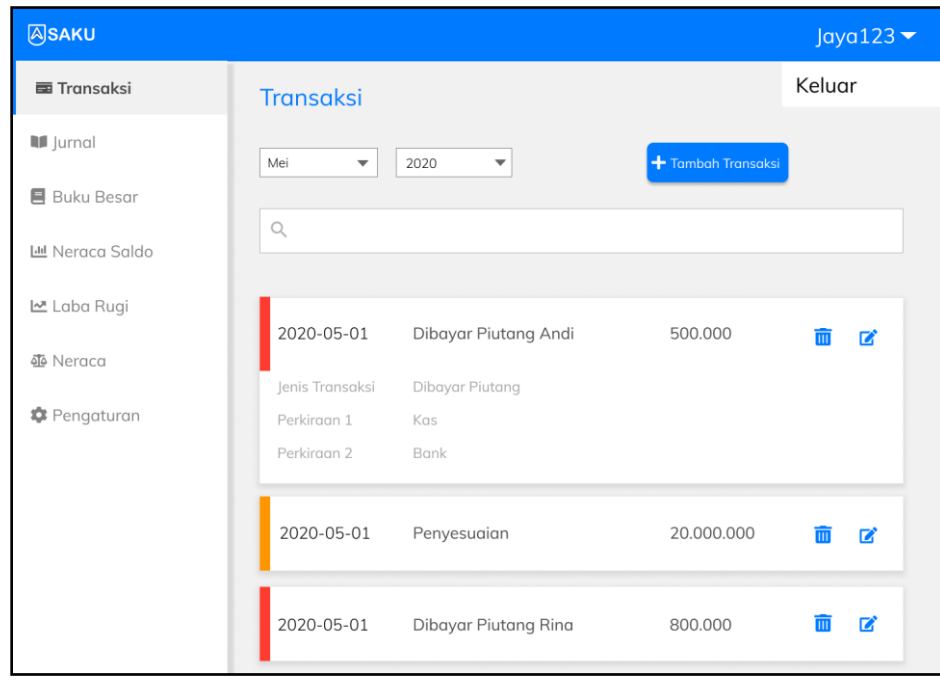

Gambar 71. Detail Transaksi

b. Halaman Daftar

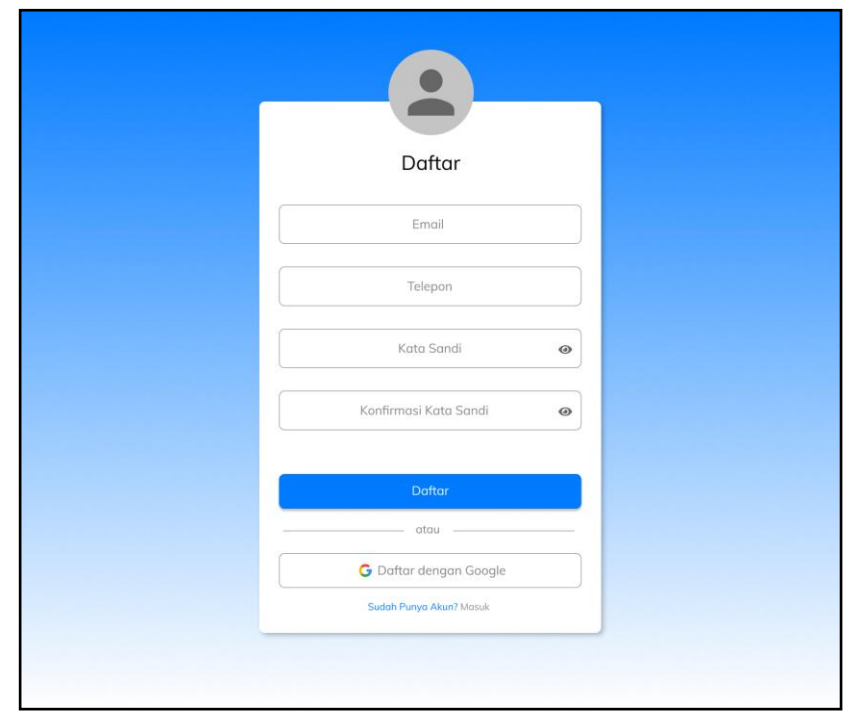

Gambar 72. Tampilan Daftar Iterasi Keempat

Berdasarkan iterasi keempat, didapat tambahan berupa fitur laporan perubahan modal. Iterasi berlanjut ke iterasi kelima.

#### **3.9.5 Iterasi Kelima**

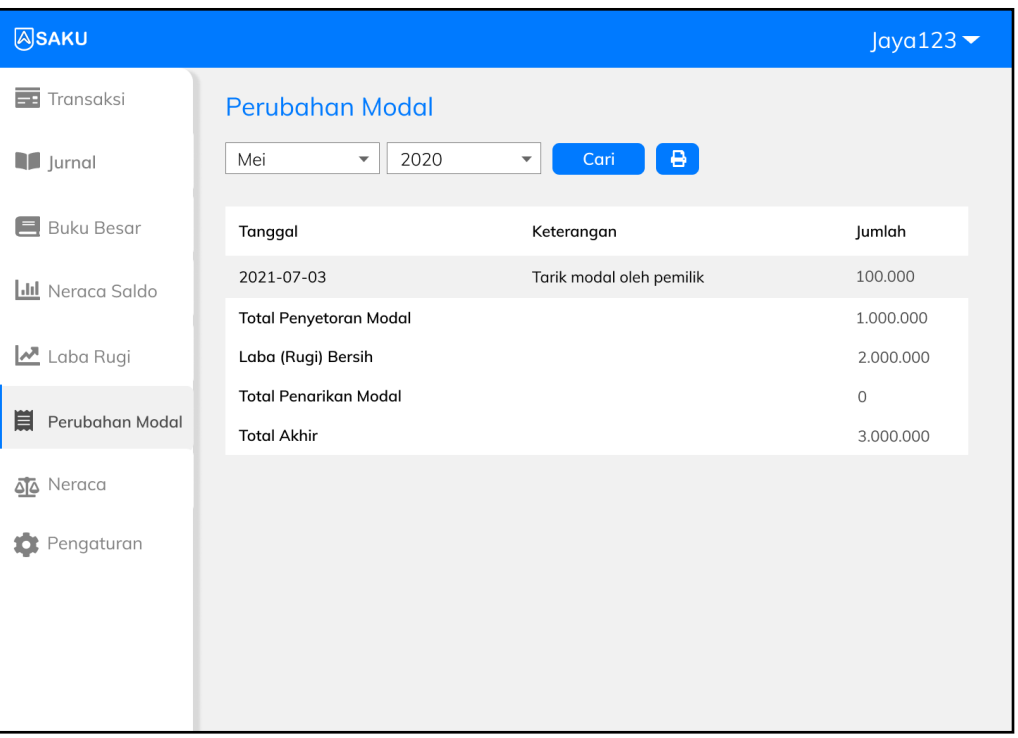

#### **Desain** *User Interface*

Gambar 73. Tampilan Perubahan Modal Iterasi Kelima

Pada iterasi kelima terdapat masukan untuk penambahan menu hutang piutang. Karena pada iterasi kelima masih terdapat tambahan fitur, maka iterasi berlanjut ke iterasi keenam.

#### **3.9.6 Iterasi Keenam**

#### **1. Desain Sistem**

a. *Entity Relationship Diagram* (ERD)

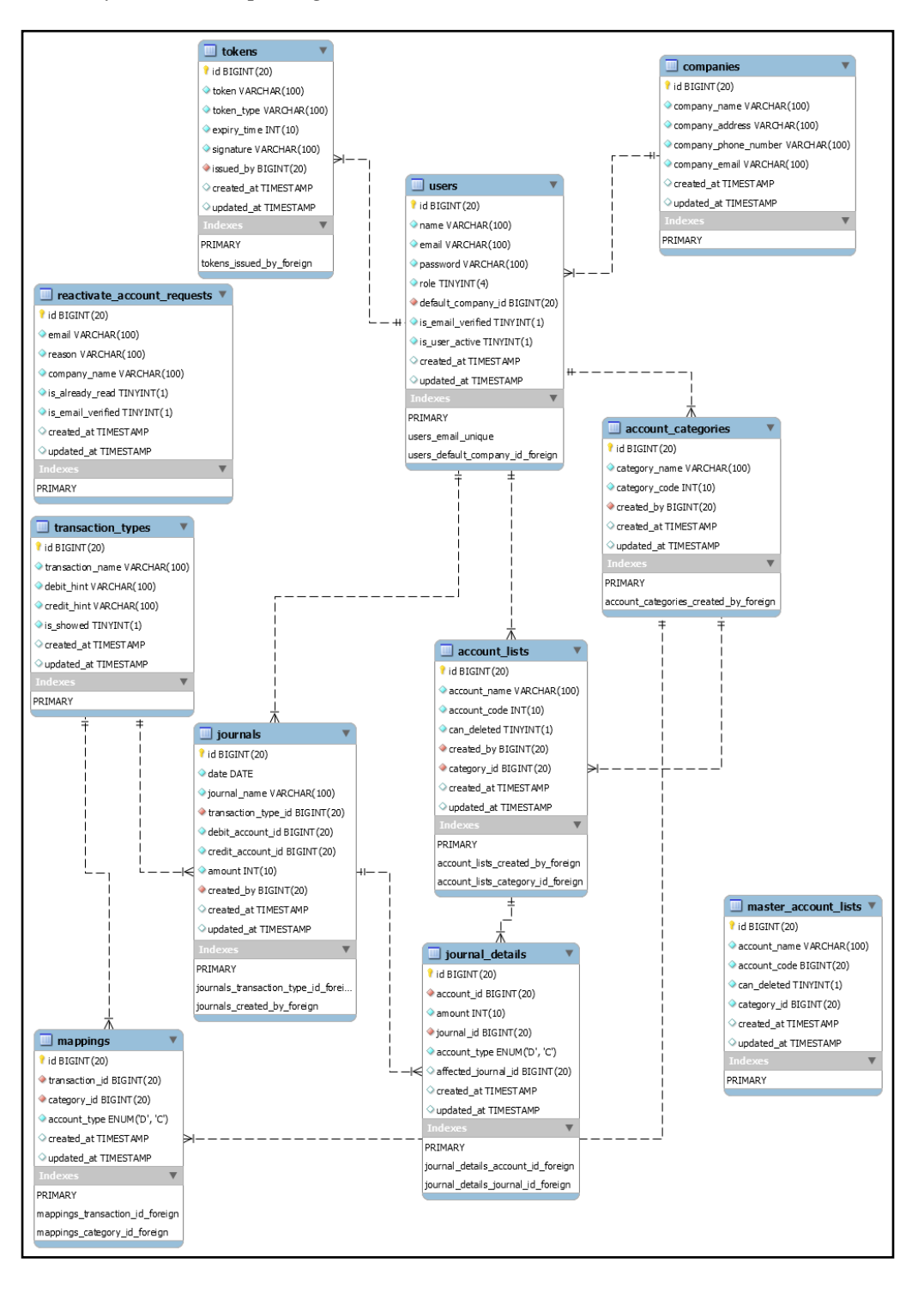

Gambar 74. *Entity Relationship Diagram* (ERD) Iterasi Keenam

#### **2. Desain** *User Interface*

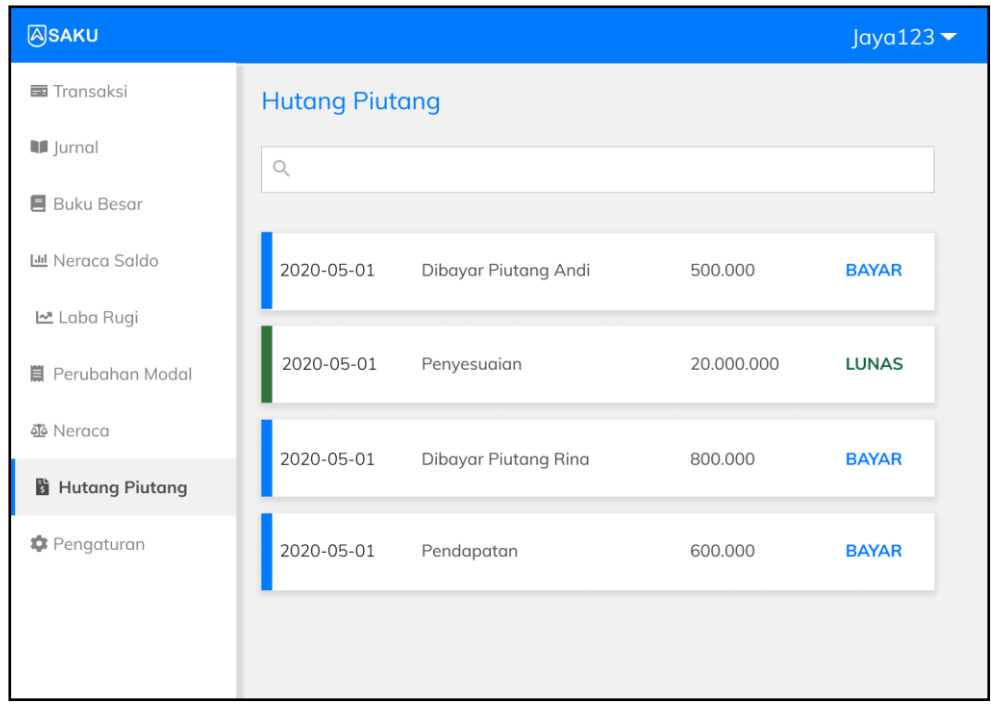

#### Gambar 75. Tampilan Hutang Piutang Iterasi Keenam

Pada iterasi keenam, tidak terdapat masukan maupun tambahan fitur yang didapat, sehingga iterasi berhenti pada iterasi keenam.

#### **3.10 Memperkenalkan Sistem**

Tahap yang terakhir adalah pengujian atau *testing* aplikasi. Metode *testing* yang digunakan untuk menguji fungsionalitas dari aplikasi ini adalah metode *black box testing* dengan menggunakan teknik *equivalence partitioning*. Setelah pengujian fungsional aplikasi dilakukan, kemudian akan dilakukan pengujian akurasi untuk mengetahui keakuratan hasil dari aplikasi akuntansi yang dikembangkan. Pengujian akurasi dilakukan dengan menggunakan metode *User Acceptance Testing* (UAT). Berikut merupakan skenario *test case* dengan metode *black box*.

- a. Pelaku UMKM
- 1. *Form* Masuk

Tabel 3. *Black Box Testing Scenario Form* Masuk

| N <sub>0</sub> | <b>Skenario</b>                                                           | <b>Test Case</b>            | <b>Hasil</b> yang |  |  |
|----------------|---------------------------------------------------------------------------|-----------------------------|-------------------|--|--|
|                | Pengujian                                                                 |                             | <b>Diharapkan</b> |  |  |
|                |                                                                           |                             | Menolak masuk     |  |  |
| $\mathbf{1}$   | Mengosongkan<br>semua field                                               | Email:                      | ke sistem dan     |  |  |
|                |                                                                           | Kata sandi:                 | menampilkan       |  |  |
|                |                                                                           |                             | pesan error       |  |  |
|                |                                                                           | Email:                      | Menolak masuk     |  |  |
| $\overline{2}$ | Mengisi email dan                                                         | brendanatalia1312@gmail.com | ke sistem dan     |  |  |
|                | field kata sandi<br>dikosongkan                                           | Kata sandi:                 | menampilkan       |  |  |
|                |                                                                           |                             | pesan error       |  |  |
|                |                                                                           |                             | Menolak masuk     |  |  |
|                | Mengosongkan                                                              | Email:                      | ke sistem dan     |  |  |
| 3              | alamat email dan<br>mengisi kata sandi                                    | Kata sandi: 12345678        | menampilkan       |  |  |
|                |                                                                           |                             | pesan error       |  |  |
| 4              | Mengisi email<br>dengan format<br>yang salah                              | Email: saku                 | Menolak masuk     |  |  |
|                |                                                                           |                             | ke sistem dan     |  |  |
|                |                                                                           | Kata sandi: 12345678        | menampilkan       |  |  |
|                |                                                                           |                             | pesan error       |  |  |
|                |                                                                           |                             | Sistem akan       |  |  |
|                | Mengisi email<br>dengan benar dan<br>kata sandi kurang<br>dari 8 karakter | Email:                      | menolak untuk     |  |  |
| 5              |                                                                           | brendanatalia1312@gmail.com | masuk ke sistem   |  |  |
|                |                                                                           | Kata sandi: 1234567         | dan menampilkan   |  |  |
|                |                                                                           |                             | pesan error       |  |  |
|                | Menginput dengan                                                          |                             | Menolak masuk     |  |  |
| 6              | email dan kata                                                            | Email: brndntl13@gmail.com  | ke sistem dan     |  |  |
|                | sandi yang belum                                                          | Kata sandi: 12345678        | menampilkan       |  |  |
|                | diverifikasi                                                              |                             | pesan error       |  |  |
| 7              | Menginput dengan                                                          | Email:                      | Menerima masuk    |  |  |

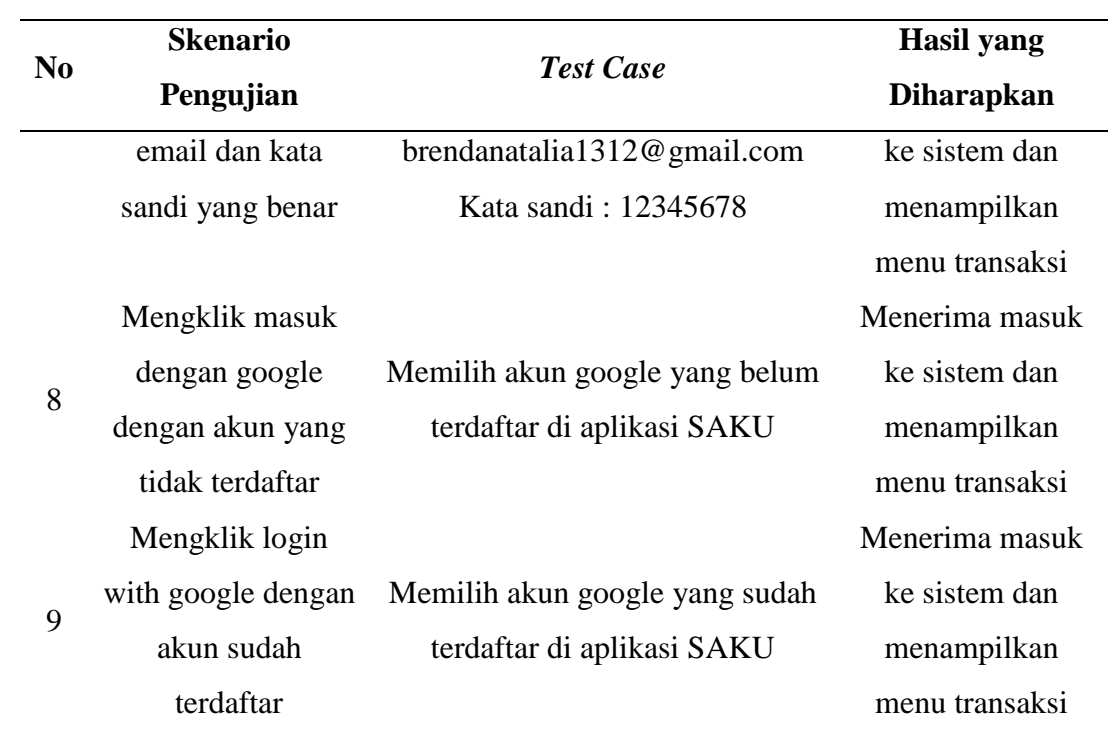

# 2. *Form* Lupa Kata Sandi

Tabel 4. *Black Box Testing Scenario Form* Lupa Kata Sandi

| N <sub>0</sub>              | <b>Skenario Pengujian</b> |        | <b>Test Case</b>           | <b>Hasil</b> yang |
|-----------------------------|---------------------------|--------|----------------------------|-------------------|
|                             |                           |        |                            | <b>Diharapkan</b> |
| $\mathbf{1}$                | Mengosongkan              | field  | Email:                     | Tidak dapat       |
|                             | email                     |        |                            | melakukan proses  |
|                             |                           |        |                            | pengubahan kata   |
|                             |                           |        |                            | sandi dan         |
|                             |                           |        |                            | menampilkan       |
|                             |                           |        |                            | pesan error       |
| $\mathcal{D}_{\mathcal{L}}$ | Mengisi                   |        | email dengan Email: brenda | Tidak dapat       |
|                             | format yang salah         |        |                            | melakukan proses  |
|                             |                           |        |                            | pengubahan kata   |
|                             |                           |        |                            | sandi dan         |
|                             |                           |        |                            | menampilkan       |
|                             |                           |        |                            | pesan error       |
| 3                           | Mengisi<br>email          | dengan | Email:                     | Melakukan proses  |

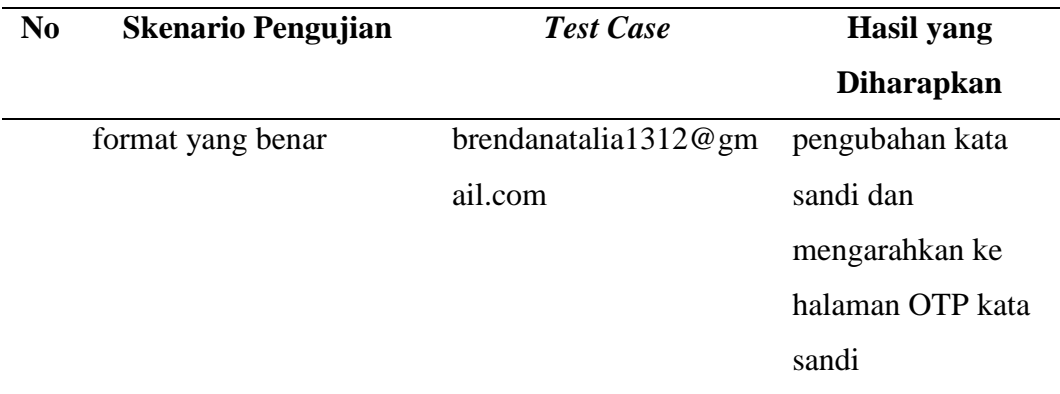

## 3. *Form* OTP Kata Sandi

Tabel 5. *Black Box Testing Scenario Form* OTP Kata Sandi

| N <sub>0</sub> | <b>Skenario Pengujian</b>      | <b>Test Case</b>          | <b>Hasil</b> yang |
|----------------|--------------------------------|---------------------------|-------------------|
|                |                                |                           | <b>Diharapkan</b> |
| $\mathbf{1}$   | Mengosongkan<br>field          | OTP:                      | Tidak dapat       |
|                | <b>OTP</b>                     |                           | melakukan proses  |
|                |                                |                           | pengubahan kata   |
|                |                                |                           | sandi dan         |
|                |                                |                           | menampilkan       |
|                |                                |                           | pesan error       |
| $\overline{2}$ | Mengisi<br>field<br><b>OTP</b> | OTP: abc                  | Input field tidak |
|                | dengan huruf                   |                           | dapat             |
|                |                                |                           | menambahkan       |
|                |                                |                           | huruf             |
| 3              | Mengisi<br><b>OTP</b><br>field | OTP: 123456               | Tidak dapat       |
|                | dengan OTP yang tidak          |                           | melakukan proses  |
|                | sesuai<br>dengan<br>yang       |                           | pengubahan kata   |
|                | dikirimkan oleh<br>sistem      |                           | sandi dan         |
|                | ke alamat email                |                           | menampilkan       |
|                |                                |                           | pesan error       |
| $\overline{4}$ | Mengisi<br>field<br><b>OTP</b> | OTP:<br>(sesuai<br>dengan | Menerima proses   |
|                | dengan OTP yang sesuai         | OTP pada email)           | pengubahan kata   |
|                | dengan yang dikirimkan         |                           | sandi dan         |

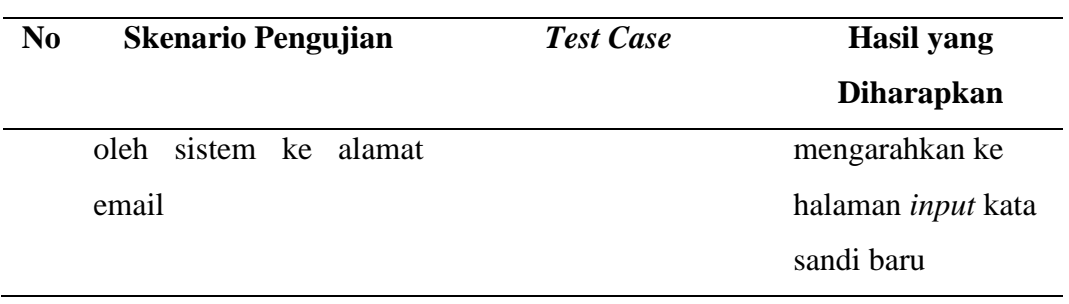

## 4. *Form* Kata Sandi

Tabel 6. *Black Box Testing Scenario Form* Kata Sandi

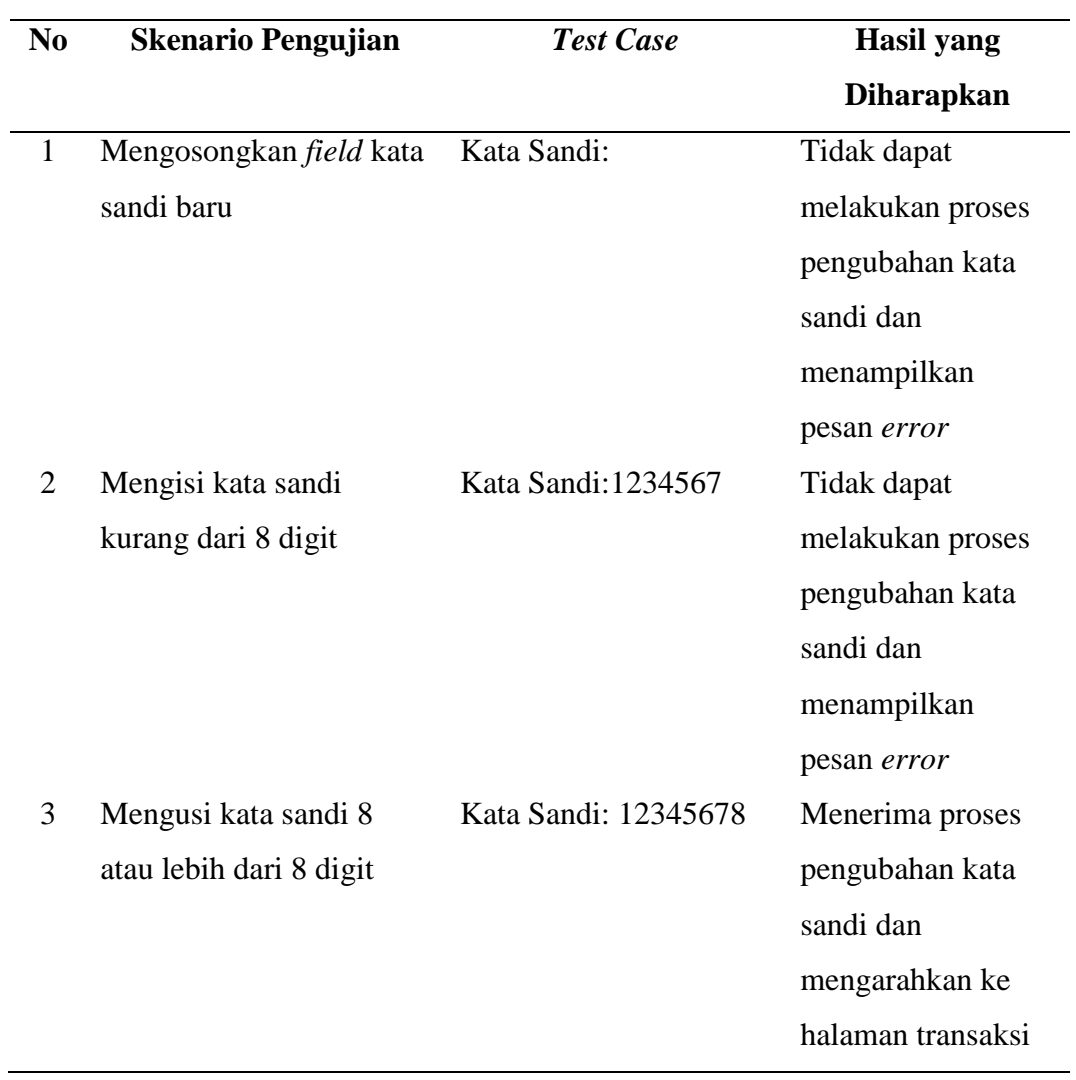

### 5. *Form* Daftar

# Tabel 7. *Black Box Testing Scenario Form* Daftar

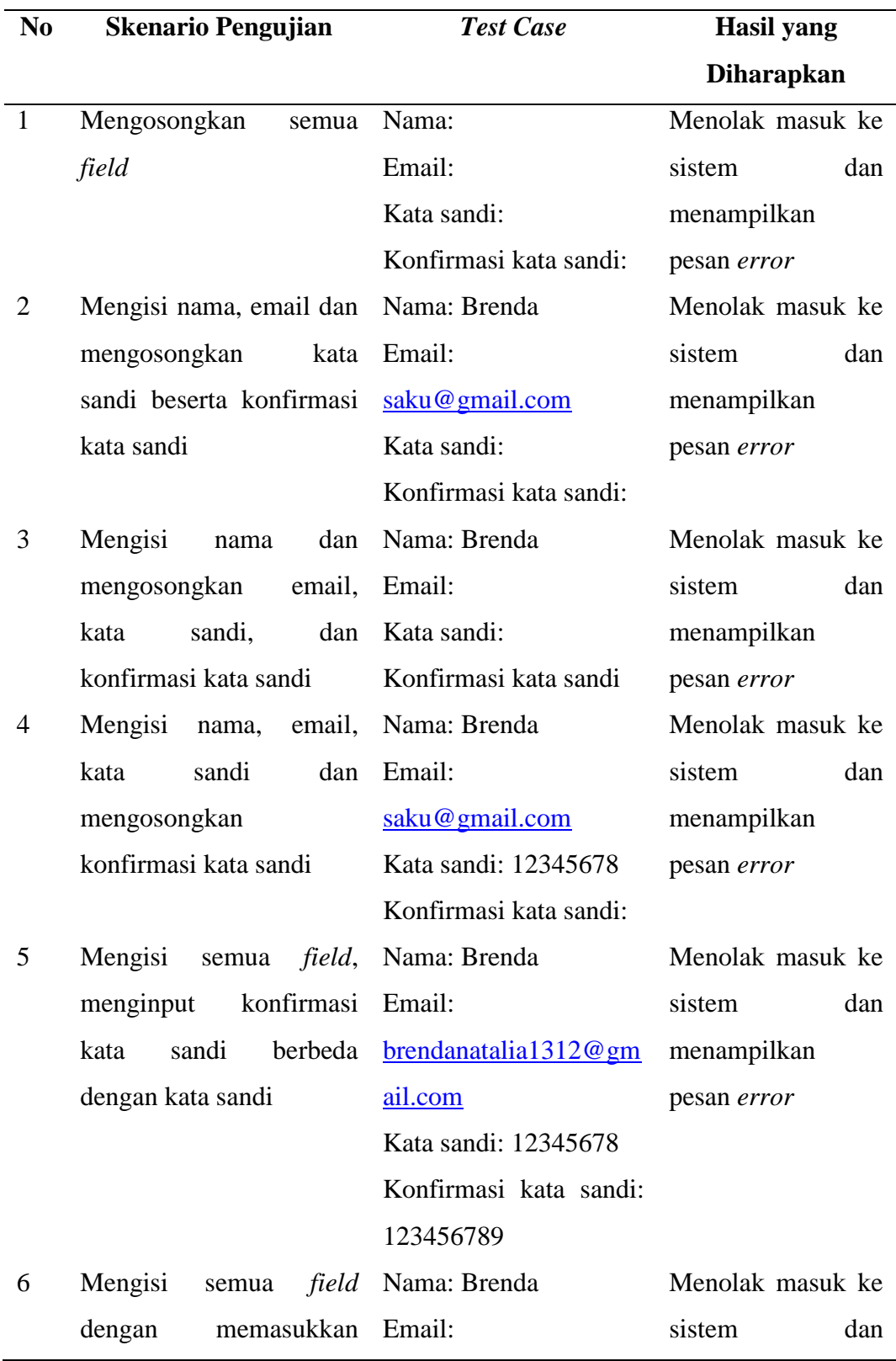

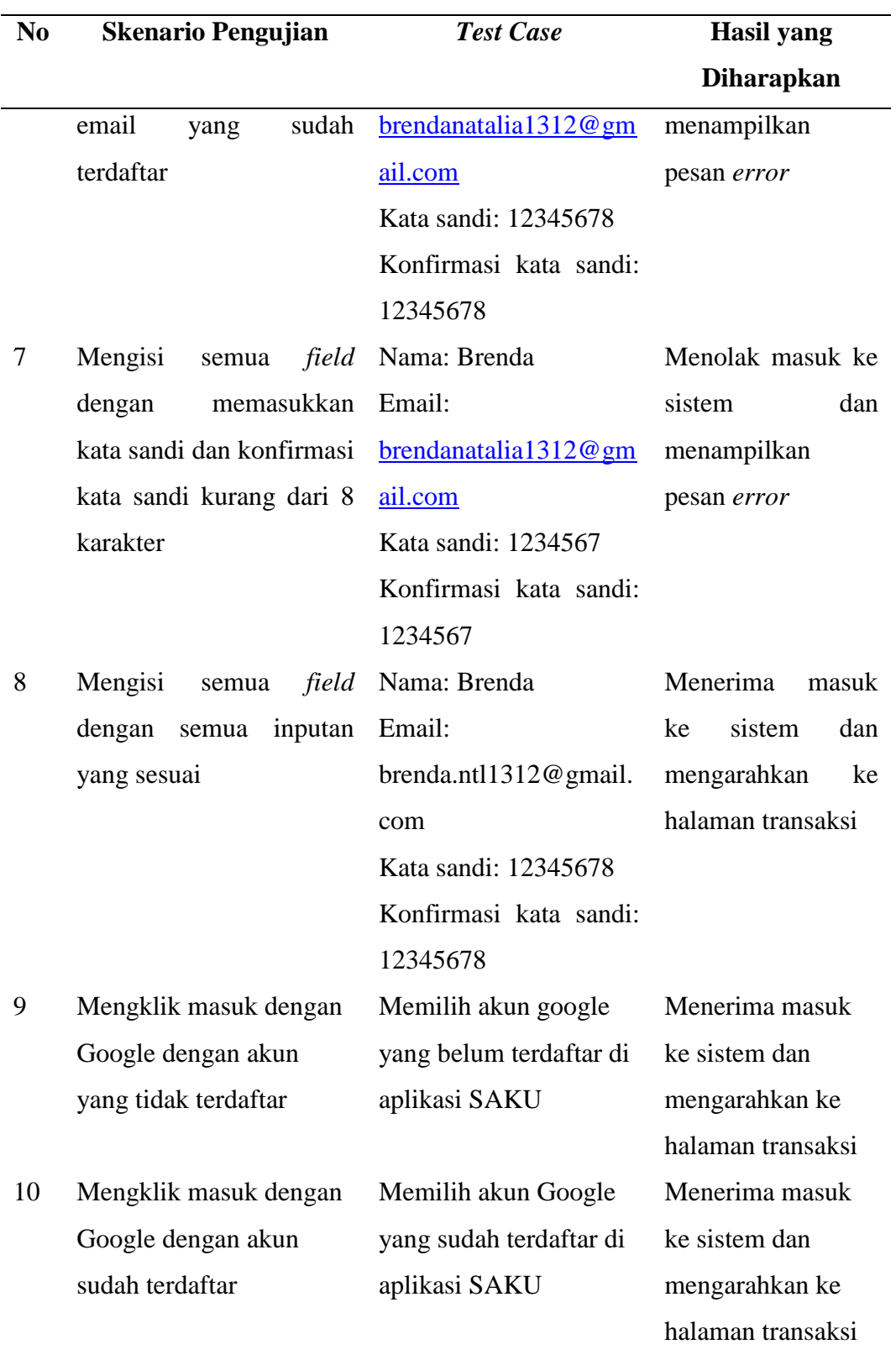

## 6. *Form* Pengajuan Pengembalian Akun

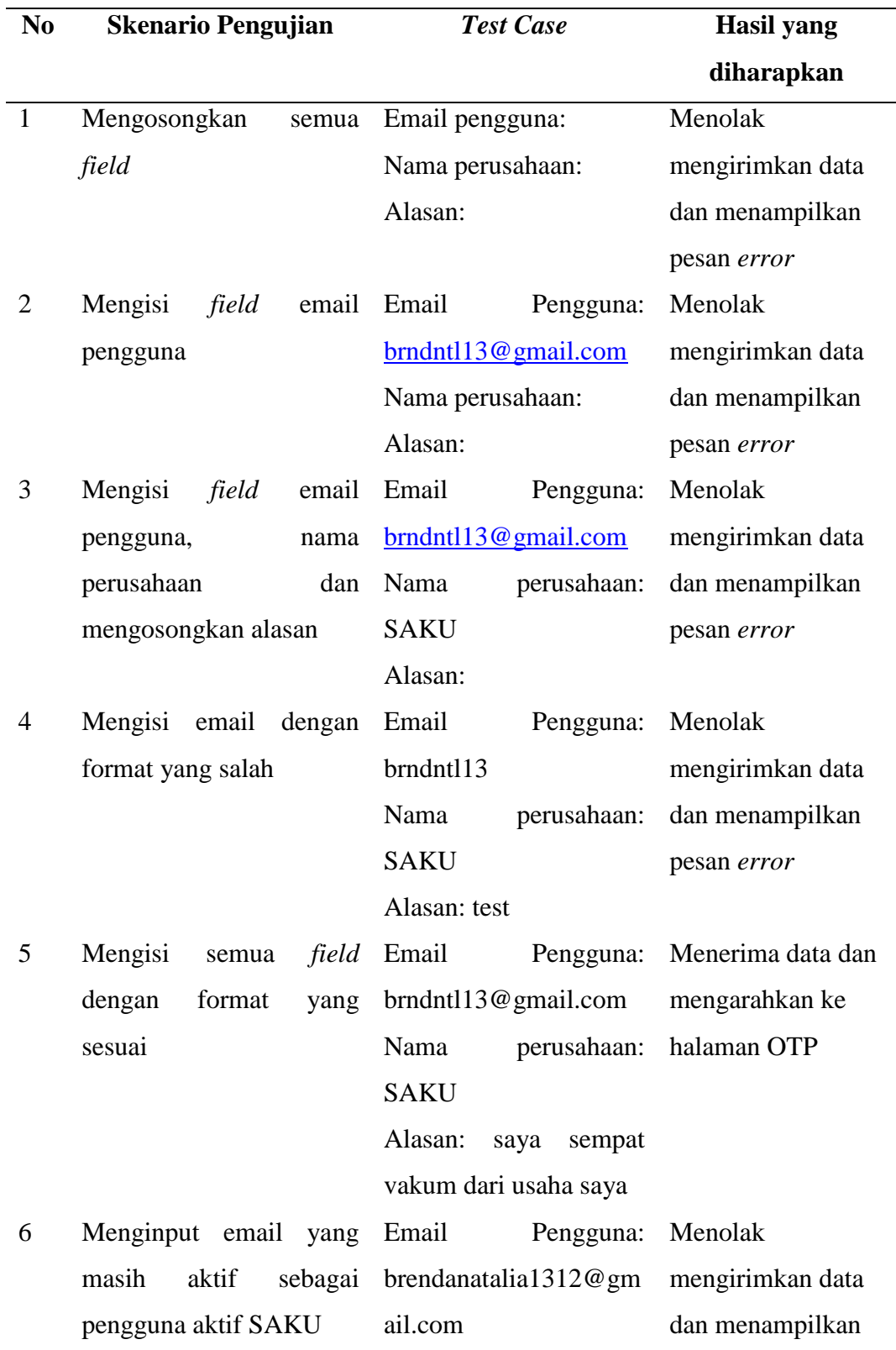

# Tabel 8. *Black Box Testing Scenario Form* Pengajuan Pengembalian Akun

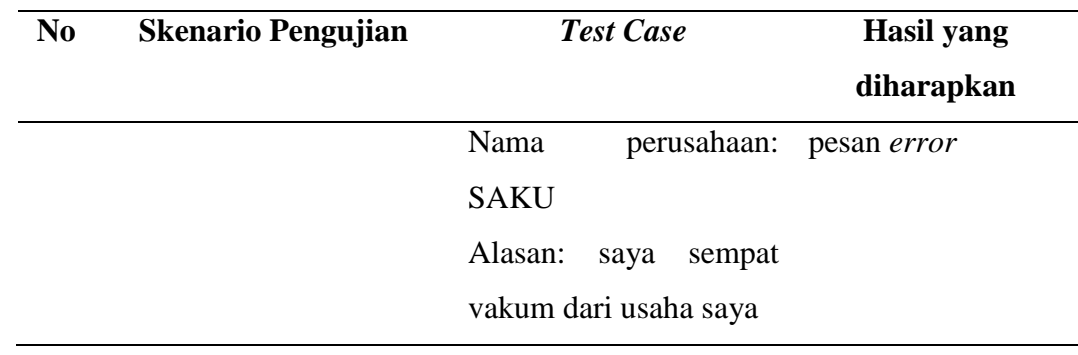

# 7. *Form* OTP Pengajuan

Tabel 9. *Black Box Testing Scenario Form* OTP Pengajuan

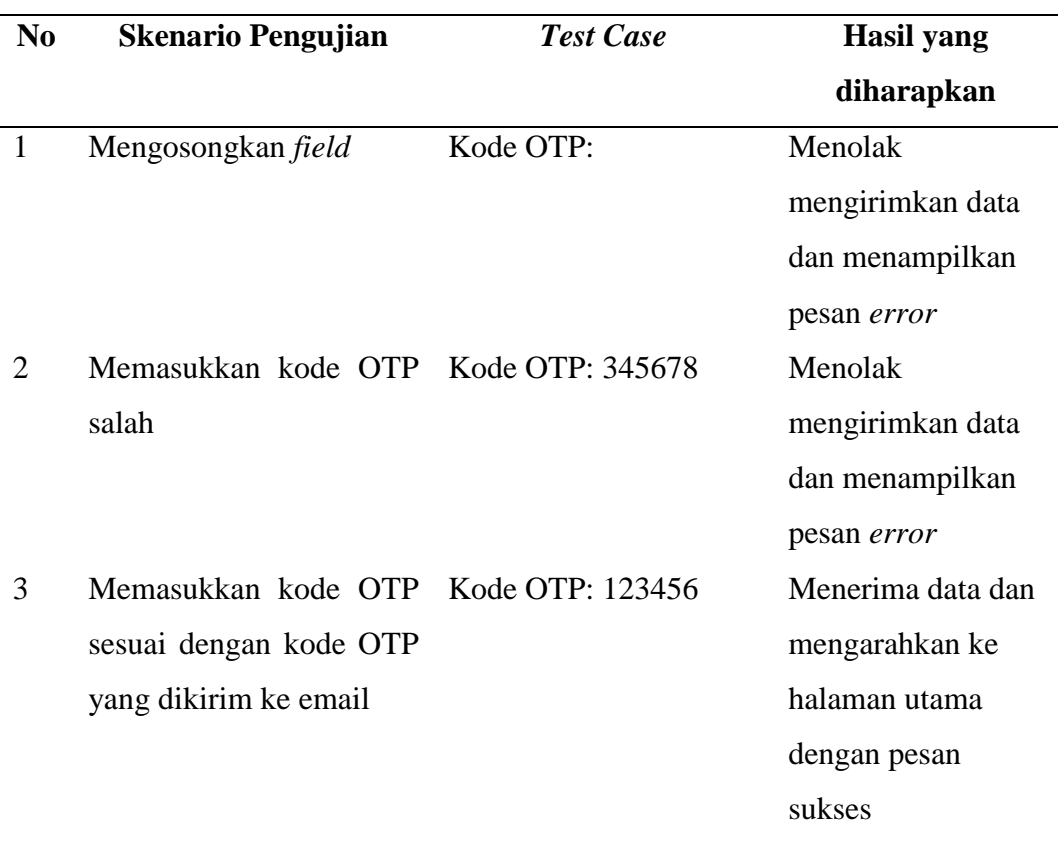

### 8. Tombol Tambah Transaksi

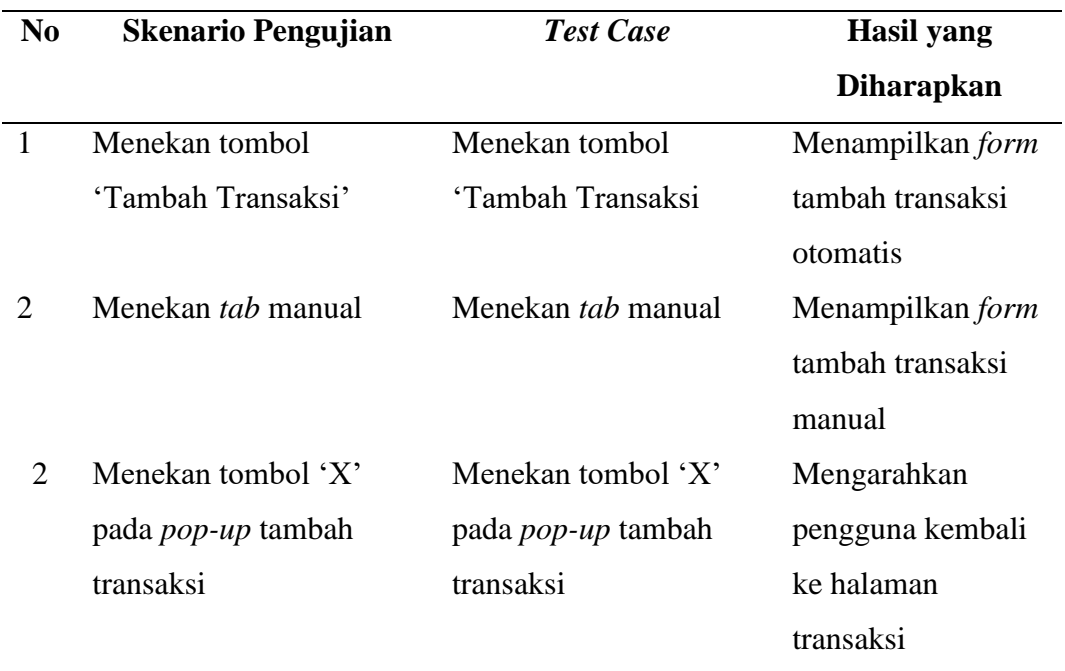

## Tabel 10. *Black Box Testing Scenario* Tombol Tambah Transaksi

#### 9. *Form* Tambah Transaksi Otomatis

Tabel 11. *Black Box Testing Scenario Form* Tambah Transaksi Otomatis

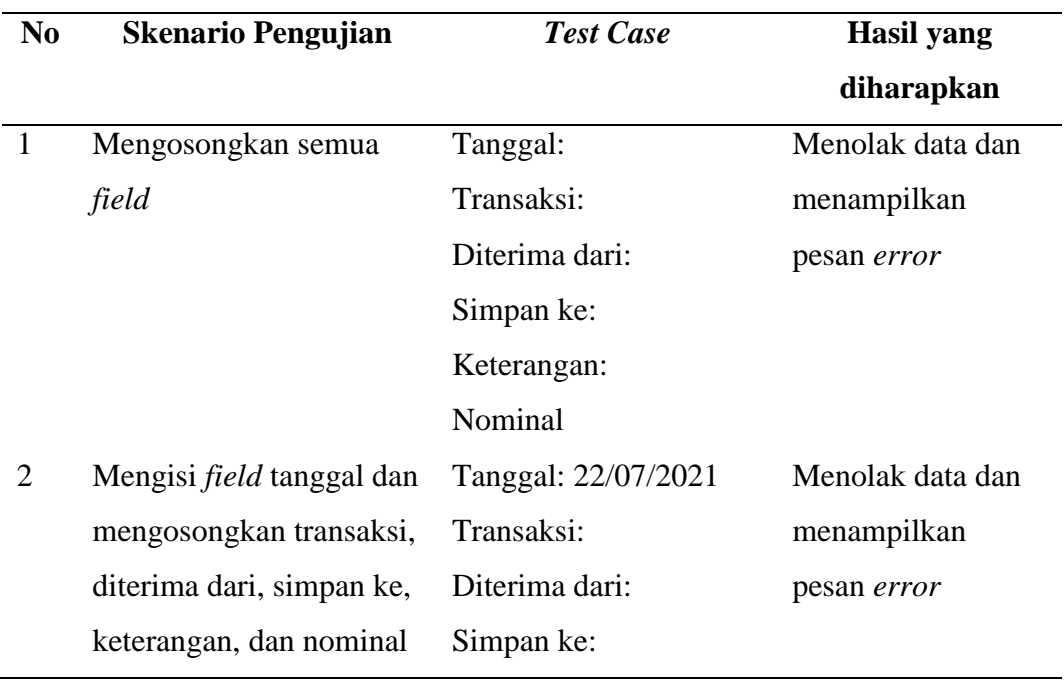

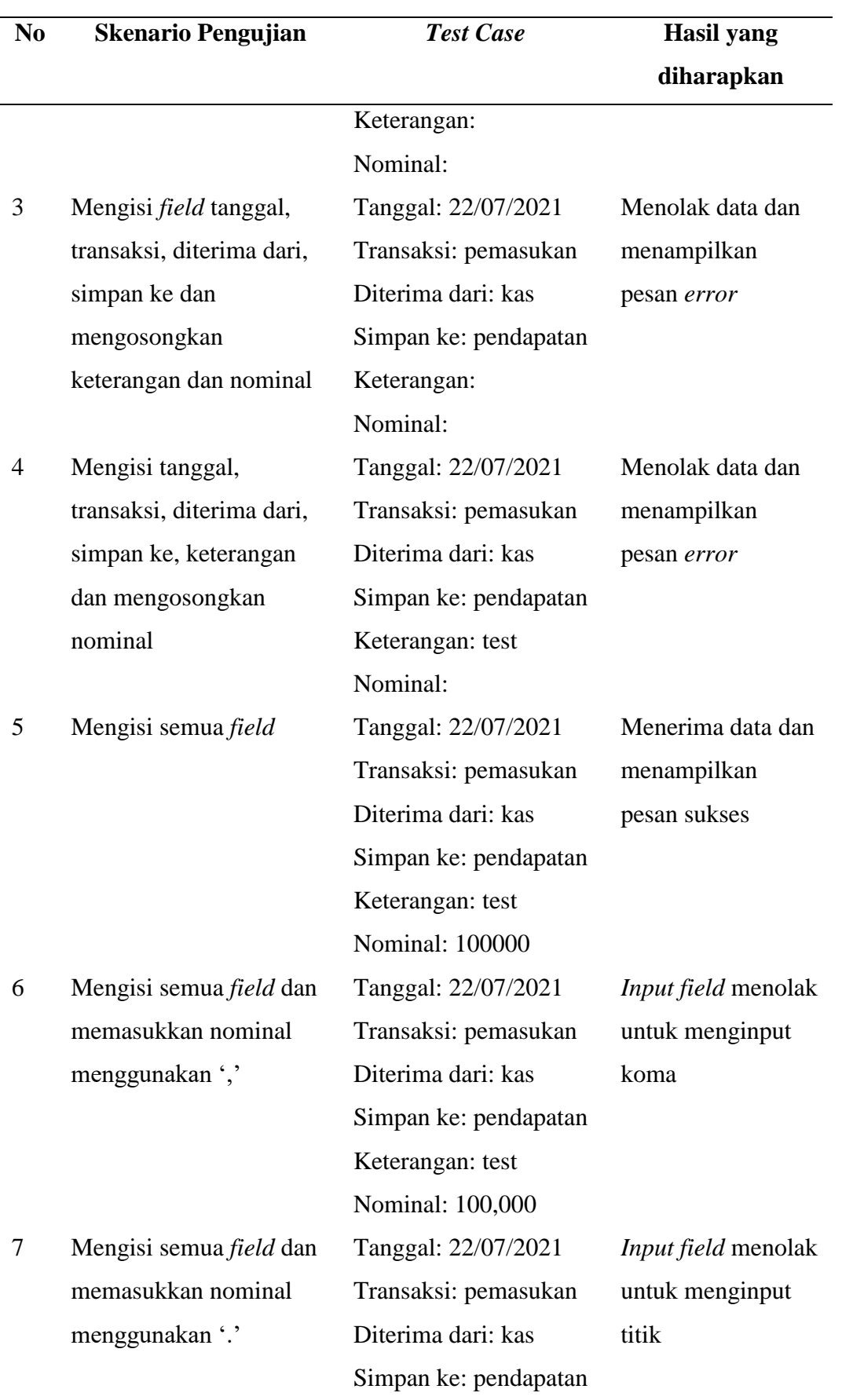

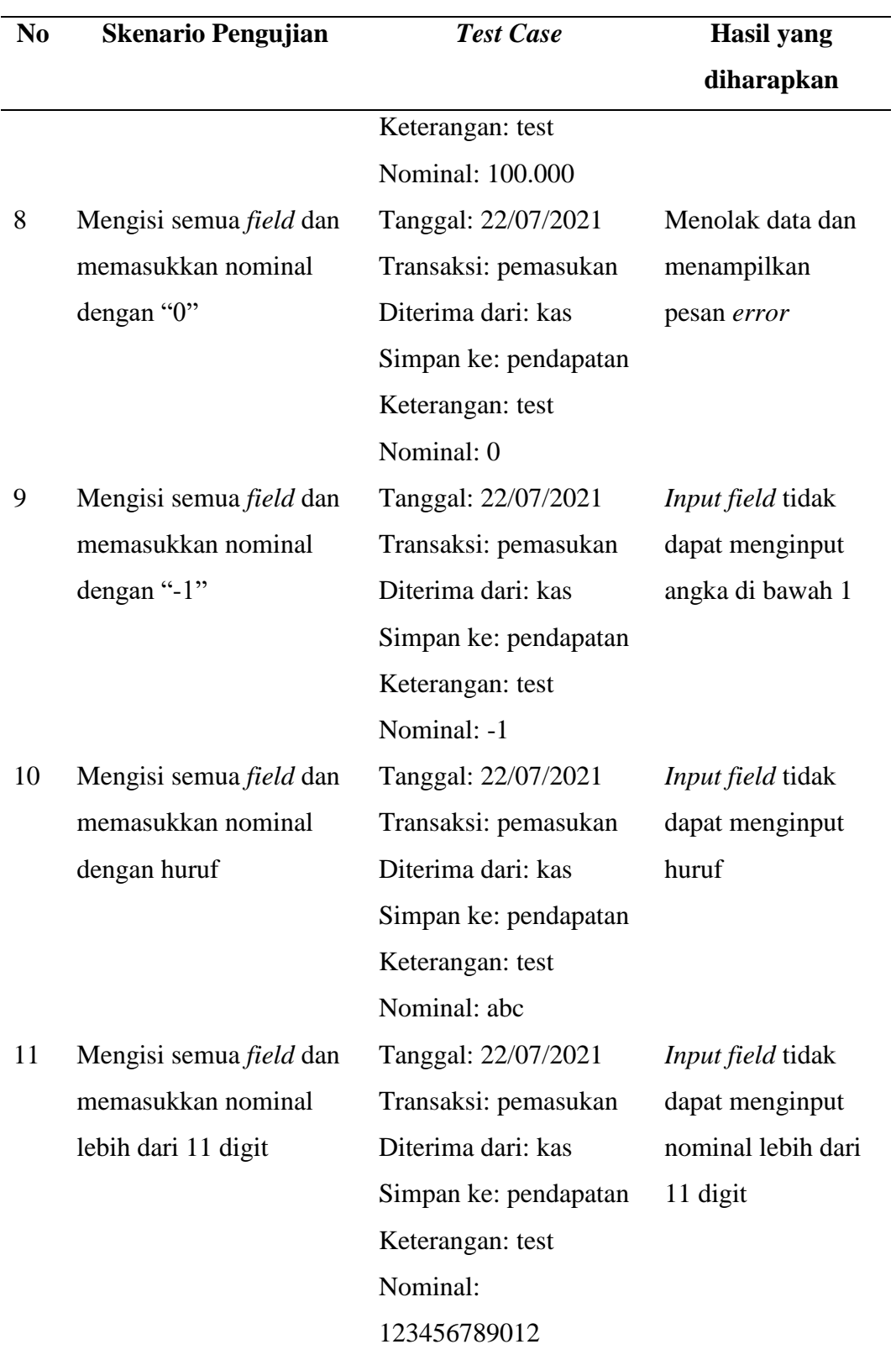

### 10. *Form* Tambah Transaksi Manual

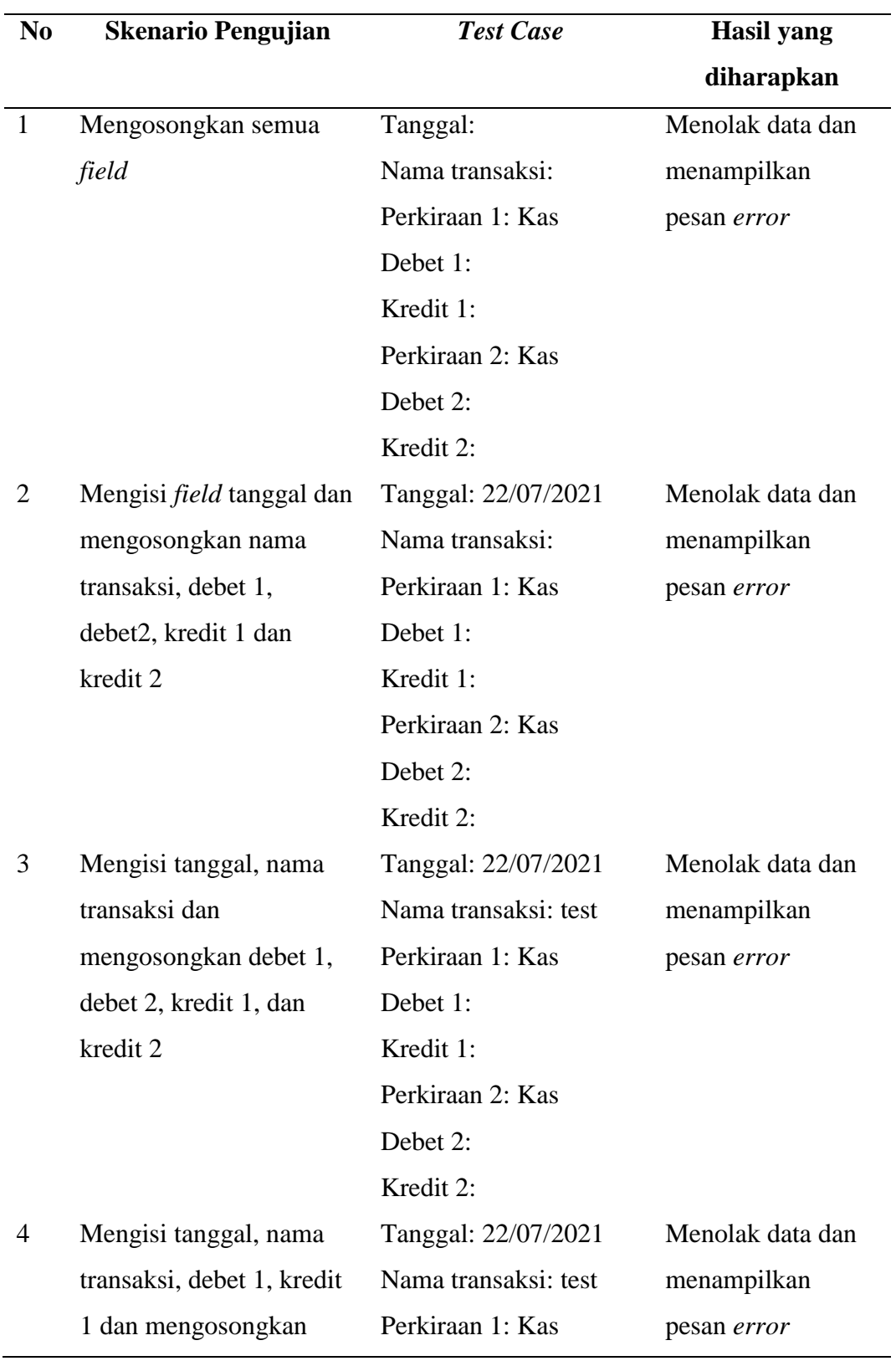

## Tabel 12. *Black Box Testing Scenario Form* Tambah Transaksi Manual

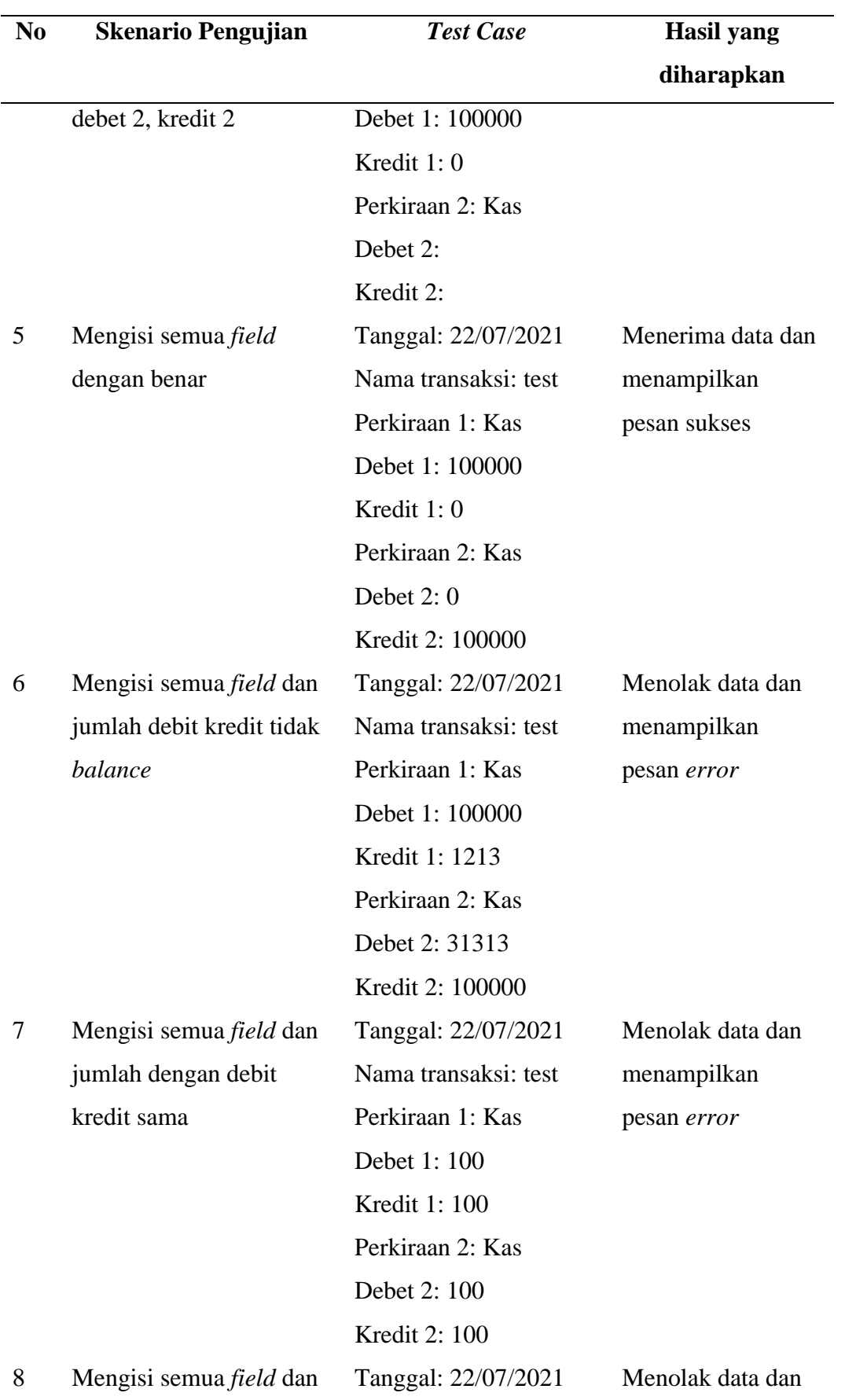
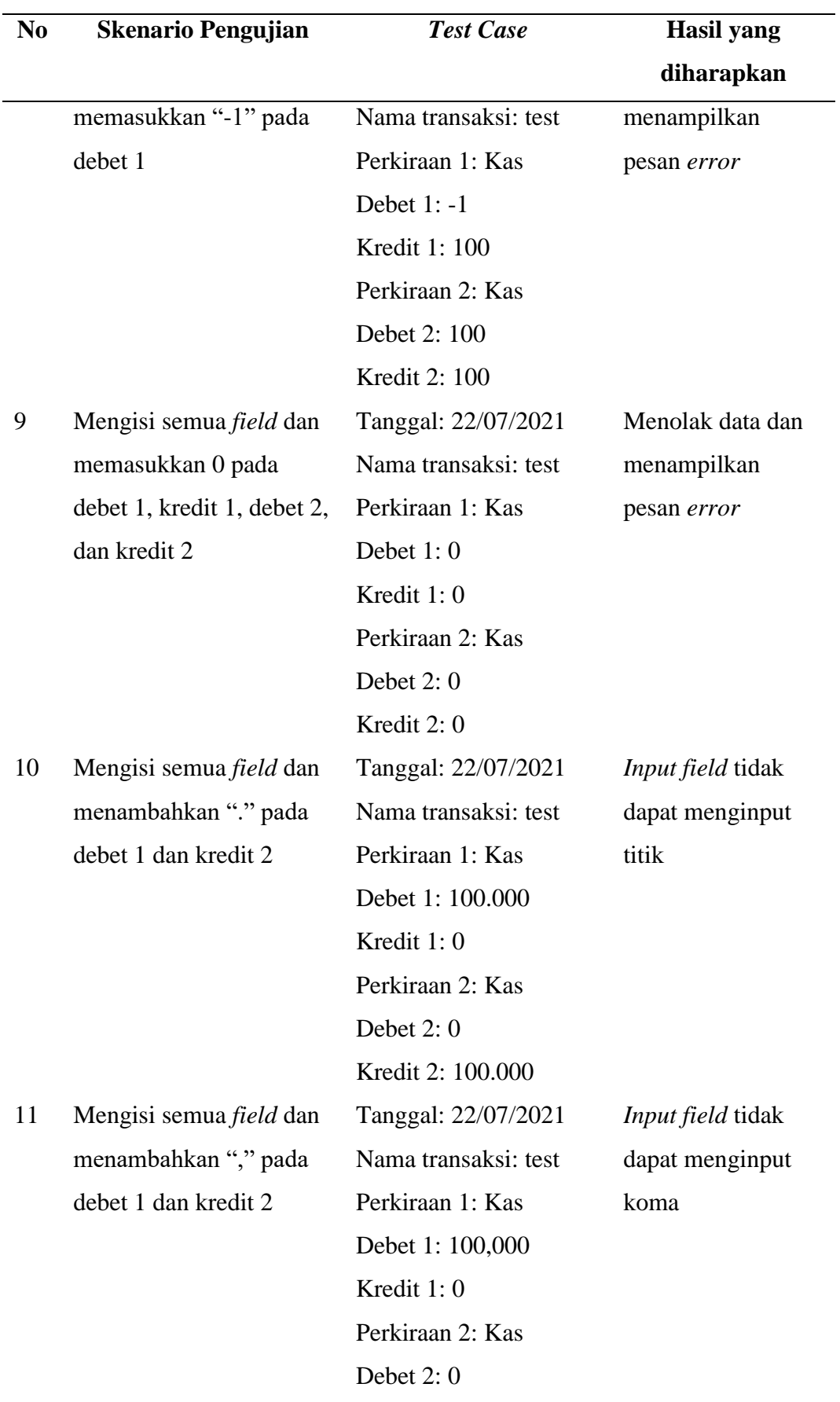

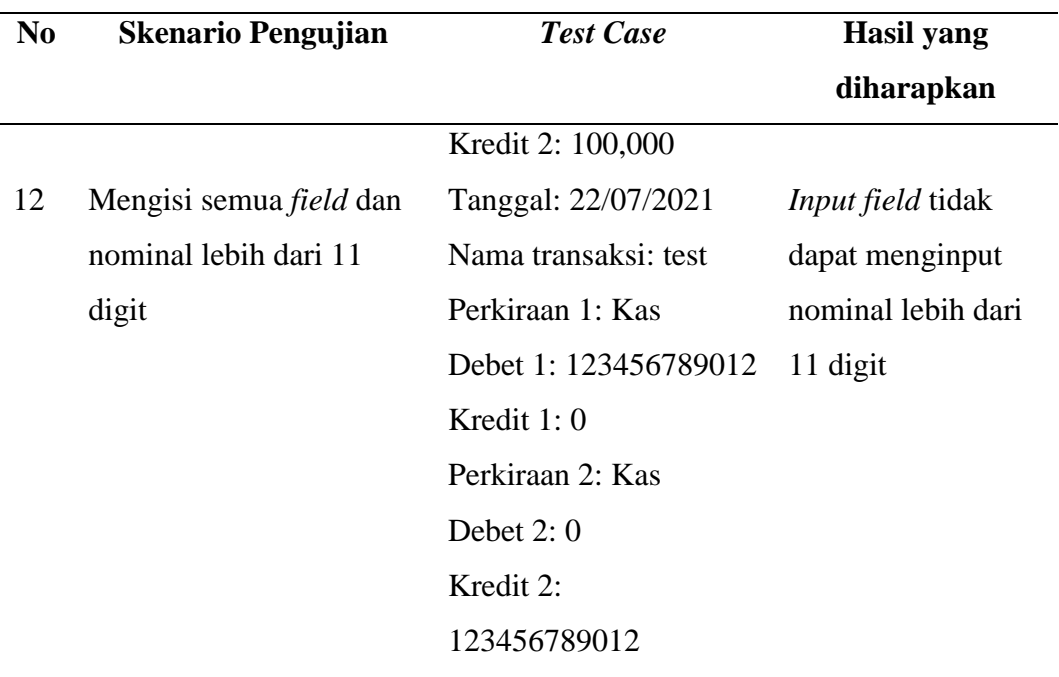

11. Tombol Cari pada Halaman Transaksi

Tabel 13. *Black Box Testing Scenario* Tombol Cari pada Halaman Transaksi

| N <sub>0</sub>              | <b>Skenario Pengujian</b> | <b>Test Case</b>     | Hasil yang        |
|-----------------------------|---------------------------|----------------------|-------------------|
|                             |                           |                      | diharapkan        |
| $\mathbf{1}$                | Menekan tombol 'Cari'     | Dropdown bulan: Juli | Menampilkan       |
|                             | saat transaksi dibuka     |                      | daftar transaksi  |
|                             | pertama kali              | Dropdown tahun: 2021 | berdasarkan bulan |
|                             |                           |                      | dan tahun yang    |
|                             |                           |                      | dipilih           |
| $\mathcal{D}_{\mathcal{L}}$ | Memilih bulan             | Dropdown bulan: Mei  | Menampilkan       |
|                             | sebelumnya atau           | Dropdown tahun: 2021 | daftar transaksi  |
|                             | sesudahnya lalu menekan   |                      | berdasarkan bulan |
|                             | tombol 'Cari'             |                      | dan tahun yang    |
|                             |                           |                      | dipilih           |
|                             |                           |                      |                   |

### 12. Tombol Hapus Transaksi

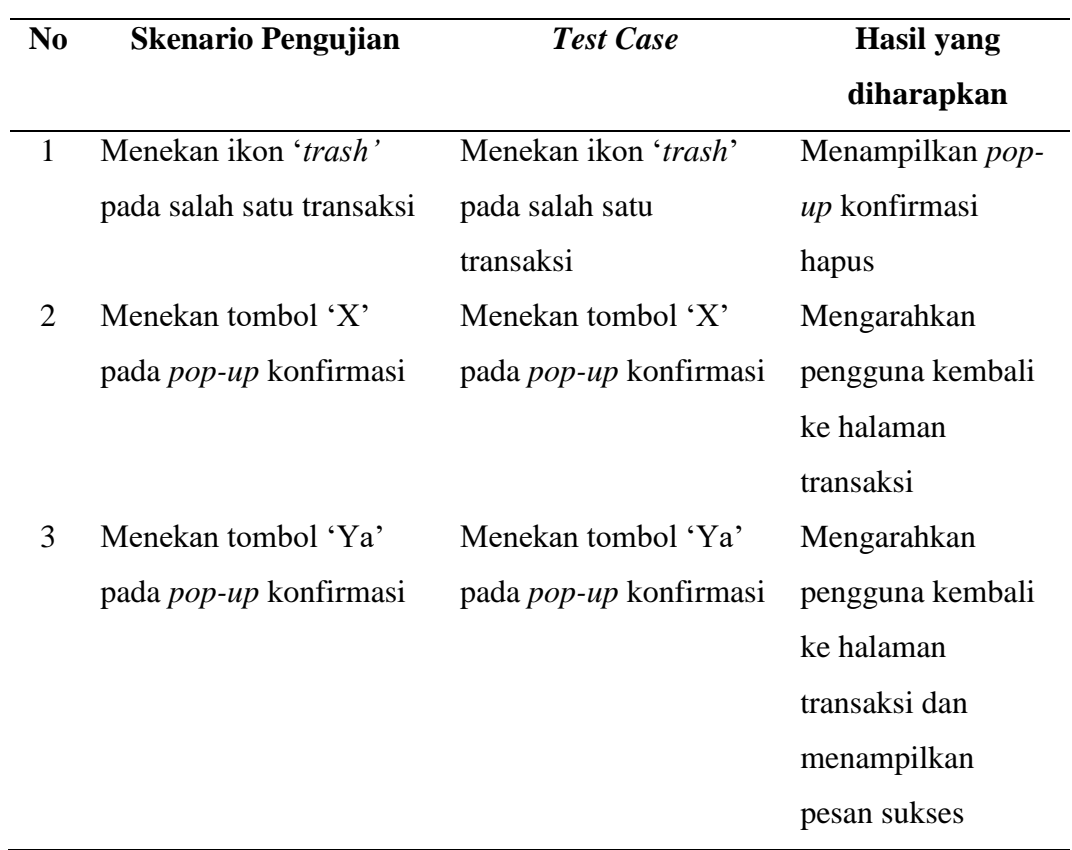

## Tabel 14. *Black Box Testing Scenario* Tombol Hapus Transaksi

### 13. Tombol Edit Transaksi Otomatis

Tabel 15. *Black Box Testing Scenario* Tombol Edit Transaksi Otomatis

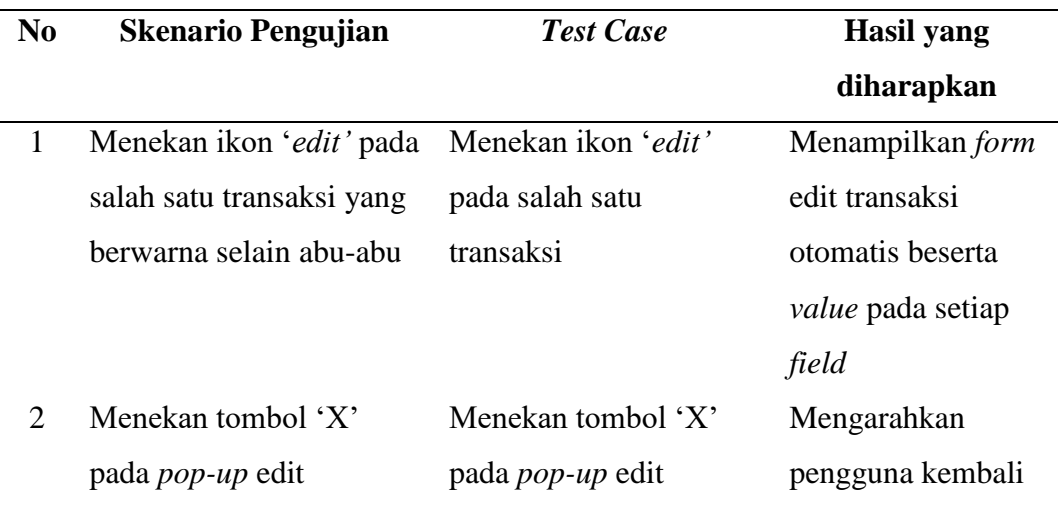

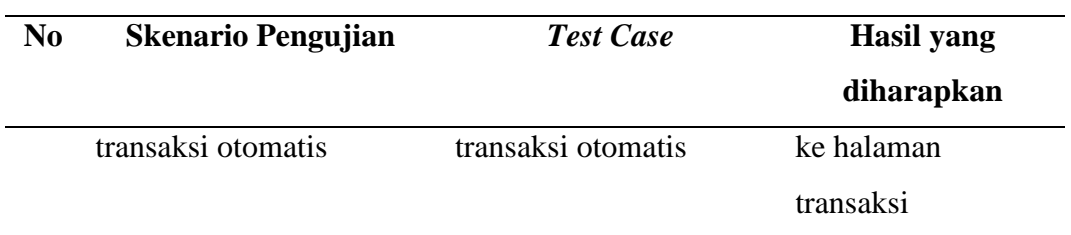

#### 14. Tombol Edit Transaksi Manual

Tabel 16. *Black Box Testing Scenario* Tombol Edit Transaksi Manual

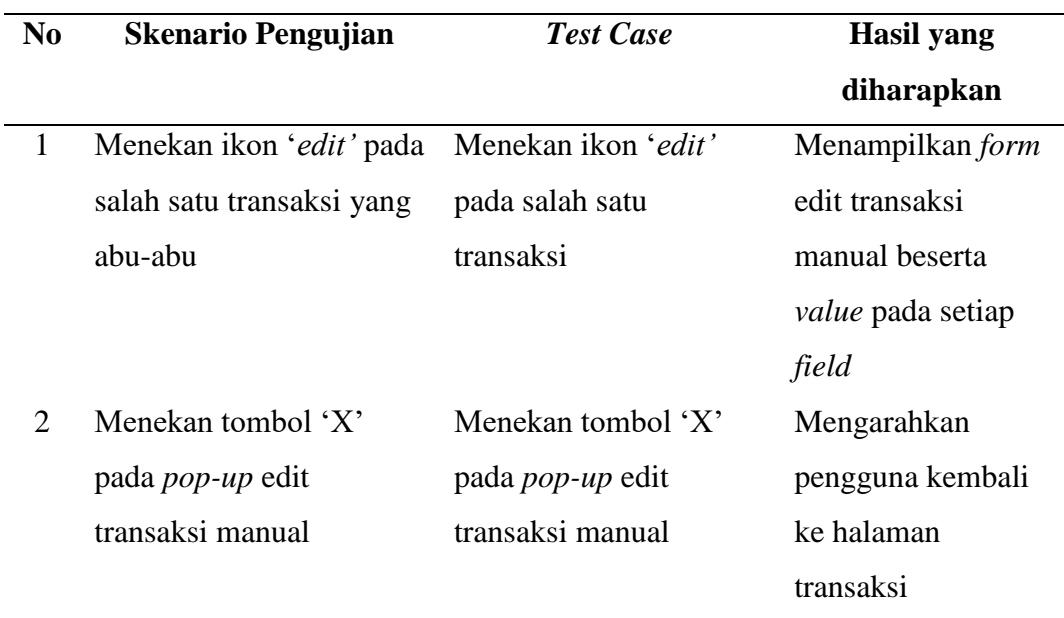

15. *Form* Edit Transaksi Otomatis

Tabel 17. *Black Box Testing Scenario Form* Edit Transaksi Otomatis

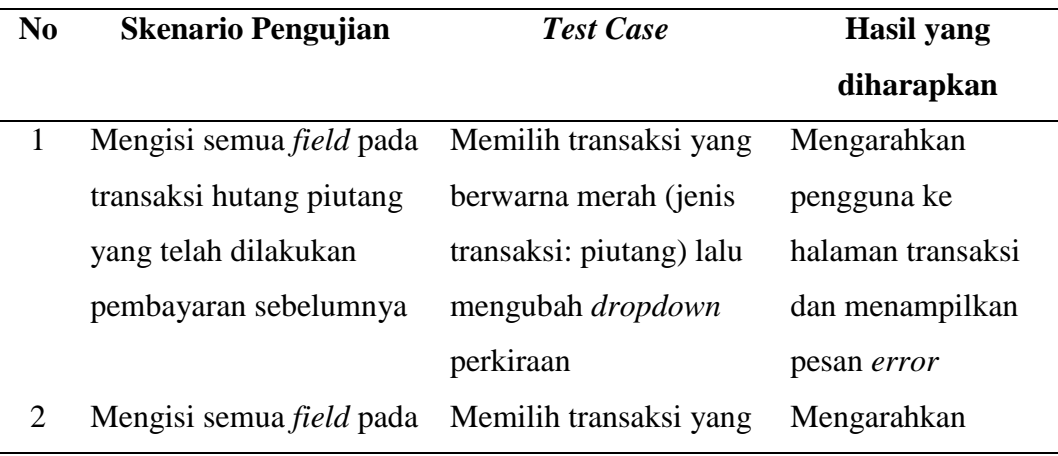

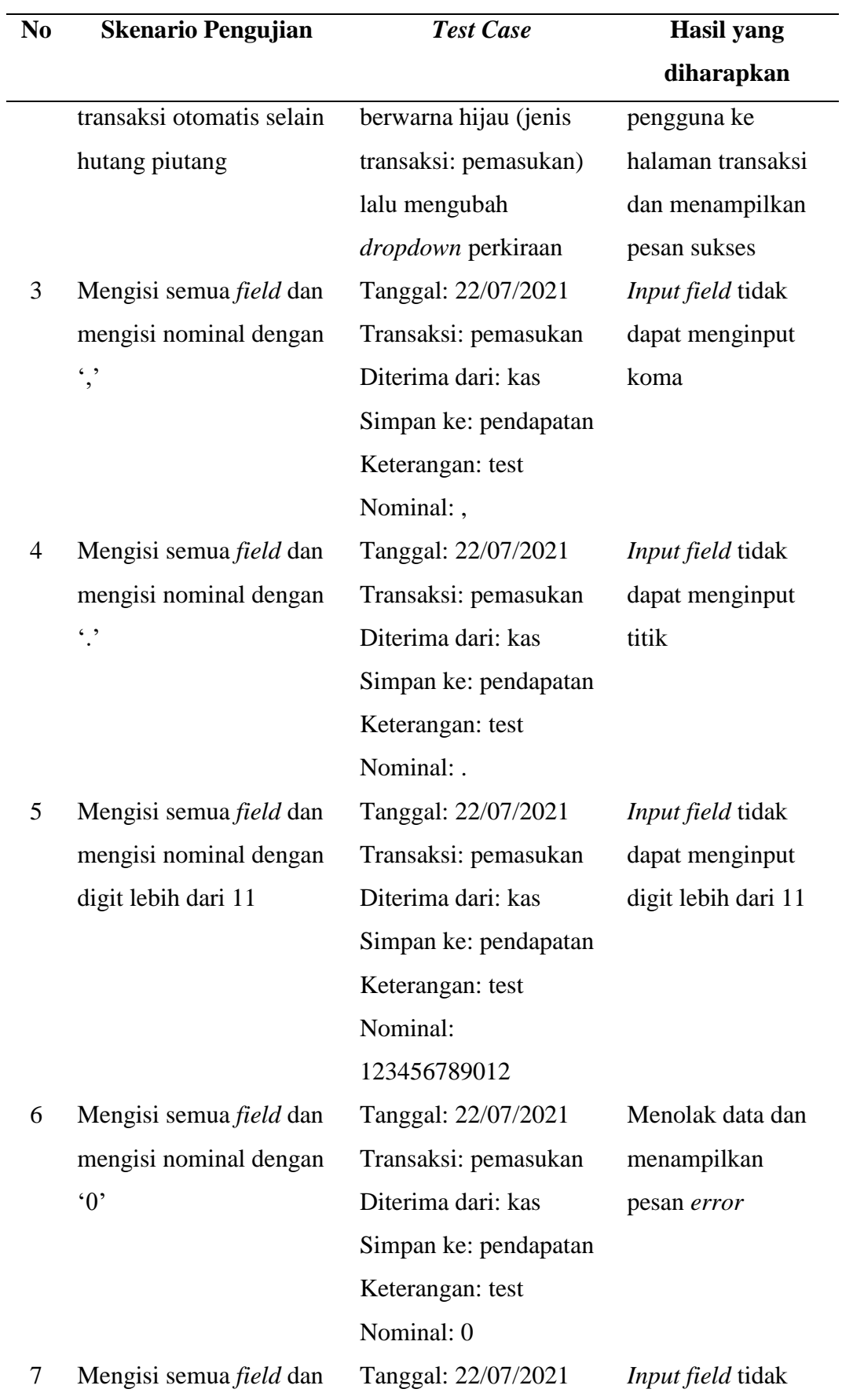

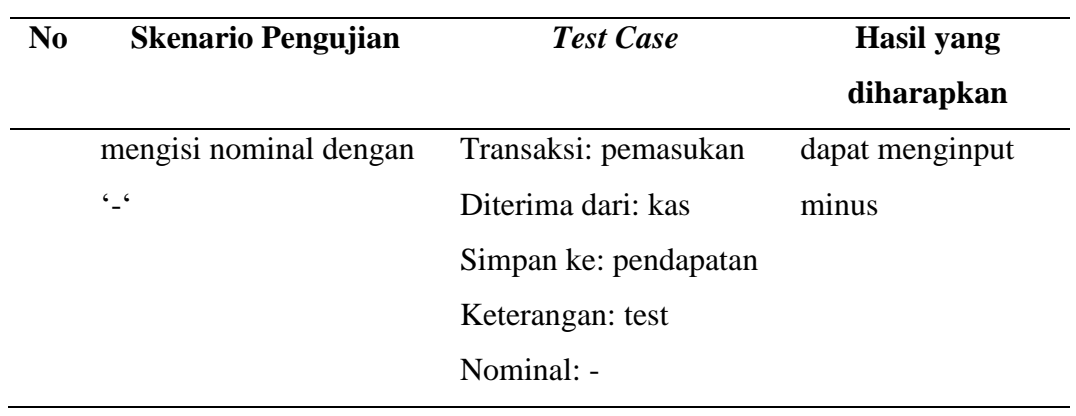

### 16. *Form* Edit Transaksi Manual

# Tabel 18. *Black Box Testing Scenario Form* Edit Transaksi Manual

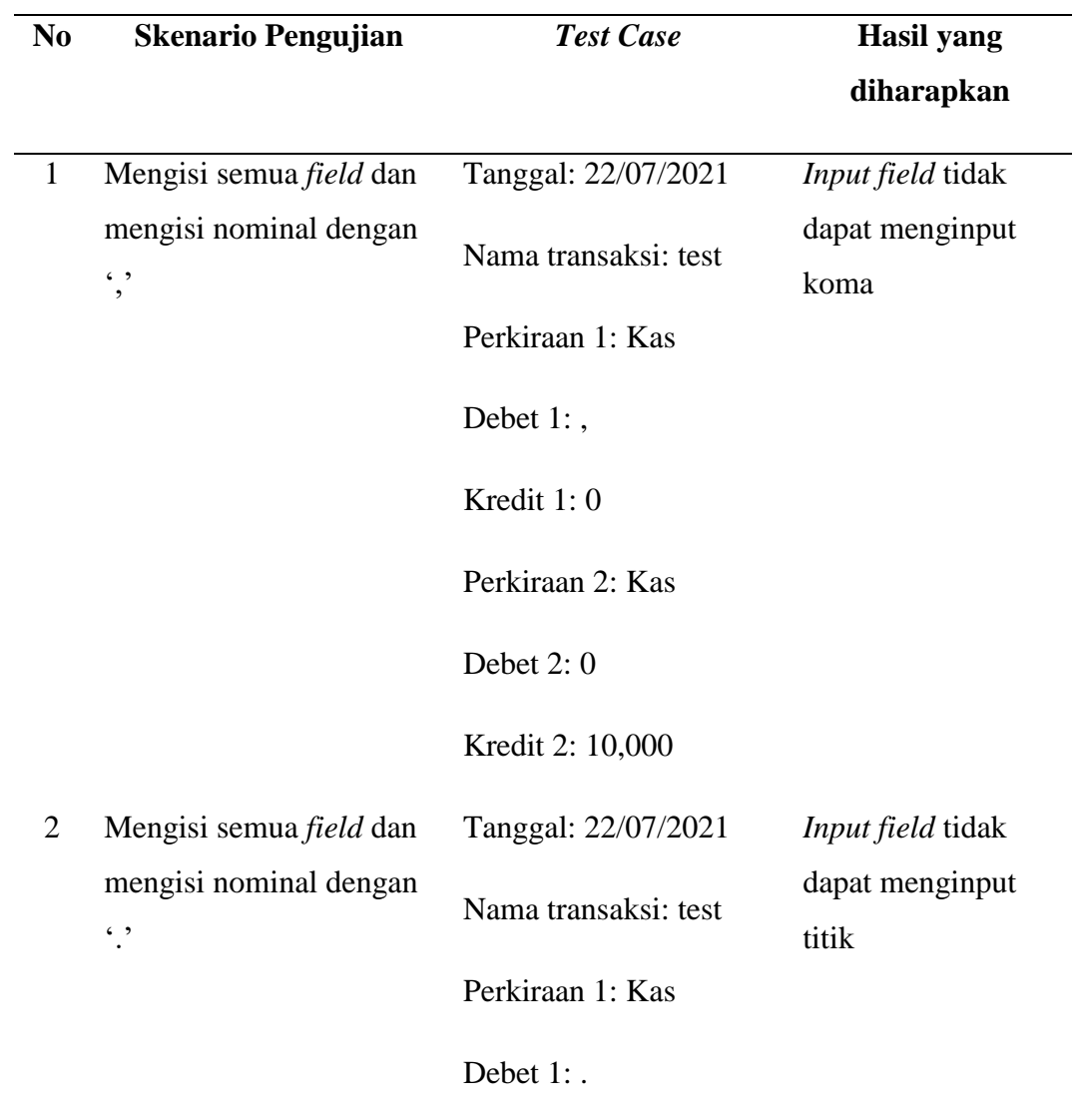

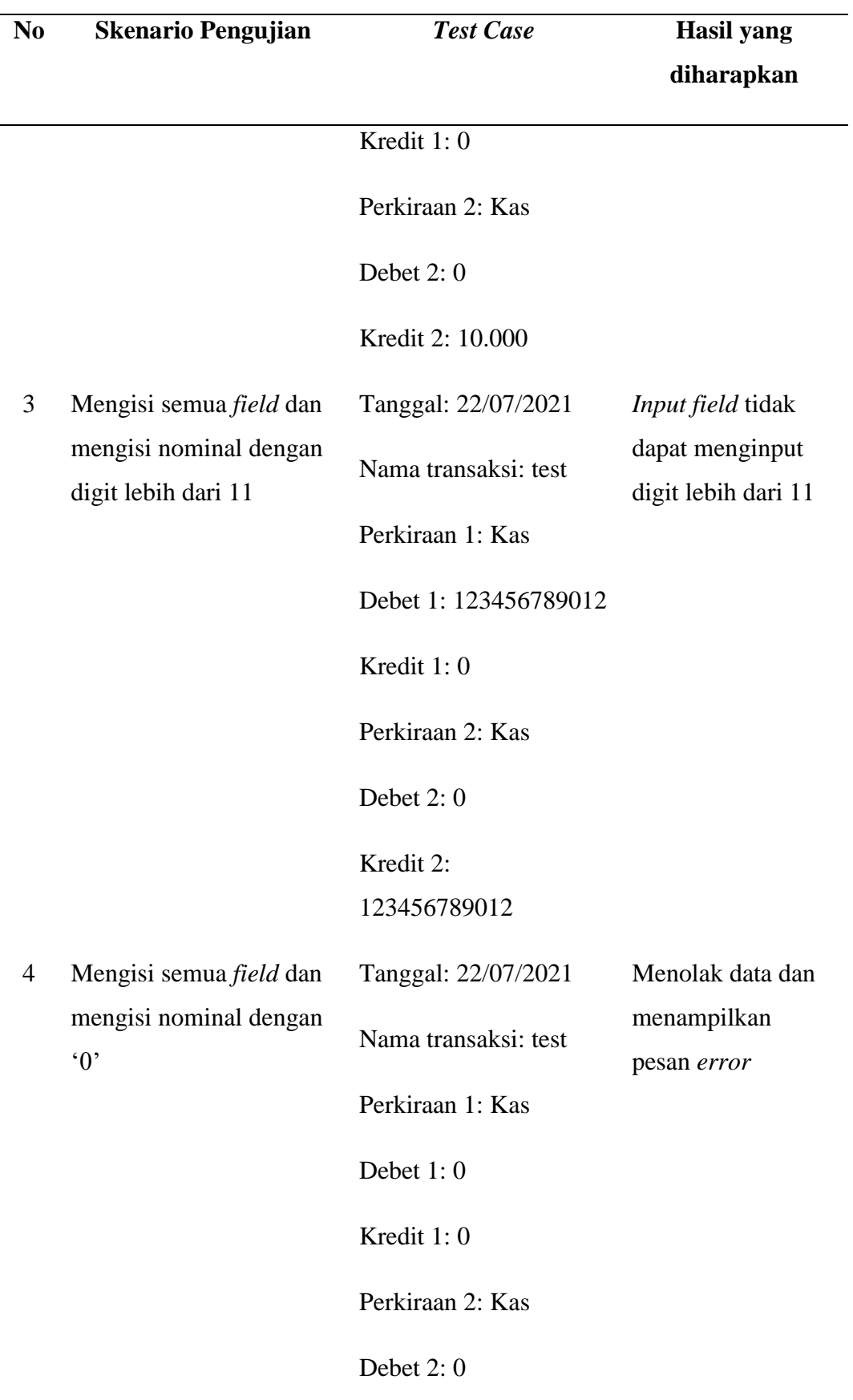

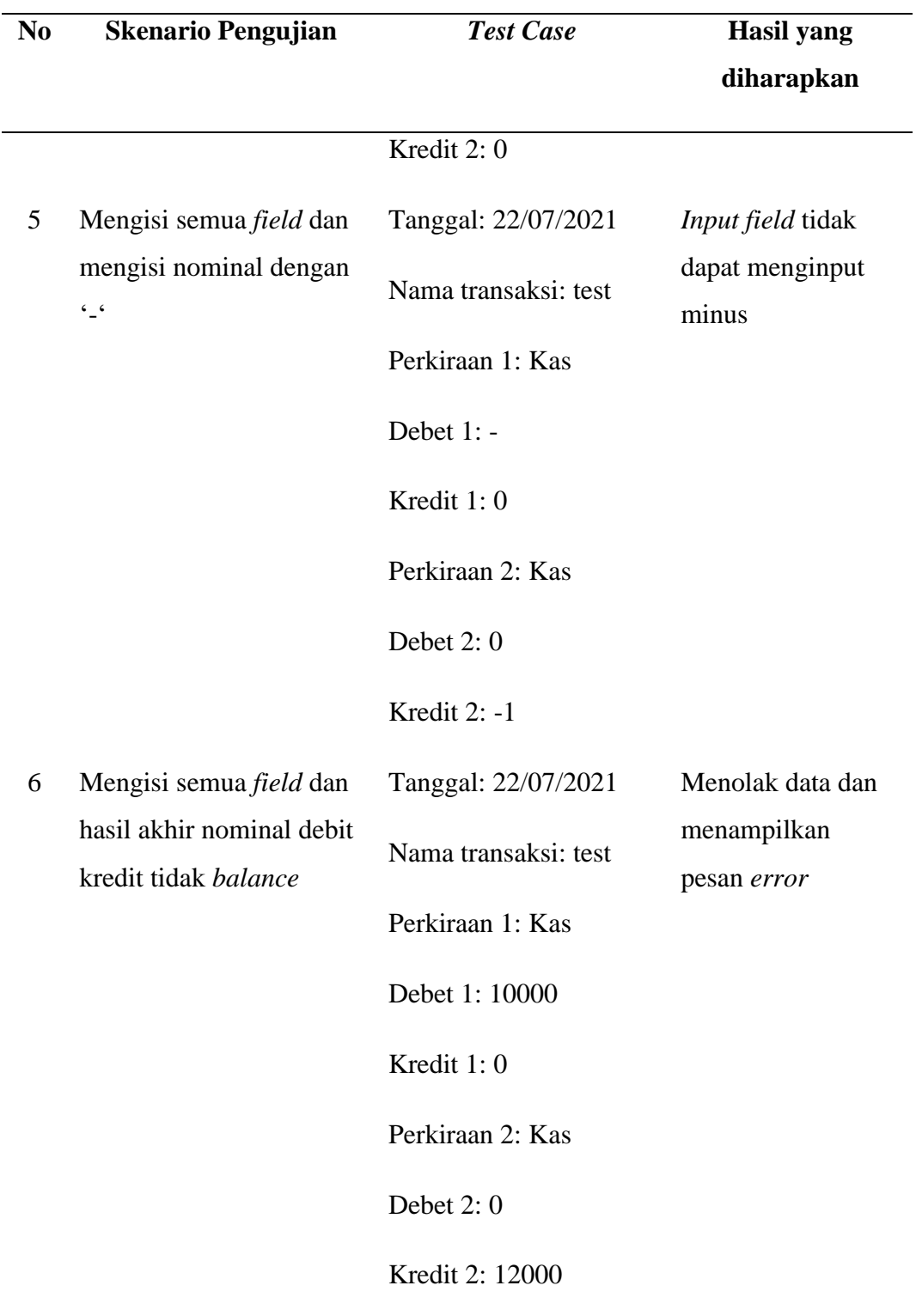

## 17. Tombol Cetak pada Halaman Laporan

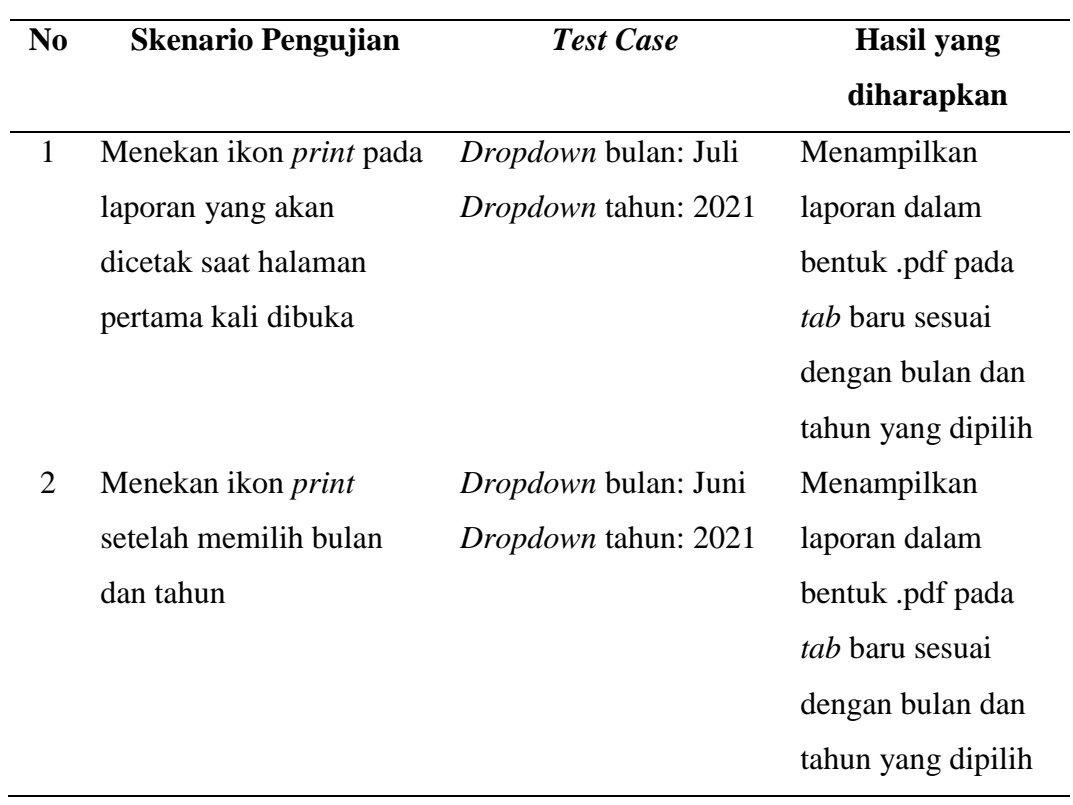

Tabel 19. *Black Box Testing Scenario* Tombol Cetak pada Halaman Laporan

## 18. *Form* Bayar pada Hutang Piutang

Tabel 20. *Black Box Testing Scenario Form* Bayar pada Hutang Piutang

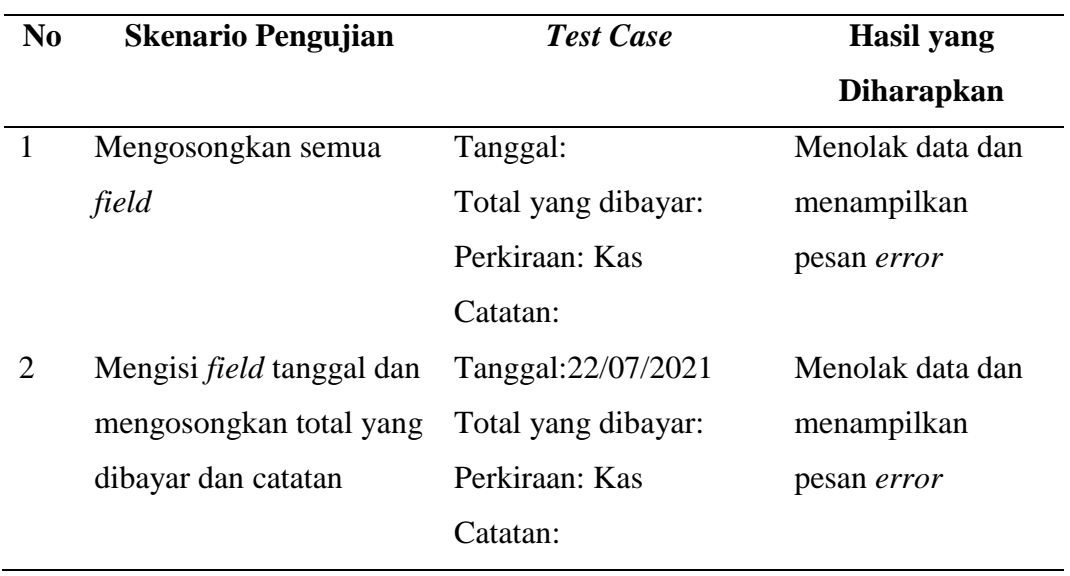

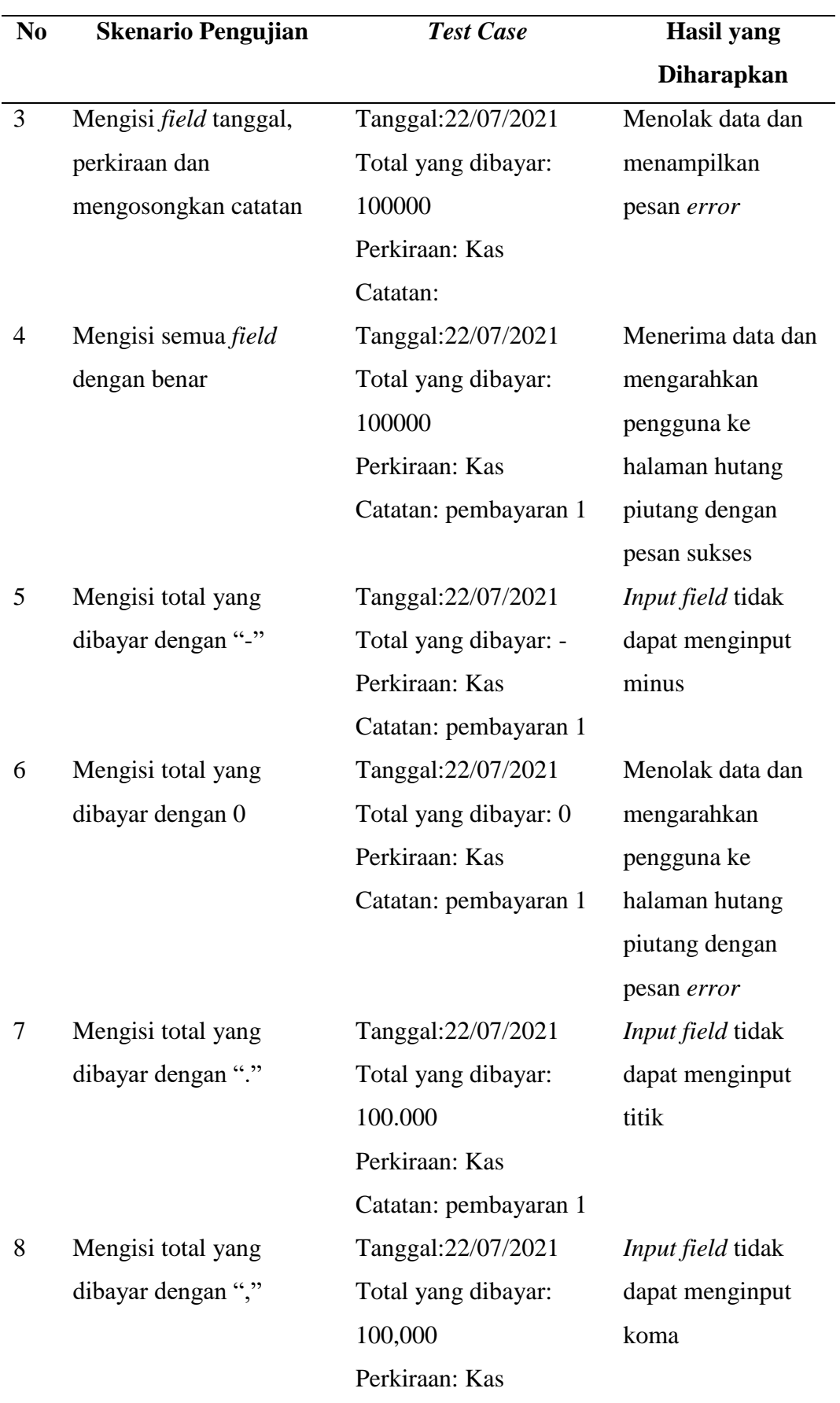

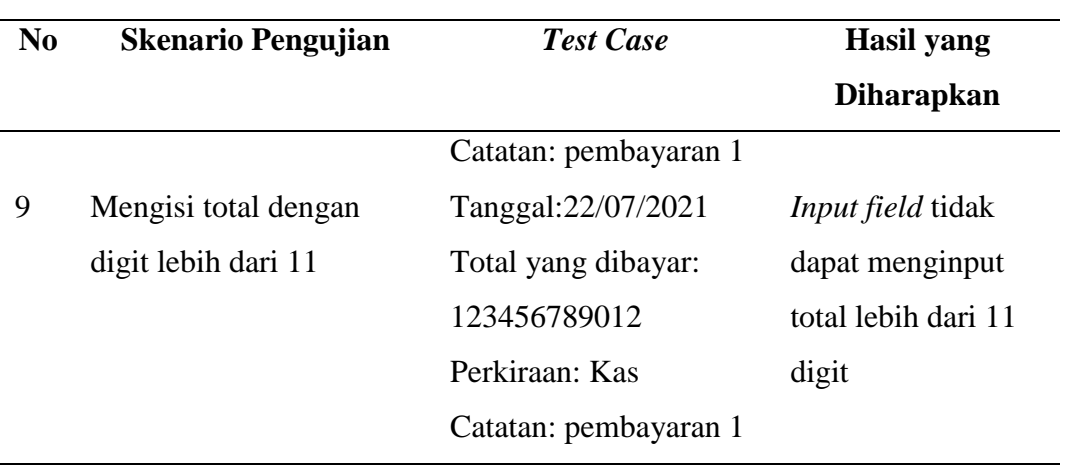

# 19. Tombol Hapus Hutang Piutang

Tabel 21. *Black Box Testing Scenario* Tombol Hapus Hutang Piutang

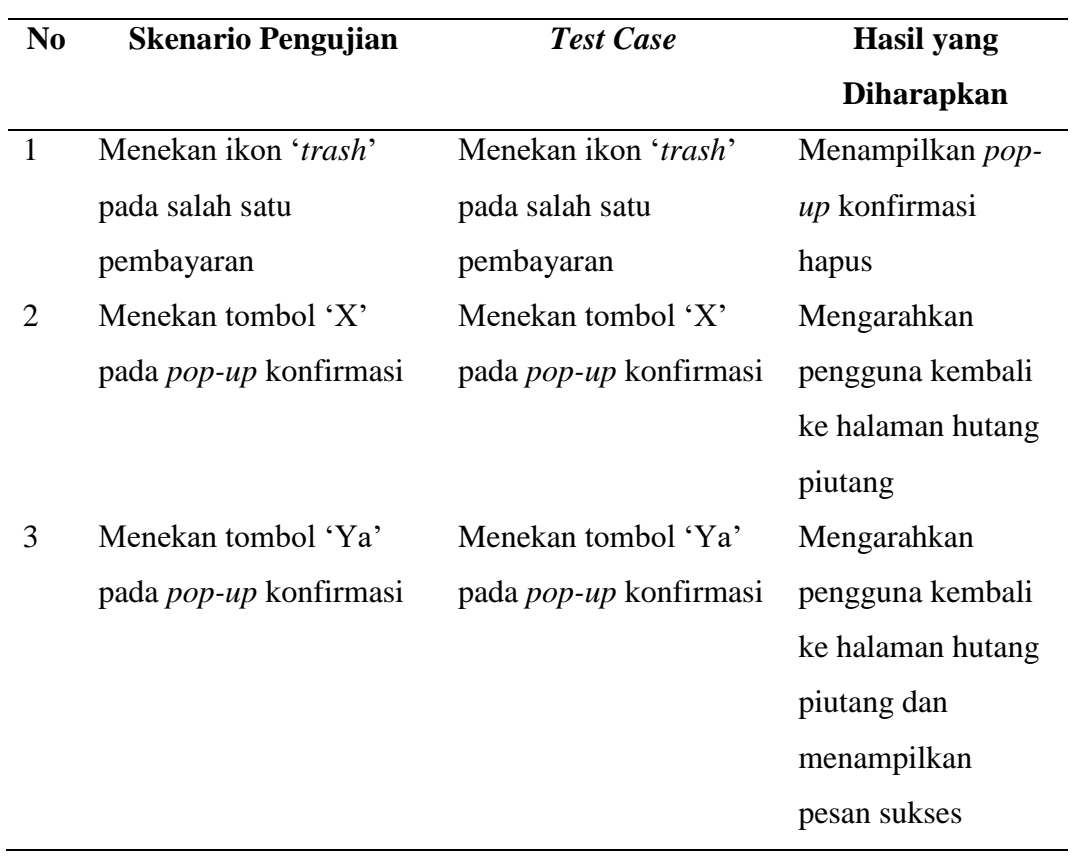

### 20. *Form* Ubah Data Perusahaan

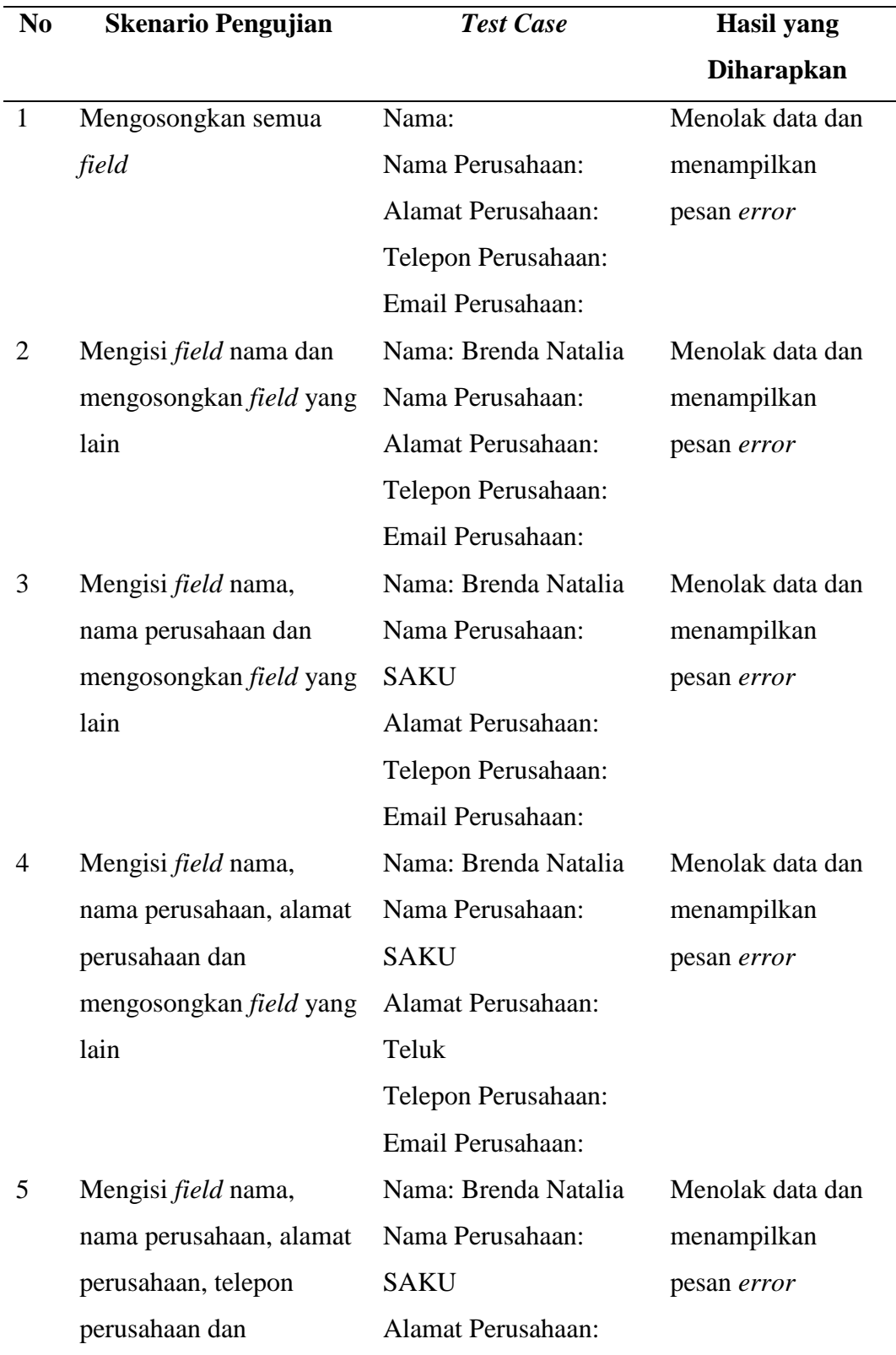

# Tabel 22. *Black Box Testing Scenario Form* Ubah Data Perusahaan

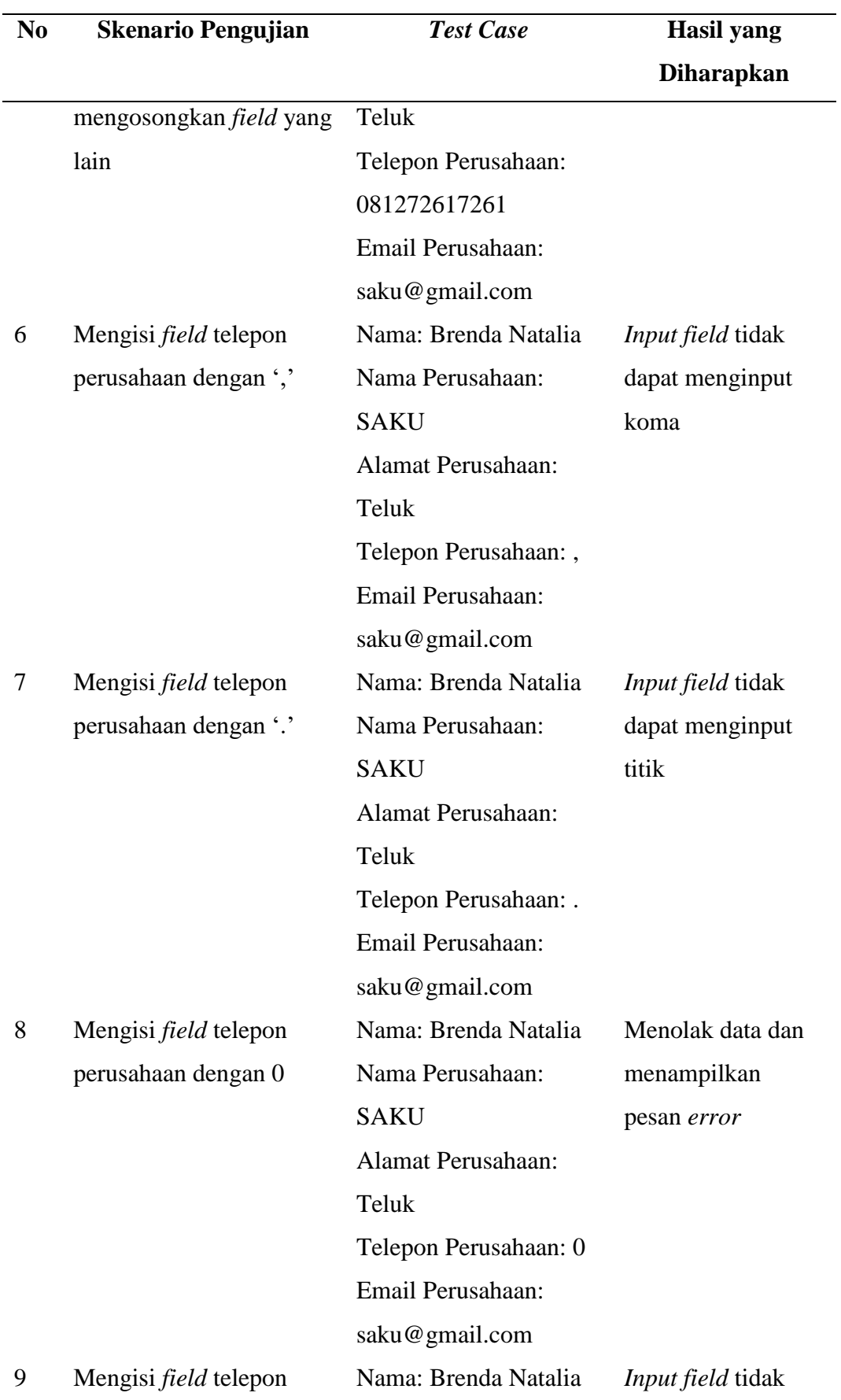

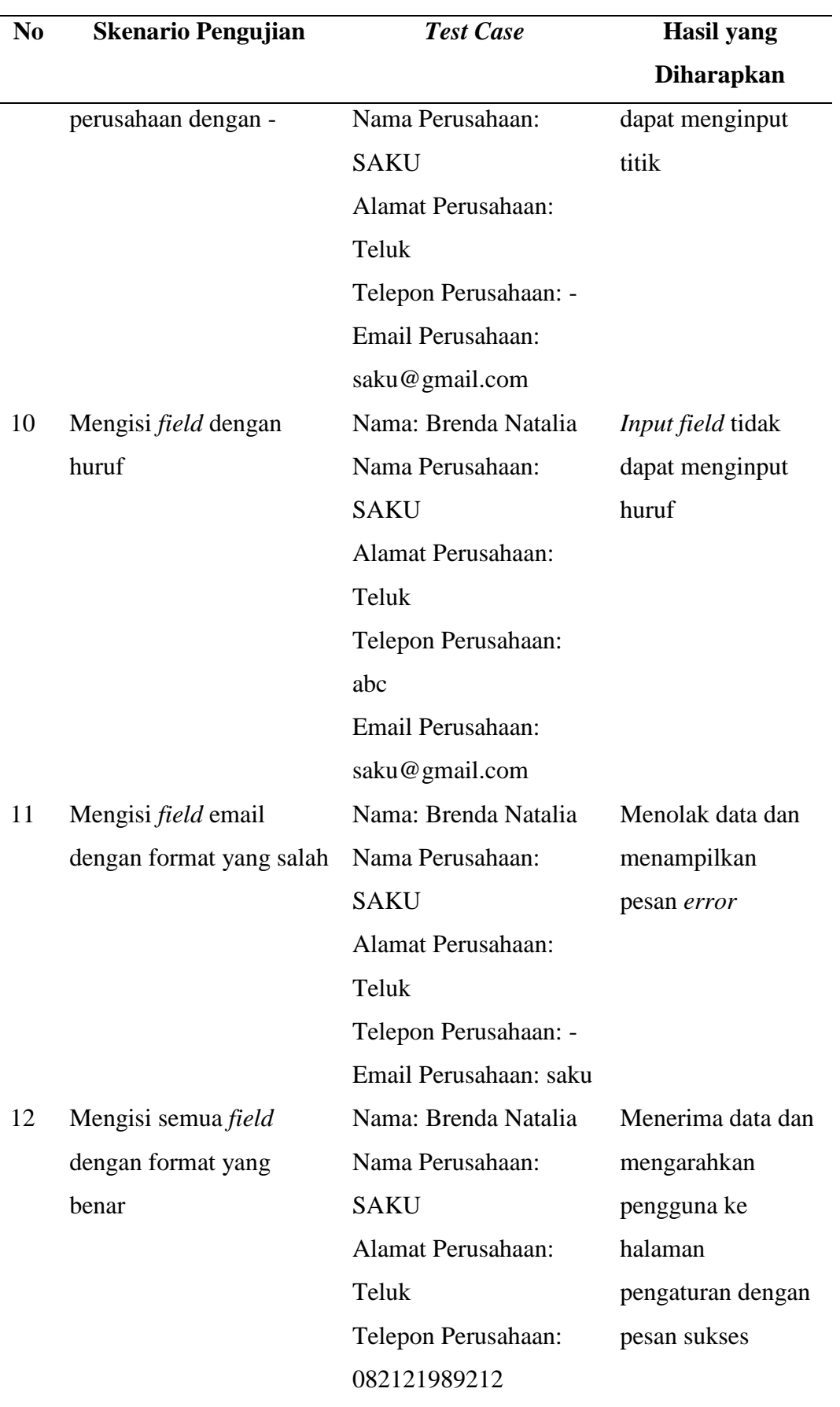

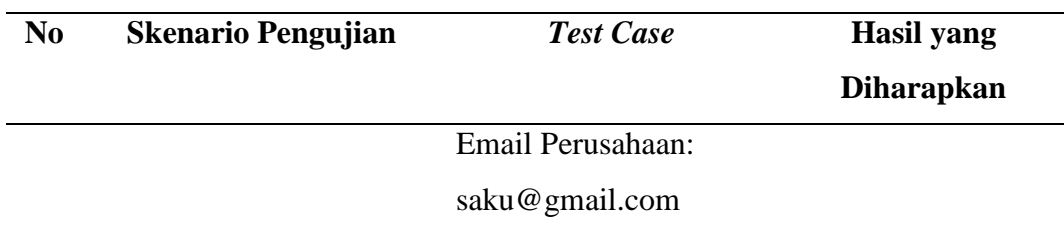

## 21. Tombol Kode Rekening

## Tabel 23. *Black Box Testing Scenario* Tombol Kode Rekening

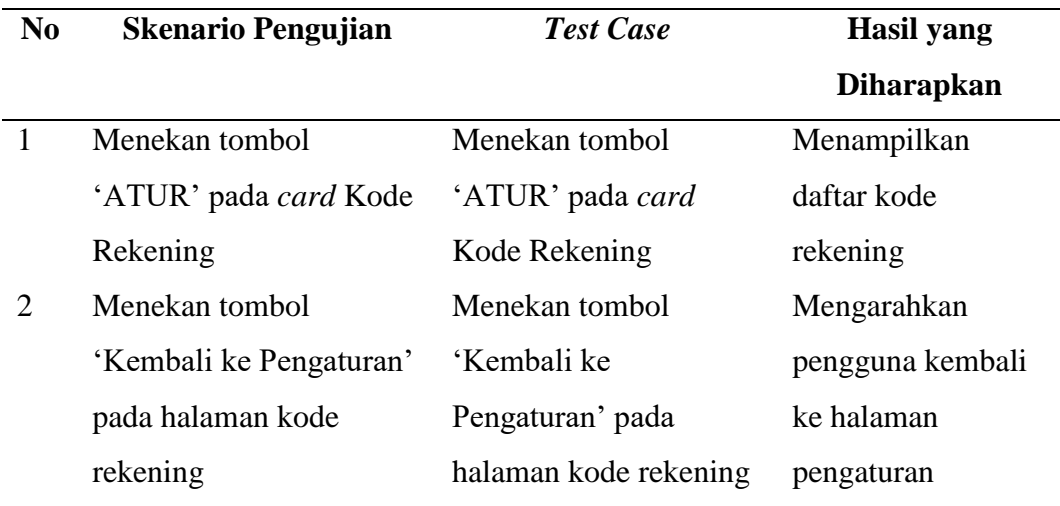

# 22. *Form* Tambah Kode Rekening

# Tabel 24. *Black Box Testing Scenario Form* Tambah Kode Rekening

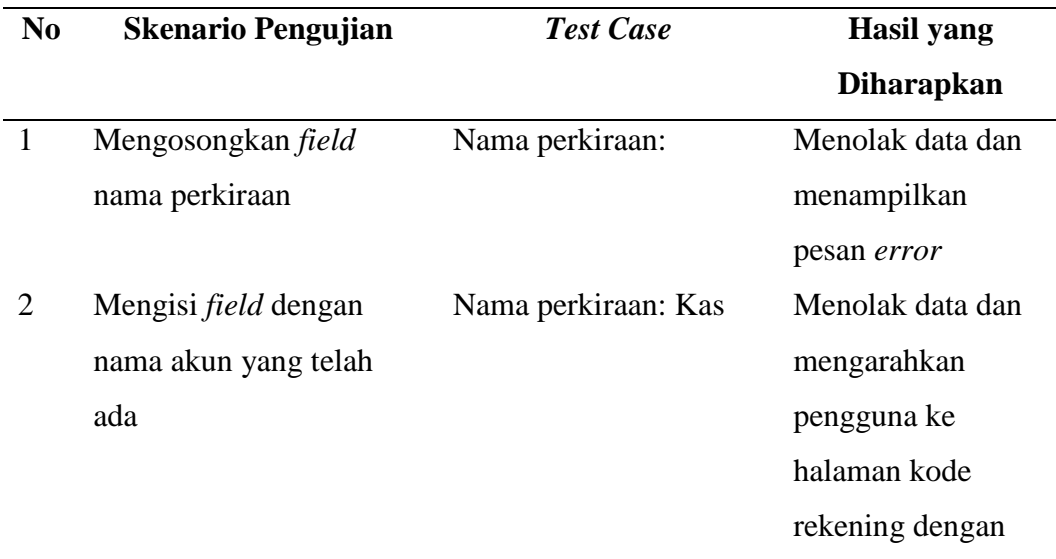

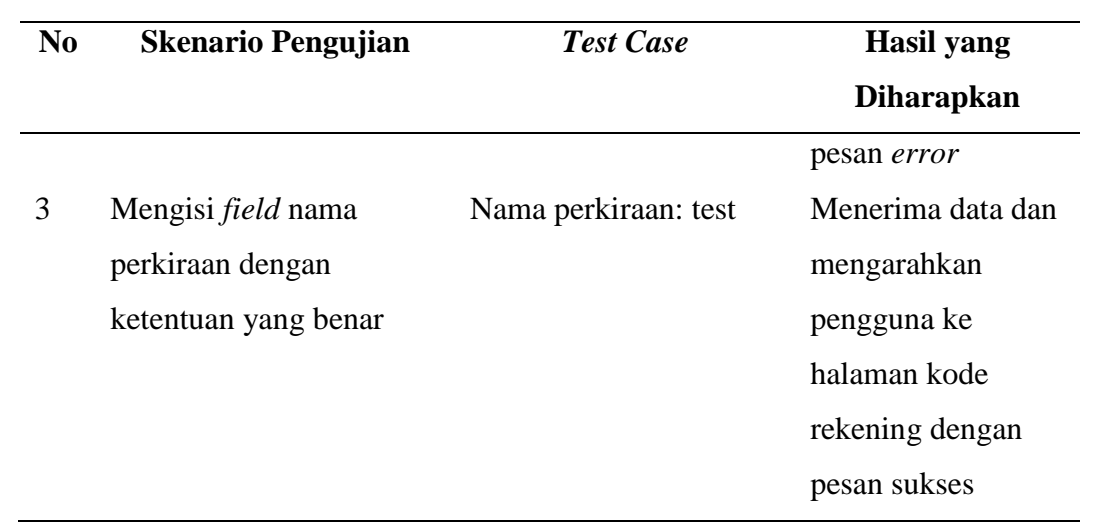

# 23. Tombol Hapus Kode Rekening

# Tabel 25. *Black Box Testing Scenario* Tombol Hapus Kode Rekening

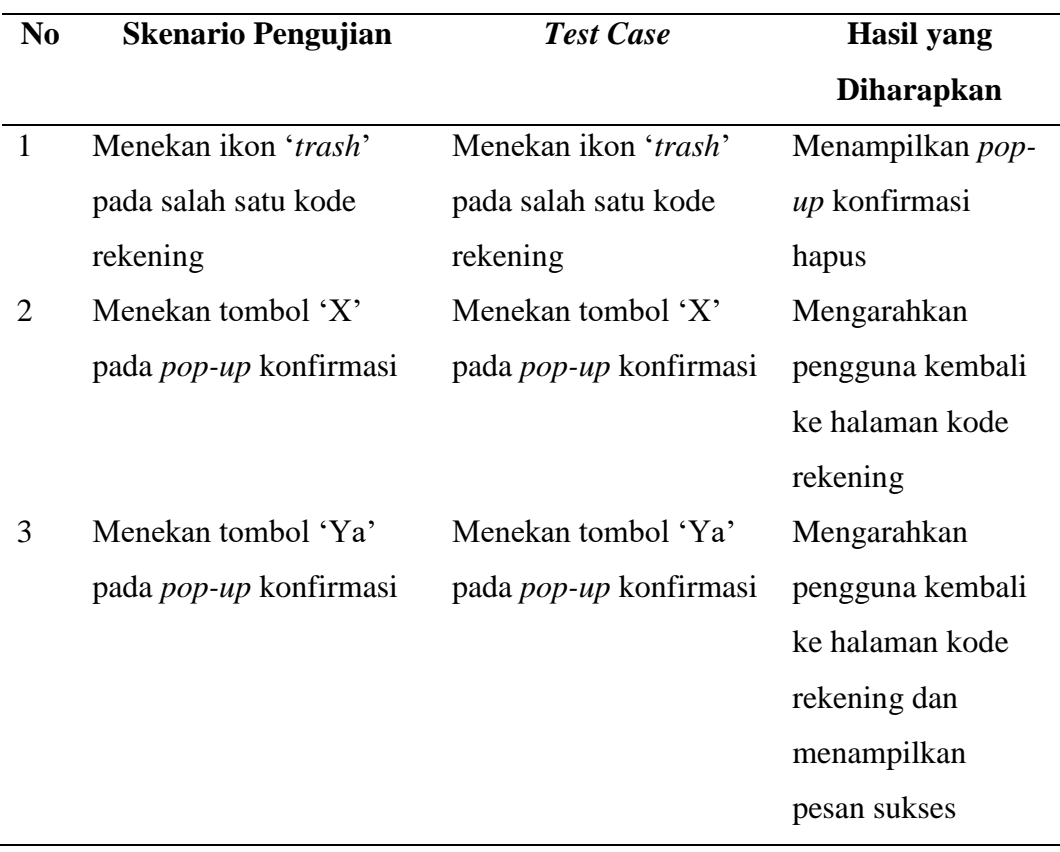

## 24. Tombol Edit Kode Rekening

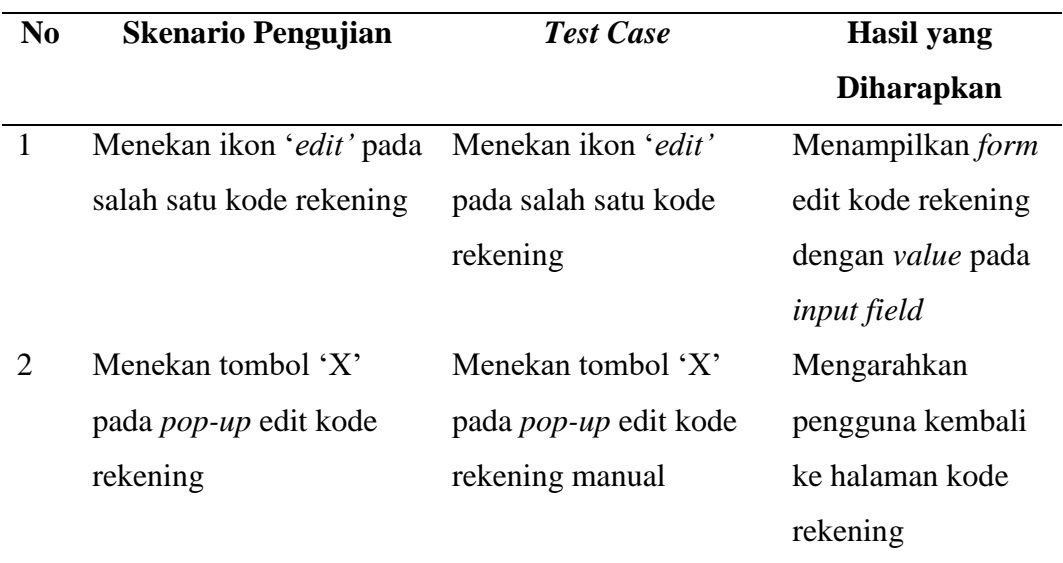

Tabel 26. *Black Box Testing Scenario* Tombol Edit Kode Rekening

## 25. *Form* Edit Kode Rekening

Tabel 27. *Black Box Testing Scenario Form* Edit Kode Rekening

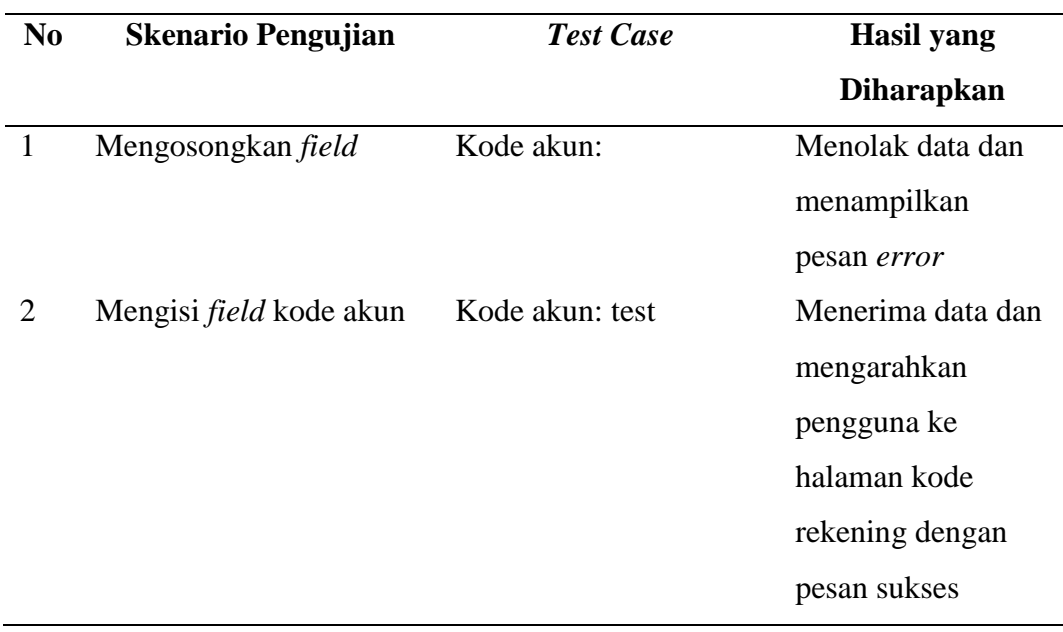

## 26. Tombol Hapus Akun

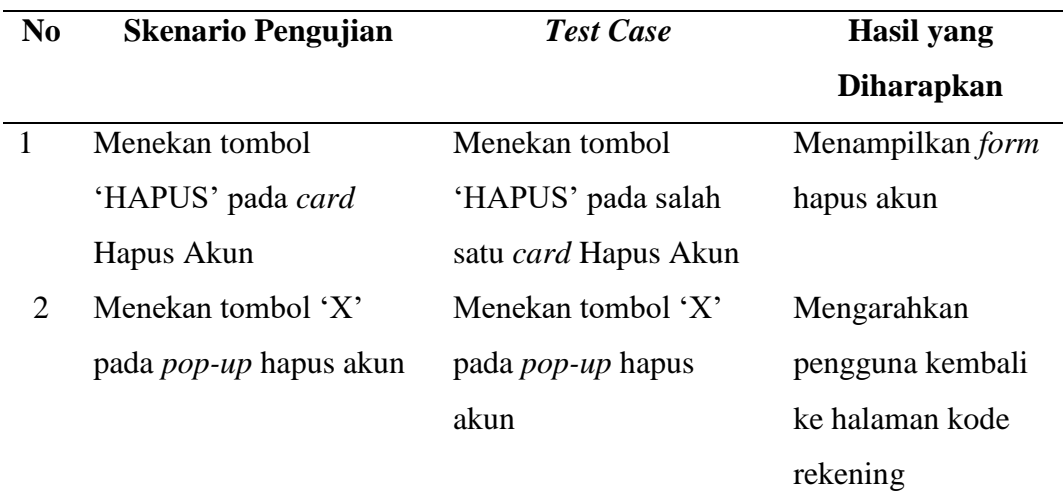

## Tabel 28. *Black Box Testing Scenario* Tombol Hapus Akun

## 27. *Form* Hapus Akun

### Tabel 29. *Black Box Testing Scenario Form* Hapus Akun

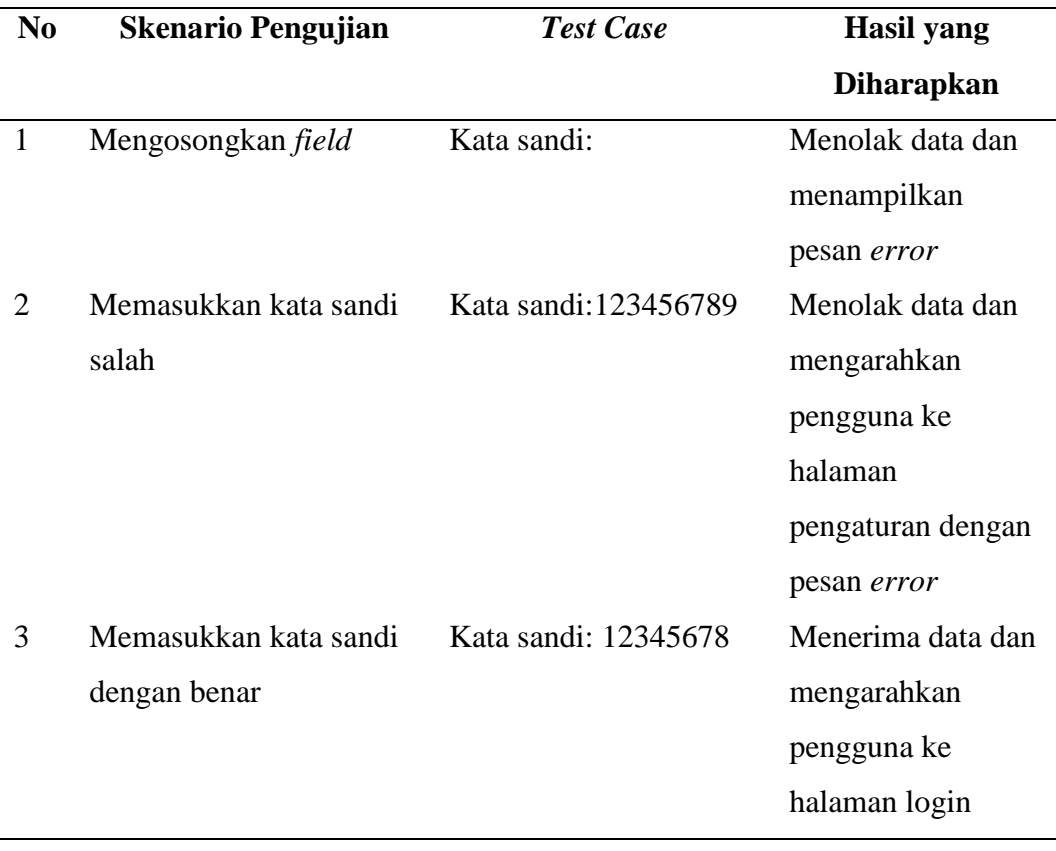

#### 28. Tombol Ubah Kata Sandi

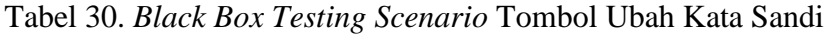

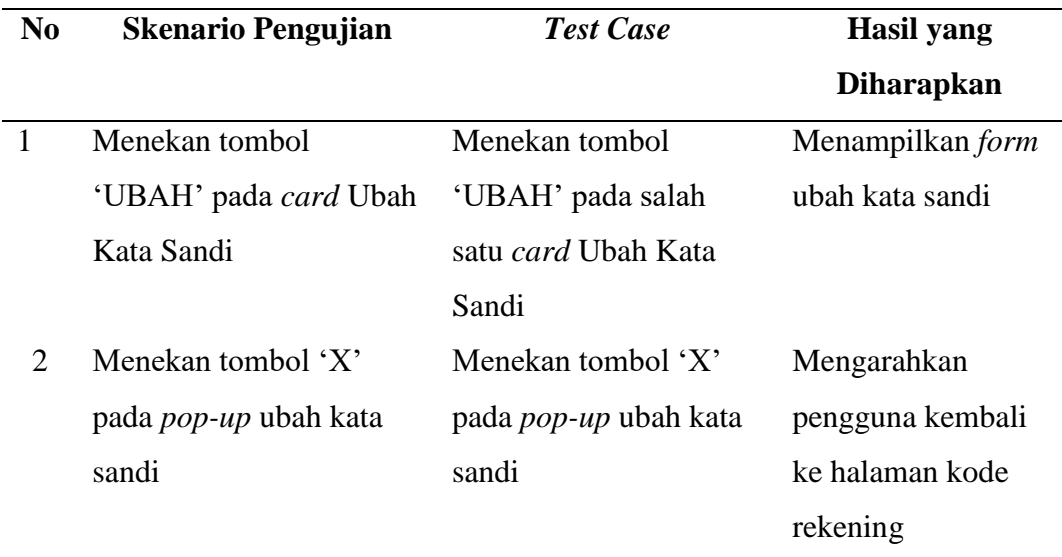

### 29. *Form* Ubah Kata Sandi

Tabel 31. *Black Box Testing Scenario Form* Ubah Kata Sandi

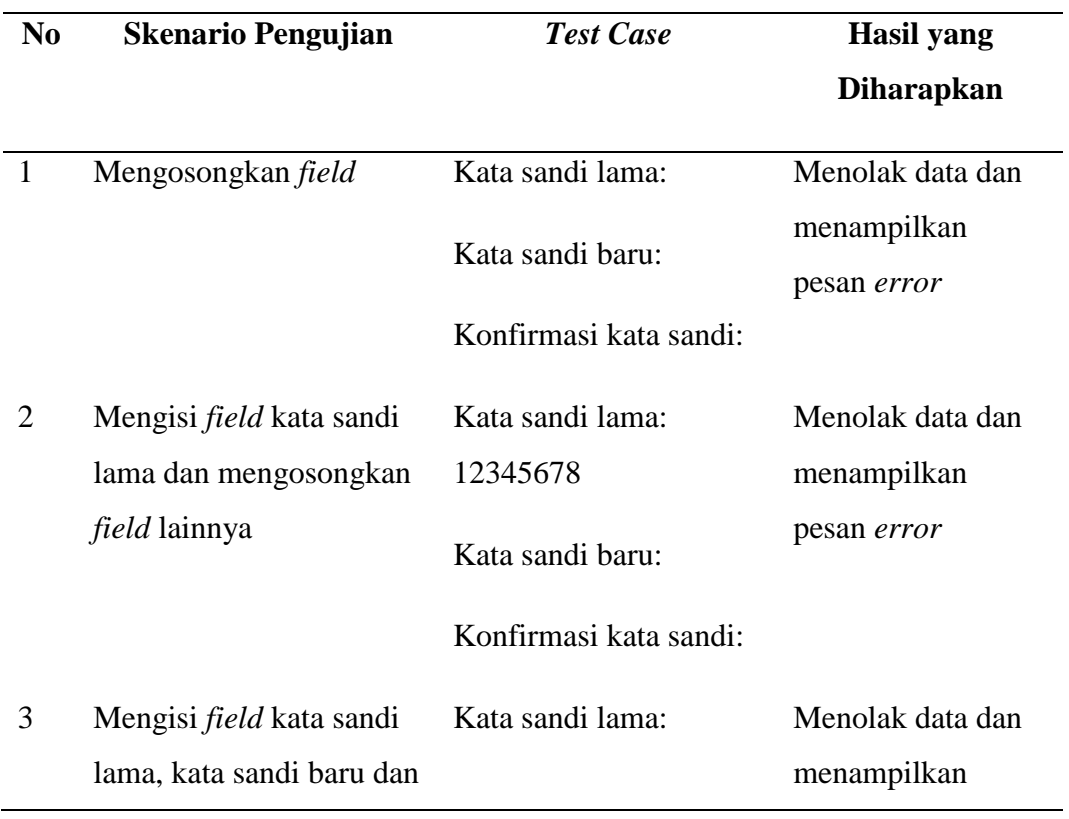

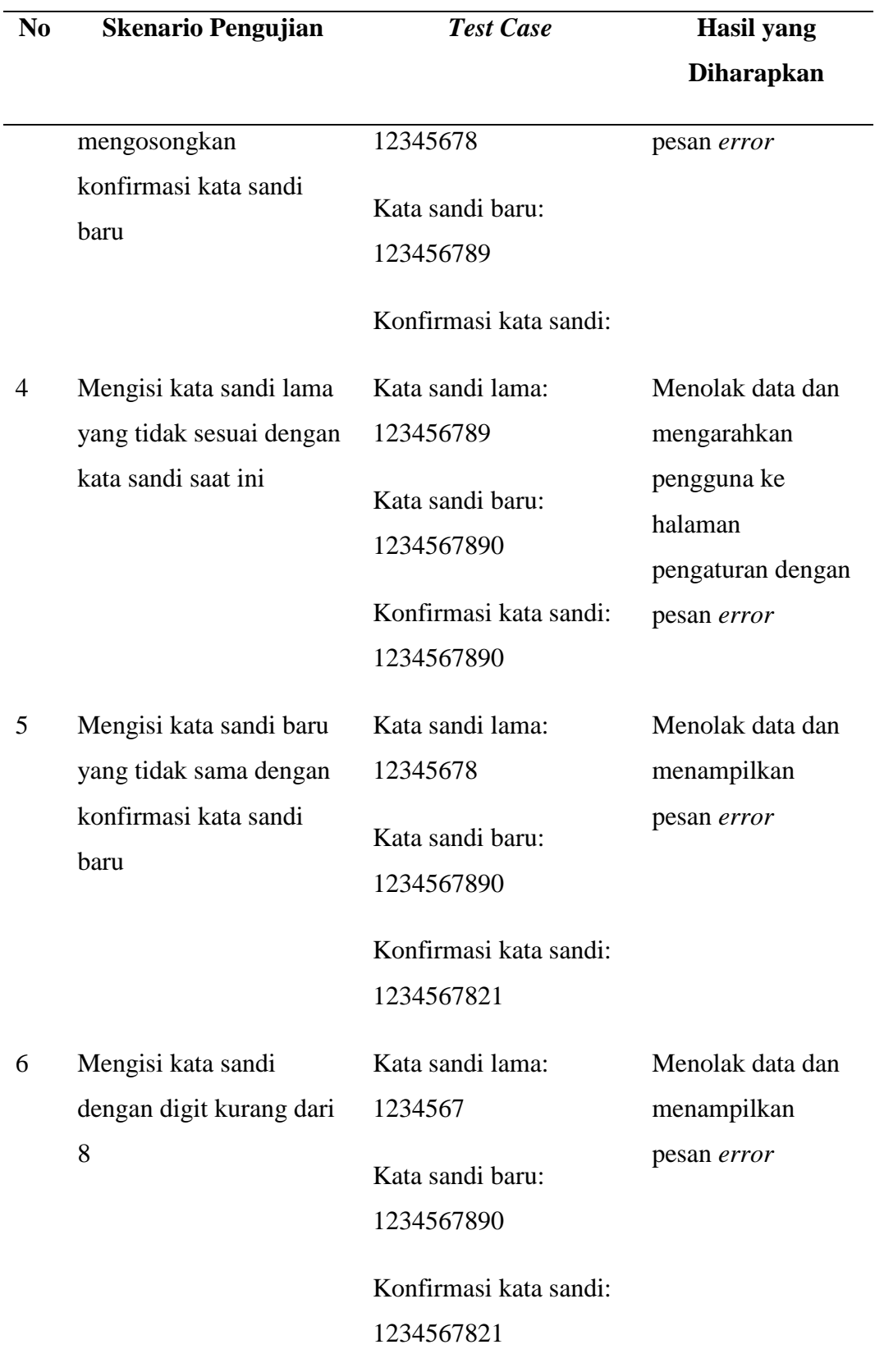

## 30. Tombol Keluar

## Tabel 32. *Black Box Testing Scenario* Tombol Keluar

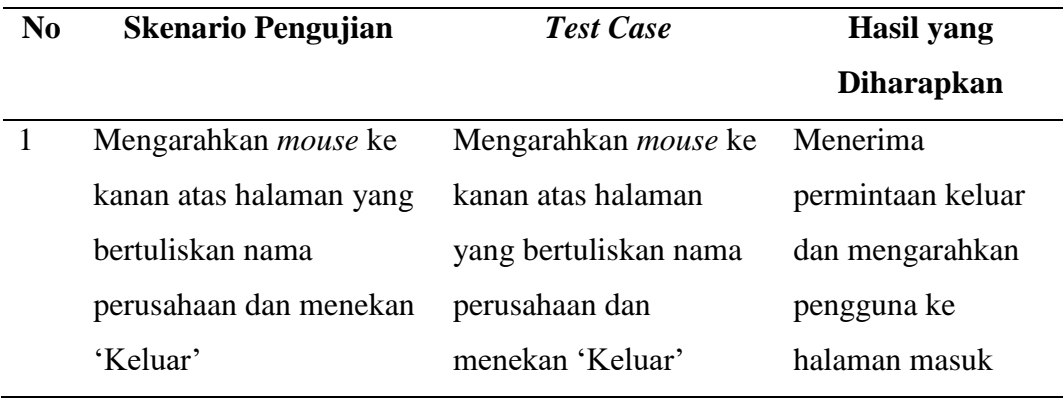

b. Admin

1. Tombol Tambah Admin

#### Tabel 33. *Black Box Testing Scenario* Tombol Tambah Admin

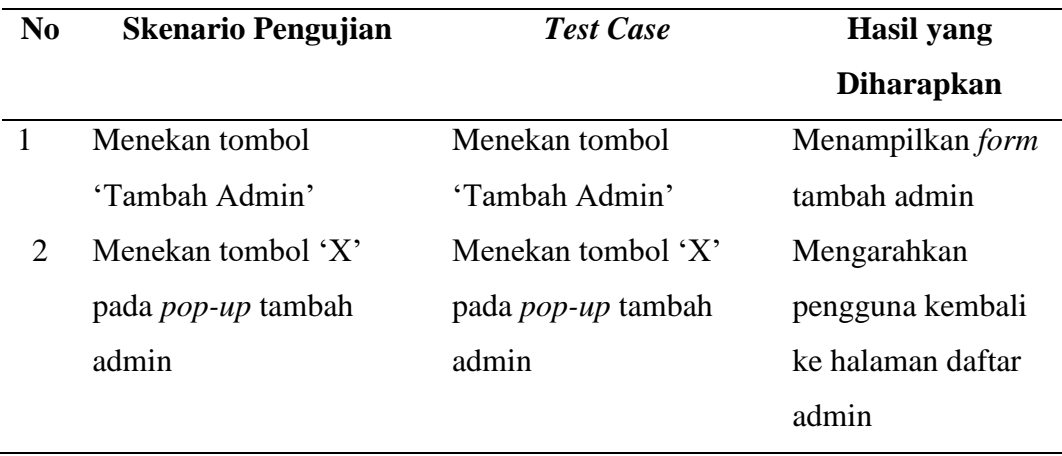

## 2. *Form* Tambah Admin

# Tabel 34. *Black Box Testing Scenario Form* Tambah Admin

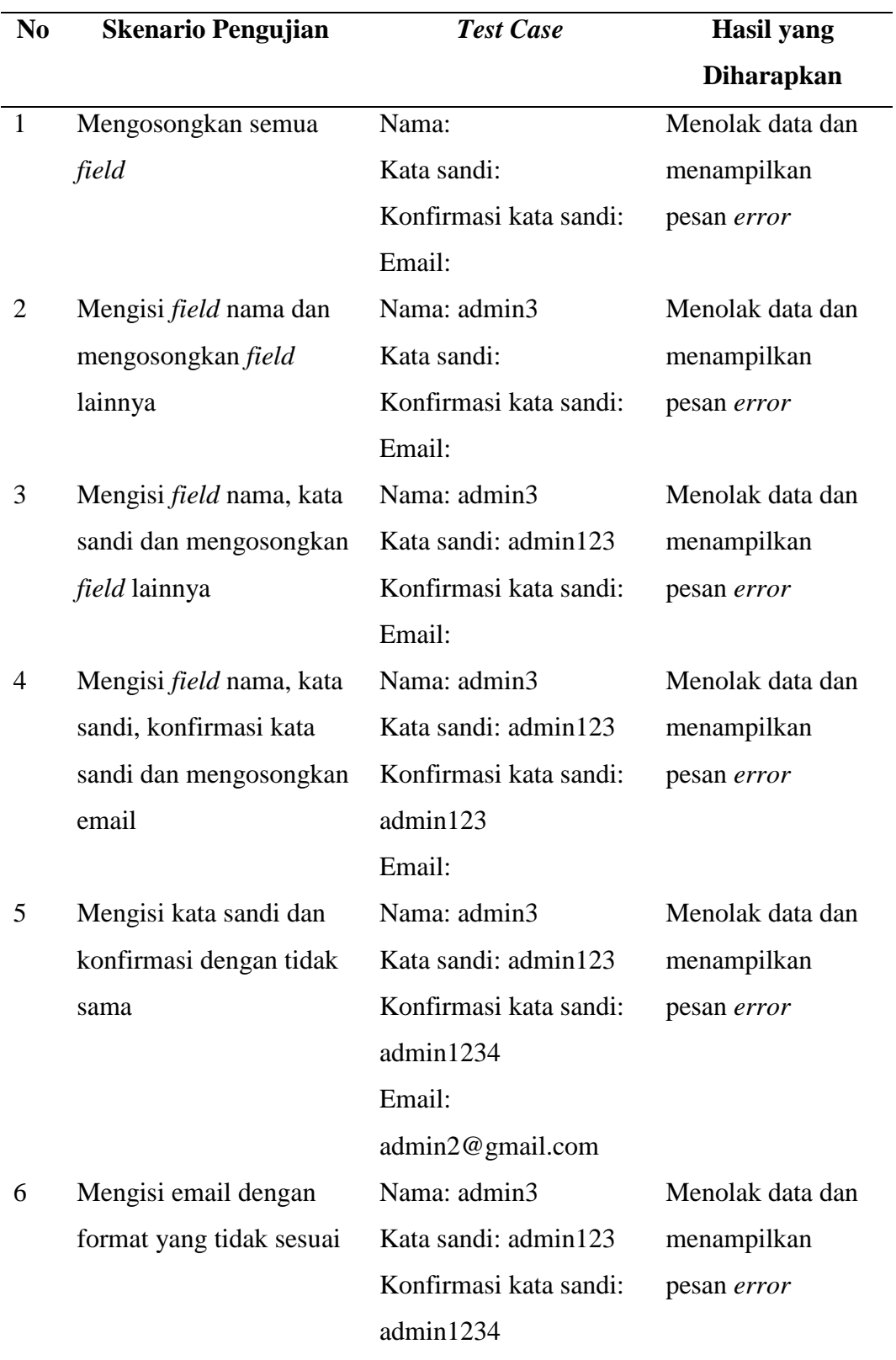

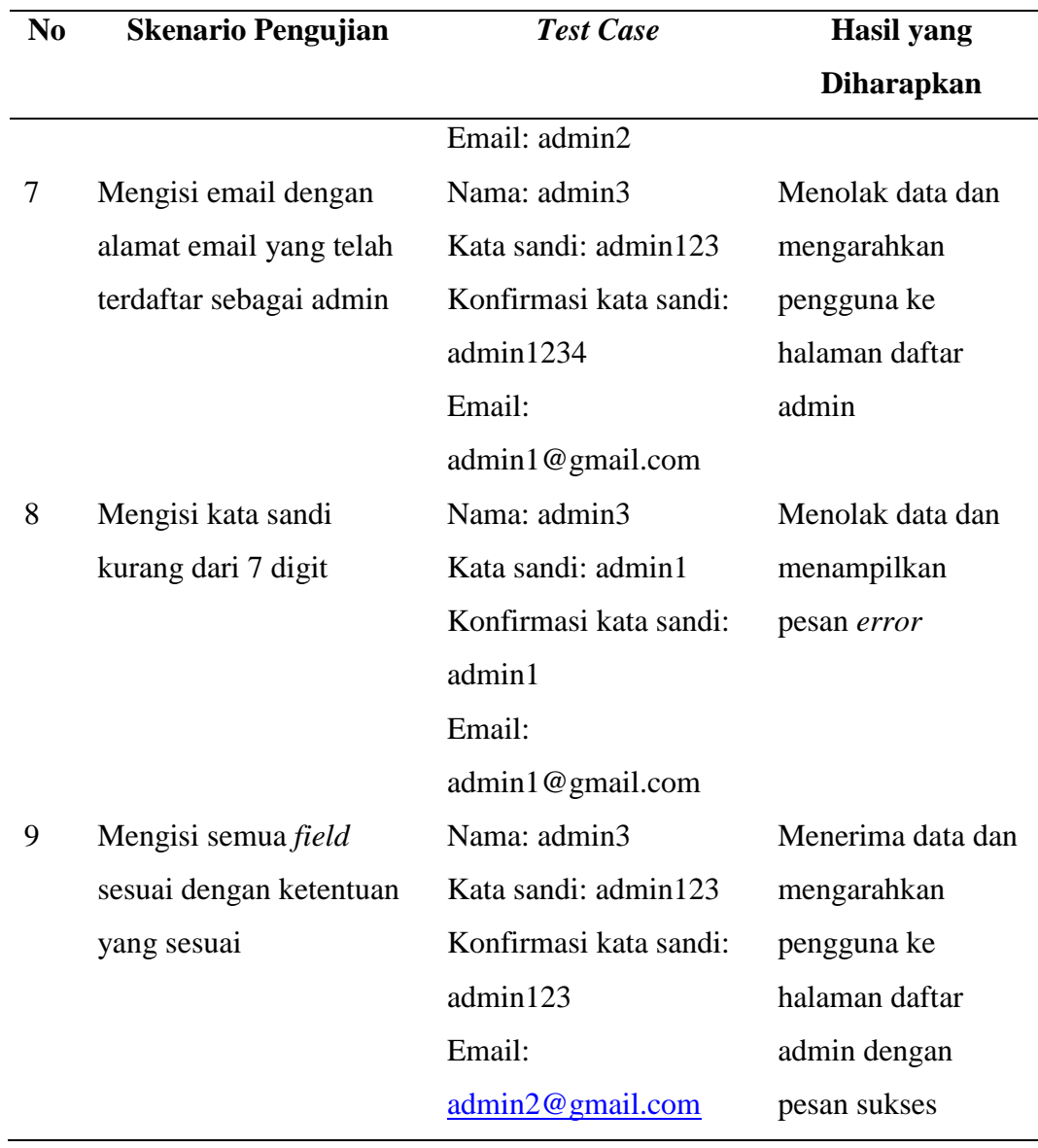

# 3. Tombol Hapus Admin

Tabel 35. *Black Box Testing Scenario* Tombol Hapus Admin

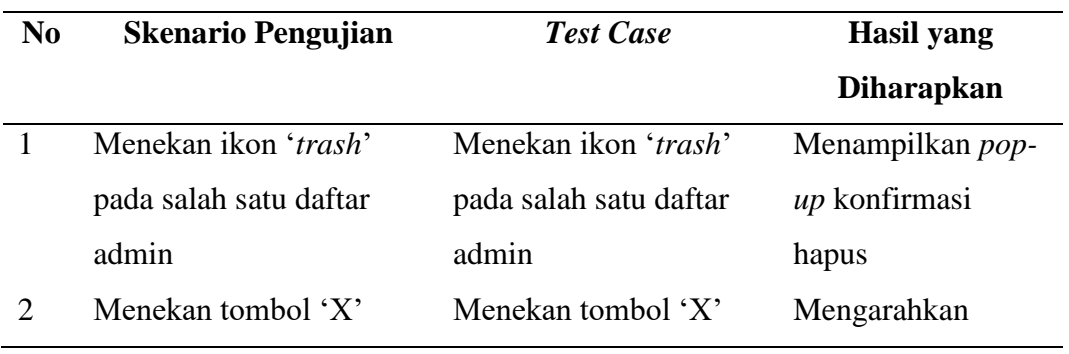

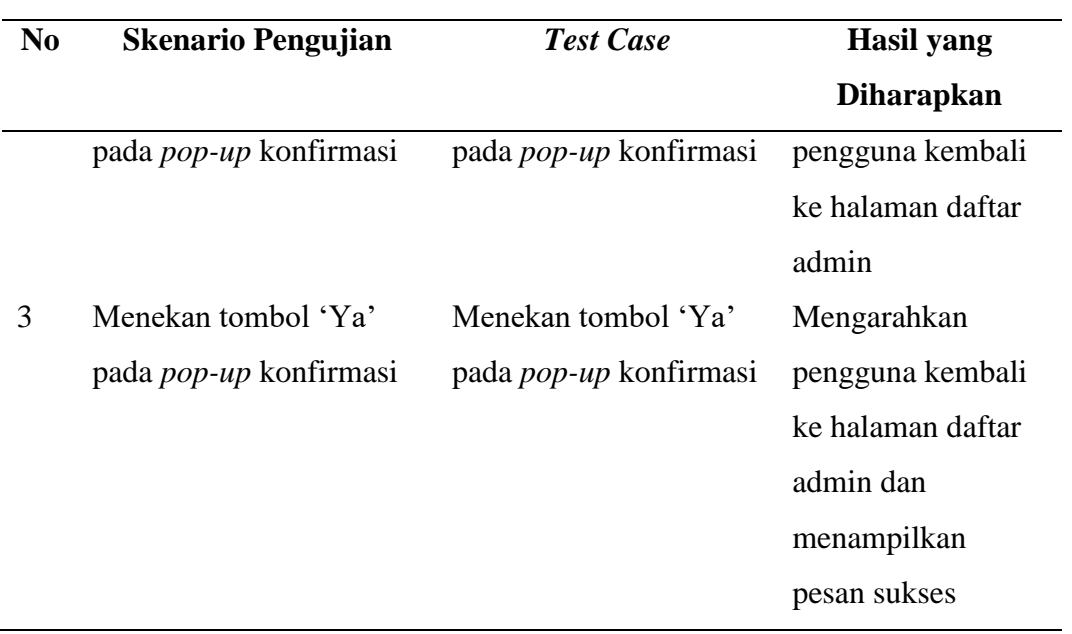

## 4. Tombol Edit Admin

Tabel 36. *Black Box Testing Scenario* Tombol Edit Admin

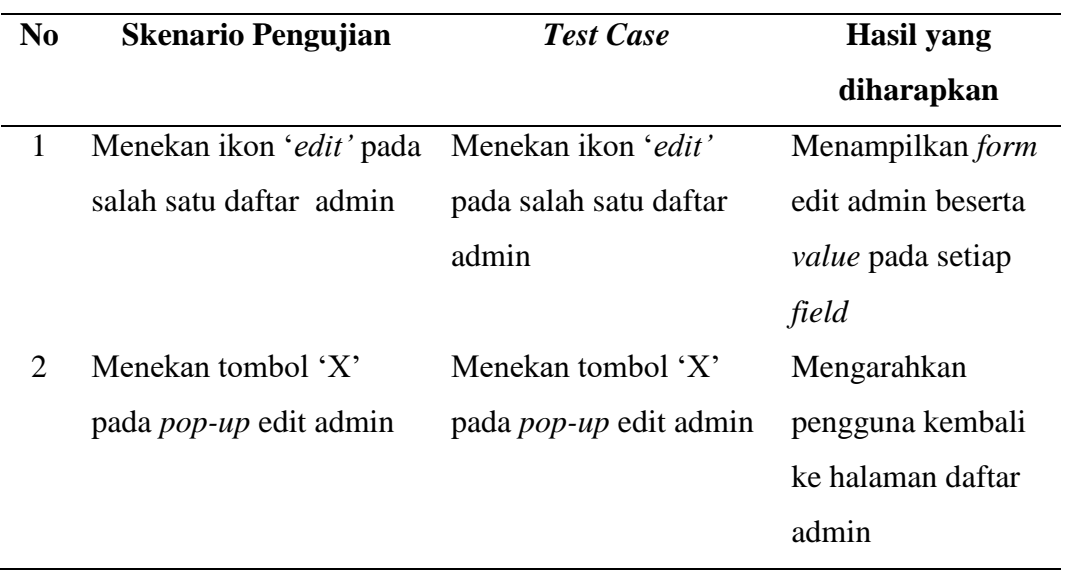

### 5. *Form* Edit Admin

## Tabel 37. *Black Box Testing Scenario Form* Edit Admin

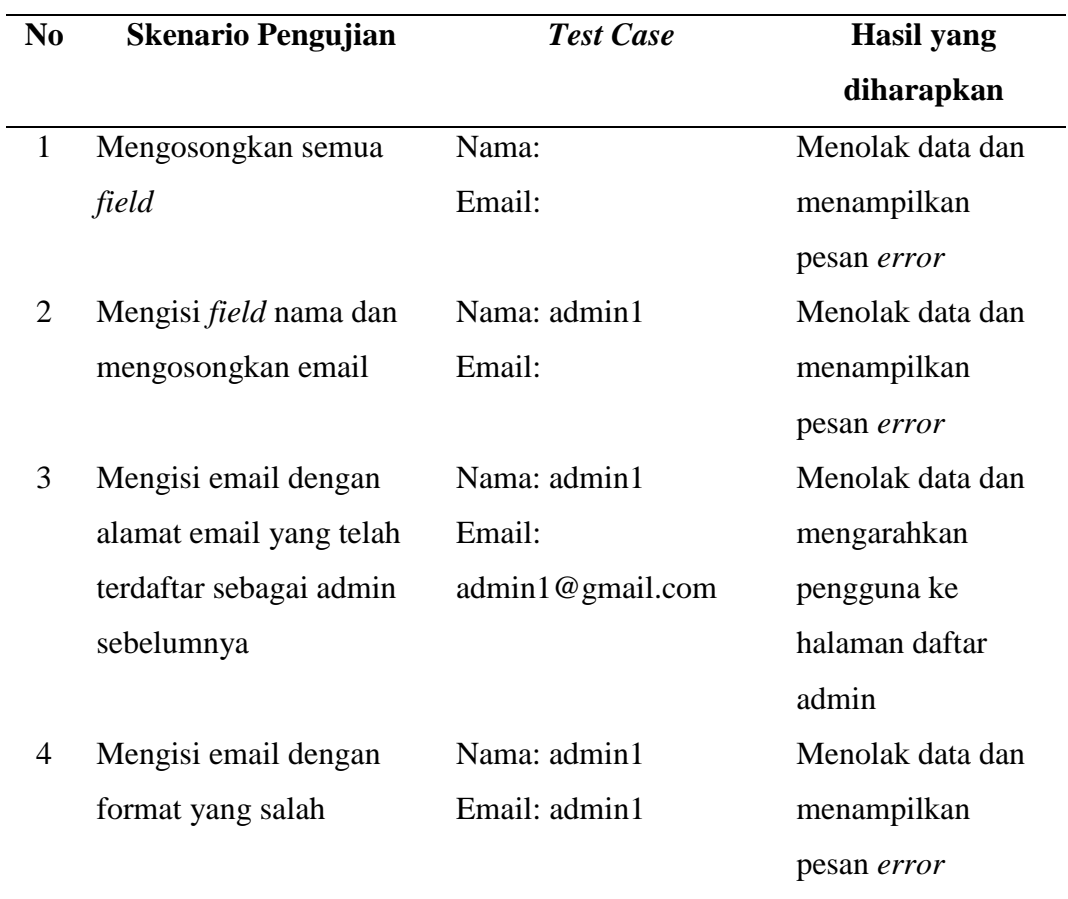

### c. Superadmin

## 1. Tombol Hapus Pengguna Aktif

Tabel 38. *Black Box Testing Scenario* Tombol Hapus Pengguna Aktif

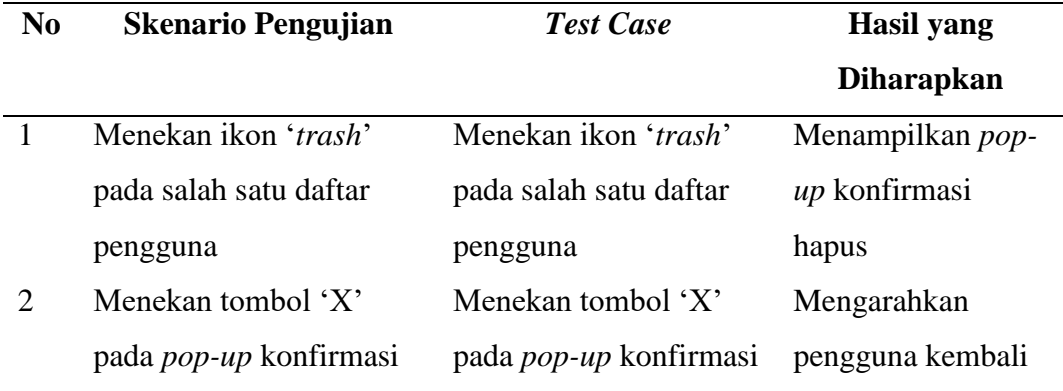

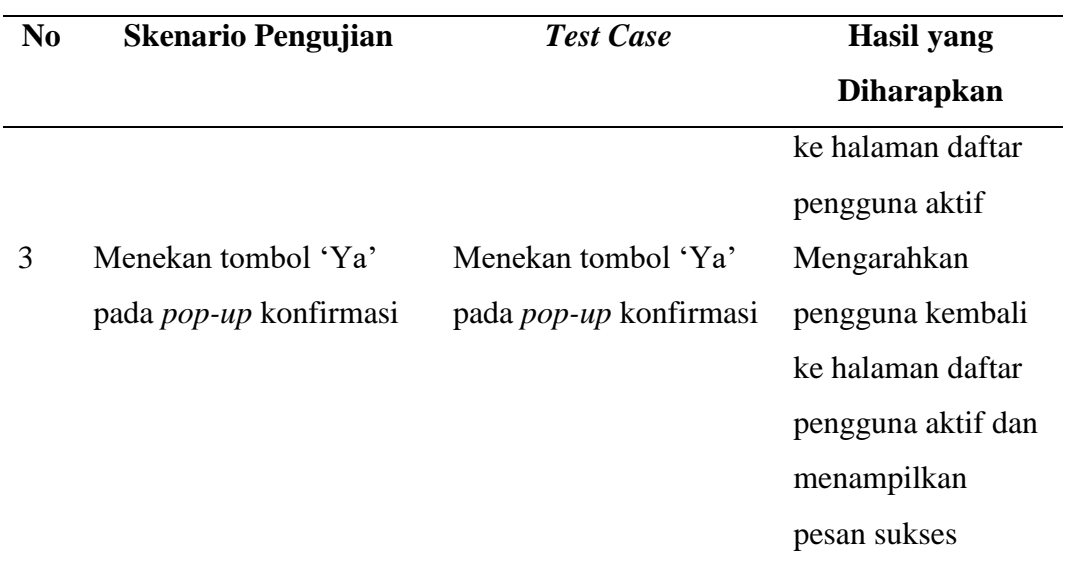

## 2. Tombol Edit Akun Pengguna Aktif

Tabel 39. *Black Box Testing Scenario* Tombol Edit Akun Pengguna Aktif

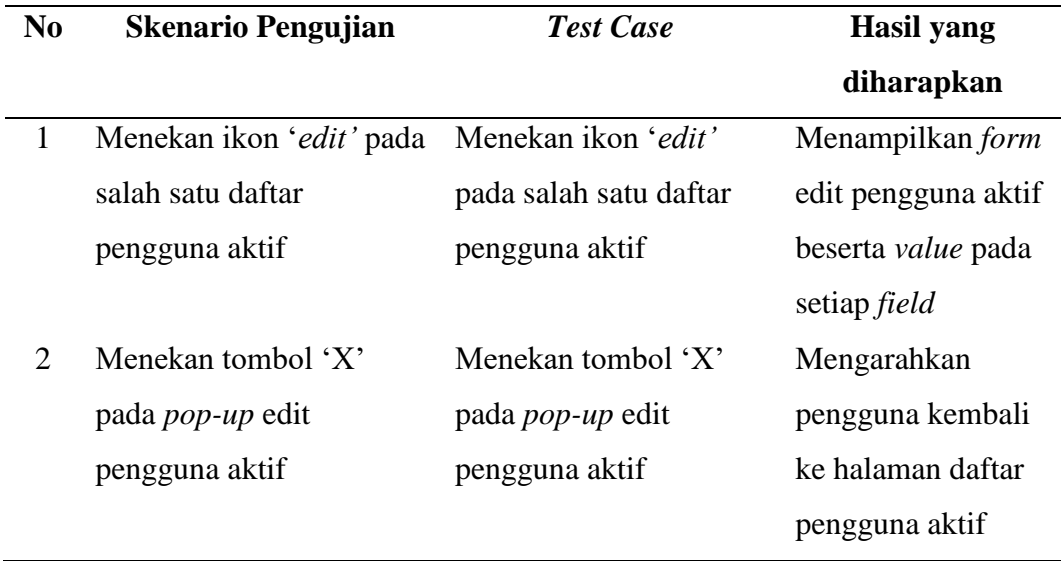

## 3. *Form* Edit Akun Pengguna Aktif

Tabel 40. *Black Box Testing Scenario Form* Edit Akun Pengguna Aktif

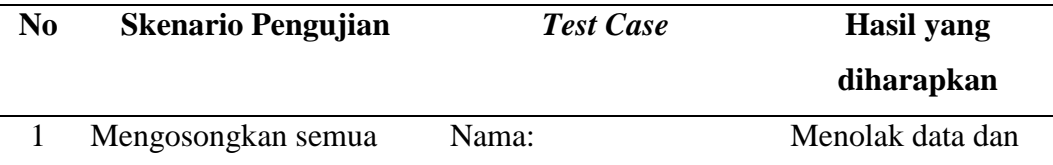

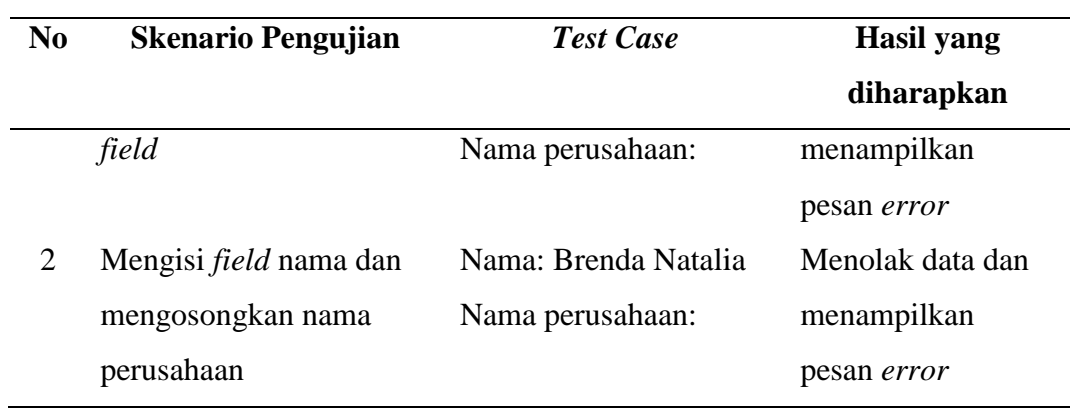

## 4. Tombol Pulihkan Akun Pengguna Pasif

Tabel 41. *Black Box Testing Scenario* Tombol Pulihkan Akun Pengguna Pasif

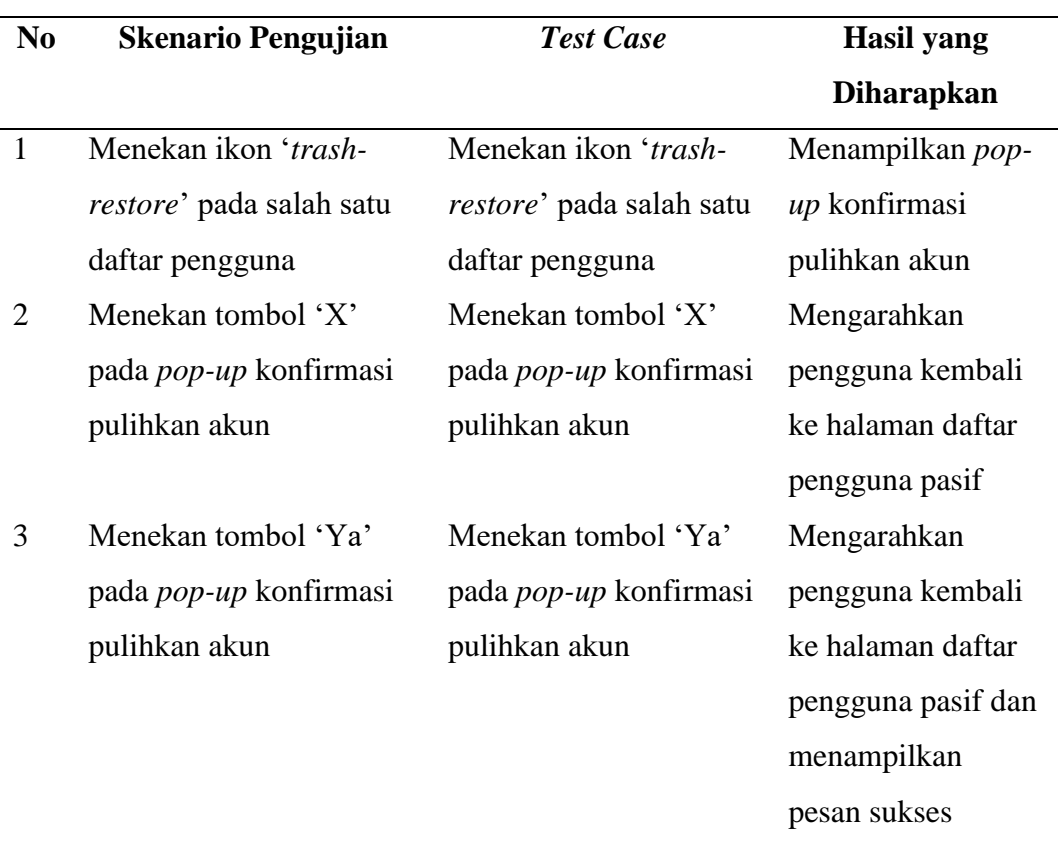

#### 5. Tombol Detail Notifikasi

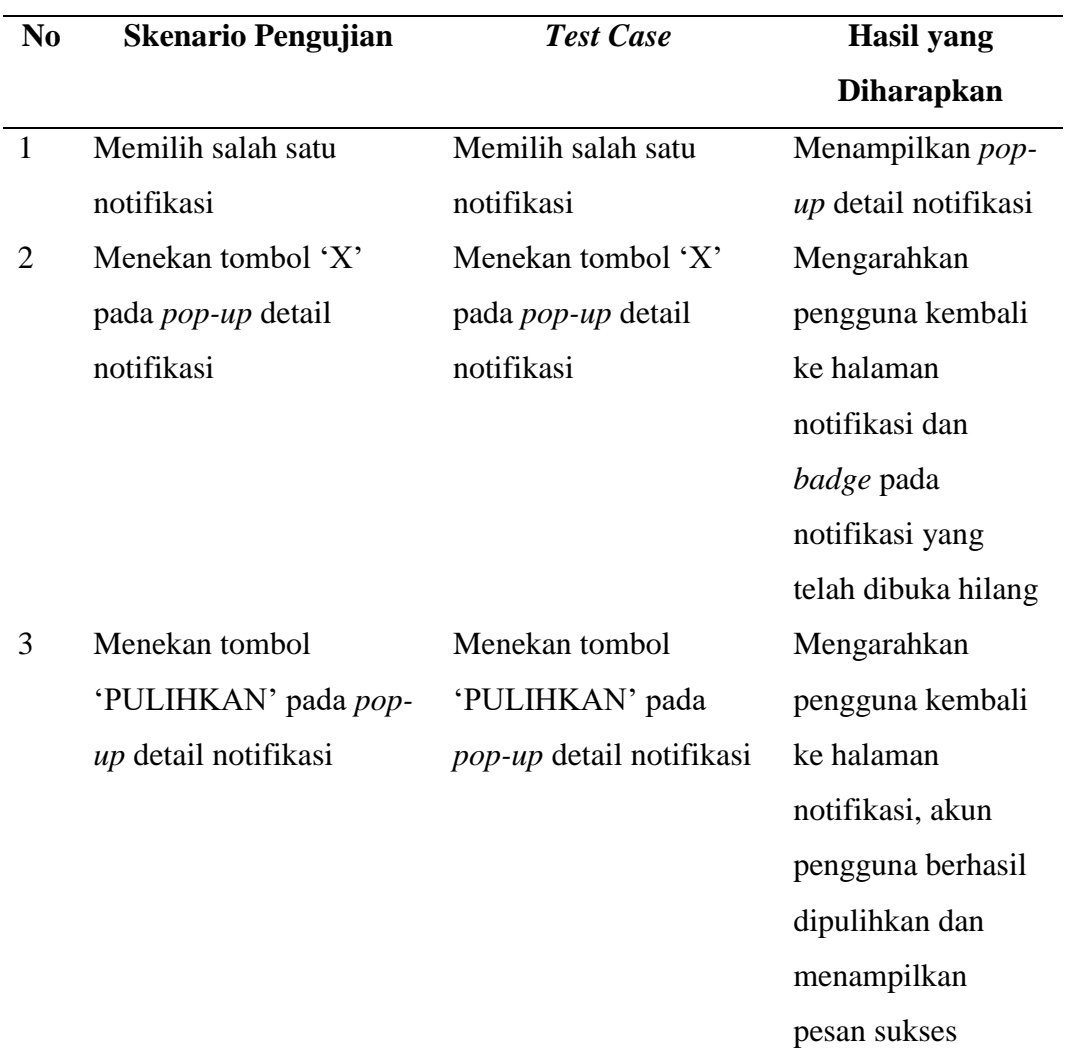

## Tabel 42. *Black Box Testing Scenario* Tombol Detail Notifikasi

## 6. Tombol Tambah Akun

Tabel 43. *Black Box Testing Scenario* Tombol Tambah Akun

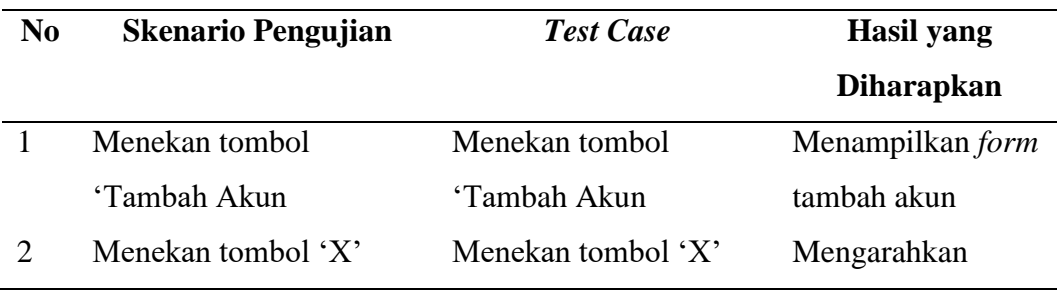

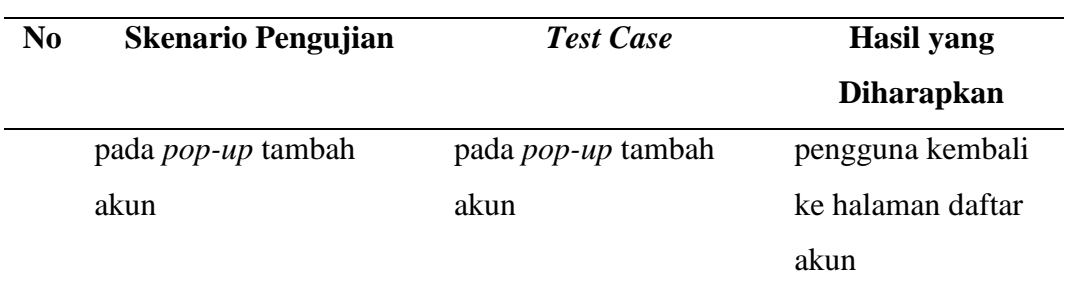

## 7. *Form* Tambah Akun

Tabel 44. *Black Box Testing Scenario Form* Tambah Akun

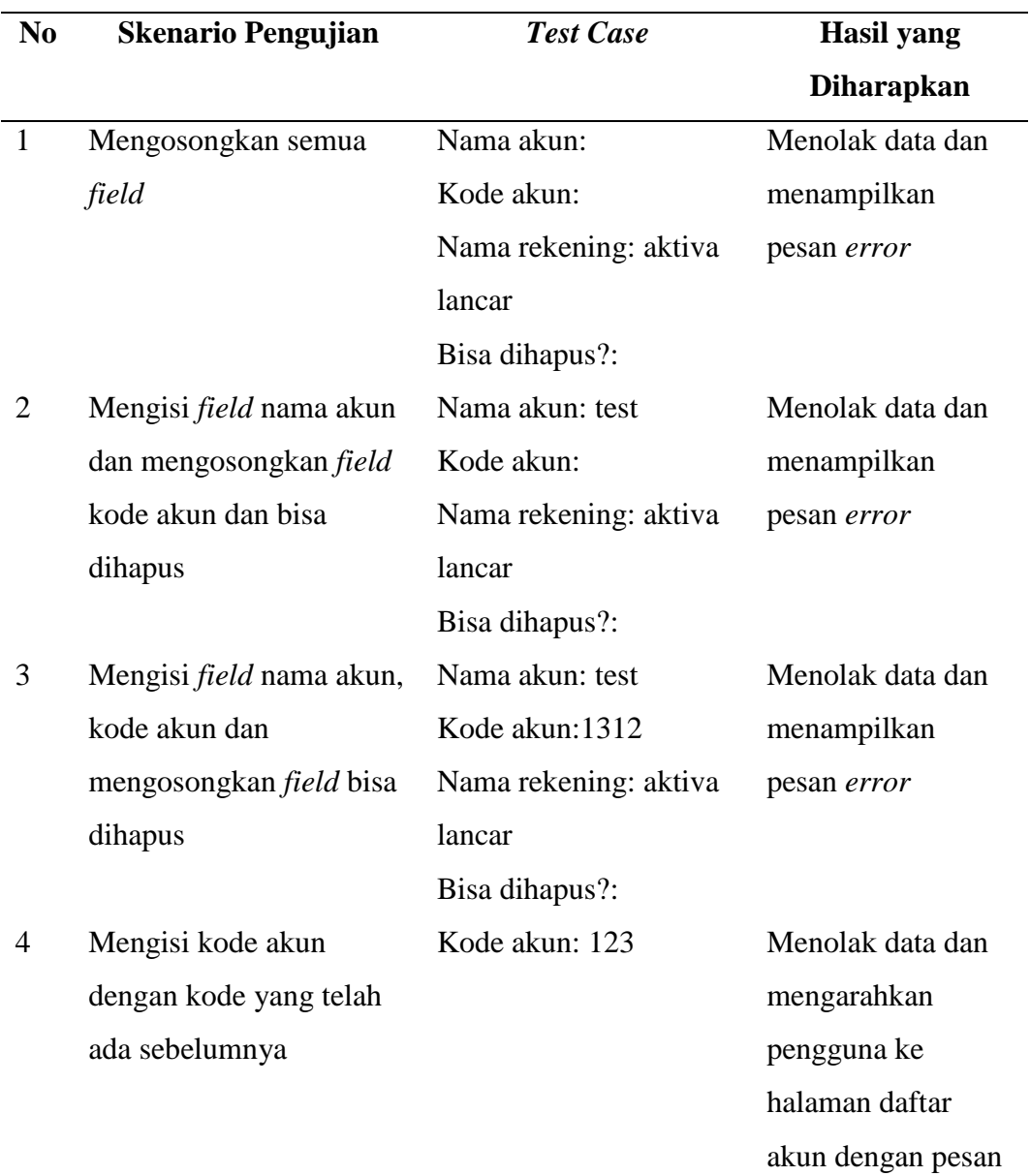

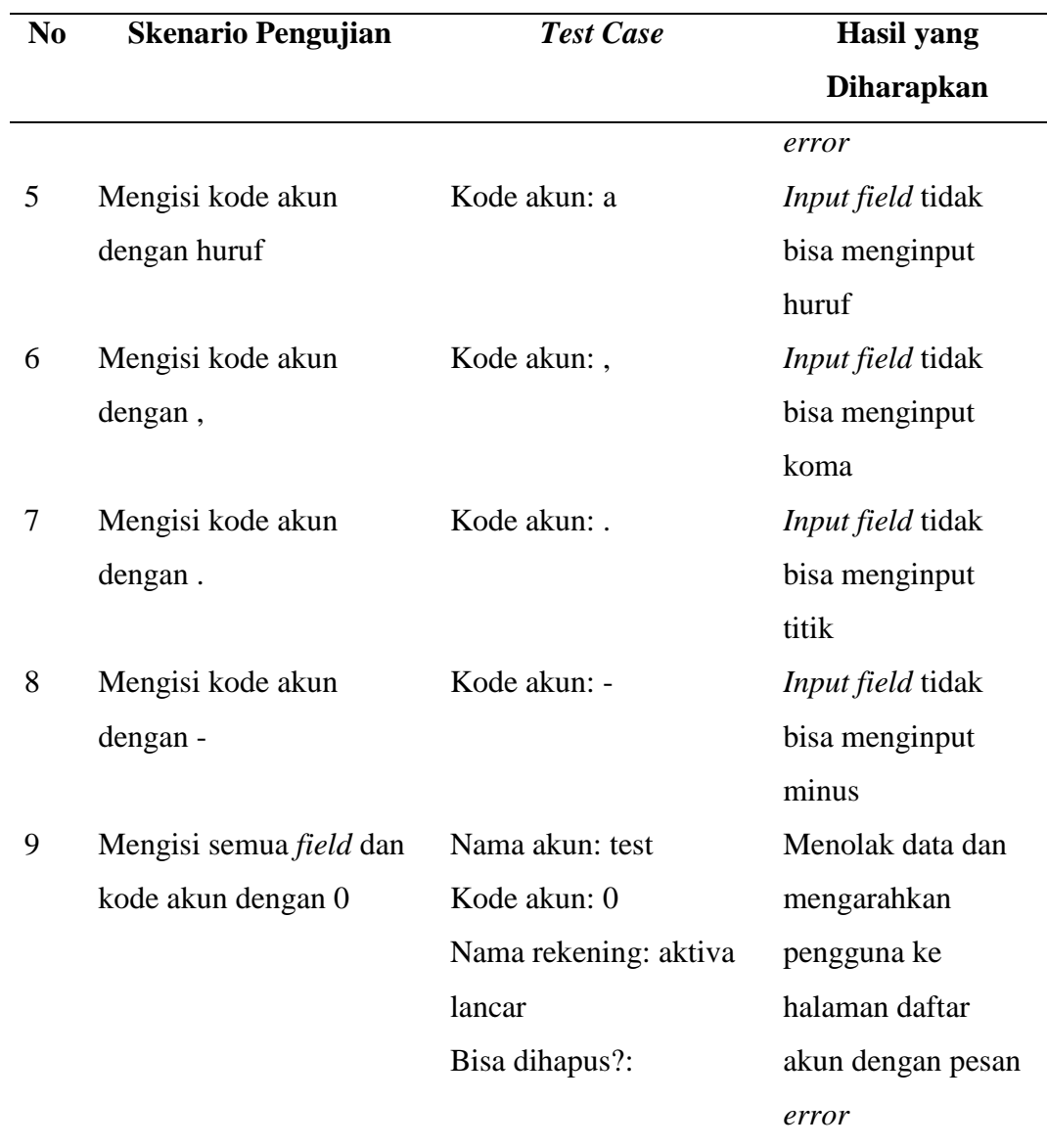

# 8. Tombol Hapus Daftar Akun

Tabel 45. *Black Box Testing Scenario* Tombol Hapus Daftar Akun

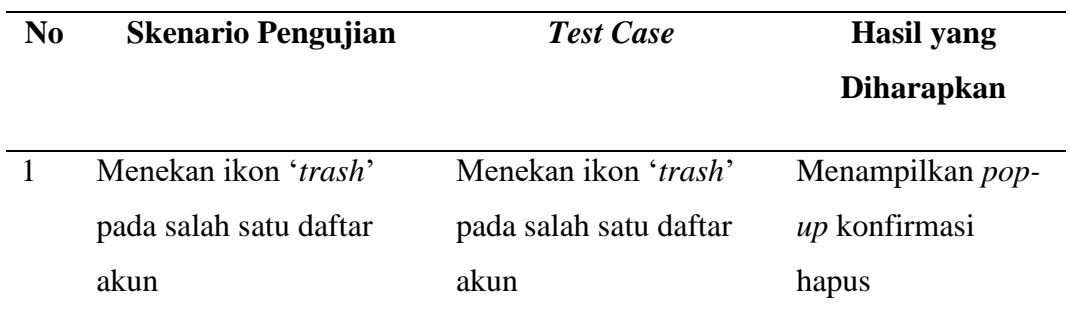

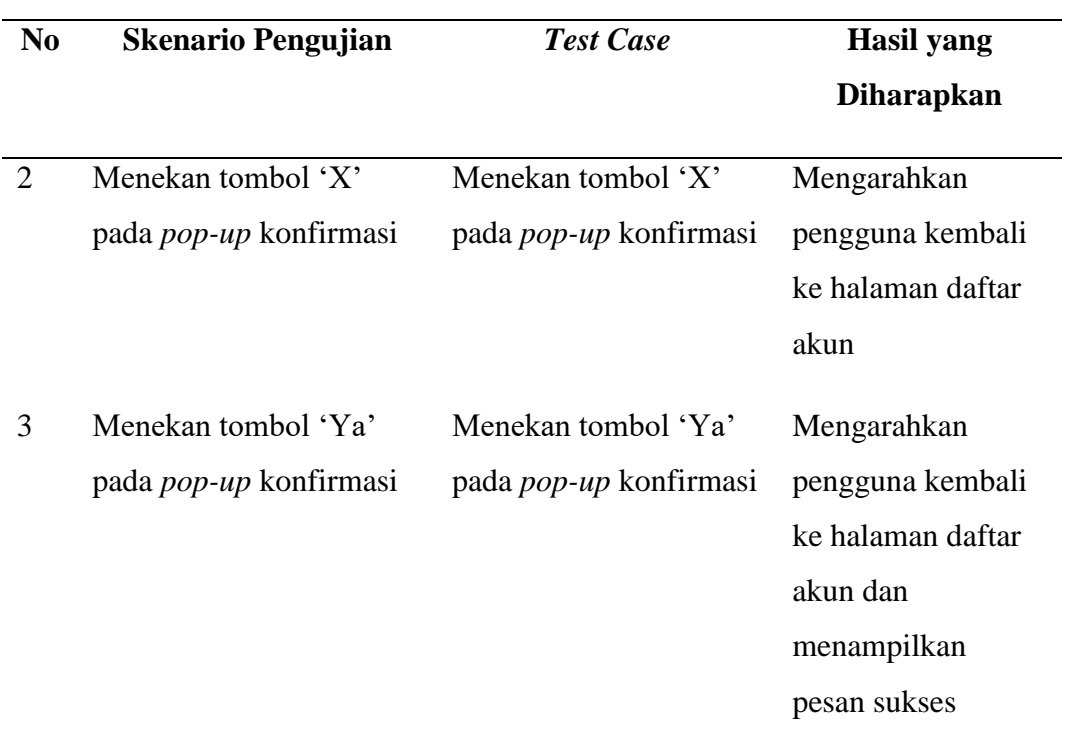

## 9. Tombol Edit Daftar Akun

Tabel 46. *Black Box Testing Scenario* Tombol Edit Daftar Akun

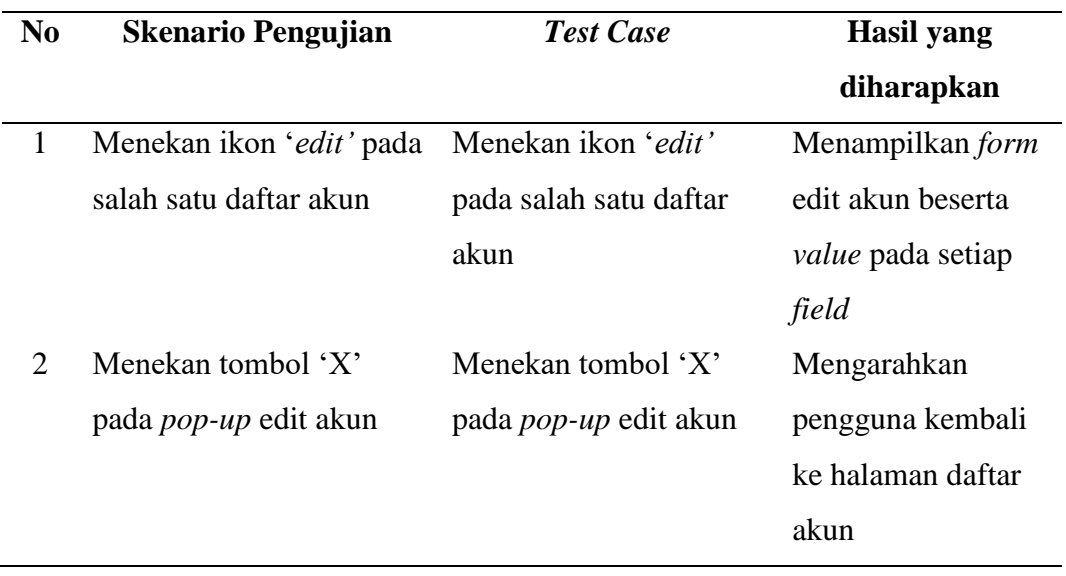

#### 10. *Form* Edit Daftar Akun

#### **No Skenario Pengujian** *Test Case* **Hasil yang Diharapkan** 1 Mengosongkan semua *field* Nama akun: Kode akun: Nama rekening: aktiva lancar Bisa dihapus?: Menolak data dan menampilkan pesan *error* 2 Mengisi *field* nama akun dan mengosongkan *field* kode akun dan bisa dihapus Nama akun: test Kode akun: Nama rekening: aktiva lancar Bisa dihapus?: Menolak data dan menampilkan pesan *error* 3 Mengisi *field* nama akun, kode akun dan mengosongkan *field* bisa dihapus Nama akun: test Kode akun:1312 Nama rekening: aktiva lancar Bisa dihapus?: Menolak data dan menampilkan pesan *error* 4 Mengisi kode akun dengan kode yang telah ada sebelumnya Kode akun: 123 Menolak data dan mengarahkan pengguna ke halaman daftar akun dengan pesan

#### Tabel 47. *Black Box Testing Scenario Form* Edit Daftar Akun

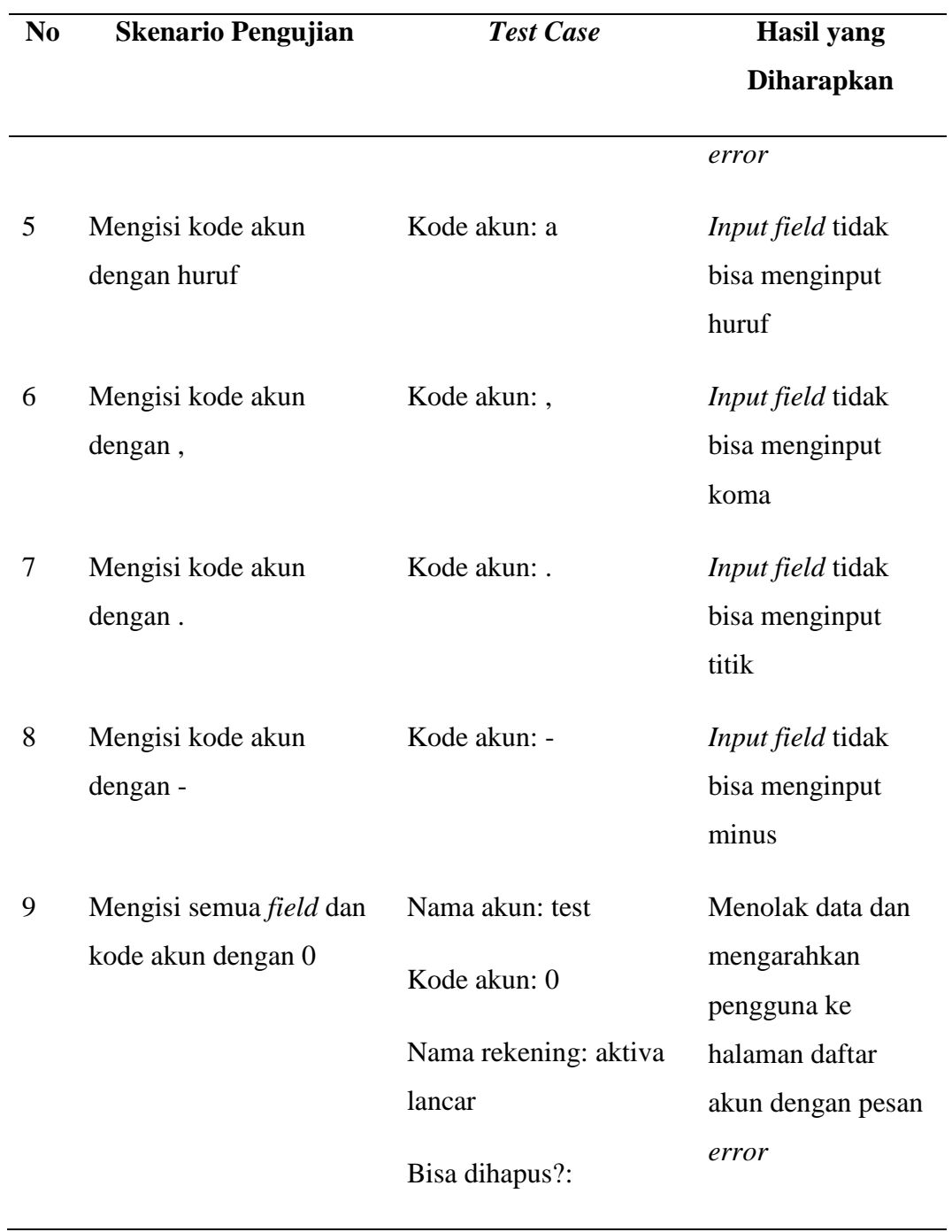

Setelah melakukan *black box testing*, pengujian yang dilakukan adalah *User Acceptance Testing* (UAT). Hasil dari laporan keuangan akuntansi yang dihasilkan oleh aplikasi harus sesuai dengan aturan dan logika akuntansi dasar, sehingga data yang dihasilkan menjadi valid. Untuk memastikan bahwa data laporan keuangan akuntansi yang dihasilkan valid, maka dilakukan pengujian kepada ahli.

**No Pernyataan** 1 Transaksi yang ditampilkan pada aplikasi SAKU telah sesuai dengan aturan akuntansi 2 Jurnal yang ditampilkan pada aplikasi SAKU telah sesuai dengan aturan akuntansi 3 Buku besar yang ditampilkan pada aplikasi SAKU telah sesuai dengan aturan akuntansi 4 Laporan neraca saldo yang ditampilkan pada aplikasi SAKU telah sesuai dengan aturan akuntansi 5 Laporan laba rugi yang ditampilkan pada aplikasi SAKU telah sesuai dengan aturan akuntansi 6 Laporan perubahan modal yang ditampilkan pada aplikasi SAKU telah sesuai dengan aturan akuntansi 7 Laporan neraca yang ditampilkan pada aplikasi SAKU telah sesuai dengan aturan akuntansi 8 Hutang piutang yang ditampilkan pada aplikasi SAKU telah sesuai dengan aturan akuntansi 9 Hasil cetak jurnal sudah sesuai dengan aturan akuntansi 10 Hasil cetak buku besar jurnal sudah sesuai dengan aturan akuntansi 11 Hasil cetak laporan neraca jurnal sudah sesuai dengan aturan akuntansi 12 Hasil cetak laporan laba rugi jurnal sudah sesuai dengan aturan akuntansi 13 Hasil cetak laporan perubahan modal jurnal sudah sesuai dengan aturan akuntansi 14 Hasil cetak laporan neraca jurnal sudah sesuai dengan aturan akuntansi

Skala likert yang digunakan dalam menjawab pertanyaan pada pengujian UAT tertera pada Tabel 48.

Tabel 48. Pengujian *User Acceptance Testing* (UAT)

Tabel 49. Skala Likert

| <b>Tingkat Kepuasan</b> | <b>Skala</b>                |
|-------------------------|-----------------------------|
| Sangat Setuju           | 5                           |
| Setuju                  | Δ                           |
| Cukup                   | 3                           |
| Tidak Setuju            | $\mathcal{D}_{\mathcal{L}}$ |
| Sangat Tidak Setuju     |                             |

Hasil dari kuesioner harus dianalisis menggunakan perhitungan. Berikut merupakan perhitungan yang digunakan:

$$
x = \sum (N \times R)
$$
  
 
$$
Y = \frac{x}{\text{skor ideal}} \times 100\%
$$

skor ideal = nilai tertinggi  $\times$  jumlah responden

Keterangan:

 $Y = \text{milai }$  persentase yang dicari

x = jumlah dari hasil perkalian nilai setiap jawaban dengan responden

N = nilai dari setiap jawaban

 $R =$  jumlah responden

#### **V. SIMPULAN DAN SARAN**

#### **5.1 Simpulan**

Berikut ini simpulan yang didapat dari hasil penelitian yang telah dilakukan, yaitu:

- 1. Pengembangan aplikasi Solusi Akuntansi Keuangan UMKM (SAKU) berbasis *web* telah berhasil diselesaikan dengan menggunakan *framework* Laravel 7.
- 2. Aplikasi SAKU memiliki tiga aktor, yaitu superadmin, admin, dan pelaku UMKM. Superadmin dapat menambahkan, menghapus, maupun mengedit admin, sedangkan admin dapat melihat daftar pengguna aktif, pasif, dan notifikasi pengajuan pengembalian akun, menghapus akun pengguna aktif, mengedit data pengguna aktif, memulihkan akun pengguna pasif, melihat, menghapus, mengedit, dan menambahkan kode akun *master.* Pelaku UMKM dapat menambahkan, menghapus, dan mengedit transaksi, melihat laporan jurnal, buku besar, neraca saldo, laba rugi, perubahan modal, neraca, dan hutang piutang, mengelola data perusahaan dan kode rekening, menghapus akun, dan mengubah kata sandi.
- 3. Laporan yang ditampilkan oleh aplikasi SAKU telah sesuai dengan kaidah akuntansi berdasarkan hasil pengujian yang dilakukan.
## **5.2 Saran**

Berdasarkan hasil penelitian yang telah dilakukan, saran untuk penelitian selanjutnya adalah sebagai berikut:

- 1. Menambahkan fitur buku pembantu hutang piutang pada menu hutang piutang.
- 2. Menambahkan cetak laporan dengan ekstensi .xlsx.
- 3. Memindahkan akun piutang ke dalam akun aktiva lancar.
- 4. Menambahkan fitur tambah bukti transaksi pada saat menambahkan transaksi baru untuk meminimalisir terjadinya *input* data yang disengaja.
- 5. Menambahkan fitur SPK bagi pengguna yang belum mengerti akuntansi dasar (sistem mengotomatisasi jurnal umum).
- 6. Menjadikan superadmin menjadi akun admin biasa yang tidak dapat dihapus.
- 7. Menambahkan pembuatan laporan keuangan untuk perusahaan dagang dan manufaktur.

**DAFTAR PUSTAKA**

## **Daftar Pustaka**

- Bahri, S. 2016. *Pengantar Akuntansi Berdasarkan SAK ETAP dan IFRS.* CV. Andi Offset, Yogyakarta. 413 hlm.
- Booch, G., Jacobson, I., dan Rumbaugh, J. 2005. *UML 2 and The Unified Process, Second Edition.* Pearson Education, Inc, Amerika Serikat. 569 hlm.
- Chandra, B. dan Poerbo, H. 2019. Sistem Informasi Akuntansi Berbasis Web pada Perusahaan Jasa Tenaga Kerja. KURAWAL Jurnal Teknologi, Informasi dan Industri, 139-156.
- Copeland, L. 2004. *A Practitioner's Guide to Software Test Design.* Artech House, Amerika Serikat. 294 hlm.
- Fatwitawati, R. 2018. Pengelolaan Keuangan Bagi Usaha Mikro Kecil Menengah (UMKM) di Kelurahan Airputih Kecamatan Tampan Kota Pekanbaru. *Sembadha 2018*. 225-229.
- Hariyani, D. S. 2016. *Pengantar Akuntansi I (Teori & Praktik).* Aditya Media Publishing, Malang. 182 hlm.
- Kementerian Koperasi Dan Usaha Kecil Dan Menengah Republik Indonesia. 2020 [http://www.depkop.go.id/data-umkm.](http://www.depkop.go.id/data-umkm) Diakses pada 29 Januari 2021.
- Kendall, K. E., dan Kendall, J. E. 2011. *System Analyst and Design, 8th Edition.* Pearson Education, Inc, New Jersey. 566 hlm.
- Krismadi, Adi, dkk. 2019. Pengujian Black Box Berbasis Equivalence Partitions pada Aplikasi Seleksi Promosi Kenaikan Jabatan. *Jurnal Teknologi Sistem Informasi dan Aplikasi*, 155-161.
- Layyinaturrobaniyah dan Muizu,W. O. 2017. Pendampingan Pengelolaan Keuangan Usaha Mikro di Desa Purwadadi Barat dan Pasirbungur Kabupaten Subang. *Pekbis Jurnal*, 91-103.
- Leavy, P. 2017. *Research Design: Quantitative, Qualitative, Mixed Methods, Arts-Based, and Community-Based Participatory Research Approaches.* New York: A Division of Guilford Publications, Inc. 301 hlm.
- Lokamandala, M., Agung, A., dan Rochmawati. 2015. Aplikasi Laporan Keuangan Berbasis Web Atas Pendapatan Jasa dan Penjualan Barang (Studi Kasus Kittyenzy Salin & Ethnic). e-Proceeding of Applied Science. 31-40.
- Masse, M. 2012. *Rest API Design Rulebook.* O'Reilly Media, Inc, Amerika Serikat. 93 hlm.
- Nixon, R. 2014. *Learning PHP, MySQL, JavaScript, CSS & HTML5.* O'Reilly Media, Inc, Sebastopol. 677 hlm.
- Perry, W. 2006. *Effective Methods for Software Testing Third Edition*. Wiley Publishing, Indianapolis. 929 hlm.
- Pollock, J. 2010. *JavaScript: A Beginner's Guide Third Edition*. The McGraw-Hill Companied, Amerika Serikat. 479 hlm.
- Rahmayuni, S. 2017. Analisis Komparasi Proses Laporan Keuangan Secara Manual dan Menggunakan Aplikasi Komputer Akuntansi. *SNITT-Politeknik Negeri Balikpapan*, 148-152.
- Rainer, R. K., Prince, B., and Cegielski, C. 2013. *Introduction to Information Systems: Supporting and Transforming Business Fifth Edition.* Wiley, Amerika Serikat. 502 hlm.
- Republik Indonesia. 2008. *Undang-Undang No. 20 Tahun 2008 tentang Usaha Mikro, Kecil dan Menengah.* Sekretariat Negara. Jakarta.
- Robbins, J. N. 2012. *Learning Web Design, 4th Edition: A Beginner's Guide to HTML, CSS, JavaScript, ad Web Graphics.* O'Reilly Media, Inc, Sebastopol. 587 hlm.
- Rumbaugh, J., Jacobson, I., and Booch, G. 1999. *The Unified Modeling Language Reference Manual.* Addison Wesley Longman, Inc, Massachussets. 539 hlm.
- Savitri, R. V., & Saifudin. 2018. Pencatatan Akuntansi pada Usaha Mikro Kecil dan Menengah (Studi pada UMKM Mr. Pelangi Semarang). *Jurnal Manajemen Bisnis dan Inovasi*, 117-125.
- Singgih, M. N. 2007. STRATEGI PENGUATAN USAHA MIKRO KECIL MENENGAH. *Jurnal Ekonomi MODERNISASI*, 218-227.
- Stauffer, M. 2016. *Laravel: Up and Running, A Framework for Building Modern PHP Apps.* O'Reilly Media, Inc, Amerika Serikat. 413 hlm.